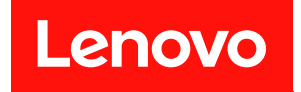

# **ThinkSystem ST50 V2 维护手册**

**机器类型:7D8J 和 7D8K**

在参考此资料使用相关产品之前,请务必阅读并了解安全信息和安全说明,详见: [http://thinksystem.lenovofiles.com/help/topic/safety\\_documentation/pdf\\_files.html](http://thinksystem.lenovofiles.com/help/topic/safety_documentation/pdf_files.html)

此外,请确保您熟知适用于您的服务器的 Lenovo 保修条款和条件,这些内容位于: <http://datacentersupport.lenovo.com/warrantylookup>

**第一版 (2022 年 3 月)**

© **Copyright Lenovo 2022, 2022. 有限权利声明:如果数据或软件依照美国总务署(GSA)合同提供,则其使用、复制或披露将受到 GS-35F-05925 号合 同的约束。**

**注**

# **目录**

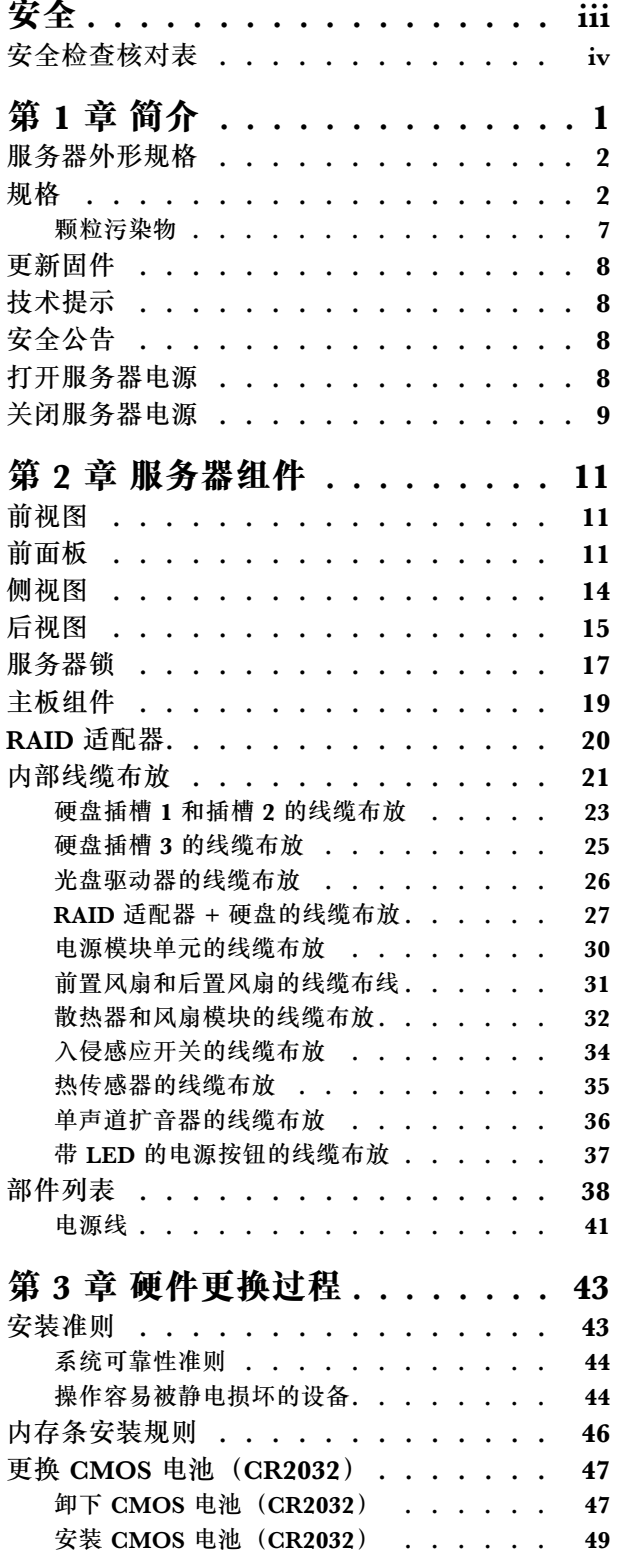

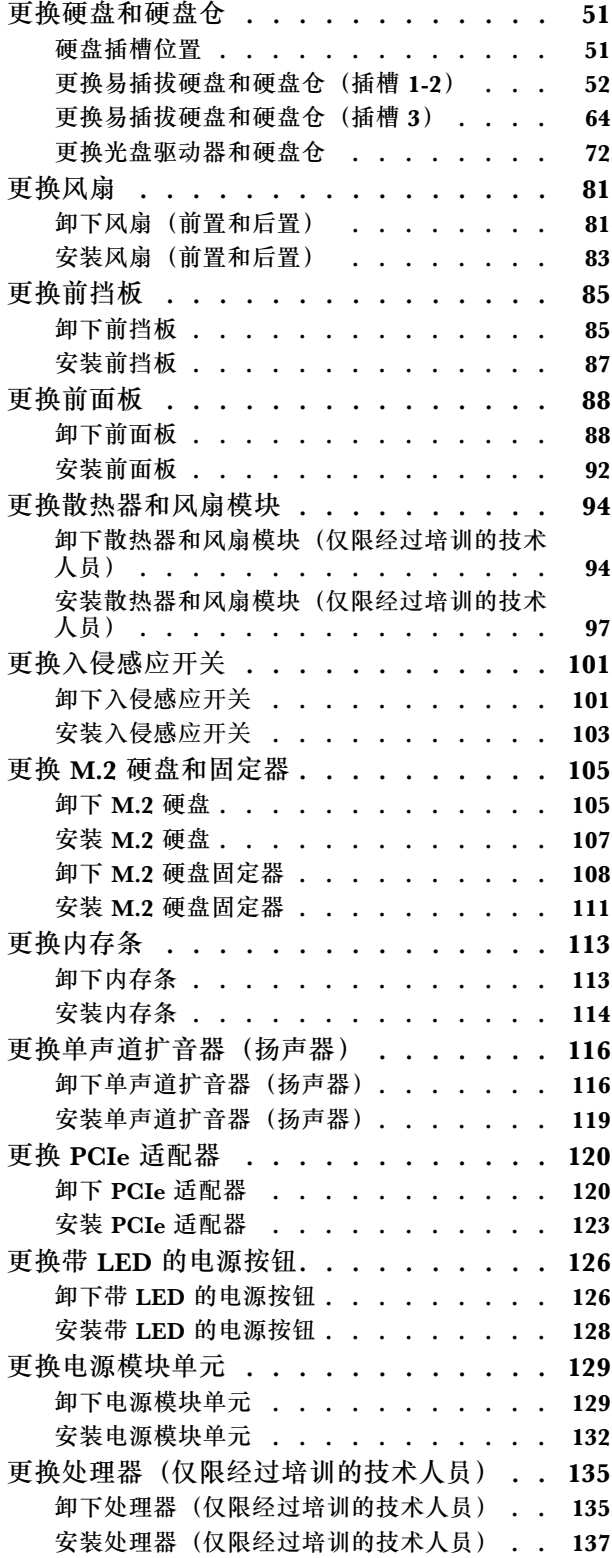

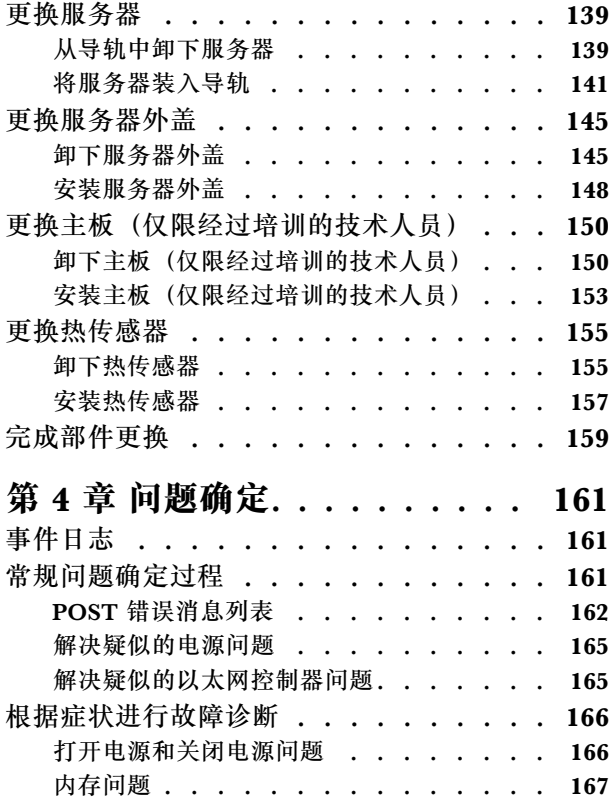

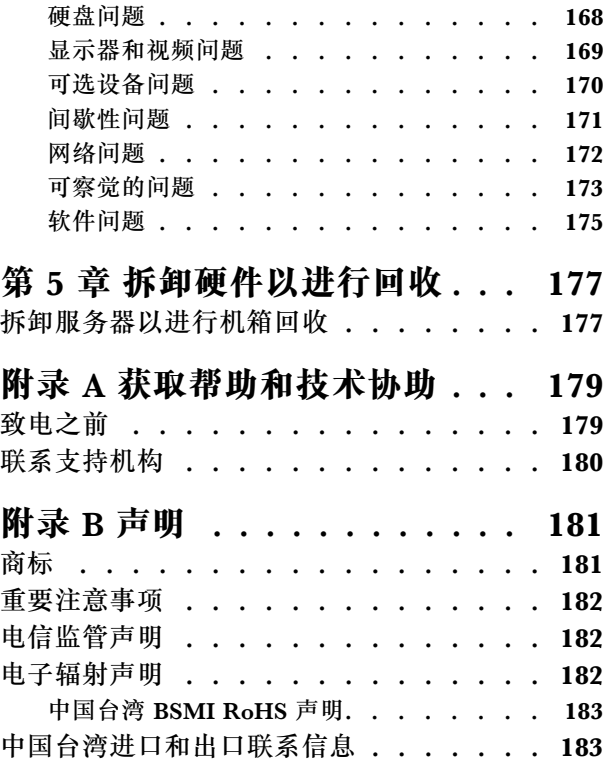

# <span id="page-4-0"></span>**安全**

#### Before installing this product, read the Safety Information.

قبل تركيب هذا المنتج، يجب قراءة الملاحظات الأمنية

Antes de instalar este produto, leia as Informações de Segurança.

在安装本产品之前,请仔细阅读 Safety Information (安全信息)。

安裝本產品之前,請先閱讀「安全資訊」。

Prije instalacije ovog produkta obavezno pročitajte Sigurnosne Upute.

Před instalací tohoto produktu si přečtěte příručku bezpečnostních instrukcí.

Læs sikkerhedsforskrifterne, før du installerer dette produkt.

Lees voordat u dit product installeert eerst de veiligheidsvoorschriften.

Ennen kuin asennat tämän tuotteen, lue turvaohjeet kohdasta Safety Information.

Avant d'installer ce produit, lisez les consignes de sécurité.

Vor der Installation dieses Produkts die Sicherheitshinweise lesen.

Πριν εγκαταστήσετε το προϊόν αυτό, διαβάστε τις πληροφορίες ασφάλειας (safety information).

לפני שתתקינו מוצר זה, קראו את הוראות הבטיחות.

A termék telepítése előtt olvassa el a Biztonsági előírásokat!

Prima di installare questo prodotto, leggere le Informazioni sulla Sicurezza.

製品の設置の前に、安全情報をお読みください。

본 제품을 설치하기 전에 안전 정보를 읽으십시오.

Пред да се инсталира овој продукт, прочитајте информацијата за безбедност.

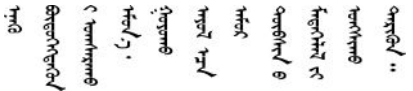

Les sikkerhetsinformasjonen (Safety Information) før du installerer dette produktet.

Przed zainstalowaniem tego produktu, należy zapoznać się z książką "Informacje dotyczące bezpieczeństwa" (Safety Information). <span id="page-5-0"></span>Antes de instalar este produto, leia as Informações sobre Segurança.

Перед установкой продукта прочтите инструкции по технике безопасности.

Pred inštaláciou tohto zariadenia si pečítaje Bezpečnostné predpisy.

Pred namestitvijo tega proizvoda preberite Varnostne informacije.

Antes de instalar este producto, lea la información de seguridad.

Läs säkerhetsinformationen innan du installerar den här produkten.

ইৰ্ছেম'নই'নই'য়ুঁহ'ম'ন্তুম'ৰ্মুহ' 'সুঁহ'য়ু'অহ'ন্মৰন' <u> </u> अर्ट्युष्ट्र्यूट्र्य्युय्य्रूट्र्य्युय्या

Bu ürünü kurmadan önce güvenlik bilgilerini okuyun.

مەزكۇر مەھسۇلاتنى ئورنىتىشتىن بۇرۇن بىخەتەرلىك ئۇچۇرلىرىنى ئوقۇپ چىقىڭ.

Youg mwngz yungh canjbinj neix gaxgong, itdingh aeu doeg aen canjbinj soengq cungj vahgangj ancien siusik.

# **安全检查核对表**

按照本节中的信息识别服务器潜在的安全隐患。每台服务器在设计和制造时均安装有必要的安全 装备,以保护用户和技术服务人员免遭人身伤害。

**注:**本设备不适合在视觉显示工作场所中的直接视野内使用。为避免在视觉显示工作场所中对光 线反射造成影响,请勿将本设备放在直接视野内。

**注意:**本产品为 A 级产品。在家用环境中,本产品可能引起无线电干扰,此时用户可能需要采取 适当的措施。

#### **警告:**

**根据 NEC、IEC 62368-1 和 IEC 60950-1(音视频、信息技术和通信技术领域内的电子设备安全 标准)的规定,此设备必须由经过培训的服务人员安装或维护。Lenovo 假设您有资格维护设备, 并经过培训可识别产品中的危险能量级别。**

**重要:**为保证操作人员的安全和系统正常运行,需要对服务器进行电气接地。持证电工可确认电源 插座是否已正确接地。

使用以下核对表排除任何潜在的安全隐患:

- 1. 确保关闭电源并拔下电源线。
- 2. 请检查电源线。
	- 确保三线制地线接头情况良好。用仪表测量外部接地引脚与机架地线之间的三线接地连续 性阻抗,并确保阻抗值为 0.1 欧姆或更低。
	- 确保电源线类型正确。 要查看服务器可用的电源线:

a. 访问:

<http://dcsc.lenovo.com/#/>

- b. 单击 **Preconfigured Model(预先配置型号)**或 **Configure to order(按单定做)**。
- c. 输入服务器的机器类型和型号以显示配置页面。
- d. 单击 **Power(电源管理)** ➙ **Power Cables(电源线)**选项卡以查看所有电源线。
- 确保绝缘部分未磨损。
- 3. 检查是否存在任何明显的非 Lenovo 变更。请合理判断任何非 Lenovo 改装的安全性。
- 4. 检查服务器内部是否存在任何明显的安全隐患,如金属碎屑、污染物、水或其他液体或者过 火或烟熏的痕迹。
- 5. 检查线缆是否磨损或被夹住。
- 6. 确保电源模块外盖固定器(螺钉或铆钉)未卸下或受损。

# <span id="page-8-0"></span>**第 1 章 简介**

ThinkSystem ST50 V2 服务器是 4U 立式服务器,可针对各种 IT 工作负载提供优秀的性能和扩 展。凭借模块化设计,该服务器可灵活定制以实现最大存储容量或高存储密度,并具有可选择的输 入/输出选项和分层式系统管理。

性能、易用性、可靠性和扩展能力是设计服务器时的重要考虑因素。这些设计特性不但支持用户通 过定制系统硬件来满足当前需求,还支持用户通过灵活的扩展功能来支撑未来发展。

服务器提供有限保修。关于保修的详细信息,请参阅 [https://support.lenovo.com/us/en/solu](https://support.lenovo.com/us/en/solutions/ht503310) [tions/ht503310](https://support.lenovo.com/us/en/solutions/ht503310)

关于您的具体保修信息,请参阅 <http://datacentersupport.lenovo.com/warrantylookup>

#### **识别您的服务器**

与 Lenovo 联系寻求帮助时, 机器类型和序列号信息可帮助支持人员识别您的服务器, 从而更快 捷地提供服务。

机器类型和序列号位于服务器正面的标识标签上。

下图显示了标识标签的位置。

**注:**本文档中的插图可能与您的服务器略有不同。

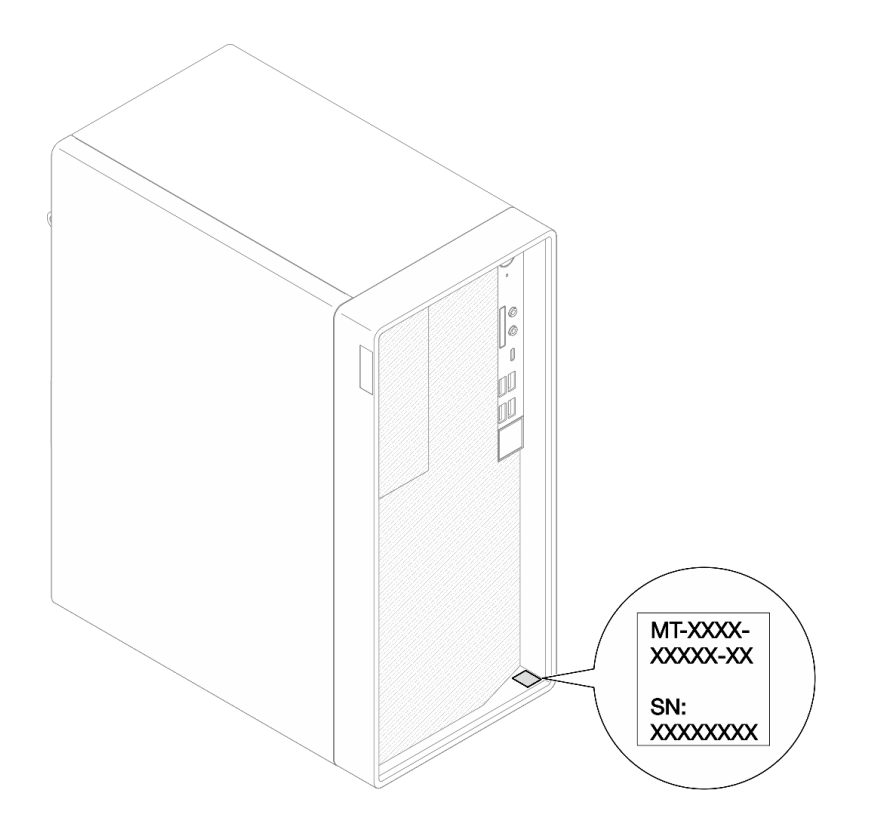

#### **图 1. 标识标签的位置**

#### <span id="page-9-0"></span>**快速响应码**

服务器外盖内侧有系统服务标签,上面提供一个快速响应(QR)码用于移动访问服务信息。使用移 动设备上的 QR 码读取应用程序扫描该 QR 码, 即可快速访问相关的 Lenovo 服务网站。Lenovo 服务网站提供有关部件安装和更换视频的其他信息以及用于服务器支持的错误代码。

下图显示了 QR 码。

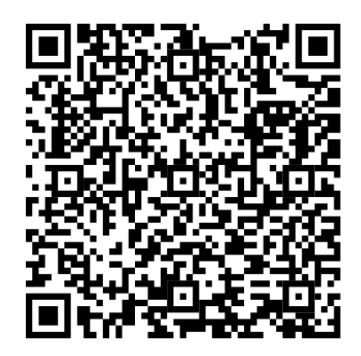

**图 2. QR 码**

# **服务器外形规格**

ThinkSystem ST50 V2 服务器旨在同时支持立式和机架外形规格。

可通过安装立式到机架式转换套件,将服务器从立式外形规格更改为机架式外形规格。有关如何安 装立式到机架式转换套件的说明,请参阅该转换套件随附的文档。

# **规格**

以下信息是服务器的功能和规格概述。根据型号的不同,某些功能或规格可能不适用。

**表 1. 规格,7D8J 型和 7D8K 型**

| 规格         | 描述                                                                                                    |
|------------|----------------------------------------------------------------------------------------------------|
| 尺寸         | 4U 服务器<br>• 宽度: 170 毫米 (6.7 英寸)<br>• 高度: 376 毫米 (14.8 英寸)<br>- 不含支脚高度: 370 毫米 (14.6 英寸)<br>• 长度: 315.4 毫米 (12.4 英寸)                                                                                                    |
| 重量 (取决于配置) | • 最大: 9.4 千克 (20.7 磅)                                                                                                    |
| 处理器        | 此服务器支持以下 Intel® 处理器之一:<br>• Xeon® E3-23XX<br>• Pentium Gold<br>如需获取受支持处理器的列表, 请访问 https://static.lenovo.com/us/en/ser<br>verproven/index.shtml.<br>注: 不带集成显卡功能的 Xeon® E3-23XX 处理器不支持 KVM 重定向功能;<br>安装此类处理器时需要配备 GPU。如果系统中安装了具有集成显卡功能的处理<br>器, 同时又安装了 GPU, 则集成显卡功能和 DisplayPort 会被禁用。 |

**表 1. 规格,7D8J 型和 7D8K 型 (续)**

| 规格   | 描述                                                                                                    |  |  |  |
|------|----------------------------------------------------------------------------------------------------|--|--|--|
| 内存   | • 插槽: 四个 DIMM 插槽 (两个通道, 每个通道两根 DIMM)<br>• 最小容量: 8 GB<br>最大容量: 128 GB<br>• DIMM 类型:<br>$-$ 8 GB 1Rx8 3200 MT/s ECC UDIMM<br>$-16$ GB 2Rx8 3200 MT/s ECC UDIMM<br>- 32GB 2Rx8 3200MT/s ECC UDIMM<br>注: Pentium 处理器最高支持 2666 MT/s。<br>有关内存条安装规则和支持的内存速度的更多信息, 请参阅第 46 页"内存<br>条安装规则"。                                                                                                    |  |  |  |
| 存储扩展 | 两个 3.5 英寸硬盘插槽(一个为可选)、一个 2.5 英寸硬盘插槽(可选)、<br>个光盘驱动器插槽和一个 M.2 硬盘。<br>• 硬盘插槽 1<br>- 3.5 英寸硬盘或固态硬盘<br>• 硬盘插槽 2 (可选)<br>- 一个 2.5 英寸硬盘或固态硬盘<br>• 硬盘插槽 3 (可选)<br>- 一个 3.5 英寸硬盘或固态硬盘<br>• 光盘驱动器插槽 (可选)<br>- 一个 9 毫米薄型 SATA 光盘驱动器<br>• M.2 硬盘 (可选)<br>- 一个 2280 NVMe PCIe 标准 M.2 模块 (用于引导)                                                                                                    |  |  |  |
| 扩展插槽 | 提供三个 PCIe 扩展插槽:<br>• PCIe 插槽 1: PCI Express 4.0 x16 (FHHL 75 W PCIe 适配器)<br>• PCIe 插槽 2: PCI Express 3.0 x1 (FHHL 25 W PCIe 适配器)<br>• PCIe 插槽 3: PCI Express 3.0 x4 in x16 插槽 (FHHL 25 W PCIe 适配器)<br>注:<br>• Pentium 处理器最高支持 PCI Express 3.0。<br>● 将 PCIe x8/x16 适配器安装到 PCIe 插槽 3 时, PCIe 适配器的性能可能会<br>因 PCIe 插槽 3 (x4) 的带宽而降低。<br>• 对于 PXE 启动应用程序 (预启动执行环境), 建议安装支持 PXE 启动的以<br>太网适配器以获得出色的性能。<br>提供一个 M.2 扩展插槽<br>• 一个 2280 NVMe PCIe 标准 M.2 模块 (用于引导) (可选) |  |  |  |
| 集成功能 | 服务器支持九个通用串行总线 (USB) 接口<br>• 位于服务器正面<br>一个 USB 3.2 Gen 1 Type C 端口<br>- 两个 USB 3.2 Gen 1 端口<br>- 两个 USB 3.2 Gen 2 端口<br>• 位于服务器背面<br>- 四个 USB 3.2 Gen 1 端口<br>注:<br>• USB 3.2 Gen 1: 5 Gbps = 640 MB/s                                                                                                    |  |  |  |

**表 1. 规格,7D8J 型和 7D8K 型 (续)**

| 规格   | 描述                                                                                                    |  |  |  |  |
|------|----------------------------------------------------------------------------------------------------|--|--|--|--|
|      | • USB 3.2 Gen 2: 10 Gbps = 1280 MB/s                                                                                                    |  |  |  |  |
|      | 服务器正面的接口和按钮<br>• 带 LED 的电源按钮<br>• 一个麦克风输入接口*<br>• 一个组合音频插孔接口*                                                                                                    |  |  |  |  |
|      | 服务器背面的接口和端口<br>• 一个 1 GbE RJ-45 以太网接口, 带 Intel I219-LM<br>• 两个 DisplayPort 接口 (4 K/60 MHz) †<br>• 一个串口<br>一个音频输出端口*                                                          |  |  |  |  |
|      | 注: * 仅受 Windows 客户端操作系统支持。                                                                                                    |  |  |  |  |
|      | † 仅受带集成显卡功能的处理器支持。请参阅第 2 页 "规格"中的"处理<br>器"部分,了解更多信息。                                                                                                    |  |  |  |  |
| 网络   | • 一个 1 GbE RJ-45 以太网接口, 带 Intel I219-LM。请参阅第 15 页 "后视<br>图"。<br>• 最多支持两个网络适配器。                                                                                               |  |  |  |  |
|      | 注: 对于 PXE 启动应用程序 (预启动执行环境), 建议安装支持 PXE 启动的<br>以太网适配器以获得出色的性能。<br>如需获取受支持网络适配器的列表, 请访问 https://static.lenovo.com/u<br>s/en/serverproven/index.shtml.                          |  |  |  |  |
| 系统管理 | • Intel® 主动管理技术 (AMT) 15.0                                                                                                    |  |  |  |  |
|      | • Lenovo XClarity Provisioning Manager Lite (可选)                                                                                                    |  |  |  |  |
|      | • $\# \wedge$ TPM 2.0                                                                                                    |  |  |  |  |
|      | 注:                                                                                                    |  |  |  |  |
|      | • 执行远程访问和电源策略设置时, 请确保已打开电源。                                                                                                    |  |  |  |  |
|      | ● 请忽略警告信息"不可恢复的 PS/2 或 USB 键盘故障", 因为系统不支持<br>PS/2 设备。                                                                                                    |  |  |  |  |
|      | ST50 V2 不支持某些 Lenovo 系统管理应用程序, 包括 XClarity Adminis-<br>trator、XClarity Controller、XClarity Energy Manager 和 XClarity Es-<br>sentials.                                        |  |  |  |  |
|      | 有关 Lenovo XClarity Provisioning Manager Lite 的信息, 请参阅<br>$\bullet$<br>https://sysmgt.lenovofiles.com/help/topic/lxpm_frontend/lxpm_prod<br>uct page.html 上适用于您的服务器的 LXPM 文档。 |  |  |  |  |

**表 1. 规格,7D8J 型和 7D8K 型 (续)**

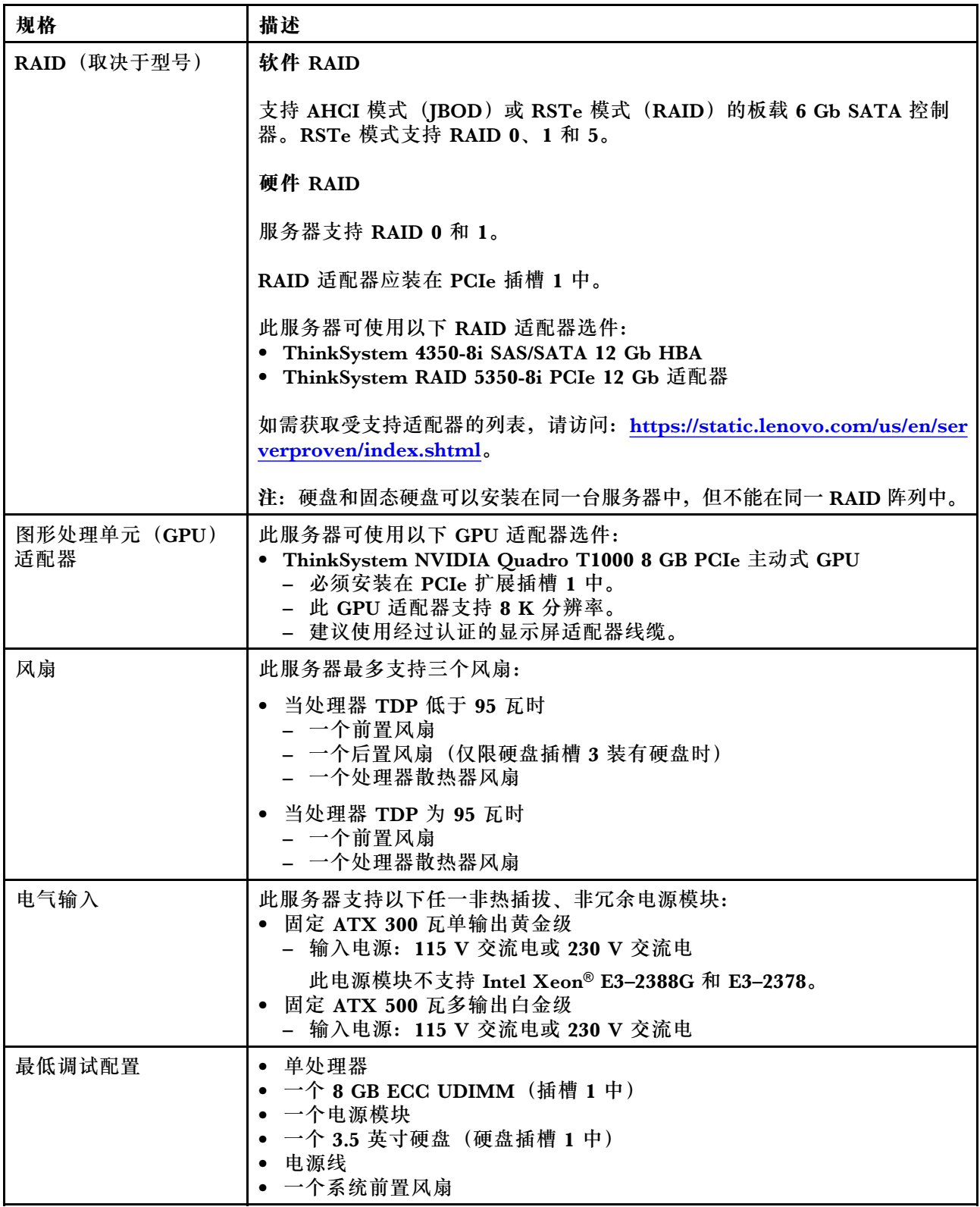

**表 1. 规格,7D8J 型和 7D8K 型 (续)**

| 规格   | 描述                                                                                                    |
|------|----------------------------------------------------------------------------------------------------|
| 噪音排放 | • 声功率级 (LwAd):<br>- 空闲时<br>- 典型值: 3.5 贝尔<br>- 最大值: 5.0 贝尔<br>- 运行时<br>- 典型值: 5.4 贝尔<br>- 最大值: 5.4 贝尔<br>• 声压级 (LpAm):<br>- 空闲时<br>- 典型值: 25 dBA<br>- 最大值: 37 dBA<br>- 运行时<br>- 典型值: 40 dBA<br>- 最大值: 40 dBA<br>注:                                                                                                    |
|      | 1. 这些声音级别根据 ISO 7779 指定的过程在受控声学环境中进行测量, 并<br>且根据 ISO 9296 进行报告。                                                                                                    |
|      | ● 典型值:1 个 80 W CPU、4 根 32 GB DIMM、2 个硬盘或固态硬盘、<br>1 $\uparrow$ 960 G M.2, RAID 5350-8i, 1 $\uparrow$ 300 W PSU                                                                                                    |
|      | ● 最大值: 1个 95 W CPU、4 根 32 GB DIMM、2 个硬盘或固态硬盘、<br>1 $\uparrow$ 960 G M.2, 1 $\uparrow$ T1000GPU, 1 $\uparrow$ 500 W PSU                                                                                                    |
| 散热量  | 散热量估计值:<br>● 最低配置: 443 BTU, 130 W (单位分别为 BTU/小时和瓦)<br>● 最高配置: 754 BTU, 221 W (单位分别为 BTU/小时和瓦)                                                                                                    |
| 环境   | ThinkSystem ST50 V2 符合 ASHRAE A2 级规格。<br>• 气温:<br>- 运行时<br>- ASHRAE A2 级: 10°C 到 35°C (50°F 到 95°F); 海拔 900 米<br>(2953 英尺) 以上时, 每增高 300 米 (984 英尺),最高环境温<br>度降低 1° C。<br>- 服务器关闭时: -10° C 到 60° C (14° F 到 140° F)<br>- 装运/存储时: -20° C 到 60° C (-4° F 到 140° F)<br>• 最大海拔高度: 3050 米 (10000 英尺)<br>• 相对湿度 (非冷凝):<br>- 运行时<br>- ASHRAE A2 级: 8% 到 80%;最高露点: 21° C (70° F)<br>- 装运/存储时: 8% 到 90%<br>• 颗粒污染物<br>注意: 如果空气中悬浮的颗粒与活性气体单独发生反应, 或与其他环境因素<br>(湿度或温度) 发生组合反应, 可能会对服务器构成威胁。有关颗粒和气体<br>限制的信息,请参阅第7页"颗粒污染物"。 |
| 操作系统 | 受支持且经过认证的操作系统:                                                                                                    |
|      |                                                                                                    |
|      |                                                                                                    |
|      | 2. 声明的噪音级别取决于以下配置, 可能因配置/条件而异:<br>• Microsoft Windows Server<br>• VMware ESXi<br>• Red Hat Enterprise Linux                                                                                                    |

<span id="page-14-0"></span>**表 1. 规格,7D8J 型和 7D8K 型 (续)**

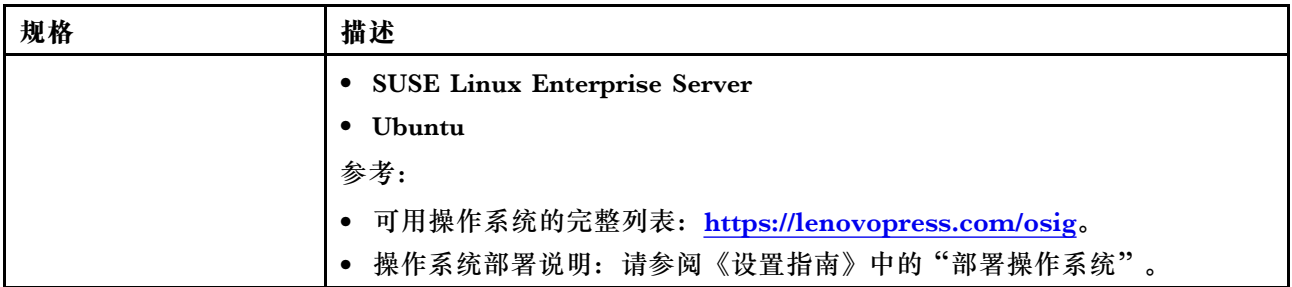

### **颗粒污染物**

**注意:**如果空气中悬浮的颗粒(包括金属屑或微粒)与活性气体单独发生反应,或与其他环境因素 (如湿度或温度)发生组合反应,可能会对本文档中所述的设备构成威胁。

颗粒水平过高或有害气体聚集所引发的风险包括设备故障或设备完全损坏。为避免此类风险,本 规格中对颗粒和气体进行了限制。不得将这些限制视为或用作决定性的限制,因为有大量其他因 素(如空气的温度或含水量)会影响微粒或环境腐蚀物的作用程度以及气体污染物的转移。如果 不使用本文档中所规定的特定限制,您必须采取必要措施,使颗粒和气体级别保持在能够保护人 员健康和安全的水平。如果 Lenovo 判断您所处环境中的颗粒或气体水平已对设备造成损害, 则 Lenovo 可在实施适当的补救措施时决定维修或更换设备或部件以减轻此类环境污染。此类补救措 施的实施由客户负责。

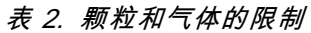

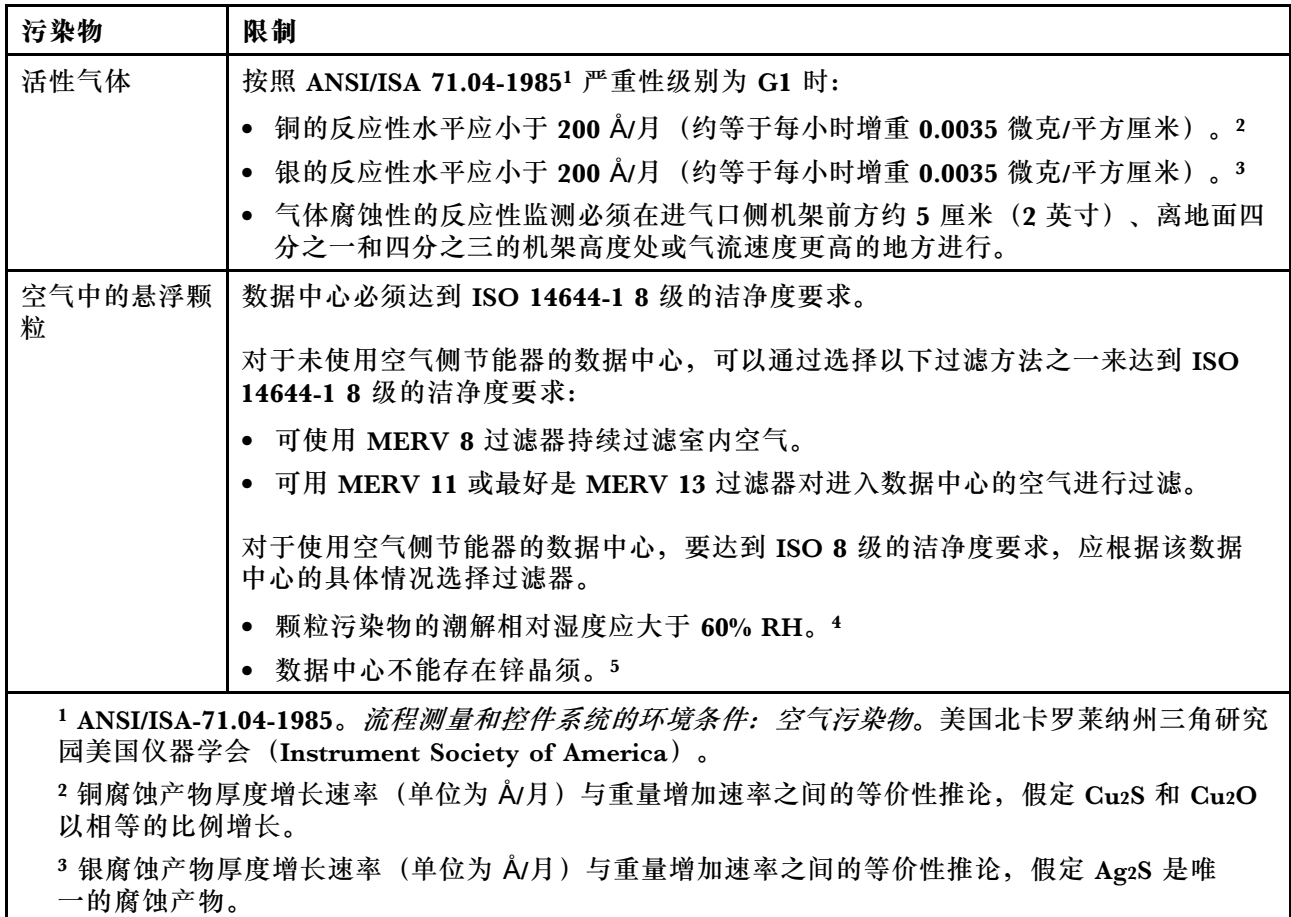

#### <span id="page-15-0"></span>**表 2. 颗粒和气体的限制 (续)**

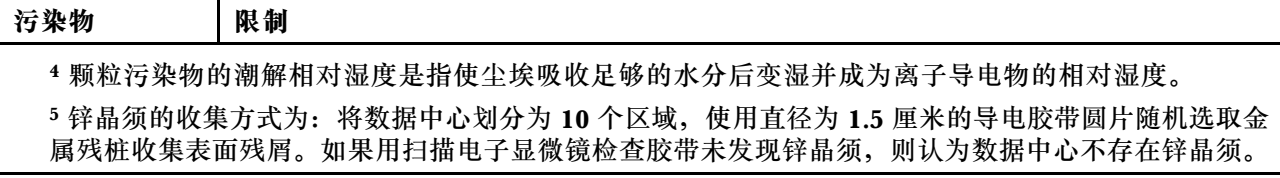

# **更新固件**

请访问 Lenovo 数据中心支援站点以获取最新的固件更新包。

要从闪存设备更新固件,请完成以下步骤:

- 1. 访问 [https://datacentersupport.lenovo.com/tw/en/products/servers/thinksystem/st50v2/downl](https://datacentersupport.lenovo.com/tw/en/products/servers/thinksystem/st50v2/downloads/driver-list/) [oads/driver-list/](https://datacentersupport.lenovo.com/tw/en/products/servers/thinksystem/st50v2/downloads/driver-list/)。此网站上提供所有可下载的 ST50 V2 固件包。
- 2. 下载最新版本的固件更新包。
- 3. 按照包中的指示信息更新固件。

**注:**按照指示信息在操作系统中执行固件更新。

# **技术提示**

Lenovo 会持续在支持网站上发布最新的提示和技巧,您可以利用这些提示和技巧来解决可能遇到 的服务器问题。这些技术提示(也称为保留提示或服务公告)提供解决与服务器运行相关问题的 过程。

要查找服务器可用的技术提示:

- 1. 转到 <http://datacentersupport.lenovo.com> 并导航到服务器的支持页面。
- 2. 从导航窗格中单击文档图标
- 3. 单击下拉菜单中的 **Documentation Type(文件类型)** ➙ **Solution(解决方案)**。 请按照屏幕上的说明选择所遇到问题的类别。

# **安全公告**

为保护客户及其数据,Lenovo 致力于开发符合最高安全标准的产品和服务。报告潜在的安全漏洞 时, 将由 Lenovo 产品安全事故响应团队 (PSIRT) 负责调查问题并向客户提供相关信息, 以便客 户在我们致力于寻求解决方案的同时制定缓解计划。

可在以下位置找到当前安全公告的列表: [https://datacentersupport.lenovo.com/product\\_secu](https://datacentersupport.lenovo.com/product_security/home) [rity/home](https://datacentersupport.lenovo.com/product_security/home)

# **打开服务器电源**

您可以通过以下任何一种方式开启服务器(电源 LED 点亮):

• 按电源按钮。在操作系统开始运行之前,可以按 **Enter** 进入**启动中断菜单**。在此菜单中,有几 个选项可用于多种用途:

- <span id="page-16-0"></span>– 按 **Esc** 为恢复为正常启动。
- 按 **F1** 为进入 **Setup Utility**。
- 按 **F10** 为诊断硬件。
- 按 **F12** 为选择临时启动设备。
- 按 **Ctrl** + **P** 为进入 Management Engine 设置屏幕并开始建立远程连接。
- 按 **Enter** 为暂停。
- 服务器可在电源中断后自动重新启动。

注: 如果引导屏幕上持续显示"系统安全 - 系统受损"消息, 则意味着未正确安装服务器外盖。请 **一、《《《新史》》第二》,《《《新史》第一》,《《文**》《《《新史》》第二》,《《新史》

有关关闭服务器电源的信息,请参阅第 9 页 "关闭服务器电源"。

# **关闭服务器电源**

只要还连接到电源,服务器就会处于待机状态。要从服务器卸下所有电源("打开电源"LED 关 闭),必须拔下所有电源线。

要将服务器置于待机状态(打开电源 LED 每秒闪烁一次):

- 使用操作系统开始正常关闭(如果操作系统支持)。
- 按下"打开电源"按钮开始正常关闭(如果操作系统支持)。
- 按住电源按钮超过 4 秒以强制关机。

# <span id="page-18-0"></span>**第 2 章 服务器组件**

本节提供的信息可帮助您找到服务器组件。

# **前视图**

阅读本节,识别此服务器正面的各种重要组件。

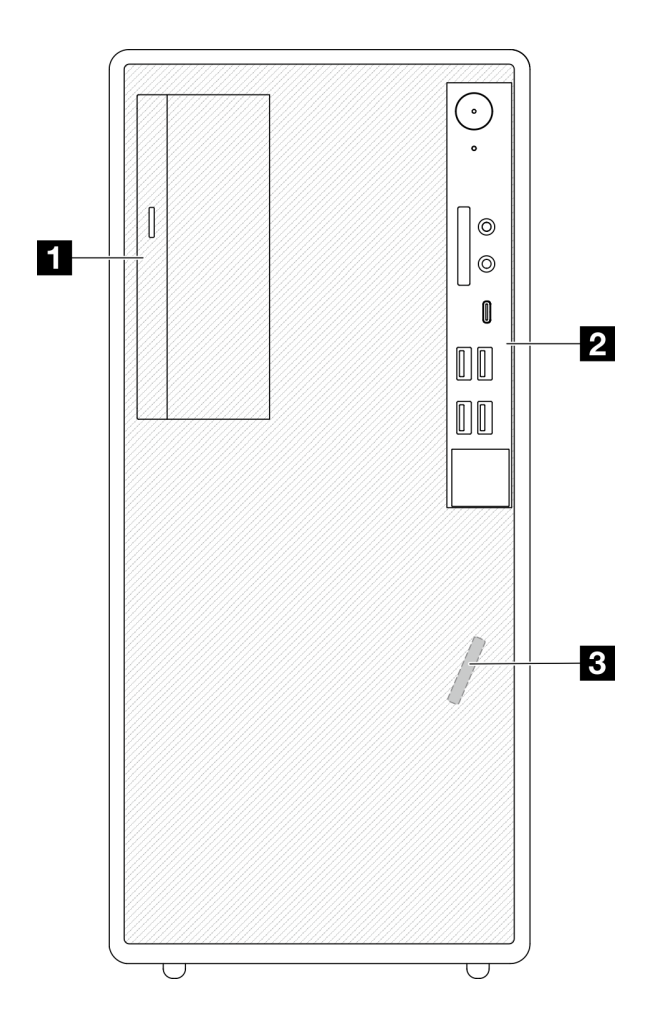

#### **图 3. 前视图**

**表 3. 前视图**

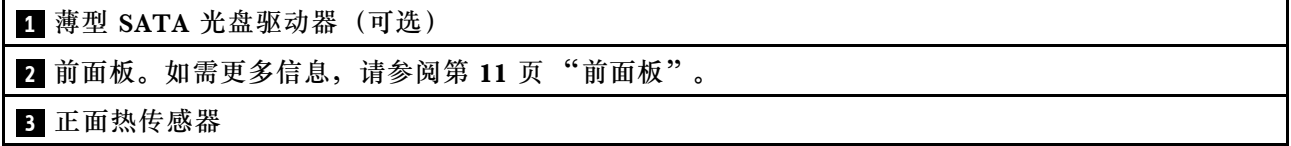

# **前面板**

部分重要的控制按钮、接口和 LED 位于服务器前面板上。

下图显示了服务器前面板上的控制按钮、接口和 LED。

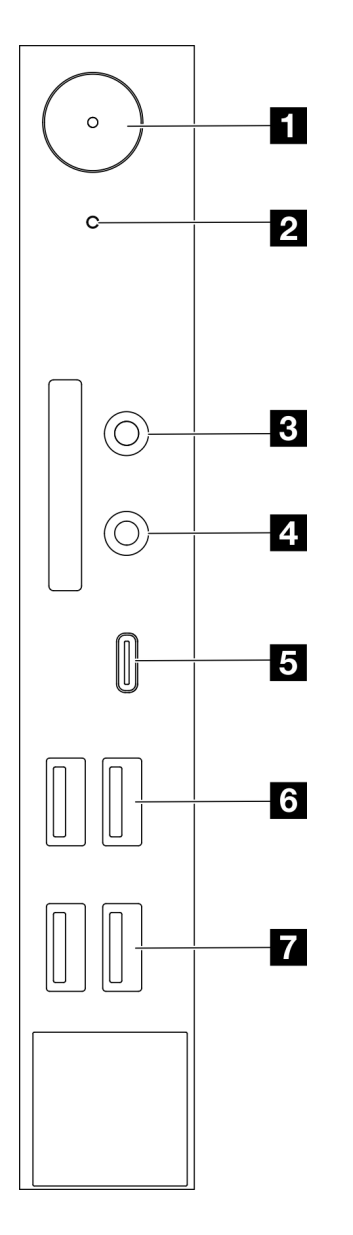

# **图 4. 前面板上的组件**

**表 4. 前面板上的组件**

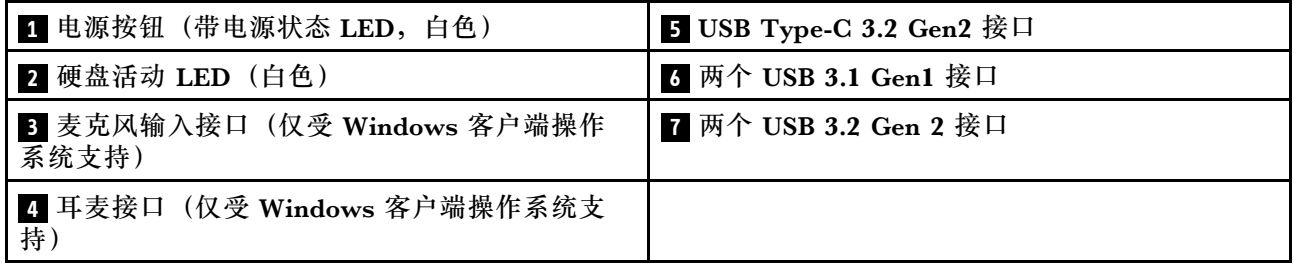

**注:**

- USB 3.2 Gen 1: 5 Gbps =  $640$  MB/s
- USB 3.2 Gen 2: 10 Gbps =  $1280$  MB/s

**1 电源按钮(带电源状态 LED,白色)**

如果无法在操作系统中关闭服务器,可以按电源按钮打开服务器,也可以按住该按钮几秒以关闭服 务器。电源状态 LED 可帮助确定当前的电源状态。

**表 5. 电源按钮 LED 行为**

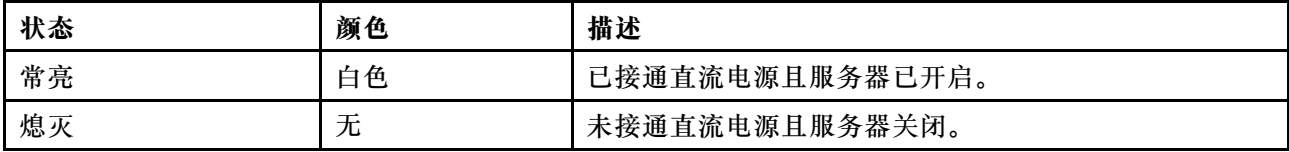

#### **2 硬盘活动 LED(白色)**

此 LED 指示硬盘的状态。

**注:**硬盘活动 LED 仅指示连接到主板 SATA 端口的硬盘的活动。

#### **表 6. 硬盘活动 LED 行为**

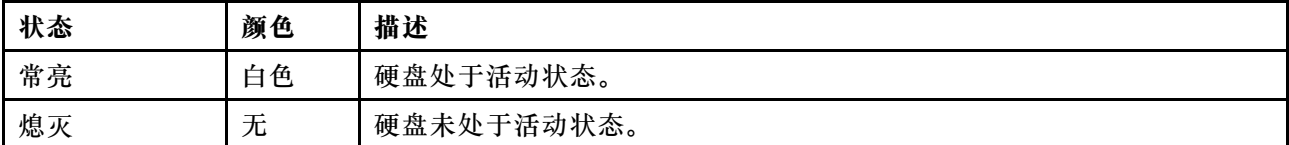

#### **3 麦克风输入接口**

将麦克风插入此接口。

**注:**此接口仅受 Windows 客户端操作系统支持。

#### **4 耳麦接口**

将带麦克风的耳麦插入此接口。也可将标准头戴式耳机或麦克风插入此接口。

**注:**此接口仅受 Windows 客户端操作系统支持。

**5 USB Type-C 3.2 Gen2 接口**

前面板上有一个 USB Type-C 3.2 Gen2 接口,可用于连接需要 USB 2.0 或 3.0 连接的设备, 如键 盘、鼠标或 USB 闪存驱动器。

**6 两个 USB 3.1 Gen1 接口**

前面板上有两个 USB 3.1 Gen1 接口。这些接口可用于连接需要 USB 3.0 连接的设备, 如键盘、鼠 标或 USB 闪存驱动器。

**7 两个 USB 3.1 Gen2 接口**

<span id="page-21-0"></span>前面板上有两个 USB 3.1 Gen2 接口。这些接口可用于连接需要 USB 3.0 连接的设备, 如键盘、鼠 标或 USB 闪存驱动器。

# **侧视图**

请参阅本主题了解从服务器侧面可见的组件。

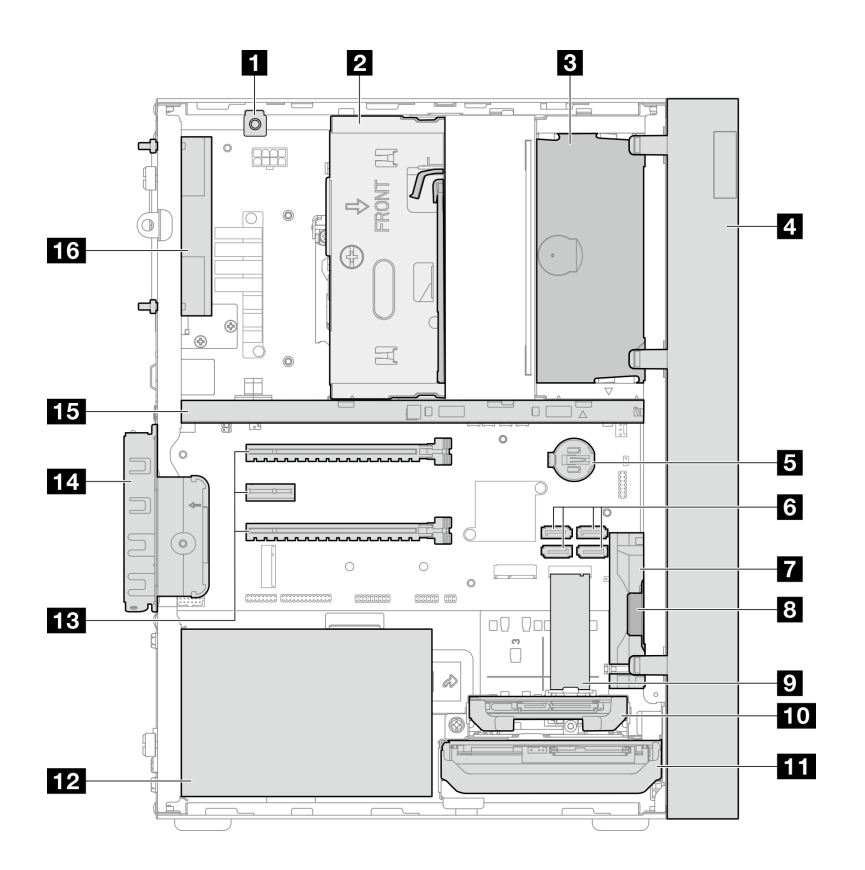

**图 5. 侧视图**

**表 7. 侧视图**

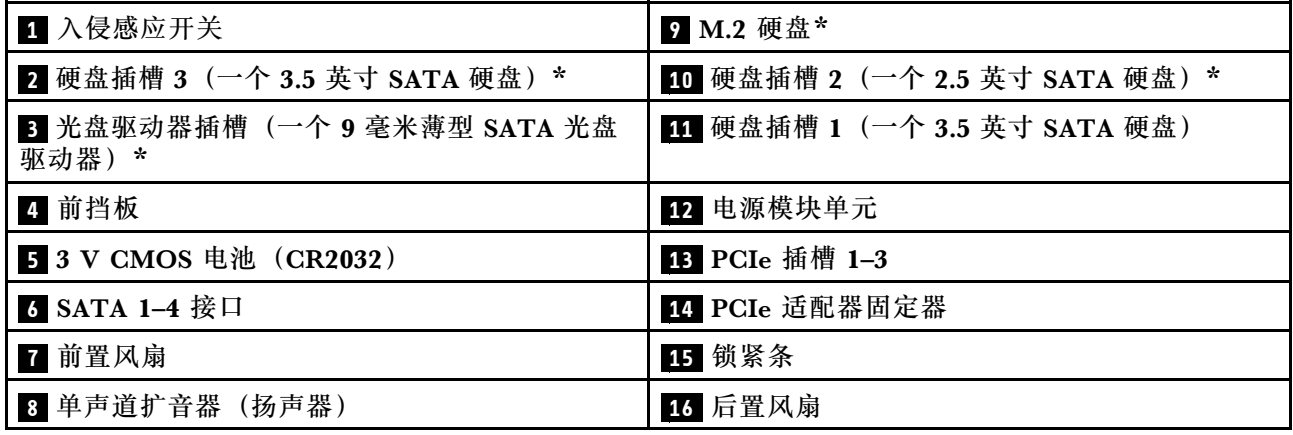

**\*** 可选组件。

# <span id="page-22-0"></span>**后视图**

参阅本节,识别服务器背面的各种重要组件。

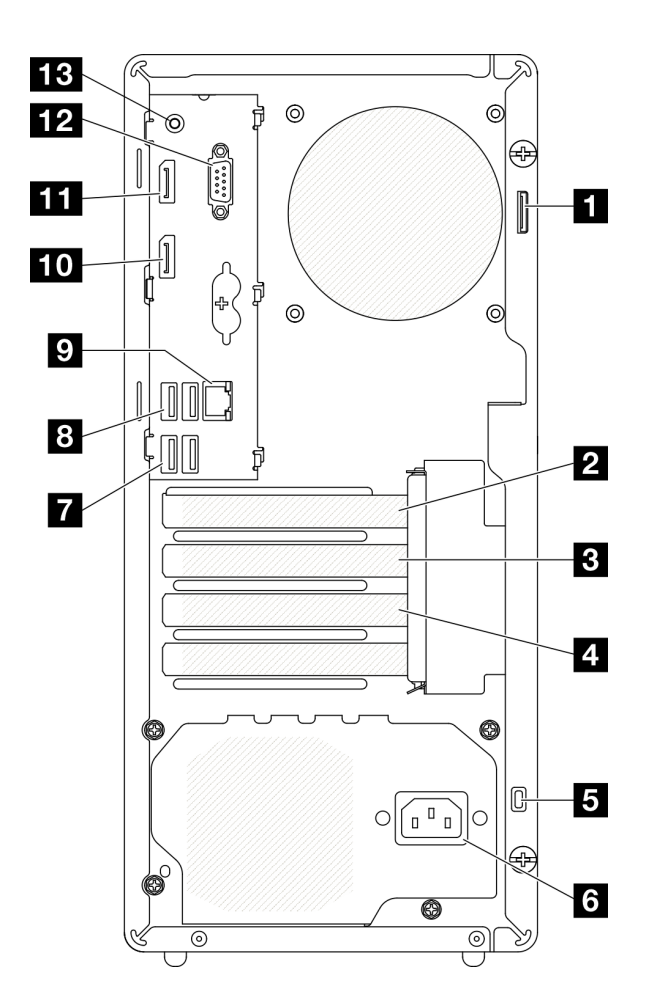

### **图 6. 后视图**

# **表 8. 后视图**

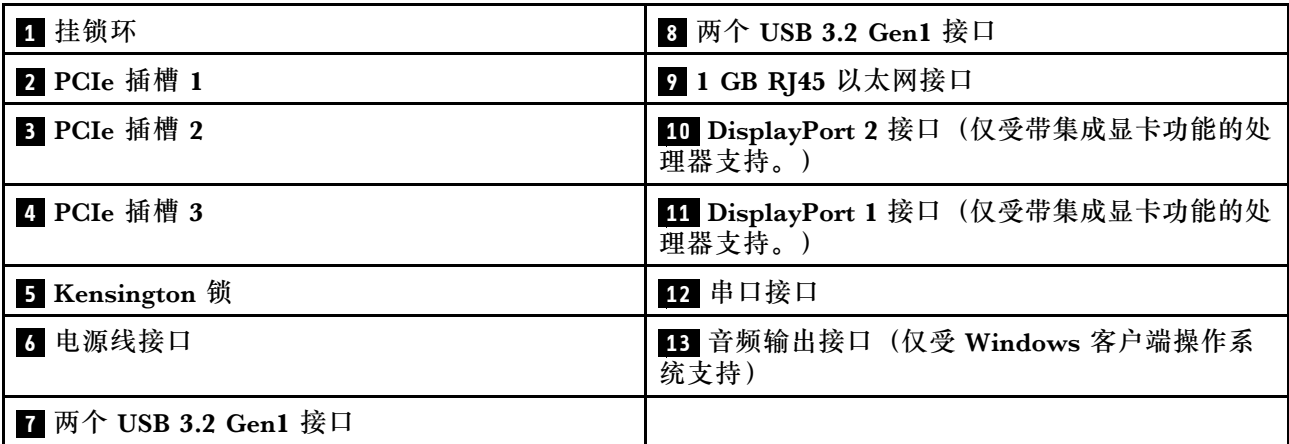

- USB 3.2 Gen 1: 5 Gbps =  $640$  MB/s
- USB 3.2 Gen 2: 10 Gbps = 1280 MB/s

### **1 挂锁环**

此环可用于安装挂锁。如需更多信息,请参阅第17页"服务器锁"。

**2 PCIe 插槽 1**

PCIe 插槽 1 是与 FHHL 75 W PCIe 适配器兼容的 PCI Express 4.0 x16 扩展插槽。

**3 PCIe 插槽 2**

PCIe 插槽 2 是与 FHHL 25 W PCIe 适配器兼容的 PCI Express 3.0 x1 插槽。

#### **4 PCIe 插槽 3**

PCIe 插槽 3 是与 FHHL 25 W PCIe 适配器兼容的 PCI Express 3.0 x4 in x16 插槽。

**5 Kensington 锁**

此环可用于安装 Kensington 锁。如需更多信息,请参阅第17页"服务器锁"。

#### **6 电源线接口**

此组件用于连接电源线。

**7 8 USB 3.2 Gen1 接口**

前面板上有四个 USB 3.1 Gen1 接口。这些接口可用于连接需要 USB 3.0 连接的设备, 如键盘、鼠 标或 USB 闪存驱动器。

#### **9 1 GB RJ45 以太网接口**

此接口可连接以太网线缆,以便接入 LAN。此接口装有用于指示状态的 LED。

**表 9. 以太网接口 LED 行为**

| 颜色 | 描述            |
|----|---------------|
| 黄色 | 网络已连接并处于活动状态。 |
| 橙色 | 网络带宽为 1 Gb    |
| 绿色 | 网络带宽为 100 MB  |

### **10 11 DisplayPort 接口**

此接口可连接与 DisplayPort 兼容的视频设备, 如显示器。

仅受带集成显卡功能的处理器支持。请参阅第 2 页"规格"中的"处理器"部分,了解更多信息。

### <span id="page-24-0"></span>**12 串口接口**

将 9 针串行设备连接到该接口。

### **13 音频输出接口**

此接口用于连接音频设备,如扬声器或耳机。

#### **注:**

- 1. 此接口仅受 Windows 客户端操作系统支持。
- 2. 用户可能会注意到,在特定环境下,音频端口可能输出低频噪音。
- 3. 入耳式耳机/头戴式耳机的声压过大可能会造成听力损伤。

# **服务器锁**

锁定服务器外盖可防止在未经授权的情况下对服务器内部进行访问。

#### **Kensington 样式钢缆锁**

可以使用 Kensington 样式钢缆锁将服务器固定到书桌、桌子或其他非永久固定装置。钢缆锁与服 务器背面的安全锁插槽相连,可能配备钥匙,也可能组合使用。钢缆锁还可以锁定用于卸下服务 器外盖的按钮。这种锁定与众多笔记本计算机采用的锁定类型完全相同。您可以在以下网址搜索 Kensington,直接从 Lenovo 订购集成钢缆锁:

<http://datacentersupport.lenovo.com>

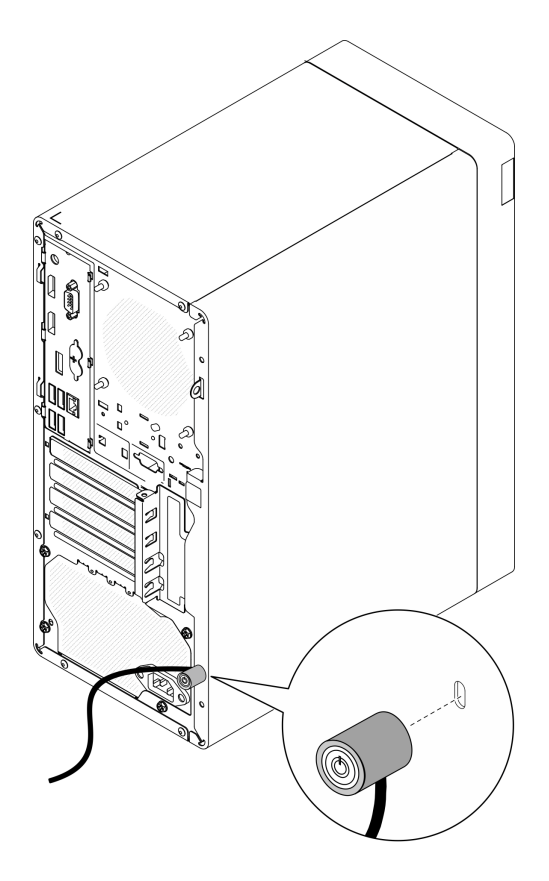

**图 7. Kensington 样式钢缆锁**

**挂锁**

此服务器配备挂锁环。若已安装挂锁,则无法卸下服务器外盖。

<span id="page-26-0"></span>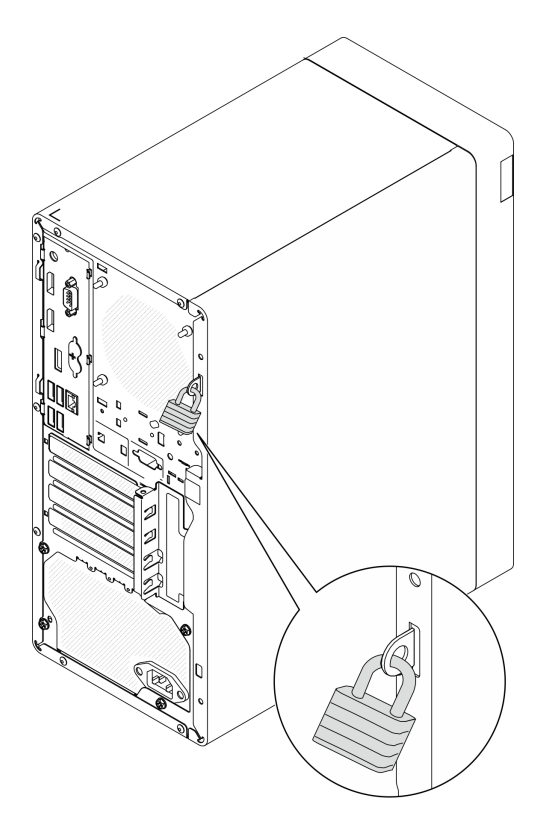

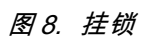

# **主板组件**

本节中的插图显示了主板上的组件位置。

<span id="page-27-0"></span>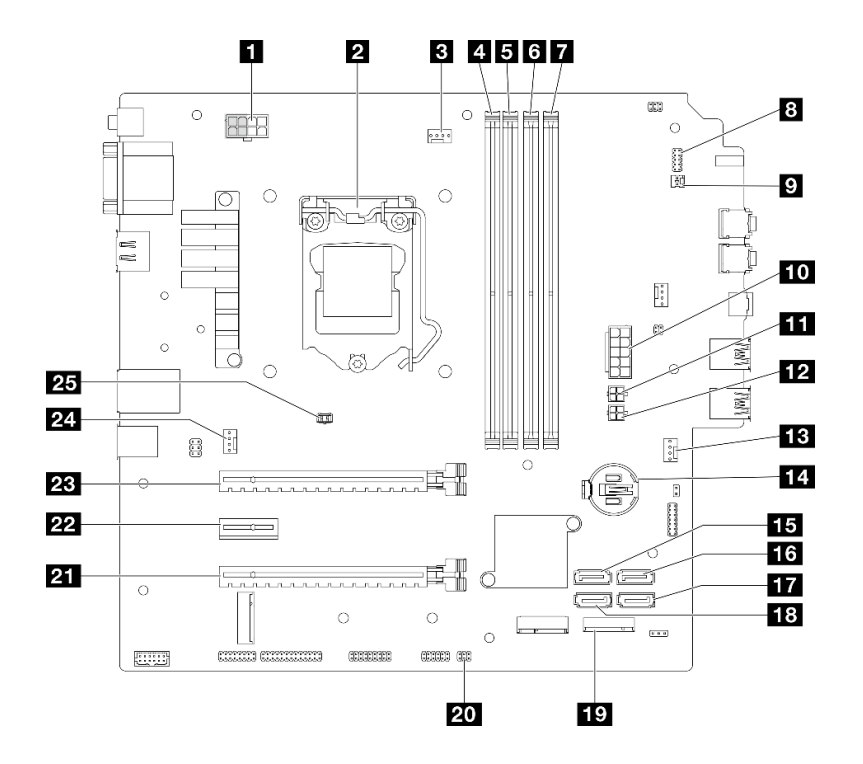

- **图 9. 主板组件**
- **表 10. 主板上的组件**

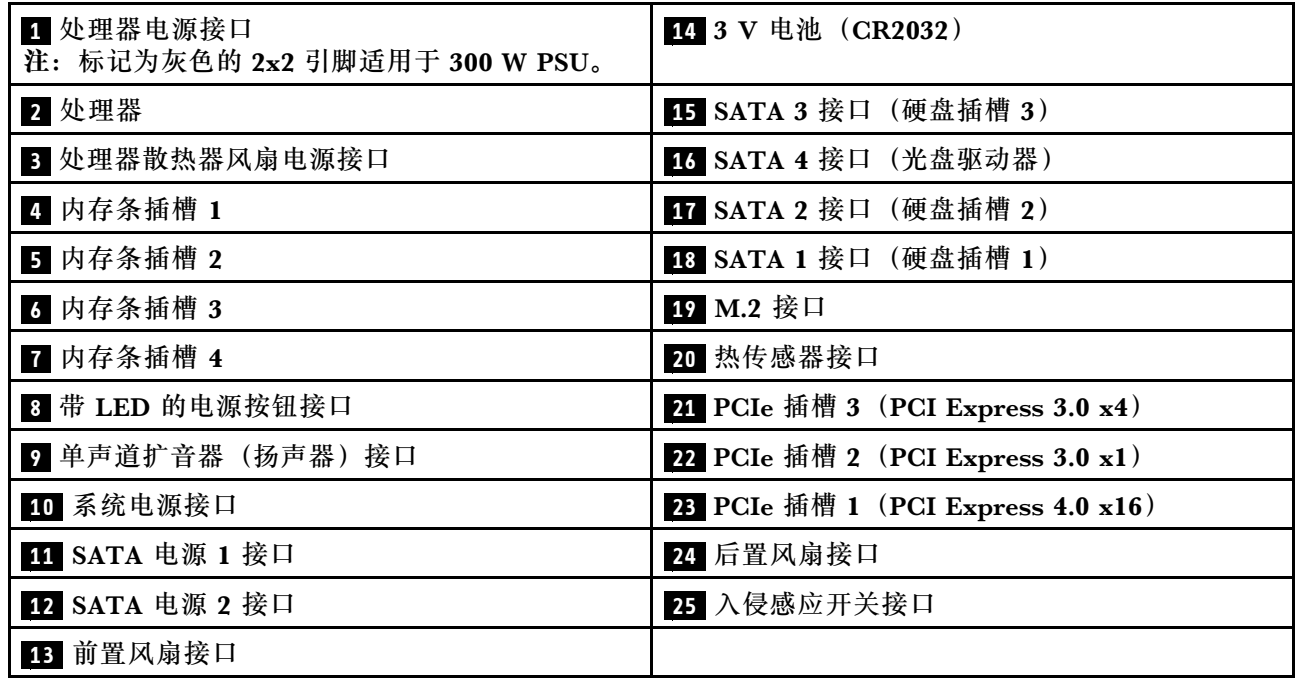

# **RAID 适配器**

按以下信息找到可选 RAID 适配器上的接口。

<span id="page-28-0"></span>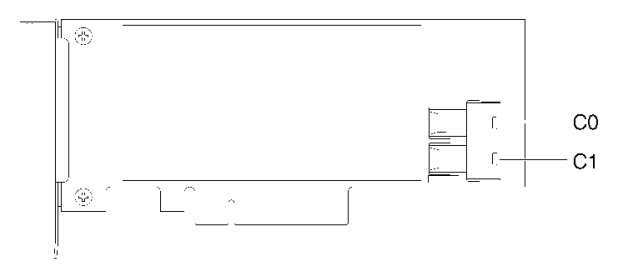

**图 10. SATA/SAS RAID 适配器上的接口(8i)**

**注:**RAID 适配器应装在 PCIe 插槽 1 中。

# **内部线缆布放**

服务器中的部分组件随附适用于特定接口的内部线缆。

**线缆布放准则**

连接线缆前,请仔细阅读以下准则:

- 连接或拔下任何内部线缆之前,请关闭服务器。
- 有关其他线缆连接说明,请参考任何外部设备随附的文档。
- 利用线缆上打印的标识找到正确的接口。
- 确保线缆未被夹住,并且未覆盖任何接口或妨碍主板上的任何组件。

**注:**从主板上拔下所有线缆时,请松开线缆接口上的滑锁、解锁卡扣或锁。如果在拔下线缆前未 能将其松开,可能会损坏主板上容易受损的线缆插槽。如果线缆插槽有任何损坏,都可能需要更 换主板。

**图 11. 按压解锁卡扣以松开接口**

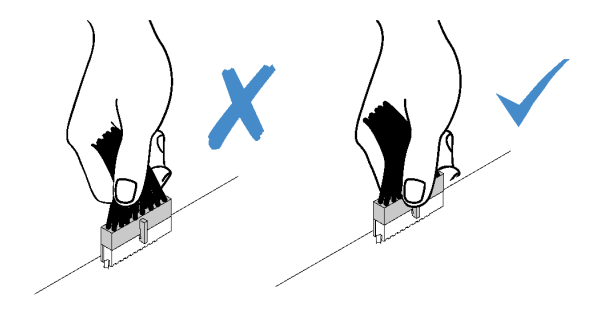

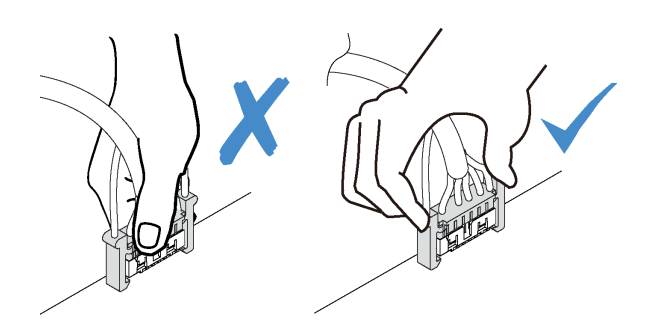

**图 12. 挤压解锁卡扣的两侧以松开接口**

# <span id="page-30-0"></span>**硬盘插槽 1 和插槽 2 的线缆布放**

请阅读本节了解插槽 1 和插槽 2 中硬盘的线缆布放。

# **硬盘插槽 1**

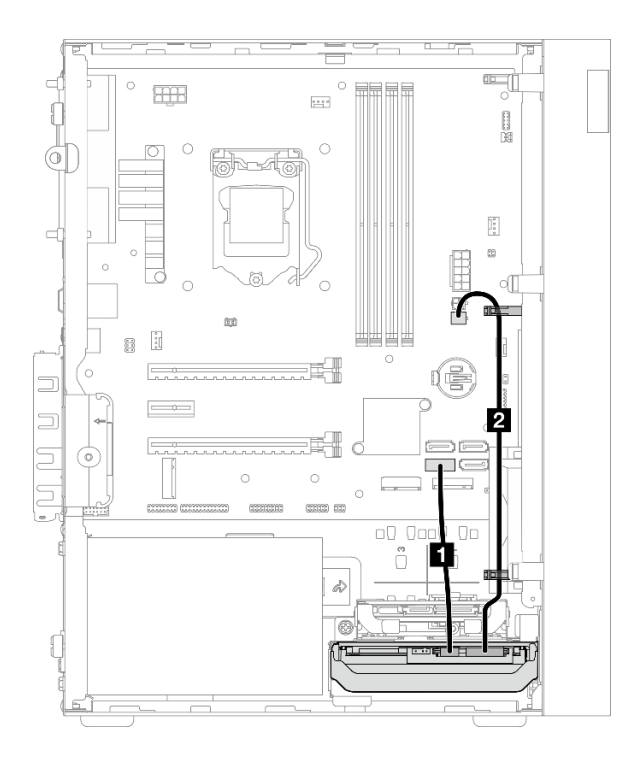

#### **图 13. 硬盘插槽 <sup>1</sup> 的线缆布放**

#### **表 11. 硬盘插槽 <sup>1</sup> 的线缆布放**

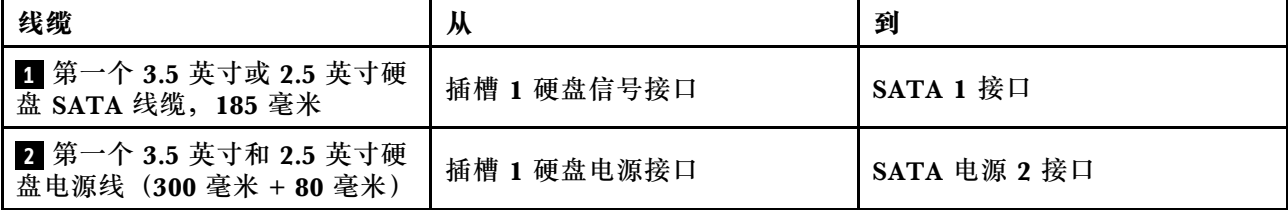

请务必遵[循第 21 页 "内部线缆布放"](#page-28-0)中的"线缆布放准则"。

# **硬盘插槽 2**

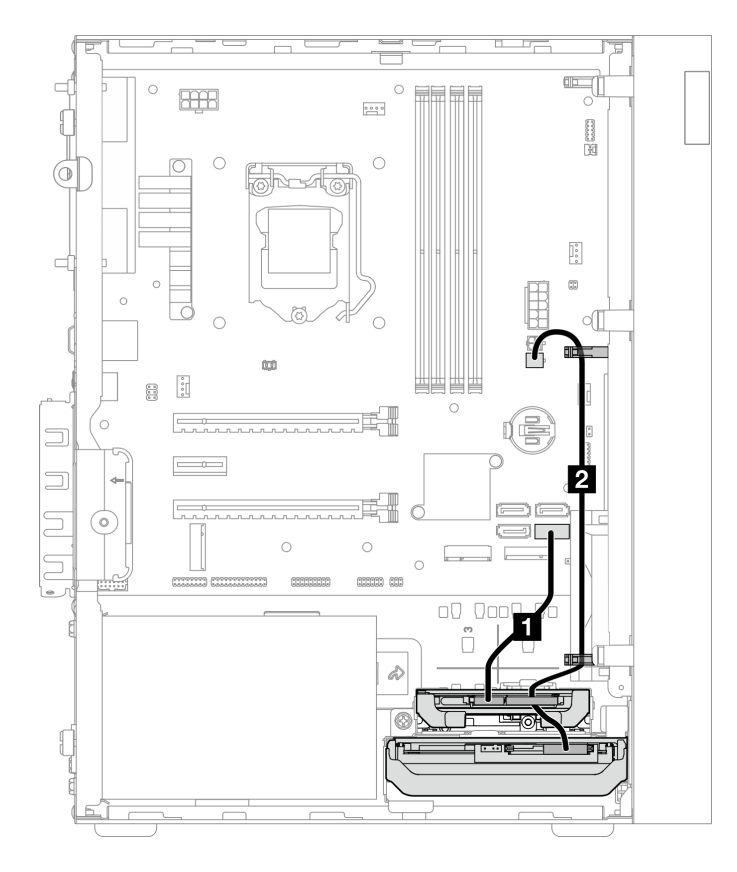

#### **图 14. 硬盘插槽 <sup>2</sup> 的线缆布放**

#### **表 12. 硬盘插槽 <sup>2</sup> 的线缆布放**

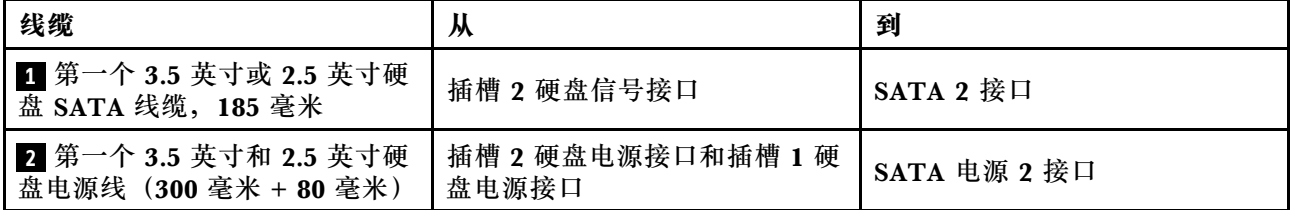

请务必遵[循第 21 页 "内部线缆布放"](#page-28-0)中的"线缆布放准则"。

# <span id="page-32-0"></span>**硬盘插槽 3 的线缆布放**

请阅读本节了解插槽 3 中硬盘的线缆布放。

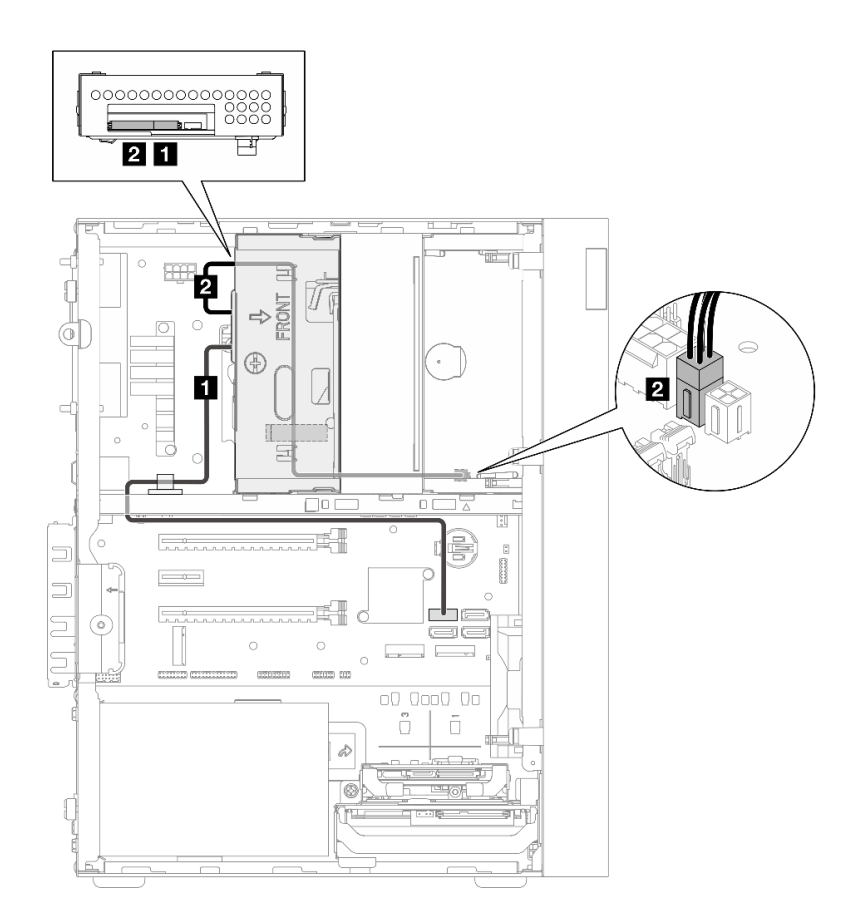

### **图 15. 硬盘插槽 <sup>3</sup> 的线缆布放**

**表 13. 硬盘插槽 <sup>3</sup> 的线缆布放**

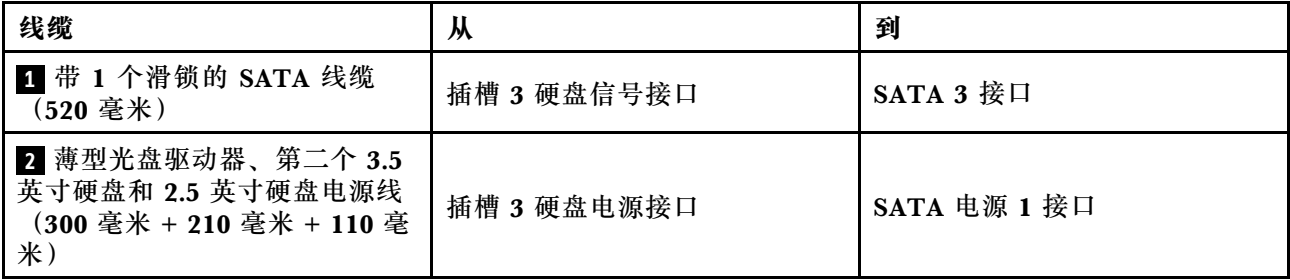

请务必遵[循第 21 页 "内部线缆布放"](#page-28-0)中的"线缆布放准则"。

# <span id="page-33-0"></span>**光盘驱动器的线缆布放**

请阅读本节了解光盘驱动器的线缆布放。

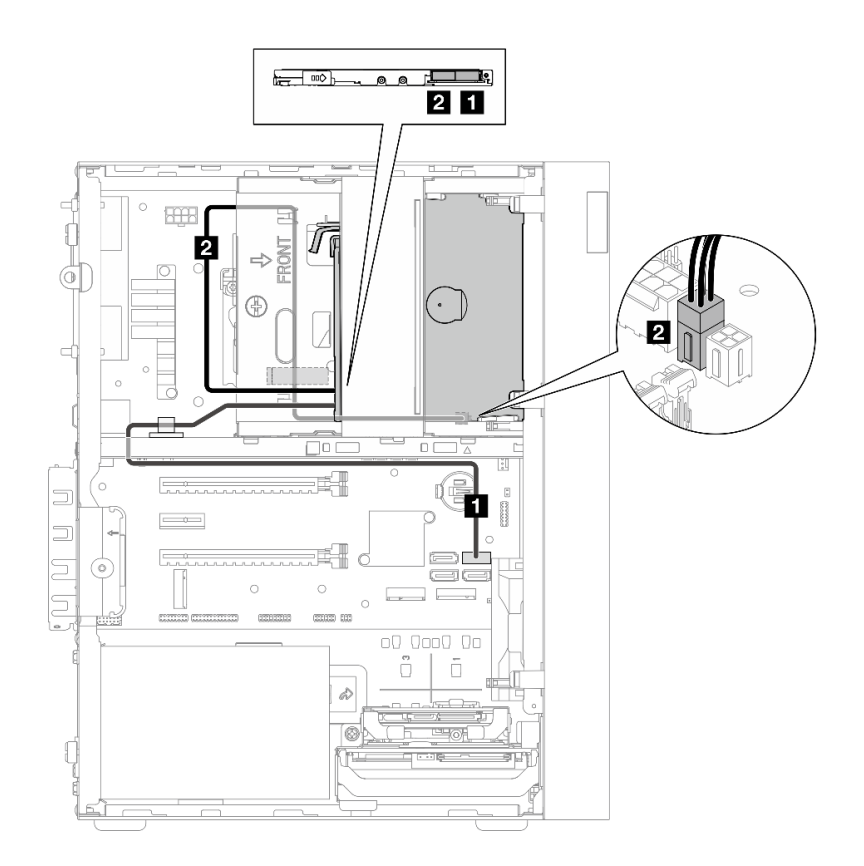

#### **图 16. 光盘驱动器的线缆布放**

**表 14. 光盘驱动器的线缆布放**

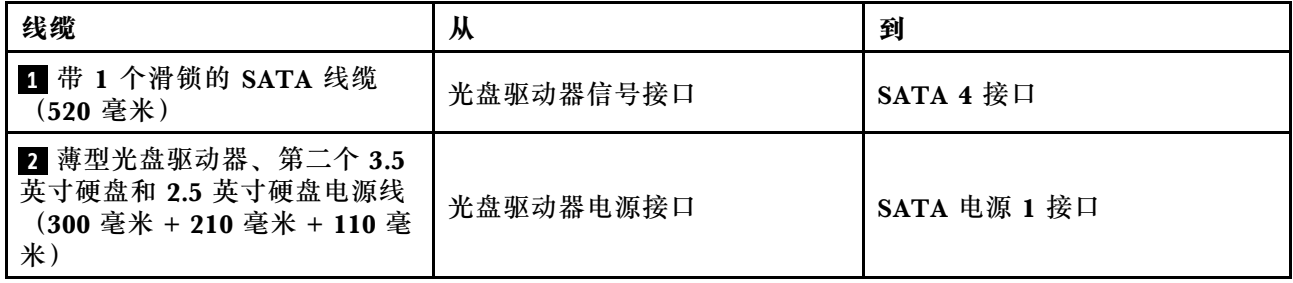

请务必遵[循第 21 页 "内部线缆布放"](#page-28-0)中的"线缆布放准则"。

# <span id="page-34-0"></span>**RAID 适配器 + 硬盘的线缆布放**

请阅读本节了解 RAID 适配器 + 多个硬盘的线缆布放。

# **RAID 适配器线缆**

3333 233 中断的线条表示对应的线缆部分在插图中不可见。

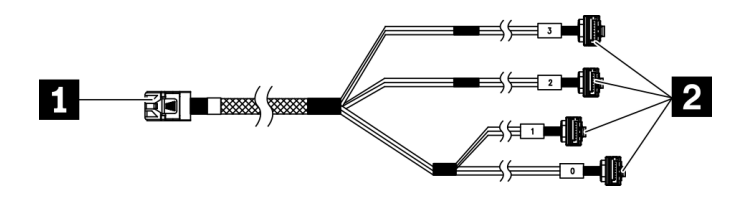

**图 17.** Mini SAS HD 转 <sup>4</sup> SATA <sup>7</sup> 引脚线缆

**表 15. Mini SAS HD 转 <sup>4</sup> SATA <sup>7</sup> 引脚线缆**

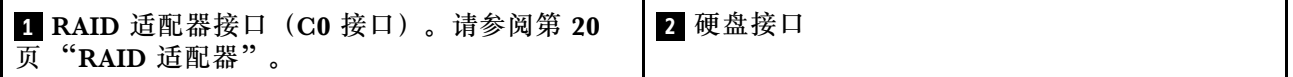

### **三个硬盘 + RAID 适配器的线缆布放**

**注:**RAID 适配器应装在 PCIe 插槽 1 中。

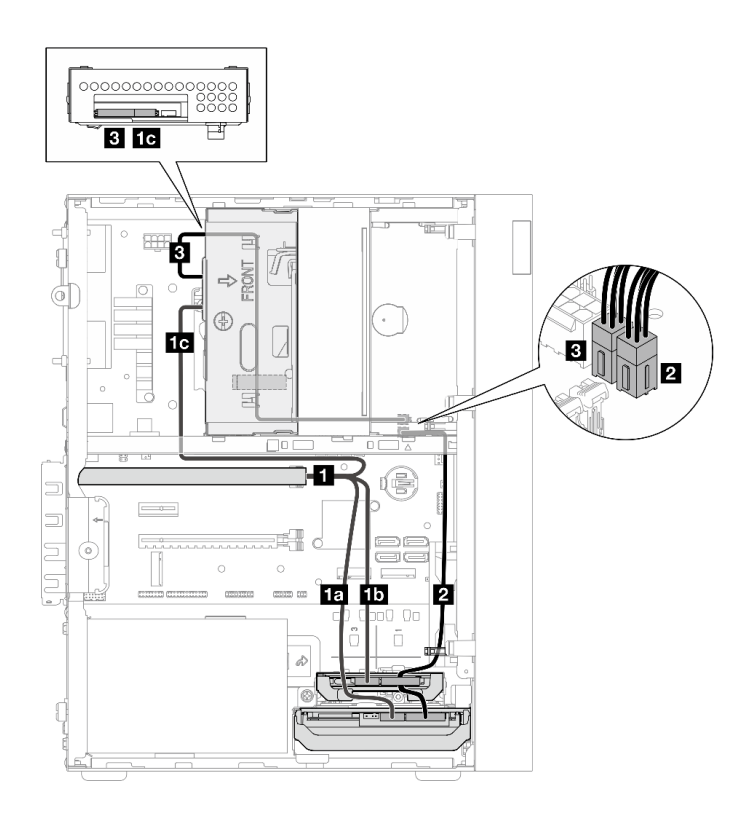

**图 18. 三个硬盘 <sup>+</sup> RAID 适配器的线缆布放**

**表 16. 三个硬盘 <sup>+</sup> RAID 适配器的线缆布放**

| 线缆                                                                 |             | 从                           | 到               |
|--------------------------------------------------------------------|-------------|-----------------------------|-----------------|
| 1 Mini SAS HD 转 4<br>SATA 7 引脚线缆                                   | 1a 线缆标记为"0" | 插槽 1 硬盘信号接口                 | RAID 适配器上的 C0 接 |
|                                                                    | 15 线缆标记为"1" | 插槽 2 硬盘信号接口                 |                 |
|                                                                    | 10 线缆标记为"2" | 插槽 3 硬盘信号接口                 |                 |
| 2 第一个 3.5 英寸和 2.5 英寸硬盘电源线 (300<br>毫米 + 80 毫米)                      |             | 插槽 2 硬盘电源接口和<br>插槽 1 硬盘电源接口 | SATA 电源 2 接口    |
| 3 薄型光盘驱动器、第二个 3.5 英寸硬盘和 2.5 英<br>寸硬盘电源线 (300 毫米 + 210 毫米 + 110 毫米) |             | 插槽 3 硬盘电源接口                 | SATA 电源 1 接口    |

请务必遵[循第 21 页 "内部线缆布放"](#page-28-0)中的"线缆布放准则"。
**两个硬盘 + RAID 适配器的线缆布放 注:**RAID 适配器应装在 PCIe 插槽 1 中。

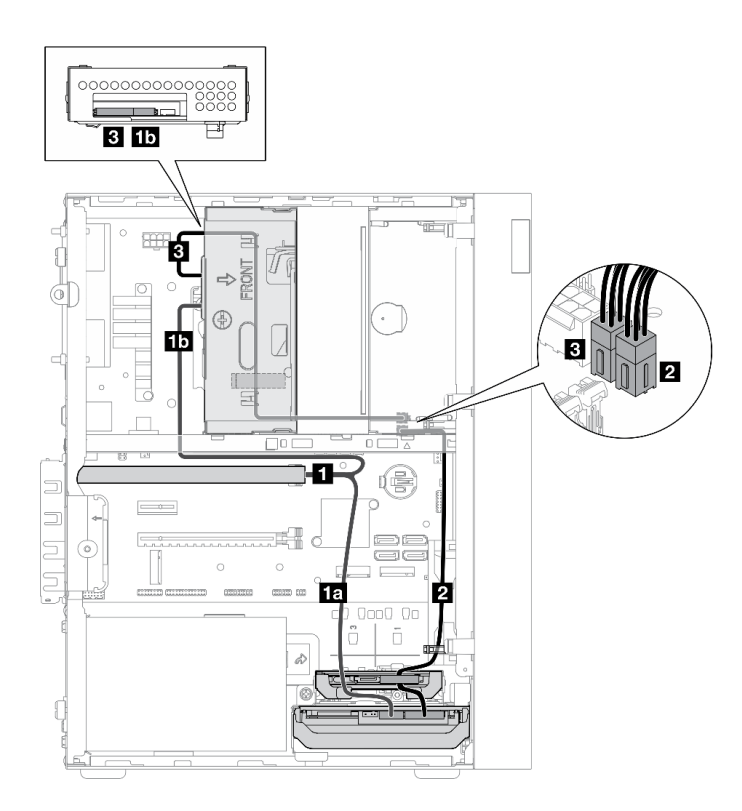

**图 19. 两个硬盘 <sup>+</sup> RAID 适配器的线缆布放**

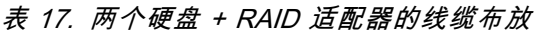

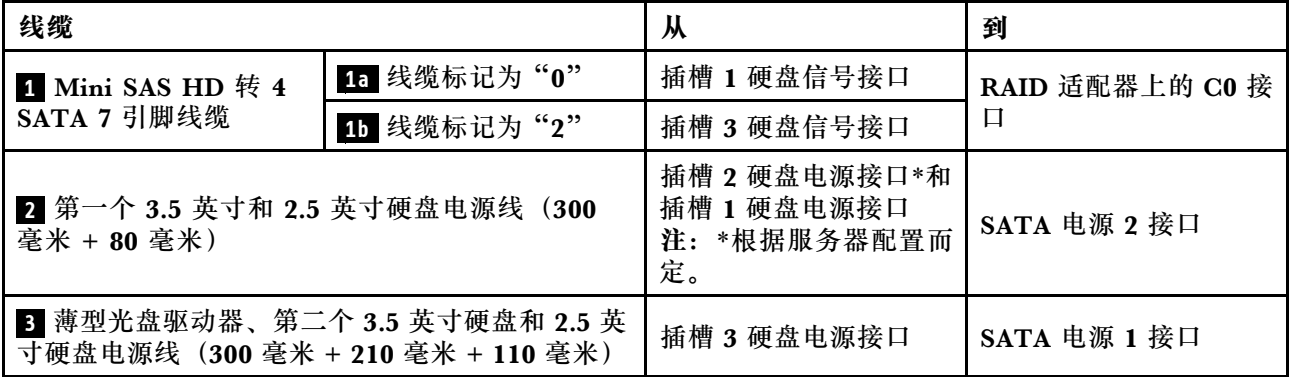

请务必遵[循第 21 页 "内部线缆布放"](#page-28-0)中的"线缆布放准则"。

# **电源模块单元的线缆布放**

请阅读本节了解电源模块单元的线缆布放。

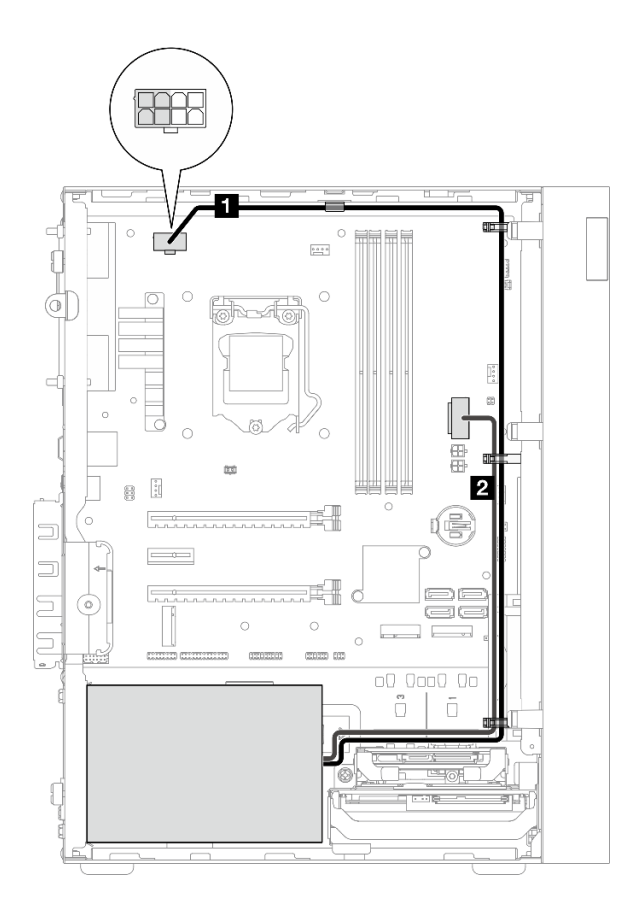

### **图 20. 电源模块单元的线缆布放**

**表 18. 电源模块单元的线缆布放**

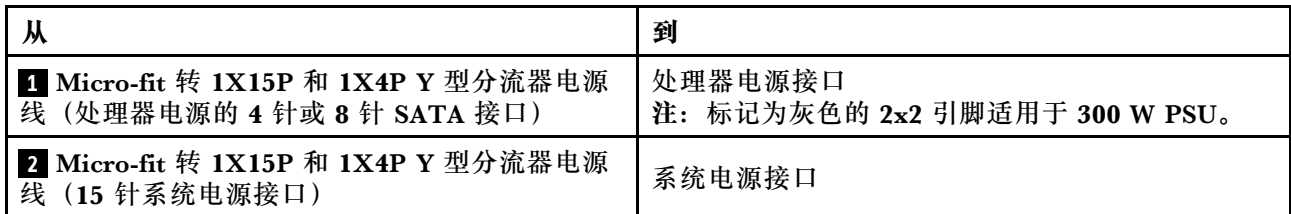

**注: 1** 和 **2** 是同一根 Y 型分流器线缆的部件。

请务必遵[循第 21 页 "内部线缆布放"](#page-28-0)中的"线缆布放准则"。

# **前置风扇和后置风扇的线缆布线**

请阅读本节了解前置风扇和后置风扇的线缆布放。

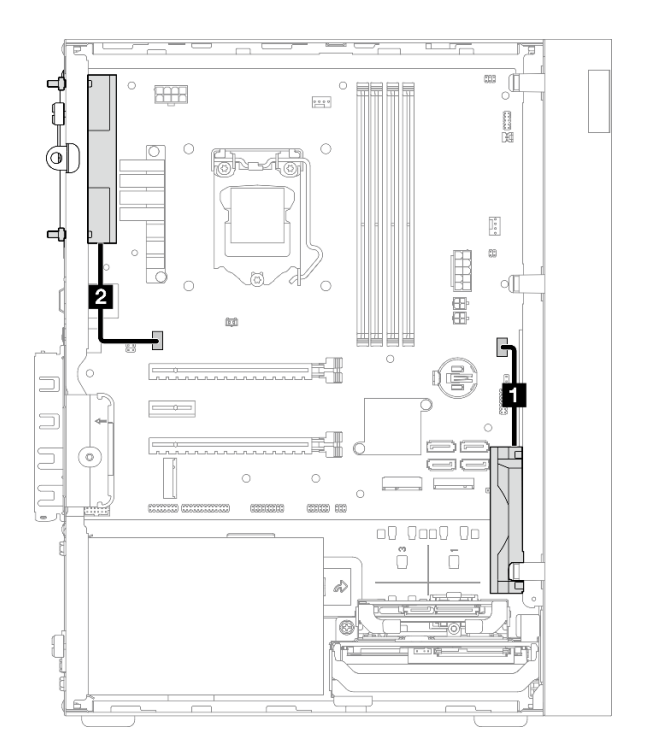

### **图 21. 前置风扇和后置风扇的线缆布线**

### **表 19. 散热器和风扇模块的线缆布放**

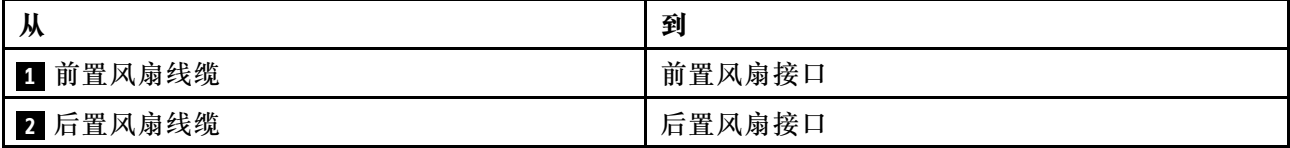

请务必遵循第 21 页"内部线缆布放"中的"线缆布放准则"。

# **散热器和风扇模块的线缆布放**

请阅读本节了解散热器和风扇模块的线缆布放。

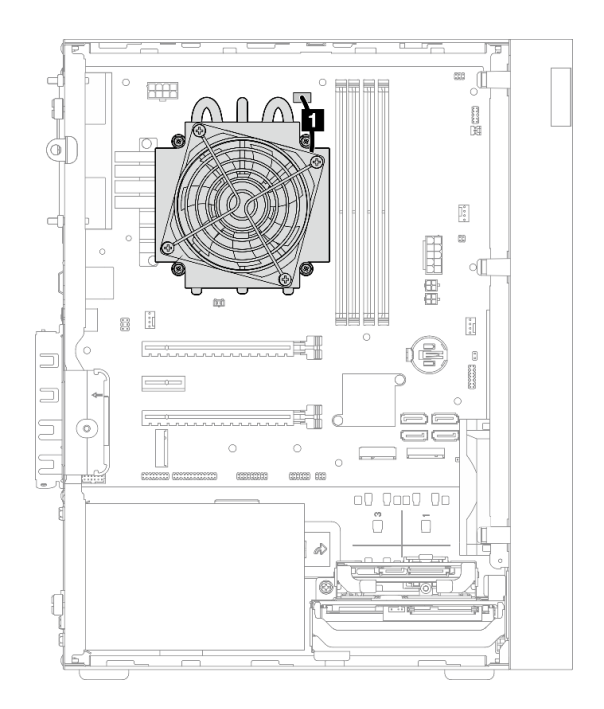

**图 22. TDP 低于 95 <sup>W</sup> 的处理器的散热器和风扇模块线缆布线**

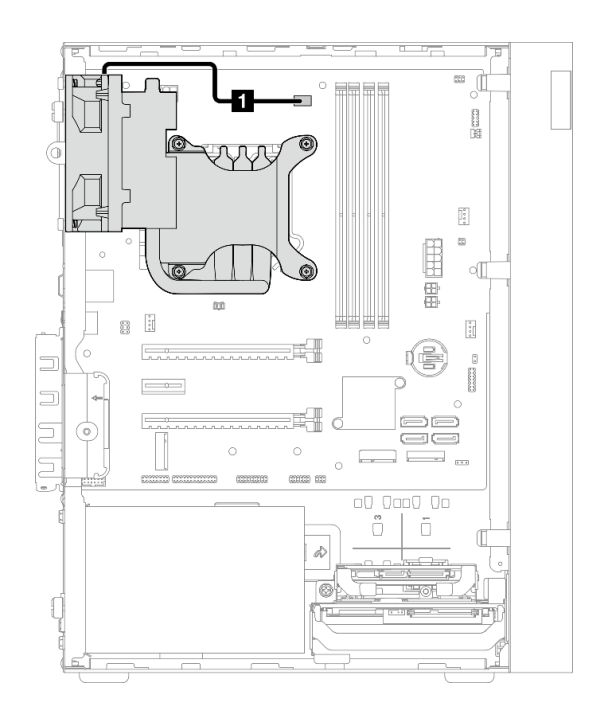

**图 23. TDP 为 95 <sup>W</sup> 的处理器的散热器和风扇模块线缆布线**

**表 20. 散热器和风扇模块的线缆布放**

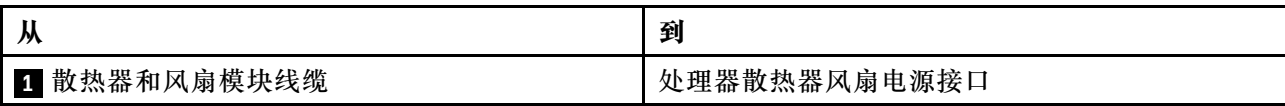

请务必遵[循第 21 页 "内部线缆布放"](#page-28-0)中的"线缆布放准则"。

# **入侵感应开关的线缆布放**

请阅读本节了解入侵感应开关的线缆布放。

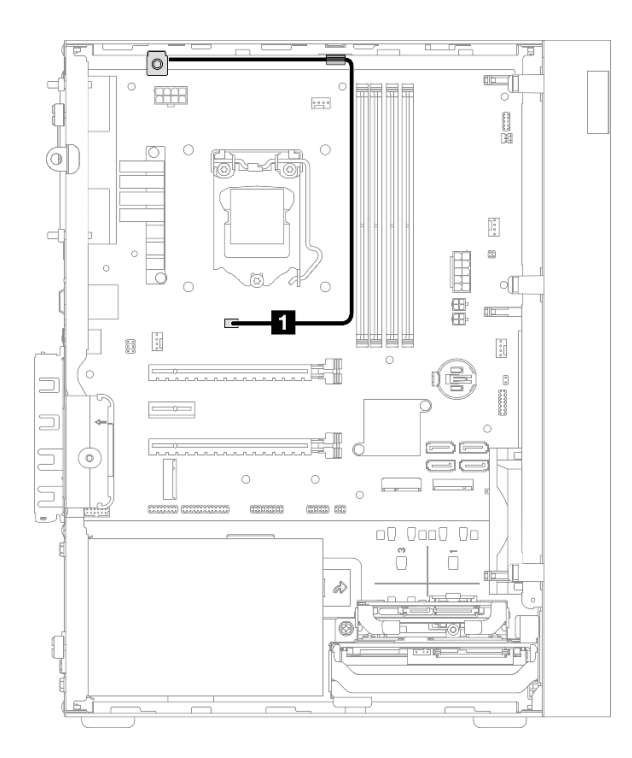

### **图 24. 入侵感应开关的线缆布放**

**表 21. 入侵感应开关的线缆布放**

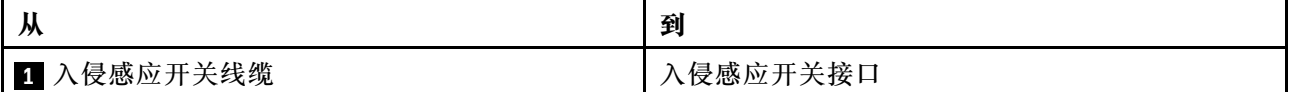

# **热传感器的线缆布放**

请阅读本节了解热传感器的线缆布放。

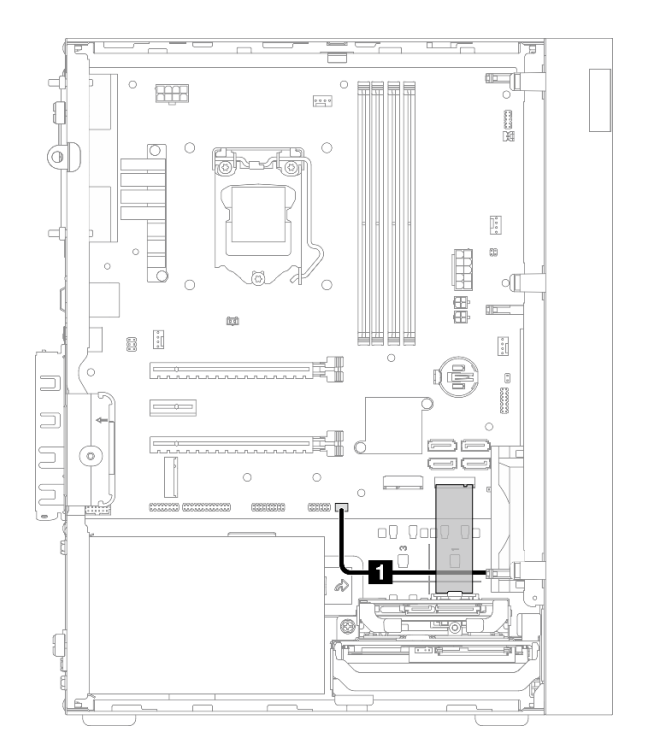

**图 25. 热传感器的线缆布放**

**表 22. 热传感器的线缆布放**

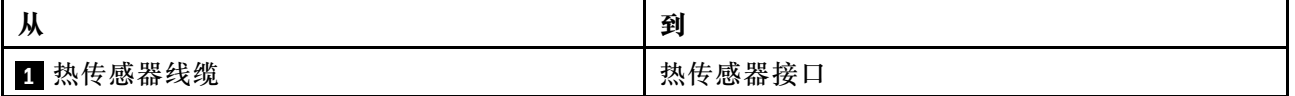

**注:**如果适用,请将热传感器线缆放在 M.2 硬盘下。

请务必遵[循第 21 页 "内部线缆布放"](#page-28-0)中的"线缆布放准则"。

# **单声道扩音器的线缆布放**

请阅读本节了解单声道扩音器的线缆布放。

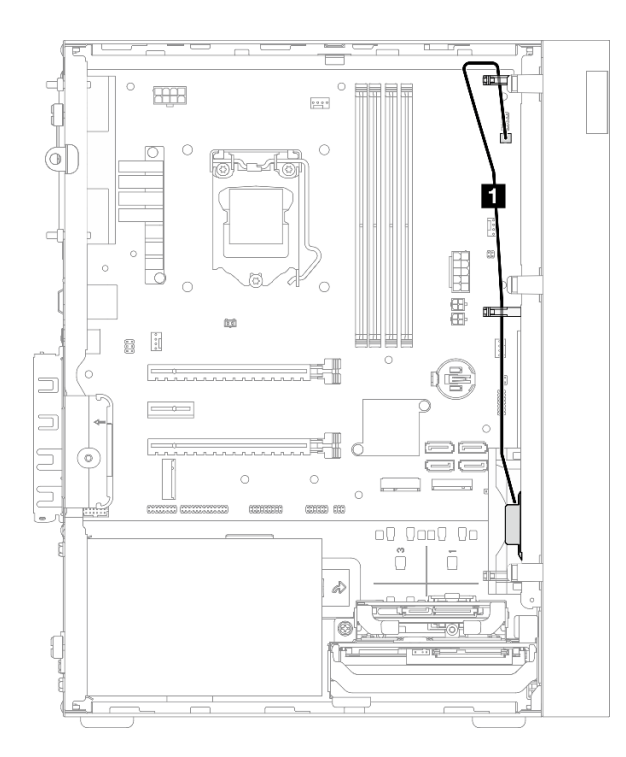

**图 26. 单声道扩音器的线缆布放**

**表 23. 单声道扩音器的线缆布放**

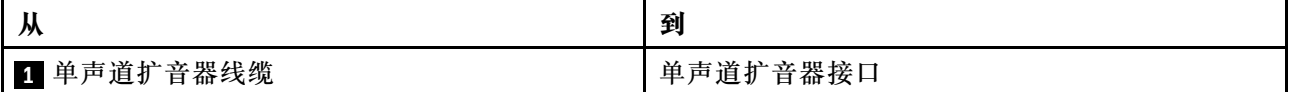

请务必遵[循第 21 页 "内部线缆布放"](#page-28-0)中的"线缆布放准则"。

# **带 LED 的电源按钮的线缆布放** 阅读本节了解带 LED 的电源按钮的线缆布放。

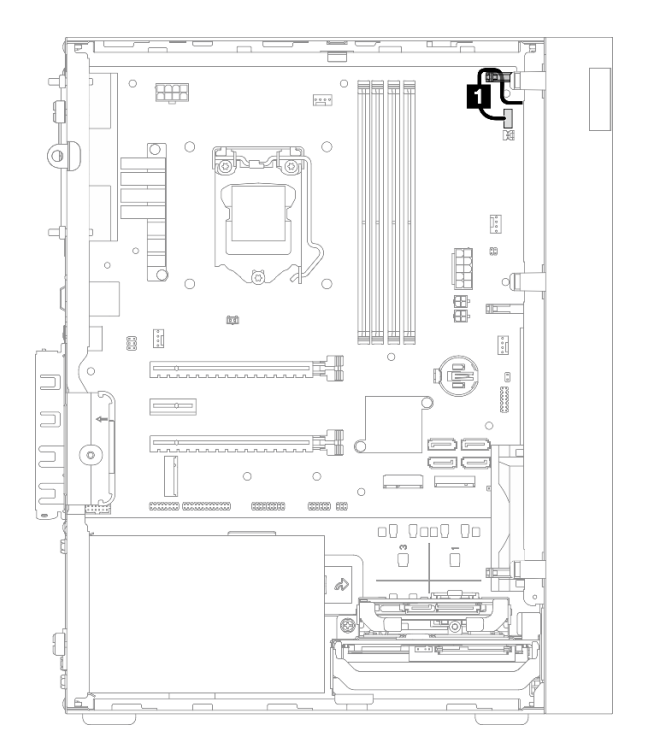

**图 27. 带 LED 的电源按钮的线缆布放**

**表 24. 带 LED 的电源按钮的线缆布放**

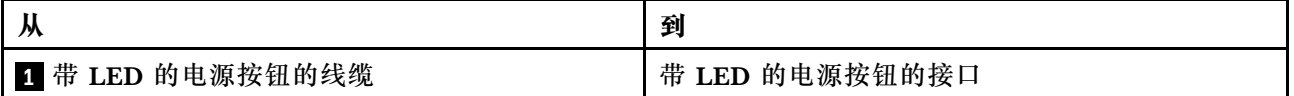

请务必遵[循第 21 页 "内部线缆布放"](#page-28-0)中的"线缆布放准则"。

# **部件列表**

部件列表可用于识别适用于服务器的各种组件。

**注:**根据型号的不同,您的服务器可能与插图略有不同。

如需了解如何订购部件,请:

- 1. 转到 **<http://datacentersupport.lenovo.com>** 并导航到服务器的支持页面。
- 2. 单击 **Parts(部件)**。

3. 输入序列号以查看适用于您的服务器的部件列表。

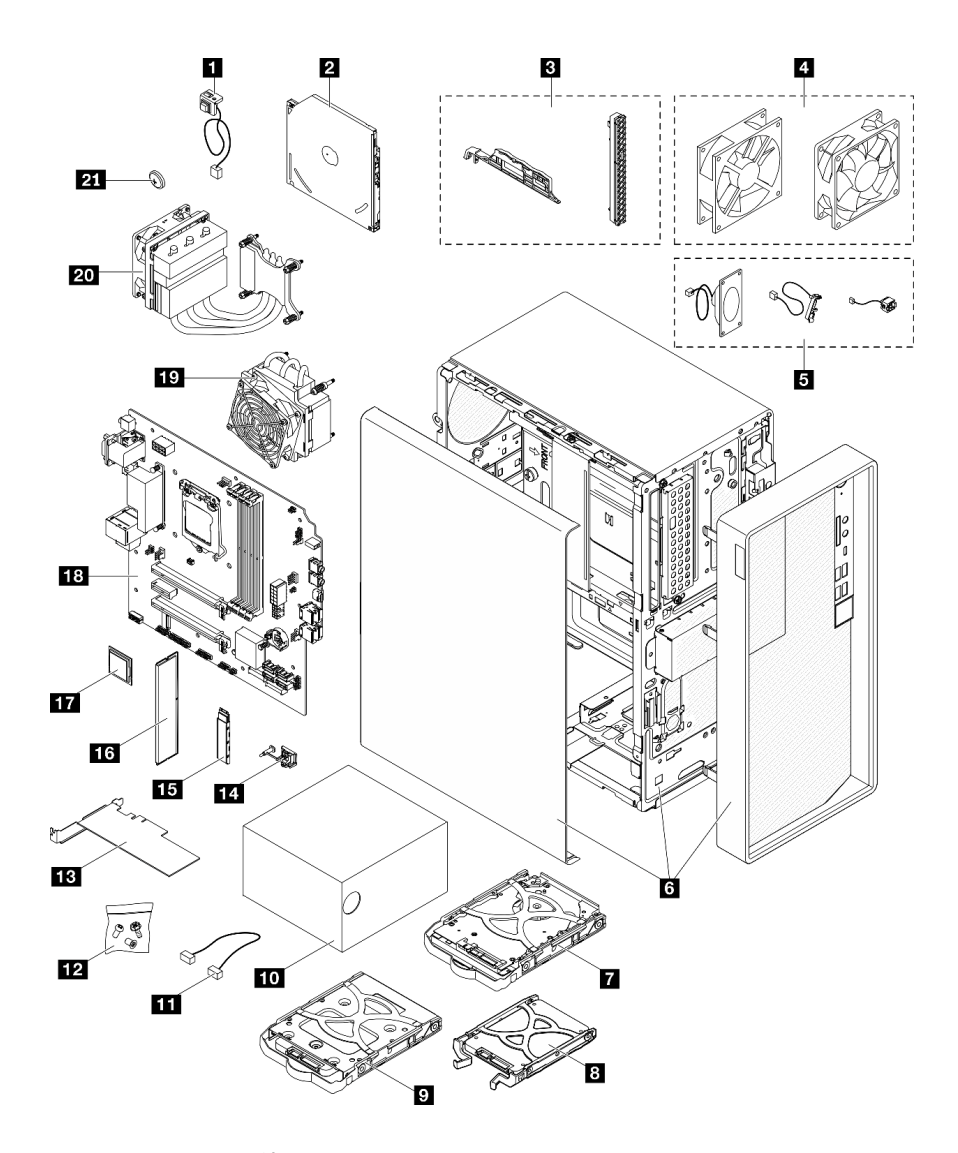

**图 28. 服务器组件**

下表中的部件归类情况如下:

• **1 类客户可更换部件(CRU):**您必须自行更换 1 类 CRU。如果在未签订服务协议的情况下请 求 Lenovo 安装 1 类 CRU, 您必须支付安装费用。

- **2 类客户可更换部件(CRU):**根据服务器的保修服务类型,您可以自行安装 2 类 CRU 或请 求 Lenovo 进行安装, 无需支付额外费用。
- **现场可更换部件(FRU):**必须由经过培训的技术服务人员安装 FRU。
- **易损耗部件和结构部件:**由您负责购买和更换易损耗部件和结构部件。如果要求 Lenovo 代为 购买或安装结构部件,您必须支付服务费。

**表 25. 部件列表**

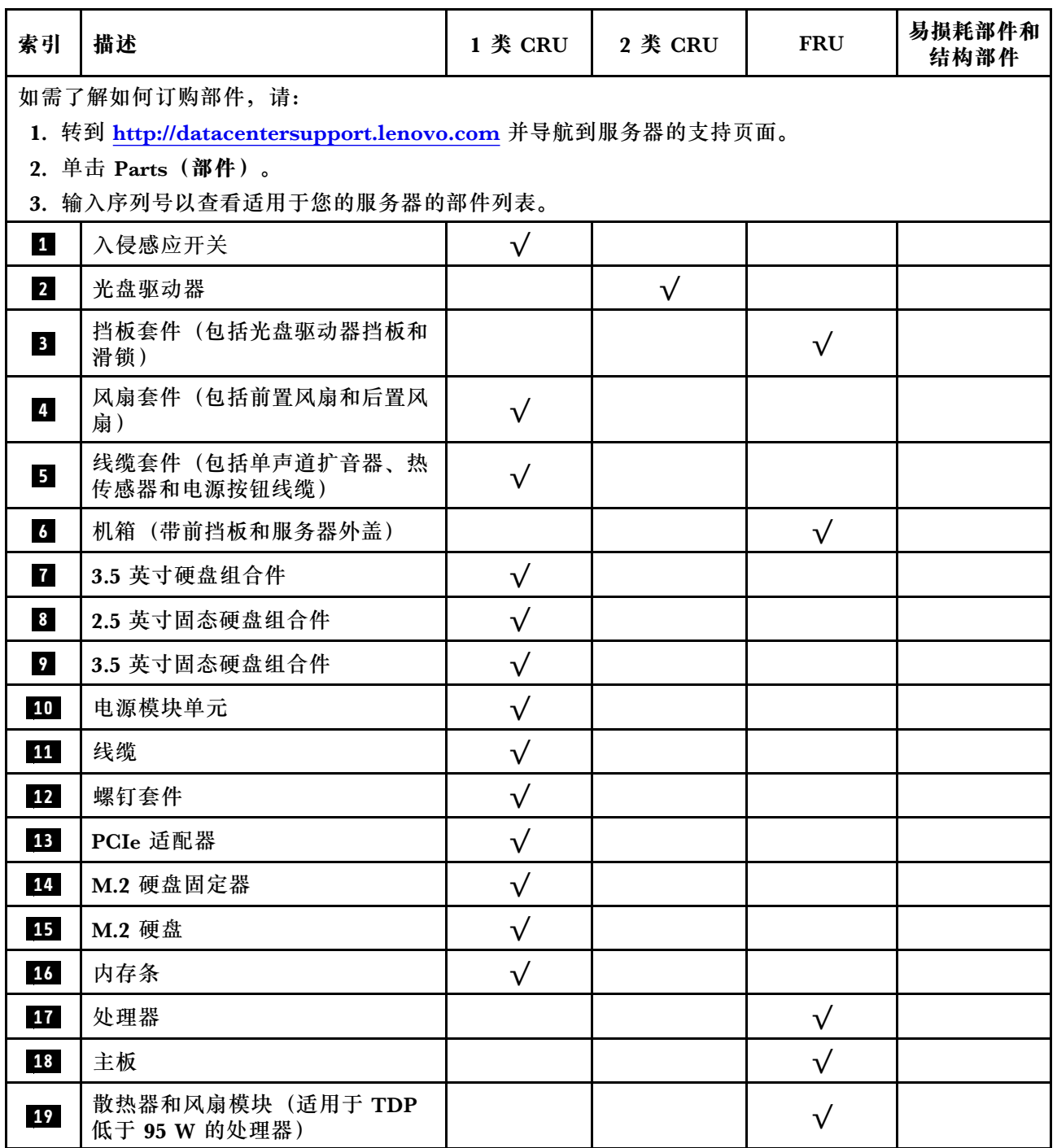

### **表 25. 部件列表 (续)**

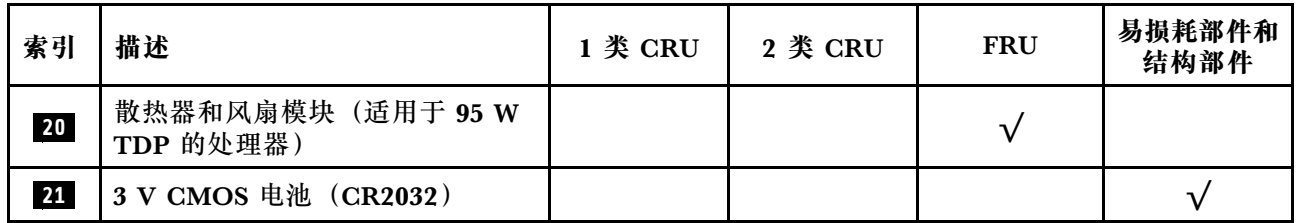

### **电源线**

有多种电源线可用,具体取决于安装该服务器的国家和地区。

要查看服务器可用的电源线:

1. 访问:

<http://dcsc.lenovo.com/#/>

- 2. 单击 **Preconfigured Model(预先配置型号)**或 **Configure to order(按单定做)**。
- 3. 输入服务器的机器类型和型号以显示配置页面。

4. 单击 **Power(电源管理)** ➙ **Power Cables(电源线)**选项卡以查看所有电源线。

**注:**

- 为安全起见,本产品配套提供了带有接地型插头的电源线。为避免电击,请始终将电源线和插 头与正确接地的插座配套使用。
- 本产品在美国和加拿大配套提供的电源线已列入 Underwriters Laboratories(UL)目录,并 且已通过加拿大标准协会(CSA)认证。
- 对于准备在 115 伏电压下运行的装置: 请使用列入 UL 目录并通过 CSA 认证的线缆套件, 其中 包括一根至少 18 AWG、SVT 或 SJT 型、最长 15 英尺的三芯线和一个额定电流为 15 安、额 定电压为 125 伏的并联片接地型插头。
- 对于准备在 230 伏电压下运行的装置(美国境内):请使用列入 UL 目录并通过 CSA 认证的线 缆套件,其中包括一条至少 18 AWG、SVT 或 SJT 型、最长 15 英尺的三芯线和一个额定电流 为 15 安、额定电压为 250 伏的串联片接地型插头。
- 对于准备在 230 伏电压下运行的装置(美国以外):请使用带有接地型插头的线缆套件。该线 缆套件应获得设备安装所在国家或地区相应的安全许可。
- 面向某一特定国家或地区提供的电源线通常仅在此国家或地区可用。

## <span id="page-50-0"></span>**第 3 章 硬件更换过程**

本节介绍可维修系统组件通用的安装和卸下过程。每个组件的更换过程均需参考对拟更换组件执行 操作之前的准备工作。

如需了解如何订购部件,请:

- 1. 转到 **<http://datacentersupport.lenovo.com>** 并导航到服务器的支持页面。
- 2. 单击 **Parts(部件)**。
- 3. 输入序列号以查看适用于您的服务器的部件列表。

**注:**如果更换的是包含固件的部件(如适配器),可能还需要更新该部件的固件。

### **安装准则**

安装服务器的组件前,请阅读安装准则。

安装可选设备前,请仔细阅读以下注意事项:

**注意:**为避免静电导致的系统中止和数据丢失,请在安装前将容易被静电损坏的组件放在防静电包 装中,并在操作设备时使用静电释放腕带或其他接地系统。

- 请阅读安全信息和准则以在工作时确保安全。
	- 有关所有产品安全信息的完整列表, 请访问: [http://thinksystem.lenovofiles.com/help/topic/s](http://thinksystem.lenovofiles.com/help/topic/safety_documentation/pdf_files.html) [afety\\_documentation/pdf\\_files.html](http://thinksystem.lenovofiles.com/help/topic/safety_documentation/pdf_files.html)
	- [第 44 页 "操作容易被静电损坏的设备"](#page-51-0)
- 确保服务器支持正在安装的组件。如需获取服务器支持的可选组件的列表,请访问 <https://static.lenovo.com/us/en/serverproven/index.shtml>。
- 在安装新服务器时,下载并应用最新的固件。这将有助于确保解决任何已知问题,并确保服务 器能够发挥最佳性能。访问 [https://datacentersupport.lenovo.com/tw/en/products/servers/think](https://datacentersupport.lenovo.com/tw/en/products/servers/thinksystem/st50v2/downloads/driver-list/) [system/st50v2/downloads/driver-list/](https://datacentersupport.lenovo.com/tw/en/products/servers/thinksystem/st50v2/downloads/driver-list/) 下载服务器的固件更新。

**重要:**部分集群解决方案需要特定的代码级别或协调的代码更新。如果该组件是集群解决方案 的一部分,请在更新代码前先验证集群解决方案是否支持最新级别的代码。

- 安装可选组件前,正确的做法是先确认服务器工作正常。
- 保持工作区域清洁,然后将已卸下的组件放在平整光滑的稳定表面上。
- 请勿尝试抬起可能超出您的负重能力的物体。如果必须抬起重物,请仔细阅读以下预防措施:
	- 确保您能站稳,不会滑倒。
	- 将物体的重量平均分配在两脚之间。
	- 缓慢抬起物体。切勿在抬起重物时突然移动或扭转身体。
	- 为避免拉伤背部肌肉,请呈站立姿势抬起重物或凭借腿部肌肉力量向上推举重物。
- 确保为服务器、显示器和其他设备提供足够数量的正确接地的电源插座。
- 进行与硬盘相关的更改之前,请备份所有重要数据。
- 准备一把小型一字螺丝刀、一把十字螺丝刀和一把 T8 内梅花头螺丝刀。
- <span id="page-51-0"></span>• 无需关闭服务器即可卸下或安装热插拔电源模块或热插拔 USB 设备。但是,在任何执行涉及断 开或连接适配器线缆步骤之前,必须关闭服务器,在执行任何涉及卸下或安装 DIMM 的步骤之 前,必须切断服务器电源。
- 组件上的蓝色部位表示操作点,您可以握住此处将组件从服务器卸下或者安装到服务器中、打 开或闭合滑锁等。
- 组件上的赤褐色或组件上/附近的橙色标签表示该组件可热插拔(如果服务器和操作系统支持热 插拔功能),即可在服务器仍运行时卸下或安装该组件。(橙色部位也可以表示热插拔组件上 的操作点。)有关在卸下或安装特定的热插拔组件之前可能必须执行的任何其他过程,请参阅 有关卸下或安装该组件的说明。
- 硬盘上的红色条带(与释放滑锁相邻)表示该硬盘可热插拔(如果服务器和操作系统支持热插 拔功能)。这意味着您无需关闭服务器即可卸下或安装硬盘。

**注:**有关在卸下或安装热插拔硬盘之前可能需要执行的任何其他过程,请参阅特定于系统的有 关卸下或安装该硬盘的说明。

• 对服务器结束操作后,请确保装回所有安全罩、防护装置、标签和地线。

### **系统可靠性准则**

查看系统可靠性准则以确保系统正常散热和可靠性。

确保满足以下要求:

- 当服务器随附冗余电源时,必须在每个电源模块插槽中安装一个电源模块。
- 服务器四周必须留出充足的空间,使服务器散热系统可正常工作。在服务器正面和背面附近留 出大约 50 毫米(2.0 英寸)的空隙。请勿在风扇前面放置任何物体。
- 为了保持正常散热和空气流通,在打开电源之前,请重装服务器外盖。卸下服务器外盖后运行 服务器的时间不得超过30分钟,否则可能会损坏服务器组件。
- 必须按照可选组件随附的线缆连接指示信息进行操作。
- 必须在发生故障后 48 小时内更换发生故障的风扇。
- 必须在卸下后 2 分钟内更换卸下的热插拔硬盘。
- 必须在卸下后 2 分钟内更换卸下的热插拔电源模块。
- 服务器启动时,必须安装服务器随附的每个导风罩(部分服务器可能随附多个导风罩)。缺少 导风罩的情况下运行服务器可能会损坏处理器。
- 所有处理器插槽都必须包含插槽盖或带散热器的处理器。
- 当装有多个处理器时,必须严格遵循每个服务器的风扇插入规则。

### **操作容易被静电损坏的设备**

操作容易被静电损坏的设备前查看这些准则,降低静电释放造成损坏的可能性。

**注意:**为避免静电导致的系统中止和数据丢失,请在安装前将容易被静电损坏的组件放在防静电包 装中,并在操作设备时使用静电释放腕带或其他接地系统。

- 减少不必要的移动以防您身体周围积聚静电。
- 在寒冷的天气操作设备时应格外小心,因为供暖系统会降低室内湿度并增加静电。
- 始终佩戴静电释放腕带或使用其他接地系统。
- 当设备仍在其防静电包装中时,请将其与服务器外部未上漆的金属表面接触至少两秒。这样可 以释放防静电包装和您身体上的静电。
- 将设备从包装中取出,不要放下,直接将其安装到服务器中。如果需要放下设备,请将它放回 防静电包装中。切勿将设备放在服务器或任何金属表面上。
- 操作设备时,小心地握住其边缘或框架。
- 请勿接触焊接点、引脚或裸露的电路。
- 防止其他人接触设备,以避免可能的损坏。

# **内存条安装规则**

必须根据服务器的内存配置,按特定顺序安装内存条。

下图显示了主板上内存条插槽的位置。

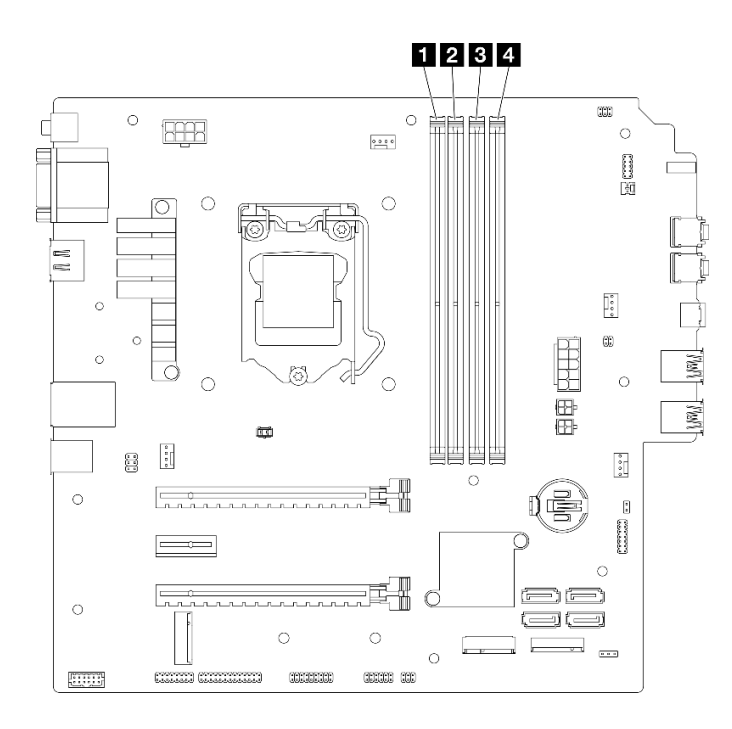

### **图 29. 主板上的内存条插槽**

#### **表 26. 主板上的内存条插槽**

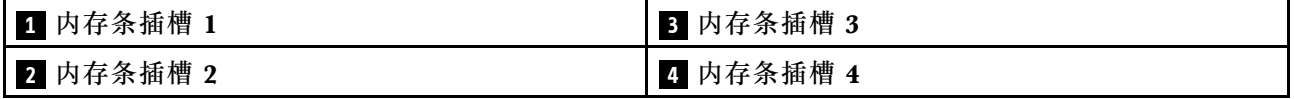

#### **独立模式**

此服务器仅支持独立模式。

独立模式使内存可达到高性能。您可以插入所有通道,无任何匹配要求。个别通道可按不同 DIMM 时序运行,但所有通道必须按同一接口频率运行。

#### **请务必遵循以下规则:**

- 安装的所有内存条的类型和容量应相同。
- 请勿混用电压不同的内存条。
- 请勿混用低电压和常规 Udimm。(仅限 2R 内存条)

如需获取受支持内存条插槽选件的列表,请访问: [https://static.lenovo.com/us/en/serverprov](https://static.lenovo.com/us/en/serverproven/index.shtml) [en/index.shtml](https://static.lenovo.com/us/en/serverproven/index.shtml)

**表 27. 独立模式的内存条安装规则和顺序**

| 内存条总<br>数               | 内存通道 A                                                                                                    |                         | 内存通道 B       |              |
|-------------------------|----------------------------------------------------------------------------------------------------|-------------------------|--------------|--------------|
|                         | 插槽 1                                                                                                    | 插槽 2                    | 插槽 3         | 插槽 4         |
| 1                       | V                                                                                                    |                         |              |              |
| $2^*$                   | $\mathbf{V}$                                                                                                    |                         | V            |              |
| $4\dagger$              | $\mathbf{V}$                                                                                                    | $\overline{\mathbf{V}}$ | $\mathbf{V}$ | $\mathbf{V}$ |
| 16 GB 2Rx8<br>$\bullet$ | - Xeon® E3-23XX: 最高 3200 MT/s<br>- Pentium Gold: 最高 2666 MT/s<br>†请参阅以下部分,了解支持的最大内存速度:<br>8 GB 1Rx8 DIMM<br>- Xeon® E3-23XX: 最高 3200 MT/s<br>- Pentium Gold: 最高 2666 MT/s |                         |              |              |
|                         | - Xeon® E3-23XX: 最高 2933 MT/s                                                                                                    |                         |              |              |
|                         | - Pentium Gold: 最高 2400 MT/s                                                                                                    |                         |              |              |

## **更换 CMOS 电池(CR2032)**

按照以下过程拆下和安装 CMOS 电池(CR2032)。

# **卸下 CMOS 电池(CR2032)**

#### **S002**

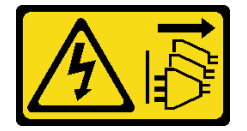

**警告:**

**设备上的电源控制按钮和电源上的电源开关不会切断设备的供电。设备也可能有多根电源线。要使 设备彻底断电,请确保拔下所有电源线。**

**S004**

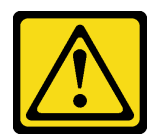

**警告:**

**更换锂电池时,请仅使用 Lenovo 指定部件号的电池或制造商推荐的同类电池。如果系统有包含锂 电池的模块,请仅用同一制造商制造的同类型模块对其进行更换。电池含锂,如果使用、操作或 处理不当会发生爆炸。**

**请勿:**

- **将电池投入或浸入水中**
- **将电池加热至超过 100°C(212°F)**
- **修理或拆开电池**

**请根据当地法令法规的要求处理电池。**

**S005**

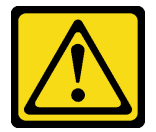

**警告:**

**本电池是锂离子电池。为避免爆炸危险,请不要燃烧本电池。只能使用经过批准的部件替换本电 池。按照当地法规中的指示回收或废弃电池。**

### 关于本任务

**注意:**

- 请阅读[第 iv 页 "安全检查核对表"](#page-5-0)[和第 43 页 "安装准则"](#page-50-0)以确保操作安全。
- 关闭服务器和外围设备并断开电源线和所有外部线缆连接(请参[阅第 9 页 "关闭服务器电](#page-16-0) [源"](#page-16-0))。
- 如果服务器位于机架中,则将其从机架卸下。请参阅第139页"从导轨中卸下服务器"。
- 卸下用于固定服务器的任何锁定设备, 如 Kensington 锁或挂锁。
- 将服务器侧放,使外盖朝上。

#### **观看操作过程**

可通过以下链接观看关于此过程的 YouTube 视频: [https://www.youtube.com/playlist?list=PL](https://www.youtube.com/playlist?list=PLYV5R7hVcs-AU3iY3F7lq3qfqr5caGbIu) [YV5R7hVcs-AU3iY3F7lq3qfqr5caGbIu](https://www.youtube.com/playlist?list=PLYV5R7hVcs-AU3iY3F7lq3qfqr5caGbIu)。

### 过程

步骤 1. 为本任务做好准备。

a. 卸下服务器外盖(请参阅[第 145 页 "卸下服务器外盖"](#page-152-0))。

**注:**散热器和处理器的温度可能很高。为避免烫伤,请在服务器关闭后等待几分钟, 再卸下服务器外盖。

- 步骤 2. 找到主板上的 CMOS 电池。请参[阅第 19 页 "主板组件"](#page-26-0)。
- 步骤 3. 如图所示, 轻轻按下 CMOS 电池侧面的小块, 然后朝电池座相反的方向旋转电池, 以便 将其卸下。

**注意:**处理 CMOS 电池时请勿用力过猛,否则可能损坏主板上的插槽,导致需要更换主 板。

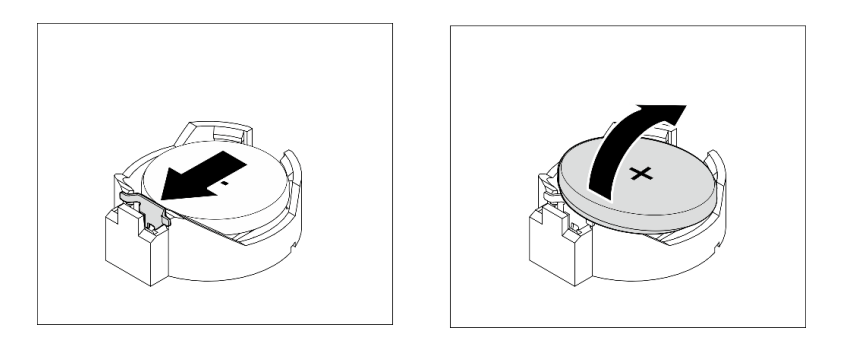

**图 30. 卸下 CMOS 电池(CR2032)**

### 完成之后

1. 安装新的 CMOS 电池。请参阅第 49 页 "安装 CMOS 电池 (CR2032) "。

**注:**请务必要在打开服务器电源之前安装 CMOS 电池。否则,可能导致系统异常。 2. 请根据当地法令法规的要求处理 CMOS 电池。

### **安装 CMOS 电池(CR2032)**

更换服务器中的 CMOS 电池时,请注意以下事项:

- 更换 CMOS 电池时,必须使用相同制造商生产的相同类型的另一块 CMOS 电池进行更换。
- 更换 CMOS 电池之后,务必重新配置服务器并重置系统日期和时间。
- 为避免潜在危险,请务必阅读并遵守以下安全声明。
- Lenovo 在设计本产品时将安全放在首位。必须正确握持 CMOS 电池以避免可能发生的危险。 安装 CMOS 电池时,必须遵守以下说明。

**注:**在美国,有关电池处置的信息,请致电 1-800-IBM-4333。

• 如果将原有的 CMOS 电池更换为重金属电池或包含重金属成分的电池,请注意以下环境注意事 项。不得将包含重金属的电池和蓄电池与一般生活垃圾一起处理。制造商、经销商或代理商应 免费收回这些电池和蓄电池,并对其进行回收或妥善处理。

**S002**

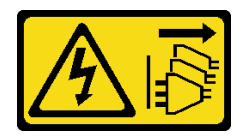

**警告:**

**设备上的电源控制按钮和电源上的电源开关不会切断设备的供电。设备也可能有多根电源线。要使 设备彻底断电,请确保拔下所有电源线。**

**S004**

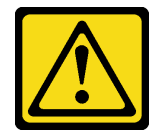

**警告:**

**更换锂电池时,请仅使用 Lenovo 指定部件号的电池或制造商推荐的同类电池。如果系统有包含锂 电池的模块,请仅用同一制造商制造的同类型模块对其进行更换。电池含锂,如果使用、操作或 处理不当会发生爆炸。**

**请勿:**

- **将电池投入或浸入水中**
- **将电池加热至超过 100°C(212°F)**
- **修理或拆开电池**

**请根据当地法令法规的要求处理电池。**

**S005**

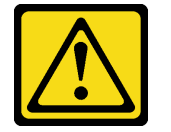

**警告:**

**本电池是锂离子电池。为避免爆炸危险,请不要燃烧本电池。只能使用经过批准的部件替换本电 池。按照当地法规中的指示回收或废弃电池。**

### 关于本任务

**注意:**

- 请阅读[第 iv 页 "安全检查核对表"](#page-5-0)[和第 43 页 "安装准则"](#page-50-0)以确保操作安全。
- 以装有组件的防静电包装接触服务器上任何未上漆的金属表面;然后从包装中取出组件,并将 其放置在防静电平面上。

### **观看操作过程**

可通过以下链接观看关于此过程的 YouTube 视频: [https://www.youtube.com/playlist?list=PL](https://www.youtube.com/playlist?list=PLYV5R7hVcs-AU3iY3F7lq3qfqr5caGbIu) [YV5R7hVcs-AU3iY3F7lq3qfqr5caGbIu](https://www.youtube.com/playlist?list=PLYV5R7hVcs-AU3iY3F7lq3qfqr5caGbIu)。

### 过程

步骤 1. 将 CMOS 电池正极 (+) 符号朝上置于插槽顶部, 然后将电池按入电池座, 直至其"咔 哒"一声锁定到位。

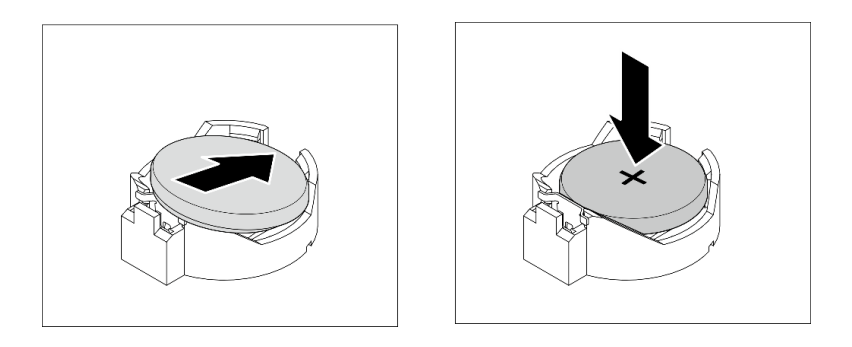

**图 31. 安装 CMOS 电池**

### 完成之后

- 1. 重置日期、时间和所有密码。
- 2. 继续完成部件更换(请参[阅第 159 页 "完成部件更换"](#page-166-0))。

# **更换硬盘和硬盘仓**

按照以下过程卸下和安装硬盘或硬盘仓。

### **硬盘插槽位置**

请参见下图了解硬盘插槽的位置和受支持的硬盘类型。

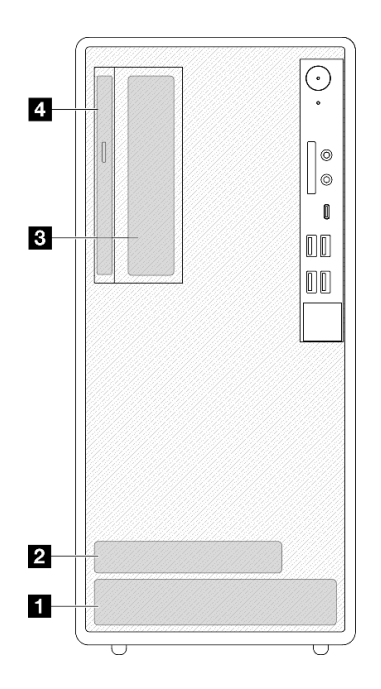

### **图 32. 硬盘插槽位置**

<span id="page-59-0"></span>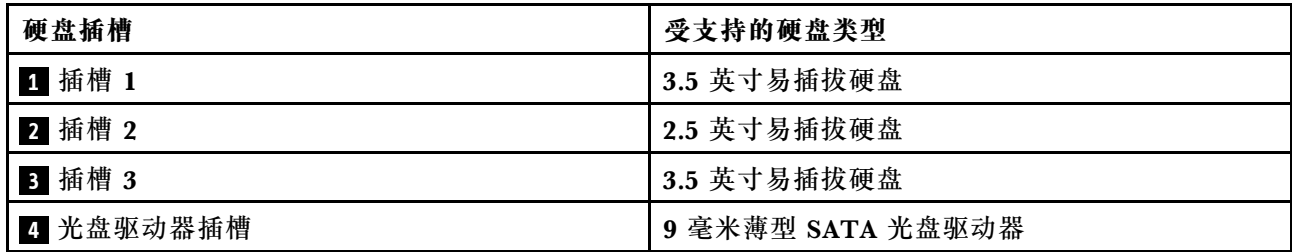

### **更换易插拔硬盘和硬盘仓(插槽 1-2)**

按照以下过程在插槽 1 或插槽 2 中安装易插拔硬盘和硬盘仓。

**卸下易插拔硬盘(插槽 1-2)** 按照以下过程从插槽 1 和插槽 2 中卸下易插拔硬盘。

**S002**

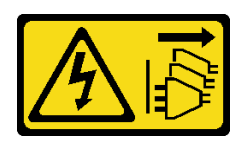

**警告:**

**设备上的电源控制按钮和电源上的电源开关不会切断设备的供电。设备也可能有多根电源线。要使 设备彻底断电,请确保拔下所有电源线。**

### 关于本任务

**注意:**

- 请阅读[第 iv 页 "安全检查核对表"](#page-5-0)[和第 43 页 "安装准则"](#page-50-0)以确保操作安全。
- 关闭服务器和外围设备并断开电源线和所有外部线缆连接(请参[阅第 9 页 "关闭服务器电](#page-16-0) [源"](#page-16-0))。
- 如果服务器位于机架中,则将其从机架卸下。请参[阅第 139 页 "从导轨中卸下服务器"](#page-146-0)。
- 卸下用于固定服务器的任何锁定设备, 如 Kensington 锁或挂锁。
- 将服务器侧放,使外盖朝上。

#### **观看操作过程**

可通过以下链接观看关于此过程的 YouTube 视频: [https://www.youtube.com/playlist?list=PL](https://www.youtube.com/playlist?list=PLYV5R7hVcs-AU3iY3F7lq3qfqr5caGbIu) [YV5R7hVcs-AU3iY3F7lq3qfqr5caGbIu](https://www.youtube.com/playlist?list=PLYV5R7hVcs-AU3iY3F7lq3qfqr5caGbIu)。

### 过程

- 步骤 1. 为本任务做好准备。
	- a. 卸下服务器外盖(请参阅第 145 页"卸下服务器外盖")。

**注意:**散热器和处理器的温度可能很高。为避免烫伤,请在服务器关闭后等待几分钟, 再卸下服务器外盖。

步骤 2. 从硬盘组合件上拔下所有线缆。

步骤 3. 卸下易插拔硬盘组合件。

### **从硬盘插槽 1 中卸下易插拔硬盘组合件**

抓住固定器手柄,将硬盘组合件从硬盘插槽中抽出。

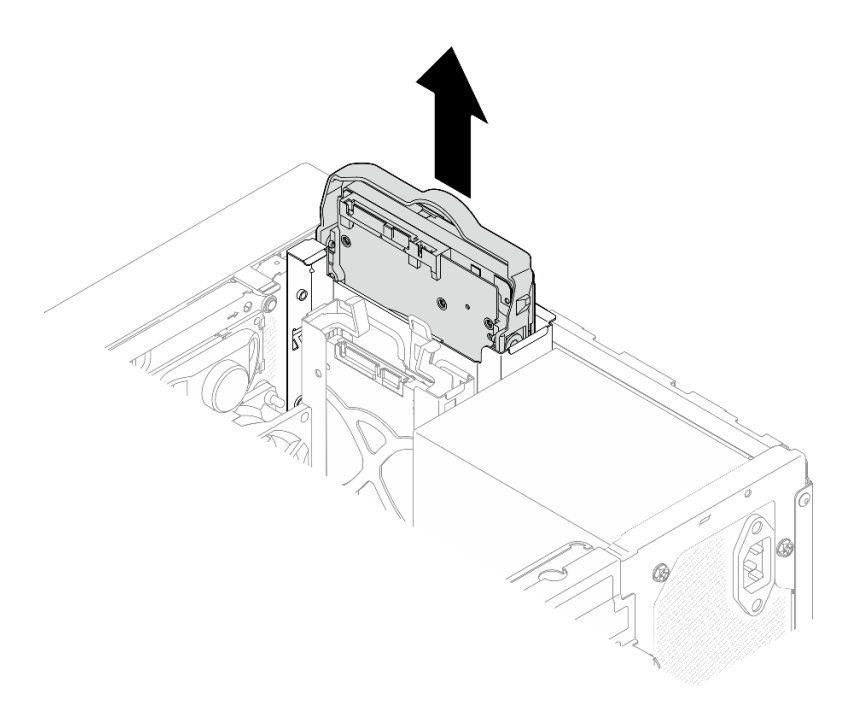

**图 33. 从硬盘插槽 <sup>1</sup> 中卸下硬盘组合件**

### **从硬盘插槽 2 中卸下易插拔硬盘组合件**

- a. <sup>1</sup> 捏住固定器手柄。
- b. 2 从硬盘插槽中抽出硬盘组合件。

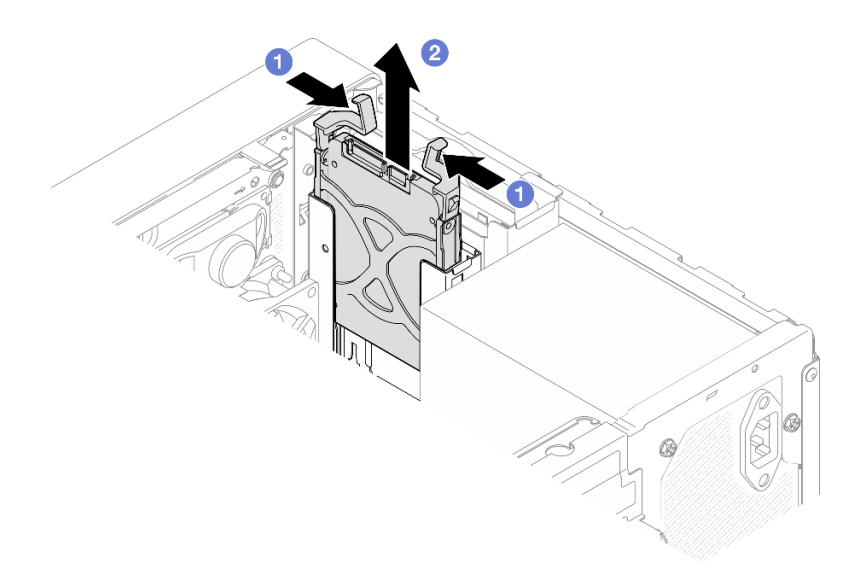

**图 34. 从硬盘插槽 <sup>2</sup> 中卸下硬盘组合件**

步骤 4. 如有必要, 从固定器中卸下硬盘。将固定器两端分开并取下硬盘。

**从固定器中卸下 3.5 英寸硬盘**

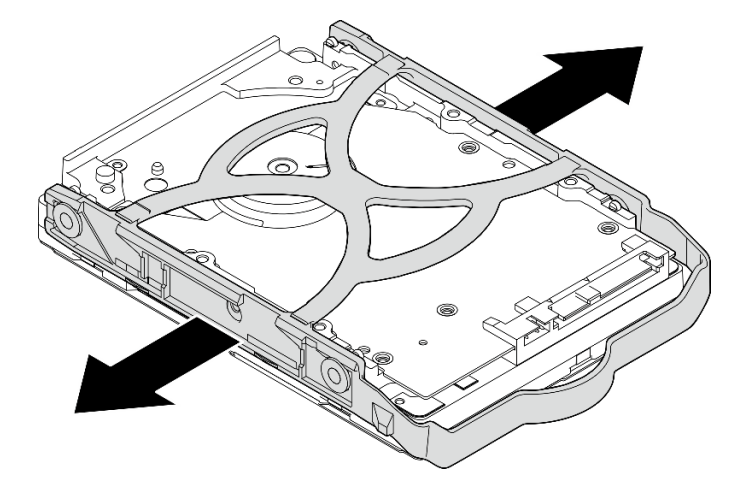

**图 35. 从固定器卸下 3.5 英寸硬盘**

**注:**下图中的型号也可以是 3.5 英寸硬盘,具体取决于配置。

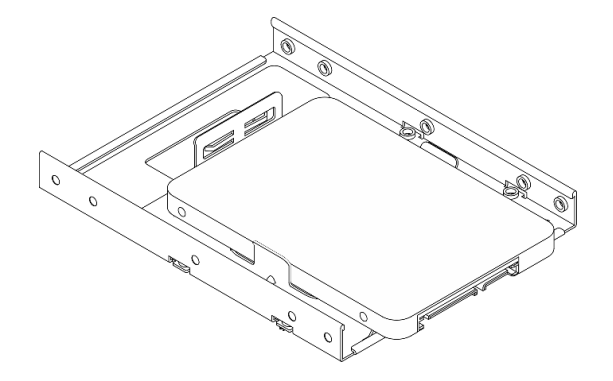

**从固定器中卸下 2.5 英寸硬盘**

<span id="page-62-0"></span>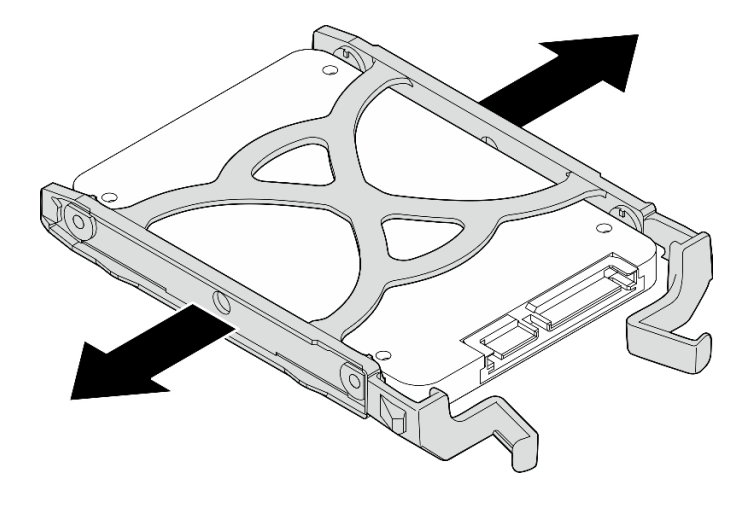

**图 36. 从固定器中卸下 2.5 英寸硬盘**

完成之后

- 1. 将 3.5 英寸硬盘安装到硬盘插槽 1 或将 2.5 英寸硬盘安装到硬盘插槽 2(请参阅第 55 页 "安 装易插拔硬盘(插槽 1-2)")。
- 2. 如果要求您退回组件或可选设备,请按照所有包装指示信息进行操作,并使用装运时提供给您 的所有包装材料。

**安装易插拔硬盘(插槽 1-2)** 按照以下过程将易插拔硬盘安装到插槽 1 或插槽 2。

**S002**

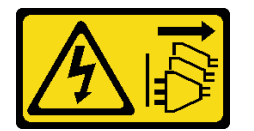

**警告:**

**设备上的电源控制按钮和电源上的电源开关不会切断设备的供电。设备也可能有多根电源线。要使 设备彻底断电,请确保拔下所有电源线。**

### 关于本任务

**注意:**

- 请阅读[第 iv 页 "安全检查核对表"](#page-5-0)[和第 43 页 "安装准则"](#page-50-0)以确保操作安全。
- 以装有组件的防静电包装接触服务器上任何未上漆的金属表面;然后从包装中取出组件,并将 其放置在防静电平面上。
- 确保要安装的硬盘类型受支持。受支持的类型如下:
	- 硬盘插槽 1 和硬盘插槽 3 支持 3.5 英寸易插拔硬盘或固态硬盘
	- 硬盘插槽 2 支持 2.5 英寸易插拔固态硬盘

有关服务器支持的可选设备的完整列表,请访问 [https://static.lenovo.com/us/en/serverpr](https://static.lenovo.com/us/en/serverproven/index.shtml) [oven/index.shtml](https://static.lenovo.com/us/en/serverproven/index.shtml)。

- 若要安装多个硬盘,请根据以下规则确定安装顺序:
	- 先安装固态硬盘,后安装硬盘。
	- 安装一个 3.5 英寸固态硬盘和一个 3.5 英寸硬盘时, 请将固态硬盘安装到插槽 1 中, 将硬盘 安装到插槽 3 中。
	- 从容量最小的硬盘开始安装。
	- 从插槽 1 开始安装,然后再安装插槽 2 和插槽 3。

**注:**允许在一台服务器上安装不同类型、不同容量的硬盘,但不可将其安装到同一个 RAID 阵 列。单个 RAID 阵列中的硬盘必须为相同类型和相同容量。请参阅 [https://sysmgt.lenovofiles.c](https://sysmgt.lenovofiles.com/help/topic/LXPML/RAID_setup.html) [om/help/topic/LXPML/RAID\\_setup.html](https://sysmgt.lenovofiles.com/help/topic/LXPML/RAID_setup.html) 以了解更多详细信息。

#### **观看操作过程**

可通过以下链接观看关于此过程的 YouTube 视频: [https://www.youtube.com/playlist?list=PL](https://www.youtube.com/playlist?list=PLYV5R7hVcs-AU3iY3F7lq3qfqr5caGbIu) [YV5R7hVcs-AU3iY3F7lq3qfqr5caGbIu](https://www.youtube.com/playlist?list=PLYV5R7hVcs-AU3iY3F7lq3qfqr5caGbIu)。

### 过程

**注:**为防止硬盘受到静电释放的损坏,请勿接触硬盘底部的电路板。

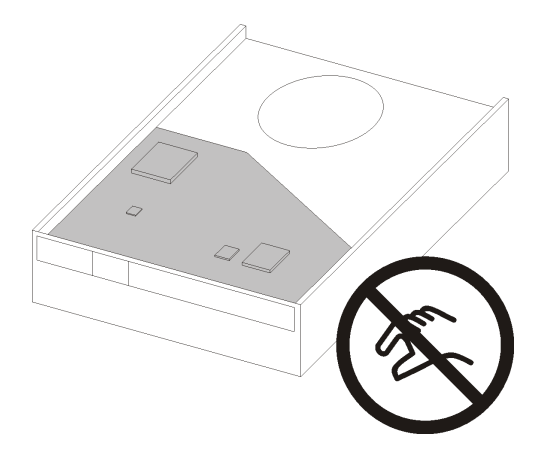

**图 37. 硬盘上的电路板**

- 步骤 1. 将 3.5 英寸或 2.5 英寸硬盘装入固定器
	- a. <sup>1</sup>将固定器两端稍稍拉开。
	- b. <sup>◎</sup> 将硬盘上的四个孔与固定器上相应的定位销对齐;然后将硬盘装入固定器中。

**注:**硬盘接口应面向固定器手柄。

#### **将 3.5 英寸硬盘装入固定器**

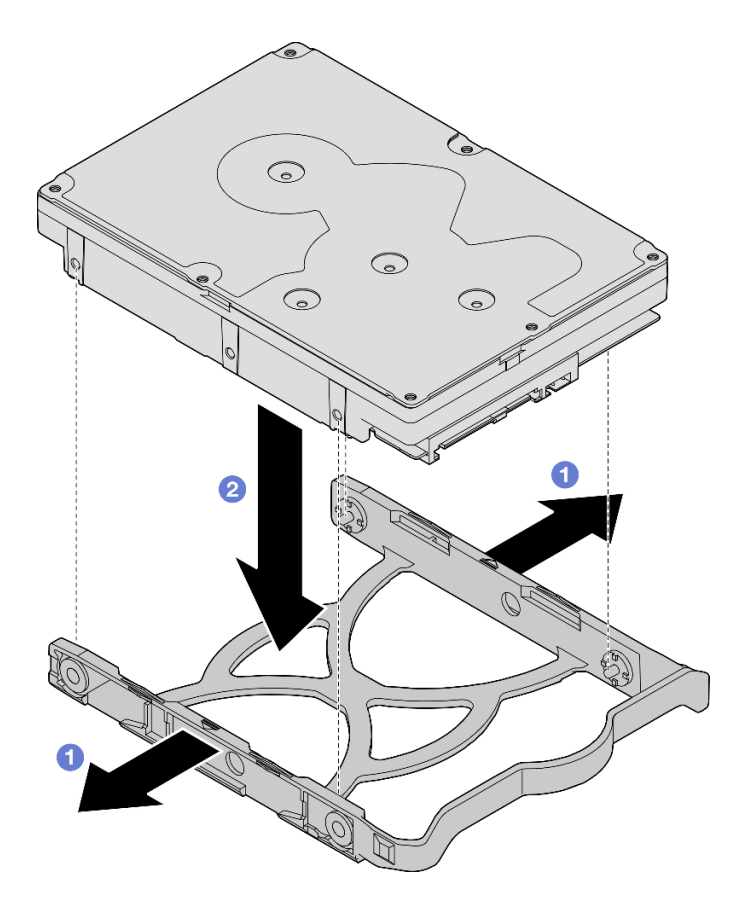

**图 38. 将 3.5 英寸的硬盘安装到固定器**

**注:**下图中的型号也可以是 3.5 英寸硬盘,具体取决于配置。

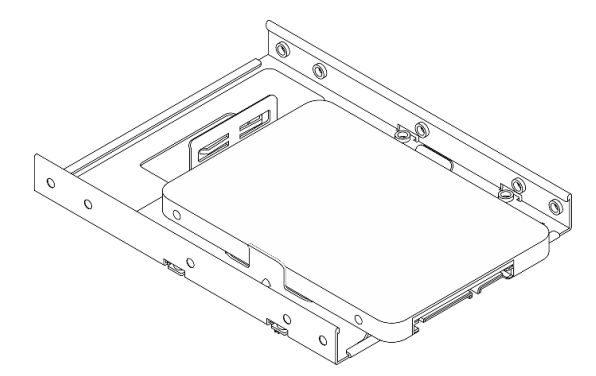

**将 2.5 英寸的硬盘装入固定器**

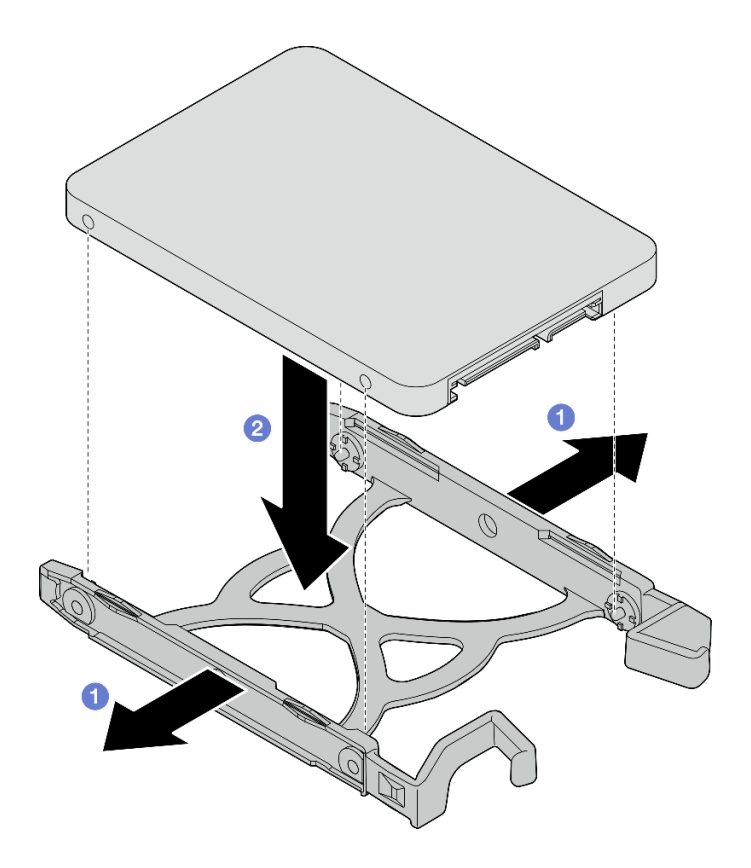

**图 39. 将 2.5 英寸的硬盘安装到固定器**

步骤 2. 将固定器手柄朝上,将硬盘组合件推入到硬盘插槽中。用力按压硬盘组合件,以确保其正 确就位。

**将 3.5 英寸硬盘组合件安装到硬盘插槽 1 中**

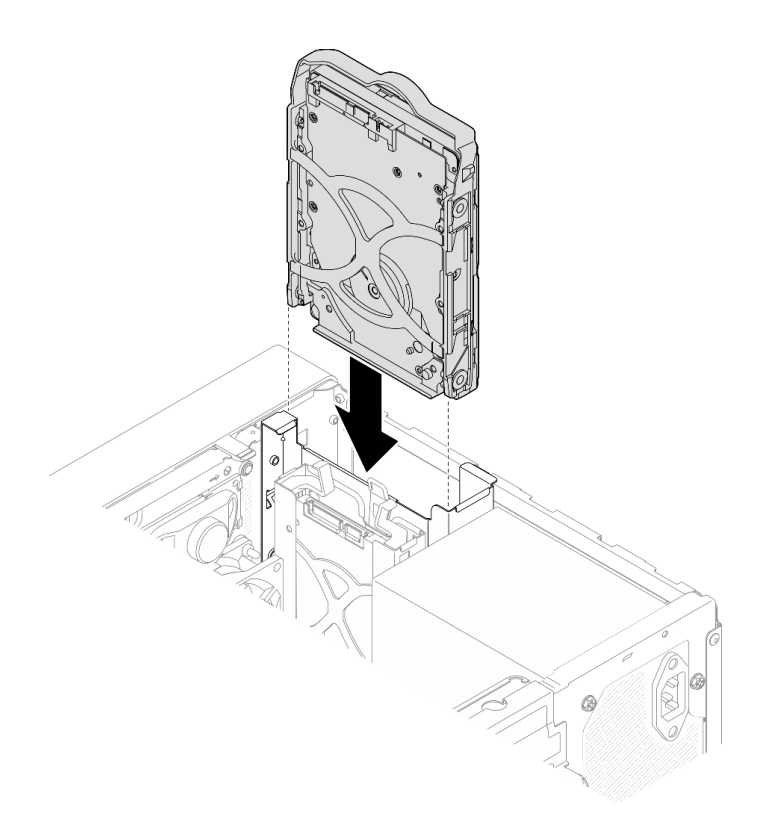

**图 40. 将 3.5 英寸硬盘组合件安装到硬盘插槽 <sup>1</sup> 中**

### **将 2.5 英寸硬盘组合件安装到硬盘插槽 2 中**

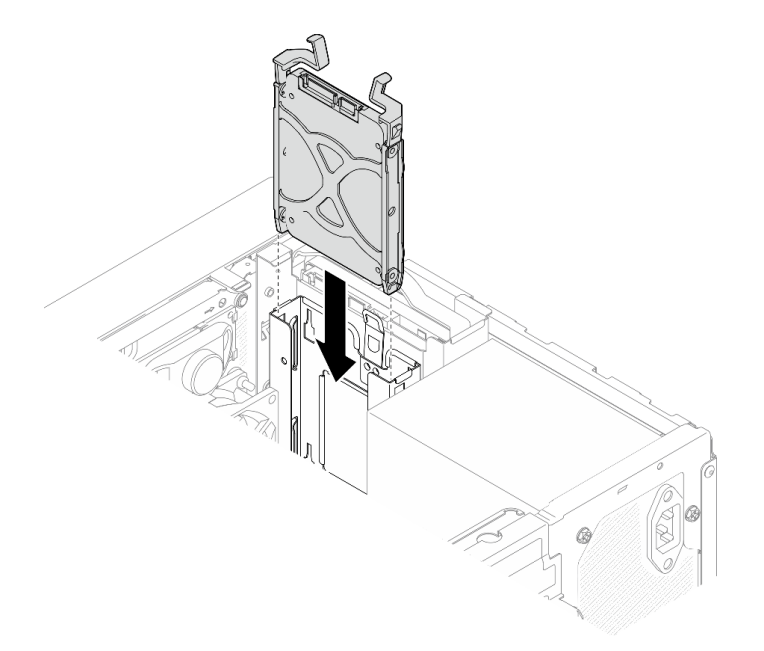

### **图 41. 将 2.5 英寸硬盘组合件安装到硬盘插槽 <sup>2</sup> 中**

步骤 3. 将信号线缆和电源线连接到主板(请参阅第 21 页"内部线缆布放")。

### 完成之后

- 1. 完成部件更换(请参[阅第 159 页 "完成部件更换"](#page-166-0))。
- 2. 检查前面板上的硬盘活动 LED 以确认硬盘是否正常运行。

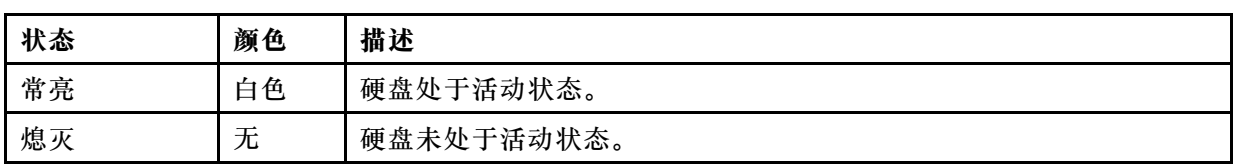

**表 28. 硬盘活动 LED 行为**

3. 如有必要,请使用 Lenovo XClarity Provisioning Manager Lite 配置 RAID。有关更多信 息, 请参阅 [https://sysmgt.lenovofiles.com/help/topic/LXPML/RAID\\_setup.html](https://sysmgt.lenovofiles.com/help/topic/LXPML/RAID_setup.html)。

**卸下硬盘仓(插槽 1-2)** 按照以下过程从插槽 1 或插槽 2 中卸下硬盘仓。

#### **S002**

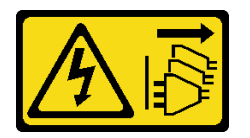

**警告:**

**设备上的电源控制按钮和电源上的电源开关不会切断设备的供电。设备也可能有多根电源线。要使 设备彻底断电,请确保拔下所有电源线。**

### 关于本任务

**注意:**

- 请阅读[第 iv 页 "安全检查核对表"](#page-5-0)[和第 43 页 "安装准则"](#page-50-0)以确保操作安全。
- 关闭服务器和外围设备并断开电源线和所有外部线缆连接(请参[阅第 9 页 "关闭服务器电](#page-16-0) [源"](#page-16-0))。
- 如果服务器位于机架中,则将其从机架卸下。请参阅第139页"从导轨中卸下服务器"。
- 卸下用于固定服务器的任何锁定设备,如 Kensington 锁或挂锁。
- 将服务器侧放,使外盖朝上。

### **观看操作过程**

可通过以下链接观看关于此过程的 YouTube 视频: [https://www.youtube.com/playlist?list=PL](https://www.youtube.com/playlist?list=PLYV5R7hVcs-AU3iY3F7lq3qfqr5caGbIu) [YV5R7hVcs-AU3iY3F7lq3qfqr5caGbIu](https://www.youtube.com/playlist?list=PLYV5R7hVcs-AU3iY3F7lq3qfqr5caGbIu)。

### 过程

步骤 1. 为本任务做好准备。

a. 卸下服务器外盖。请参阅[第 145 页 "卸下服务器外盖"](#page-152-0)。

**注意:**散热器和处理器的温度可能很高。为避免烫伤,请在服务器关闭后等待几分钟, 再卸下服务器外盖。

- b. 从硬盘插槽 1 或硬盘插槽 2 中卸下易插拔硬盘(请参阅[第 52 页 "卸下易插拔硬盘](#page-59-0) [\(插槽 1-2\)"](#page-59-0))。
- 步骤 2. 卸下插槽 2 硬盘仓。

**注:**先卸下插槽 2 硬盘仓,然后再卸下插槽 1 硬盘仓。

- a. <sup>●</sup> 轻轻拉出插槽 2 硬盘仓上的滑锁, 将其从插槽 1 硬盘仓上松开。
- b. 将插槽 2 硬盘仓从机箱中拉出。

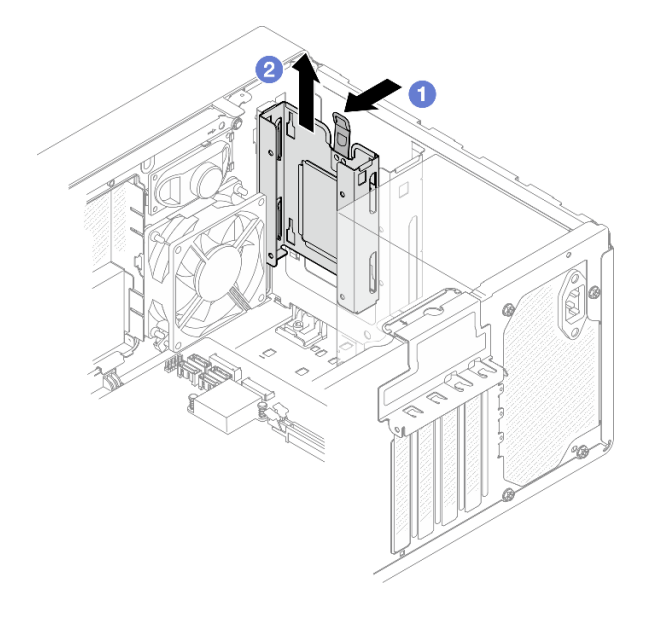

**图 42. 从硬盘插槽 <sup>2</sup> 中卸下硬盘仓**

- 步骤 3. 卸下插槽 1 硬盘仓。
	- a. 1 从机箱外部卸下将插槽 1 硬盘仓固定到机箱的螺钉。
	- b. 2 从机箱内部卸下将插槽 1 硬盘仓固定到机箱的螺钉。
	- c. 将插槽 1 硬盘仓从机箱中拉出。

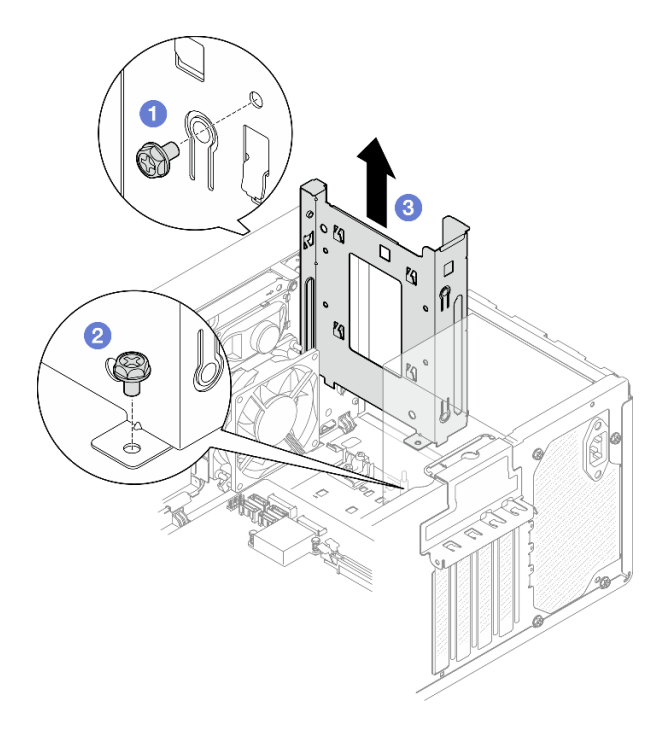

**图 43. 从硬盘插槽 <sup>1</sup> 中卸下硬盘仓**

### 完成之后

- 1. 安装新硬盘仓(请参阅第 62 页"安装硬盘仓(插槽 1-2)")。
- 2. 如果要求您退回组件或可选设备,请按照所有包装指示信息进行操作,并使用装运时提供给您 的所有包装材料。

### **安装硬盘仓(插槽 1-2)**

按照以下过程安装插槽 1 硬盘仓和插槽 2 硬盘仓。

#### **S002**

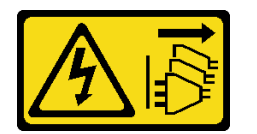

**警告:**

**设备上的电源控制按钮和电源上的电源开关不会切断设备的供电。设备也可能有多根电源线。要使 设备彻底断电,请确保拔下所有电源线。**

### 关于本任务

**注意:**

• 请阅读[第 iv 页 "安全检查核对表"](#page-5-0)[和第 43 页 "安装准则"](#page-50-0)以确保操作安全。

#### **观看操作过程**

可通过以下链接观看关于此过程的 YouTube 视频: [https://www.youtube.com/playlist?list=PL](https://www.youtube.com/playlist?list=PLYV5R7hVcs-AU3iY3F7lq3qfqr5caGbIu) [YV5R7hVcs-AU3iY3F7lq3qfqr5caGbIu](https://www.youtube.com/playlist?list=PLYV5R7hVcs-AU3iY3F7lq3qfqr5caGbIu)。

### 过程

**注:**先安装插槽 1 硬盘仓,然后再安装插槽 2 硬盘仓。

- 步骤 1. 安装插槽 1 硬盘仓。
	- a. <sup>●</sup> 将插槽 1 硬盘仓与机箱上的插槽对齐;然后将其安装到机箱中。确保硬盘仓在机箱 中正确就位。
	- b. 2 从机箱内部拧紧将插槽 1 硬盘仓固定到机箱的螺钉。
	- c. <sup>●</sup> 从机箱外部拧紧将插槽 1 硬盘仓固定到机箱的螺钉。

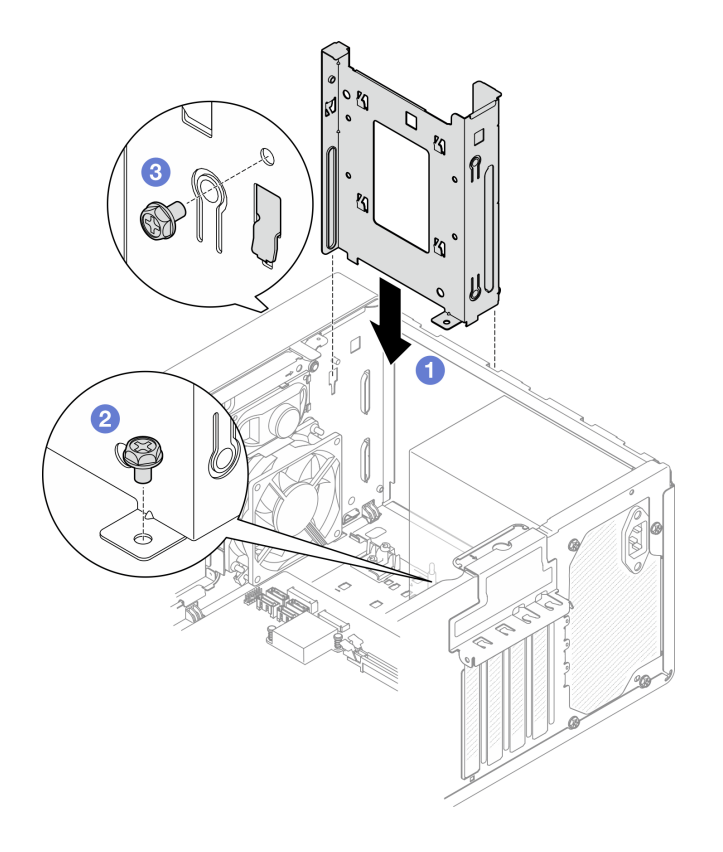

**图 44. 将硬盘仓安装到插槽 <sup>1</sup>**

步骤 2. 安装插槽 2 硬盘仓。

将两个硬盘仓上的四个挂钩对齐,并将插槽 2 硬盘仓附着到插槽 1 硬盘仓上;然后向下 滑动插槽 2 硬盘仓,直到两个硬盘仓上的四个挂钩完全啮合。确保插槽 2 硬盘仓上的滑 锁也与插槽 1 硬盘仓上的挂钩啮合。

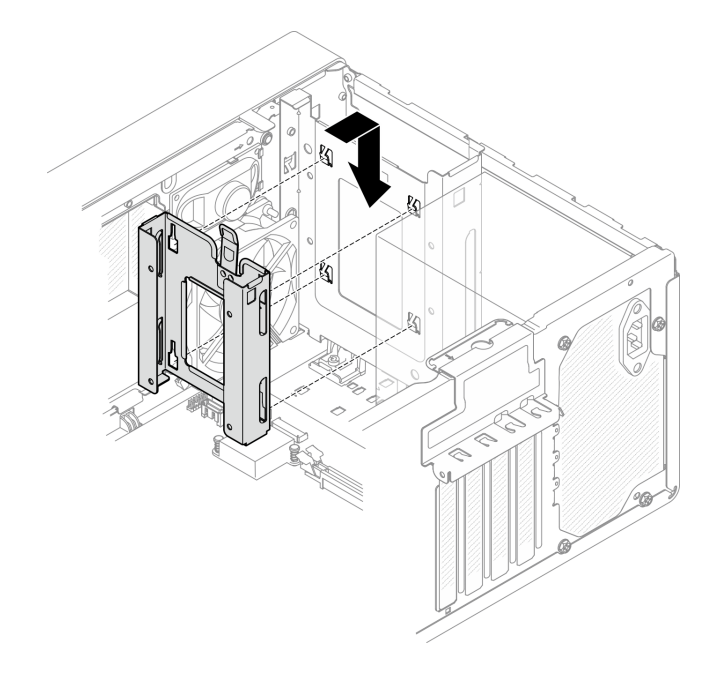

### **图 45. 安装插槽 <sup>2</sup> 硬盘仓**

### 完成之后

1. 如有必要, 安装易插拔硬盘(请参阅第 55 页"安装易插拔硬盘(插槽 1-2)")。

2. 完成部件更换(请参[阅第 159 页 "完成部件更换"](#page-166-0))。

### **更换易插拔硬盘和硬盘仓(插槽 3)**

按照以下过程在插槽 3 中安装和从插槽 3 中卸下易插拔硬盘或硬盘仓。

**卸下易插拔硬盘(插槽 3)** 按照以下过程从插槽 3 中卸下易插拔硬盘。

#### **S002**

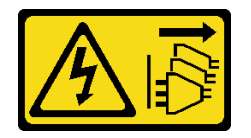

**警告:**

**设备上的电源控制按钮和电源上的电源开关不会切断设备的供电。设备也可能有多根电源线。要使 设备彻底断电,请确保拔下所有电源线。**

### 关于本任务

**注意:**

- 请阅读[第 iv 页 "安全检查核对表"](#page-5-0)[和第 43 页 "安装准则"](#page-50-0)以确保操作安全。
- 关闭服务器和外围设备并断开电源线和所有外部线缆连接(请参[阅第 9 页 "关闭服务器电](#page-16-0) [源"](#page-16-0))。
- 如果服务器位于机架中,则将其从机架卸下。请参阅第139页"从导轨中卸下服务器"。
- 卸下用于固定服务器的任何锁定设备,如 Kensington 锁或挂锁。
- 将服务器侧放,使外盖朝上。

### **观看操作过程**

可通过以下链接观看关于此过程的 YouTube 视频: [https://www.youtube.com/playlist?list=PL](https://www.youtube.com/playlist?list=PLYV5R7hVcs-AU3iY3F7lq3qfqr5caGbIu) [YV5R7hVcs-AU3iY3F7lq3qfqr5caGbIu](https://www.youtube.com/playlist?list=PLYV5R7hVcs-AU3iY3F7lq3qfqr5caGbIu)。

#### 过程

- 步骤 1. 为本任务做好准备。
	- a. 卸下服务器外盖(请参阅第 145 页"卸下服务器外盖")。

**注:**散热器和处理器的温度可能很高。为避免烫伤,请在服务器关闭后等待几分钟, 再卸下服务器外盖。

- b. 如果适用, 请卸下光盘驱动器(请参阅第 72 页"卸下光盘驱动器")。
- c. 从机箱上卸下光盘驱动器仓(请参[阅第 78 页 "卸下光盘驱动器仓"](#page-85-0))。
- 步骤 2. 卸下 3.5 英寸硬盘。
	- a. 1 将硬盘固定器从硬盘仓中抽出。
	- b. 将固定器的两侧分开,从固定器中卸下硬盘。

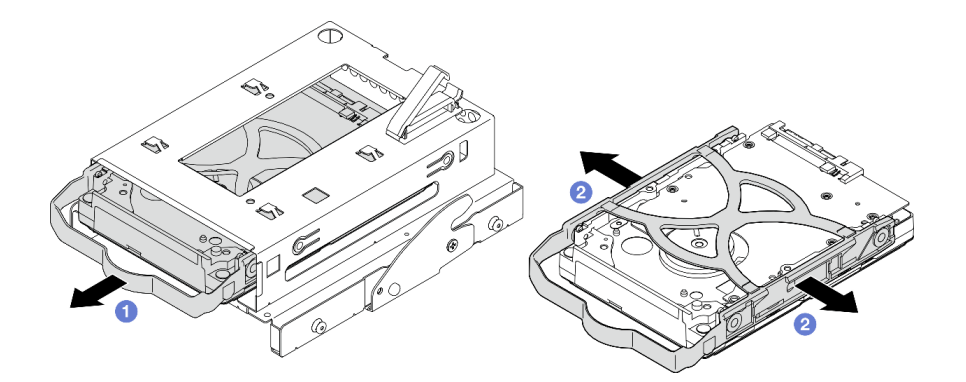

**图 46. 卸下 3.5 英寸硬盘**

**注:**下图中的型号也可以是 3.5 英寸硬盘,具体取决于配置。

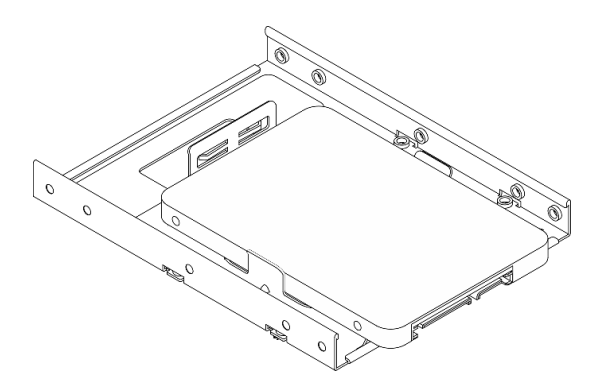

# 完成之后

- 1. 安装新的 3.5 英寸硬盘 (请参阅第 66 页 "安装易插拔硬盘 (插槽 3) ")。
- 2. 如果要求您退回组件或可选设备,请按照所有包装指示信息进行操作,并使用装运时提供给您 的所有包装材料。

**安装易插拔硬盘(插槽 3)**

按照以下过程将易插拔硬盘安装到插槽 3。

#### **S002**

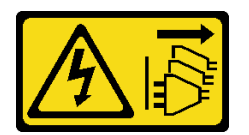

**警告:**

**设备上的电源控制按钮和电源上的电源开关不会切断设备的供电。设备也可能有多根电源线。要使 设备彻底断电,请确保拔下所有电源线。**

### 关于本任务

**注意:**

- 请阅读[第 iv 页 "安全检查核对表"](#page-5-0)[和第 43 页 "安装准则"](#page-50-0)以确保操作安全。
- 以装有组件的防静电包装接触服务器上任何未上漆的金属表面;然后从包装中取出组件,并将 其放置在防静电平面上。
- 确保要安装的硬盘类型受支持。受支持的类型如下:
	- 硬盘插槽 1 和硬盘插槽 3 支持 3.5 英寸易插拔硬盘或固态硬盘
	- 硬盘插槽 2 支持 2.5 英寸易插拔固态硬盘

有关服务器支持的可选设备的完整列表,请访问 [https://static.lenovo.com/us/en/serverpr](https://static.lenovo.com/us/en/serverproven/index.shtml) [oven/index.shtml](https://static.lenovo.com/us/en/serverproven/index.shtml)。

- 若要安装多个硬盘,请根据以下规则确定安装顺序:
	- 先安装固态硬盘,后安装硬盘。
	- 安装一个 3.5 英寸固态硬盘和一个 3.5 英寸硬盘时, 请将固态硬盘安装到插槽 1 中, 将硬盘 安装到插槽 3 中。
	- 从容量最小的硬盘开始安装。
	- 从插槽 1 开始安装,然后再安装插槽 2 和插槽 3。

**注:**允许在一台服务器上安装不同类型、不同容量的硬盘,但不可将其安装到同一个 RAID 阵 列。单个 RAID 阵列中的硬盘必须为相同类型和相同容量。请参阅 [https://sysmgt.lenovofiles.c](https://sysmgt.lenovofiles.com/help/topic/LXPML/RAID_setup.html) [om/help/topic/LXPML/RAID\\_setup.html](https://sysmgt.lenovofiles.com/help/topic/LXPML/RAID_setup.html) 以了解更多详细信息。

#### **观看操作过程**

可通过以下链接观看关于此过程的 YouTube 视频: [https://www.youtube.com/playlist?list=PL](https://www.youtube.com/playlist?list=PLYV5R7hVcs-AU3iY3F7lq3qfqr5caGbIu) [YV5R7hVcs-AU3iY3F7lq3qfqr5caGbIu](https://www.youtube.com/playlist?list=PLYV5R7hVcs-AU3iY3F7lq3qfqr5caGbIu)。

过程

**注:**为防止硬盘受到静电释放的损坏,请勿接触硬盘底部的电路板。

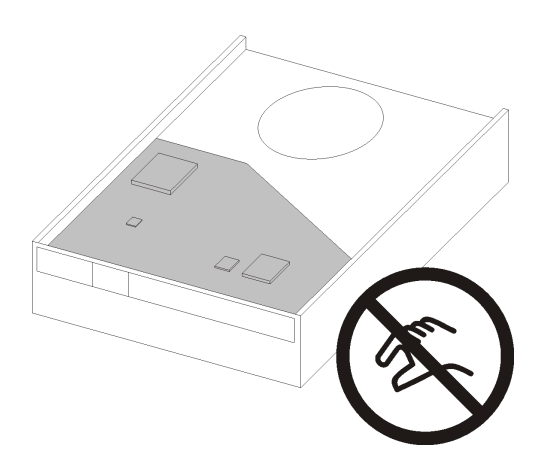

- **图 47. 硬盘上的电路板**
- 步骤 1. 将 3.5 英寸硬盘安装到硬盘仓。
	- a. <sup>1</sup> 将固定器两端稍稍拉开。

**注意:将硬盘接口放在与固定器手柄相对的一侧。**

- b. 将硬盘上的四个孔与固定器上相应的定位销对齐;然后将硬盘装入固定器中。
- c. 将硬盘滑入硬盘仓。

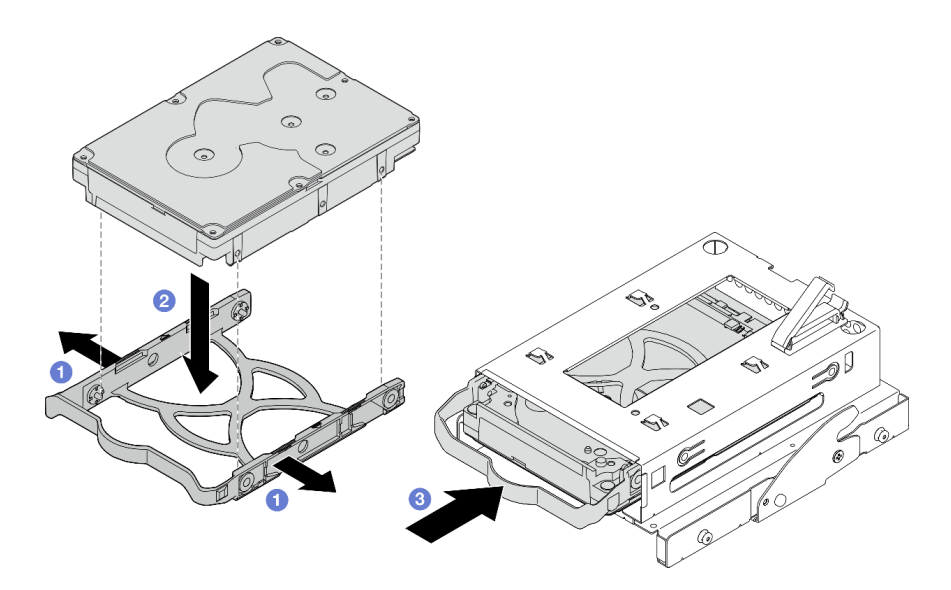

**图 48. 将 3.5 英寸硬盘安装到硬盘仓**

**注意:**如果您要安装 3.5 英寸硬盘(如下图所示的型号):

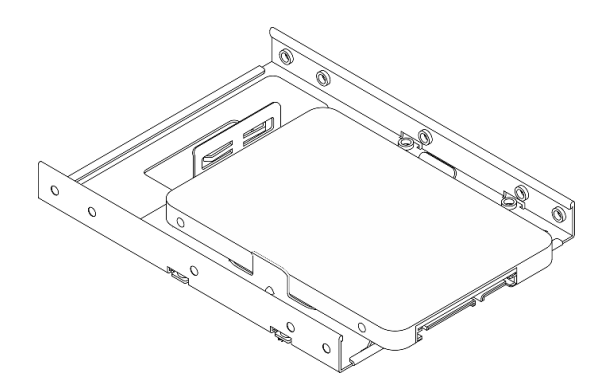

请确保最靠近硬盘接口的螺钉孔露在硬盘固定器**外面**。

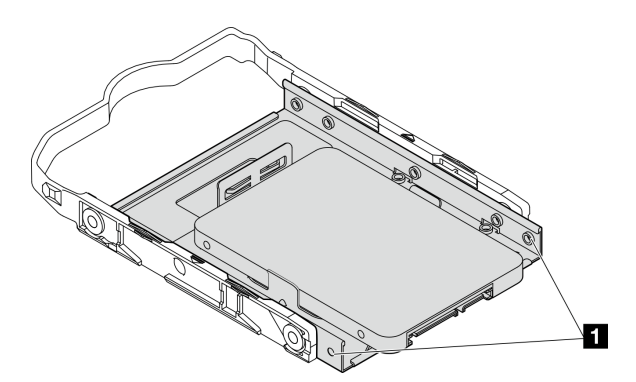

**图 49. 固定器上的硬盘螺钉孔位置**

**1** 最靠近硬盘接口的螺钉孔

## 完成之后

- 1. 安装光盘驱动器仓(请参阅[第 80 页 "安装光盘驱动器仓"](#page-87-0))。
- 2. 将信号线缆和电源线连接到主板(请参阅[第 21 页 "内部线缆布放"](#page-28-0))。
- 3. 完成部件更换(请参[阅第 159 页 "完成部件更换"](#page-166-0))。
- 4. 检查前面板上的硬盘活动 LED 以确认硬盘是否正常运行。

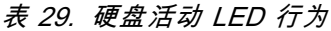

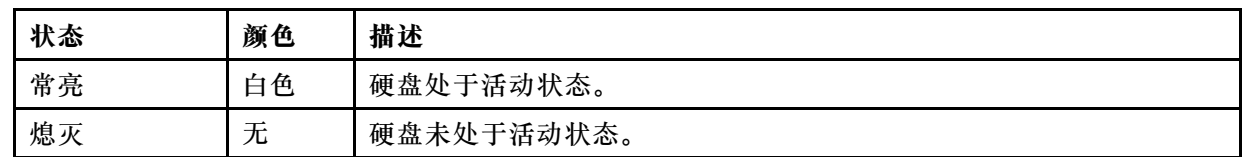

5. 如有必要,请使用 Lenovo XClarity Provisioning Manager Lite 配置 RAID。有关更多信 息,请参阅 [https://sysmgt.lenovofiles.com/help/topic/LXPML/RAID\\_setup.html](https://sysmgt.lenovofiles.com/help/topic/LXPML/RAID_setup.html)。

**卸下硬盘仓(插槽 3)**

按照以下过程从插槽 3 中卸下易插拔硬盘仓。

### **S002**

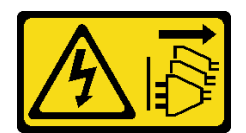

**警告:**

**设备上的电源控制按钮和电源上的电源开关不会切断设备的供电。设备也可能有多根电源线。要使 设备彻底断电,请确保拔下所有电源线。**

# 关于本任务

**注意:**

- 请阅读第 iv 页"安全检查核对表"和第 43 页"安装准则"以确保操作安全。
- 关闭服务器和外围设备并断开电源线和所有外部线缆连接(请参[阅第 9 页 "关闭服务器电](#page-16-0) [源"](#page-16-0))。
- 如果服务器位于机架中,则将其从机架卸下。请参阅第139页"从导轨中卸下服务器"。
- 卸下用于固定服务器的任何锁定设备, 如 Kensington 锁或挂锁。
- 将服务器侧放,使外盖朝上。

#### **观看操作过程**

可通过以下链接观看关于此过程的 YouTube 视频: [https://www.youtube.com/playlist?list=PL](https://www.youtube.com/playlist?list=PLYV5R7hVcs-AU3iY3F7lq3qfqr5caGbIu) [YV5R7hVcs-AU3iY3F7lq3qfqr5caGbIu](https://www.youtube.com/playlist?list=PLYV5R7hVcs-AU3iY3F7lq3qfqr5caGbIu)。

### 过程

- 步骤 1. 为本任务做好准备。
	- a. 卸下服务器外盖(请参阅第 145 页"卸下服务器外盖")。

**注:**散热器和处理器的温度可能很高。为避免烫伤,请在服务器关闭后等待几分钟, 再卸下服务器外盖。

- b. 如果适用, 请卸下光盘驱动器(请参阅[第 72 页 "卸下光盘驱动器"](#page-79-0))。
- c. 卸下光盘驱动器仓(请参[阅第 78 页 "卸下光盘驱动器仓"](#page-85-0))。
- d. 如果适用, 请从 3.5 英寸硬盘仓中卸下 3.5 英寸硬盘 (请参阅[第 64 页 "卸下易插拔](#page-71-0) [硬盘\(插槽 3\)"](#page-71-0))。
- 步骤 2. 从光盘驱动器仓上卸下 3.5 英寸硬盘仓。
	- a. <sup>1</sup> 卸下将 3.5 英寸硬盘仓固定到光盘驱动器仓的螺钉。保留好螺钉, 以备重新安装 3.5 英寸硬盘仓时使用。
	- b. 滑动光盘驱动器仓,将其与 3.5 英寸硬盘仓分开。

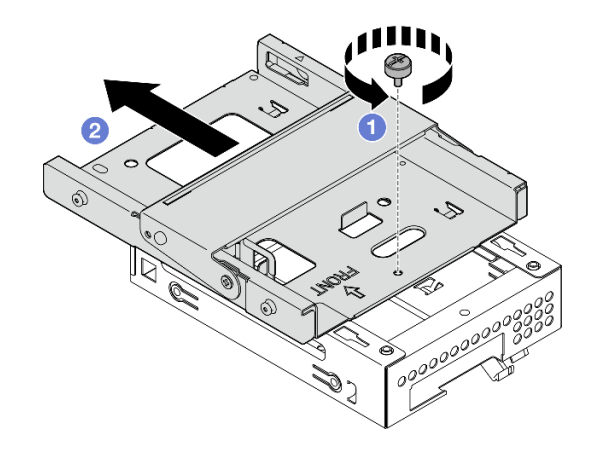

**图 50. 从光盘驱动器仓上卸下 3.5 英寸硬盘仓**

# 完成之后

1. 安装新的 3.5 英寸硬盘仓(请参阅第 70 页 "安装硬盘仓(插槽 3)")。

2. 如果要求您退回组件或可选设备,请按照所有包装指示信息进行操作,并使用装运时提供给您 的所有包装材料。

**安装硬盘仓(插槽 3)** 按照以下过程将硬盘仓安装到插槽 3。

### **S002**

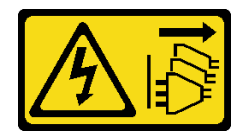

**警告:**

**设备上的电源控制按钮和电源上的电源开关不会切断设备的供电。设备也可能有多根电源线。要使 设备彻底断电,请确保拔下所有电源线。**

## 关于本任务

**注意:**

- 请阅读[第 iv 页 "安全检查核对表"](#page-5-0)[和第 43 页 "安装准则"](#page-50-0)以确保操作安全。
- 以装有组件的防静电包装接触服务器上任何未上漆的金属表面;然后从包装中取出组件,并将 其放置在防静电平面上。

### **观看操作过程**

可通过以下链接观看关于此过程的 YouTube 视频: [https://www.youtube.com/playlist?list=PL](https://www.youtube.com/playlist?list=PLYV5R7hVcs-AU3iY3F7lq3qfqr5caGbIu) [YV5R7hVcs-AU3iY3F7lq3qfqr5caGbIu](https://www.youtube.com/playlist?list=PLYV5R7hVcs-AU3iY3F7lq3qfqr5caGbIu)。

## 过程

步骤 1. (可选)将组件包装中包含的 EMI 保护罩安装到机箱中。

**注:**当机箱上原有的保护罩插槽空置时,需要安装 EMI 保护罩。

a. ● 将 EMI 保护罩左端的卡舌插入机箱上的保护罩插口中。

b. <sup>2</sup> 将 EMI 保护罩推入机箱, 直至其"咔嗒"一声固定到位。

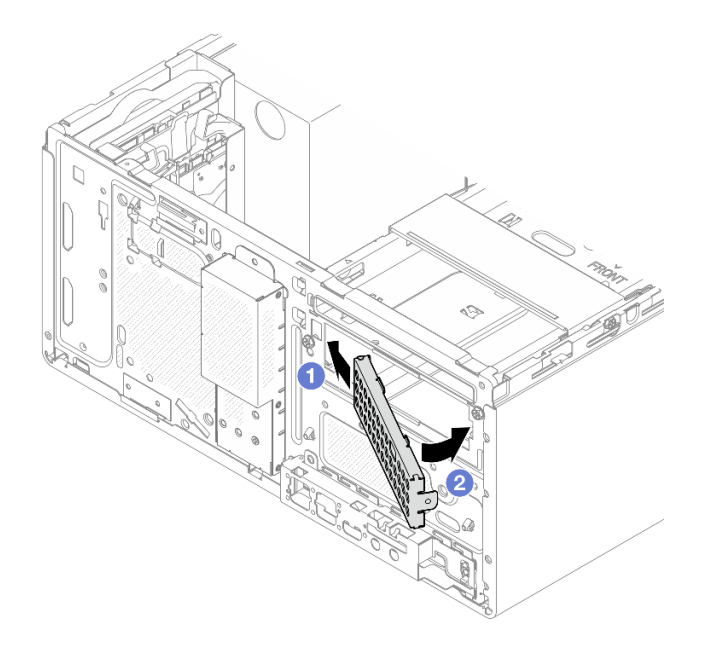

**图 51. 安装 EMI 保护罩**

- 步骤 2. 确保光盘驱动器仓上没有安装光盘驱动器。然后将 3.5 英寸硬盘仓安装到光盘驱动器仓。
	- a. <sup>●</sup> 将光盘驱动器仓上的四个挂钩与 3.5 英寸硬盘仓上的相应挂钩对齐;然后,将光盘 驱动器仓向下放到 3.5 英寸硬盘仓上,并向前滑动光盘驱动器仓,直到其固定到位。

**注:**确保光盘驱动器仓和硬盘仓上的四个挂钩完全啮合。

b. 2 拧紧松不脱螺钉,将光盘驱动器仓和硬盘仓固定在一起。

<span id="page-79-0"></span>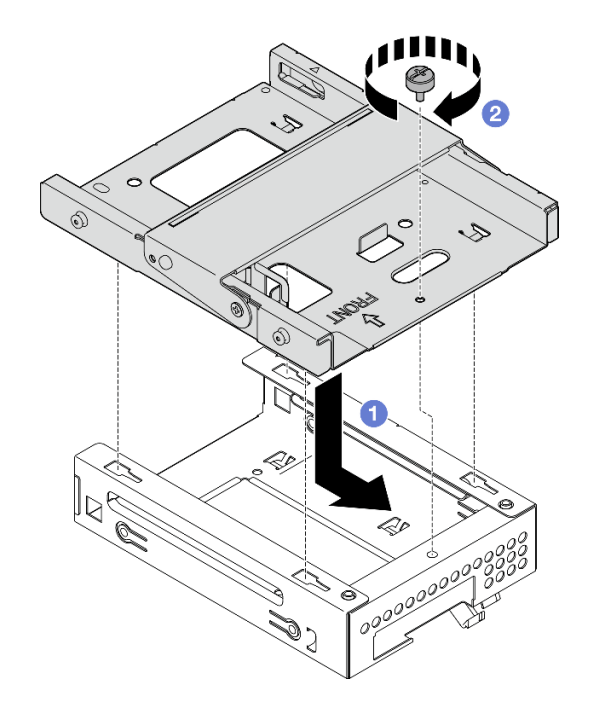

**图 52. 将 3.5 英寸硬盘仓安装到光盘驱动器仓**

# 完成之后

1. 重新安装光盘驱动器仓(请参阅[第 80 页 "安装光盘驱动器仓"](#page-87-0))。

2. 完成部件更换(请参[阅第 159 页 "完成部件更换"](#page-166-0))。

# **更换光盘驱动器和硬盘仓**

按照以下过程卸下和安装光盘驱动器和光盘驱动器仓。

**卸下光盘驱动器** 按照以下过程卸下光盘驱动器。

**S002**

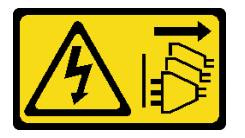

**警告:**

**设备上的电源控制按钮和电源上的电源开关不会切断设备的供电。设备也可能有多根电源线。要使 设备彻底断电,请确保拔下所有电源线。**

# 关于本任务

**注意:**

• 请阅读[第 iv 页 "安全检查核对表"](#page-5-0)[和第 43 页 "安装准则"](#page-50-0)以确保操作安全。

- 关闭服务器和外围设备并断开电源线和所有外部线缆连接(请参[阅第 9 页 "关闭服务器电](#page-16-0) [源"](#page-16-0))。
- 如果服务器位于机架中,则将其从机架卸下。请参阅[第 139 页 "从导轨中卸下服务器"](#page-146-0)。
- 卸下用于固定服务器的任何锁定设备, 如 Kensington 锁或挂锁。
- 将服务器侧放,使外盖朝上。

#### **观看操作过程**

可通过以下链接观看关于此过程的 YouTube 视频: [https://www.youtube.com/playlist?list=PL](https://www.youtube.com/playlist?list=PLYV5R7hVcs-AU3iY3F7lq3qfqr5caGbIu) [YV5R7hVcs-AU3iY3F7lq3qfqr5caGbIu](https://www.youtube.com/playlist?list=PLYV5R7hVcs-AU3iY3F7lq3qfqr5caGbIu)。

# 过程

- 步骤 1. 为本任务做好准备。
	- a. 卸下服务器外盖(请参[阅第 145 页 "卸下服务器外盖"](#page-152-0))。

**注:**散热器和处理器的温度可能很高。为避免烫伤,请在服务器关闭后等待几分钟, 再卸下服务器外盖。

步骤 2. 从光盘驱动器仓中卸下光盘驱动器。

a. <sup>●</sup> 按压光盘驱动器上的滑锁, 将其从光盘驱动器仓上松开。

b. 2 将光盘驱动器从机箱中滑出。

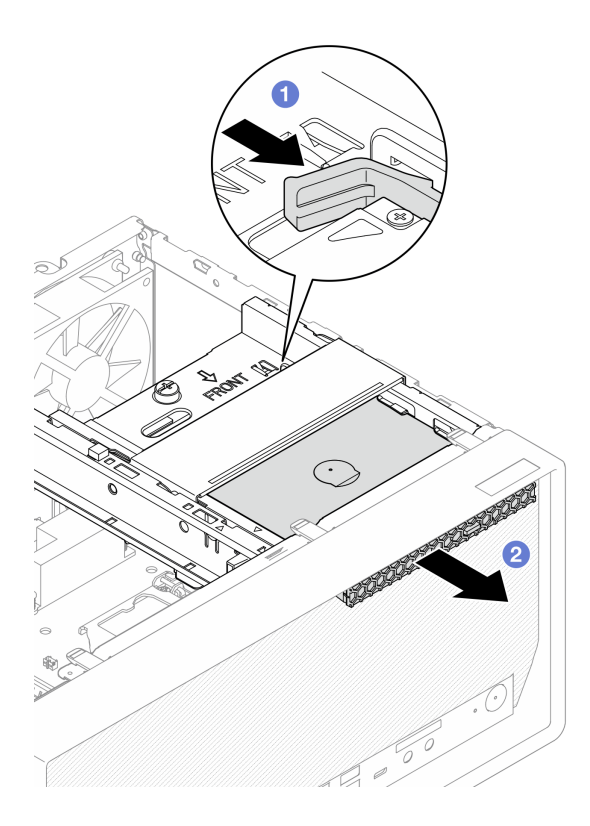

**图 53. 卸下光盘驱动器**

#### 步骤 3. (可选)卸下光盘驱动器固定器。

a. 1 拉出固定器, 使其与光盘驱动器脱离。

b. 向下滑动固定器,并将其从光盘驱动器上卸下。

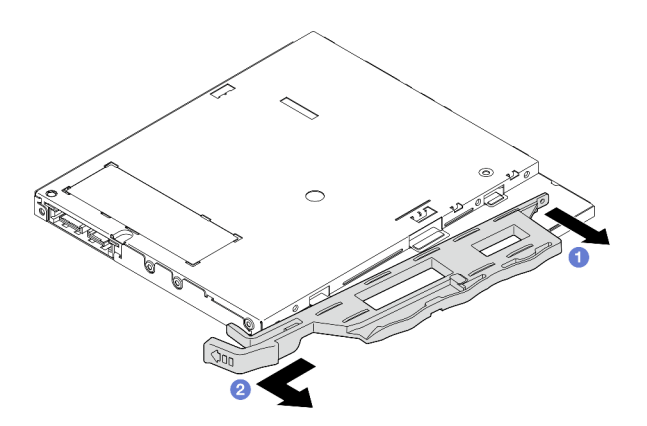

**图 54. 卸下光盘驱动器固定器**

步骤 4. (可选)拉出光盘驱动器挡板,将其从光盘驱动器上卸下。

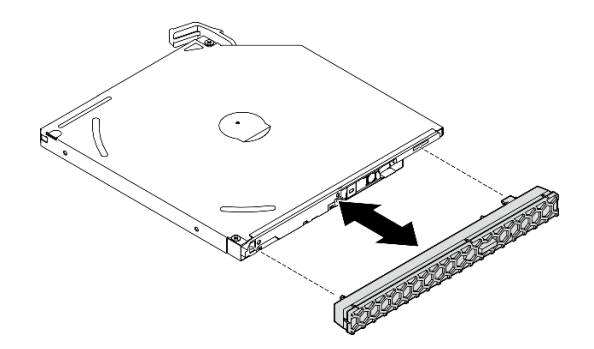

**图 55. 卸下光盘驱动器挡板**

# 完成之后

1. 安装新的光盘驱动器(请参[阅第 75 页 "安装光盘驱动器"](#page-82-0))。

- 2. 如果不安装光盘驱动器,请将光盘驱动器插槽保护罩装回前挡板。
	- a. 1 将保护罩底部与前挡板上的开口扣合。
	- b. <sup>2</sup> 朝前挡板旋动保护罩,直至其"咔嗒"一声固定到位。

<span id="page-82-0"></span>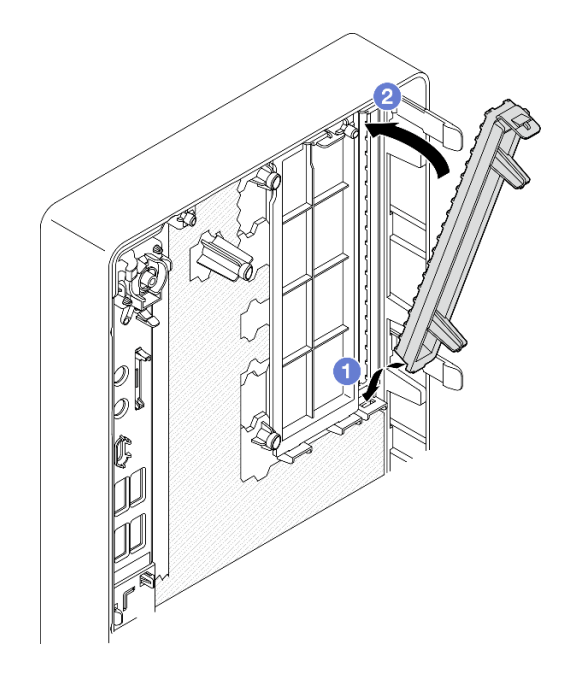

### **图 56. 安装光盘驱动器插槽保护罩**

3. 如果要求您退回组件或可选设备,请按照所有包装指示信息进行操作,并使用装运时提供给您 的所有包装材料。

**安装光盘驱动器** 按照以下过程安装光盘驱动器。

**S002**

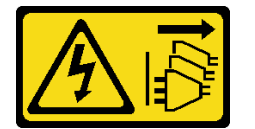

**警告:**

**设备上的电源控制按钮和电源上的电源开关不会切断设备的供电。设备也可能有多根电源线。要使 设备彻底断电,请确保拔下所有电源线。**

**S006**

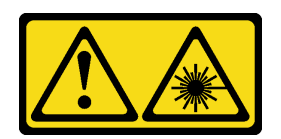

**警告:**

**安装激光产品(如 CD-ROM、DVD 光驱、光纤设备或发送设备)时,请注意以下事项:**

- **请勿卸下顶盖。卸下激光产品的外盖可能会导致遭受危险的激光辐射。设备内部没有可维修的 部件。**
- **未按本文规定操作步骤进行控制、调整或操作,可能会导致遭受危险的辐射。**

# 关于本任务

**注意:**

- 请阅读[第 iv 页 "安全检查核对表"](#page-5-0)[和第 43 页 "安装准则"](#page-50-0)以确保操作安全。
- 以装有组件的防静电包装接触服务器上任何未上漆的金属表面;然后从包装中取出组件,并将 其放置在防静电平面上。

### **观看操作过程**

可通过以下链接观看关于此过程的 YouTube 视频: [https://www.youtube.com/playlist?list=PL](https://www.youtube.com/playlist?list=PLYV5R7hVcs-AU3iY3F7lq3qfqr5caGbIu) [YV5R7hVcs-AU3iY3F7lq3qfqr5caGbIu](https://www.youtube.com/playlist?list=PLYV5R7hVcs-AU3iY3F7lq3qfqr5caGbIu)。

### 过程

- 步骤 1. 如果前挡板上装有光盘驱动器插槽保护罩,请将其从前挡板上卸下。要卸下前挡板,请参 阅[第 85 页 "卸下前挡板"](#page-92-0)。
	- a. 1 按光盘驱动器插槽保护罩顶部的解锁卡扣。
	- b. <sup>● 旋转光盘驱动器插槽保护罩并将其从前挡板上卸下。</sup>

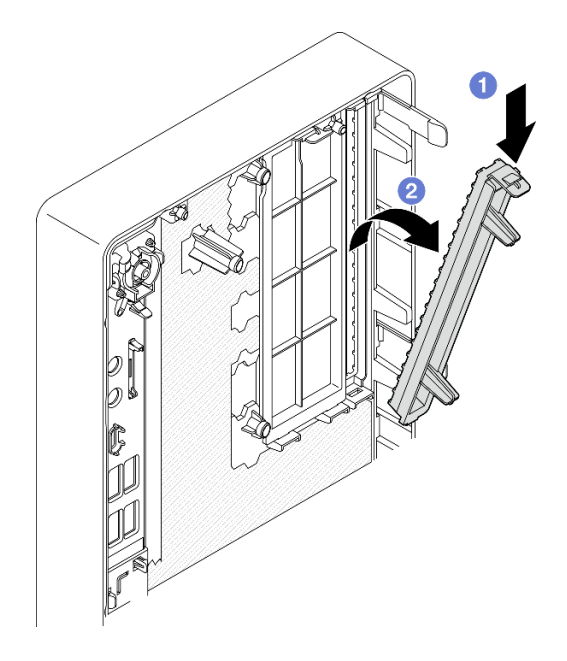

**图 57. 卸下光盘驱动器插槽保护罩**

- 步骤 2. **(可选)**安装光盘驱动器固定器。
	- a. <sup>●</sup> 将固定器底部的定位销与光盘驱动器上的相应插槽对齐, 然后将定位销插入到插槽 中。
	- b. 将固定器上的另外两个定位销插入光盘驱动器上的相应插槽中。

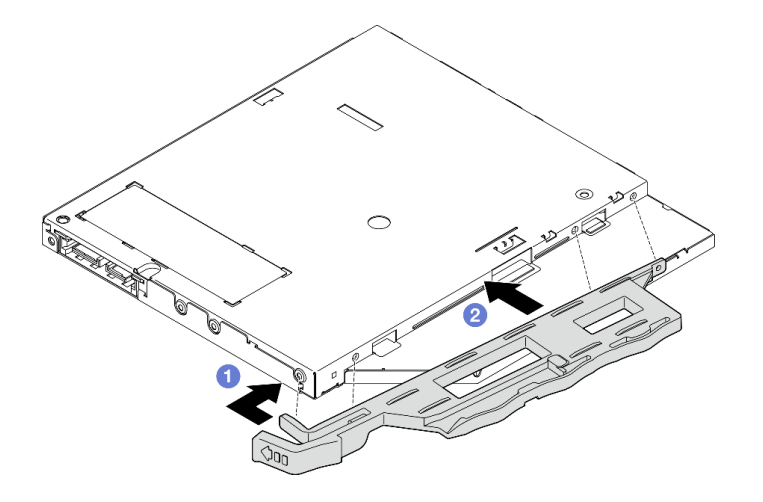

**图 58. 将固定器安装到光盘驱动器**

步骤 3. **(可选)**将光盘驱动器挡板与光盘驱动器上的插槽对齐,然后将挡板插入光盘驱动器。

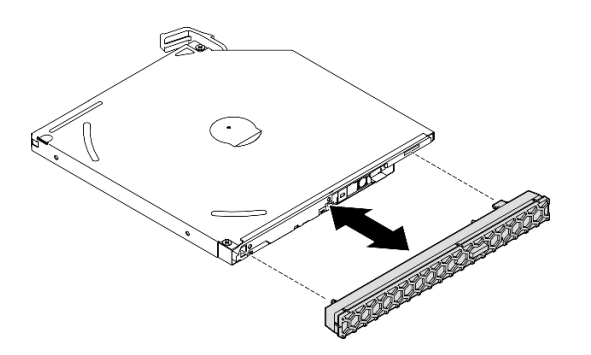

**图 59. 安装光盘驱动器挡板**

步骤 4. 安装光盘驱动器。

a. 1 从机箱外部, 将光盘驱动器插入机箱。

b. 2 向内滑动光盘驱动器,直到滑锁"咔嗒"一声固定到位。

<span id="page-85-0"></span>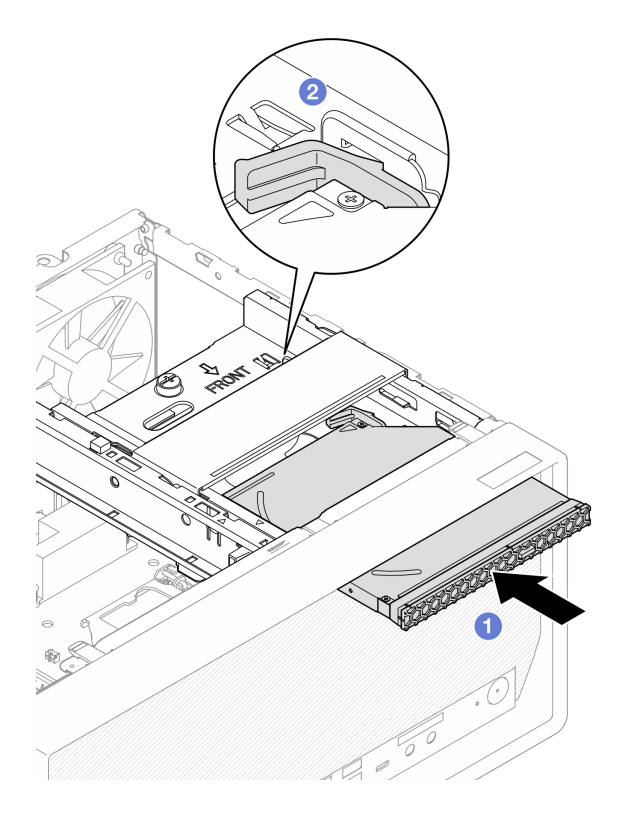

**图 60. 安装光盘驱动器**

步骤 5. 将信号线缆和电源线连接到主板(请参阅第 21 页"内部线缆布放")。

## 完成之后

1. 继续完成部件更换(请参[阅第 159 页 "完成部件更换"](#page-166-0))。

**卸下光盘驱动器仓** 按照以下过程卸下光盘驱动器仓。

**S002**

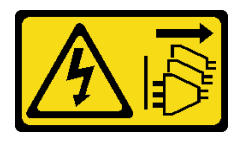

**警告:**

**设备上的电源控制按钮和电源上的电源开关不会切断设备的供电。设备也可能有多根电源线。要使 设备彻底断电,请确保拔下所有电源线。**

## 关于本任务

**注意:**

• 请阅读[第 iv 页 "安全检查核对表"](#page-5-0)[和第 43 页 "安装准则"](#page-50-0)以确保操作安全。

- 关闭服务器和外围设备并断开电源线和所有外部线缆连接(请参[阅第 9 页 "关闭服务器电](#page-16-0) [源"](#page-16-0))。
- 如果服务器位于机架中,则将其从机架卸下。请参阅[第 139 页 "从导轨中卸下服务器"](#page-146-0)。
- 卸下用于固定服务器的任何锁定设备, 如 Kensington 锁或挂锁。
- 将服务器侧放,使外盖朝上。

#### **观看操作过程**

可通过以下链接观看关于此过程的 YouTube 视频: [https://www.youtube.com/playlist?list=PL](https://www.youtube.com/playlist?list=PLYV5R7hVcs-AU3iY3F7lq3qfqr5caGbIu) [YV5R7hVcs-AU3iY3F7lq3qfqr5caGbIu](https://www.youtube.com/playlist?list=PLYV5R7hVcs-AU3iY3F7lq3qfqr5caGbIu)。

### 过程

- 步骤 1. 为本任务做好准备。
	- a. 卸下服务器外盖(请参阅第 145 页"卸下服务器外盖")。

**注:**散热器和处理器的温度可能很高。为避免烫伤,请在服务器关闭后等待几分钟, 再卸下服务器外盖。

- b. 如果适用, 请卸下光盘驱动器(请参阅[第 72 页 "卸下光盘驱动器"](#page-79-0))。
- 步骤 2. 从机箱上卸下光盘驱动器仓。
	- a. O 转动光盘驱动器仓上的手柄。
	- **b.** 将光盘驱动器仓从机箱中提出来。

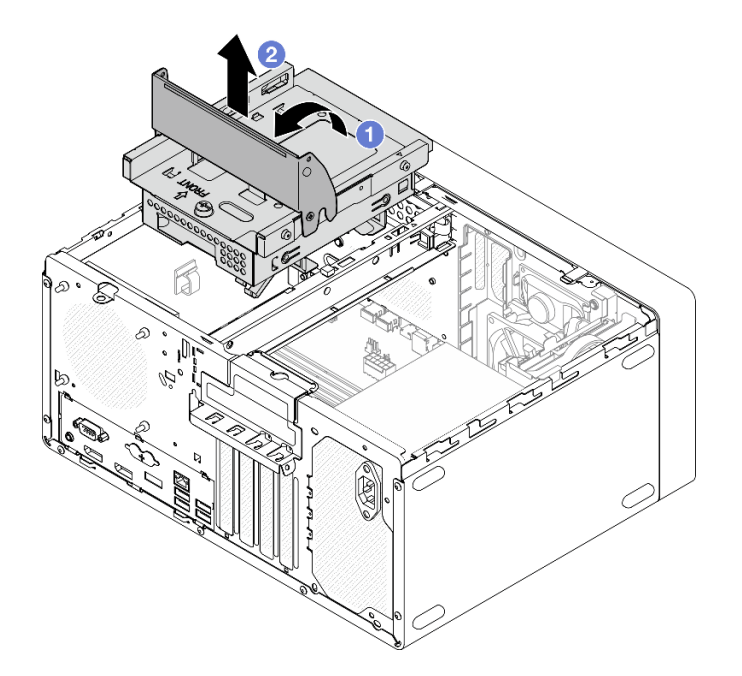

**图 61. 卸下光盘驱动器仓**

### 完成之后

1. 如果适用,请更换 3.5 英寸硬盘仓或更换 3.5 英寸硬盘(请参阅第 64 页"更换易插拔硬盘和 [硬盘仓\(插槽 3\)"](#page-71-0))。

<span id="page-87-0"></span>2. 如果要求您退回组件或可选设备,请按照所有包装指示信息进行操作,并使用装运时提供给您 的所有包装材料。

**安装光盘驱动器仓**

按照以下过程安装光盘驱动器仓。

**S002**

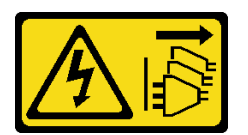

**警告:**

**设备上的电源控制按钮和电源上的电源开关不会切断设备的供电。设备也可能有多根电源线。要使 设备彻底断电,请确保拔下所有电源线。**

**S006**

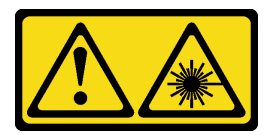

**警告:**

**安装激光产品(如 CD-ROM、DVD 光驱、光纤设备或发送设备)时,请注意以下事项:**

- **请勿卸下顶盖。卸下激光产品的外盖可能会导致遭受危险的激光辐射。设备内部没有可维修的 部件。**
- **未按本文规定操作步骤进行控制、调整或操作,可能会导致遭受危险的辐射。**

### 关于本任务

**注意:**

• 请阅读[第 iv 页 "安全检查核对表"](#page-5-0)[和第 43 页 "安装准则"](#page-50-0)以确保操作安全。

**观看操作过程**

可通过以下链接观看关于此过程的 YouTube 视频: [https://www.youtube.com/playlist?list=PL](https://www.youtube.com/playlist?list=PLYV5R7hVcs-AU3iY3F7lq3qfqr5caGbIu) [YV5R7hVcs-AU3iY3F7lq3qfqr5caGbIu](https://www.youtube.com/playlist?list=PLYV5R7hVcs-AU3iY3F7lq3qfqr5caGbIu)。

### 过程

- 步骤 1. 确保机箱中已安装锁紧条。要安装锁紧条,请参[阅第 148 页 "安装服务器外盖"](#page-155-0)。
- 步骤 2. 如有必要,请将 3.5 英寸硬盘组合件安装到光盘驱动器仓中。请参阅[第 64 页 "更换易插](#page-71-0) [拔硬盘和硬盘仓\(插槽 3\)"](#page-71-0)。
- 步骤 3. 安装光盘驱动器仓。
	- a. <sup>●</sup> 将光盘驱动器仓侧面的四个定位销与机箱上的四个插口和锁紧条对齐;然后将光盘 驱动器仓向下放入机箱。
	- b. @ 确保光盘驱动器仓已正确就位, 然后朝机箱正面旋转光盘驱动器仓手柄, 将光盘驱 动器仓固定到位。

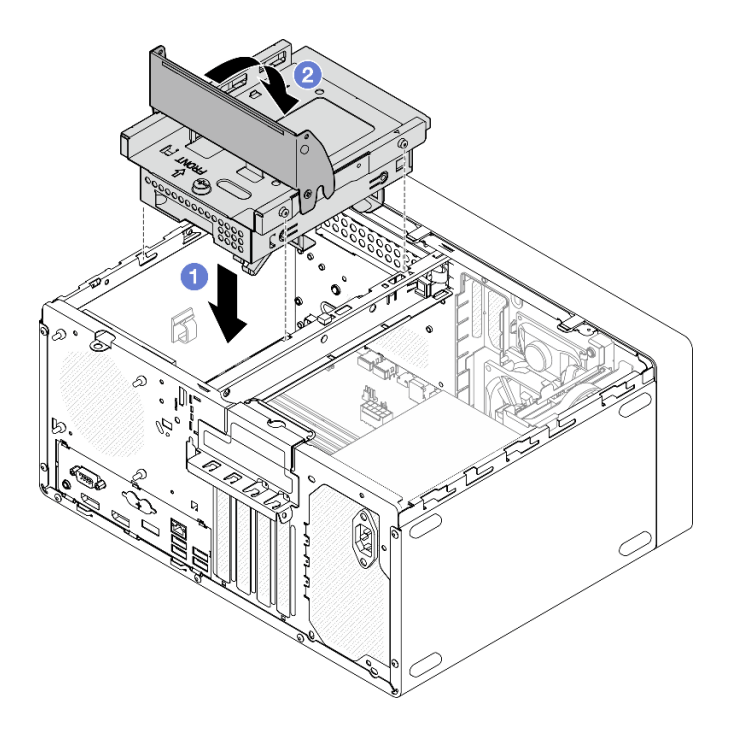

**图 62. 安装光盘驱动器仓**

步骤 4. 如果适用,请将 3.5 英寸硬盘的信号线缆和电源线连接到主板(请参阅第 21 页"内部线 [缆布放"](#page-28-0))。

### 过程

- 1. 要安装光盘驱动器,请参[阅第 75 页 "安装光盘驱动器"](#page-82-0)。
- 2. 继续完成部件更换(请参[阅第 159 页 "完成部件更换"](#page-166-0))。

# **更换风扇**

按照以下过程卸下和安装前置风扇或后置风扇。

**注:**有关更换散热器和风扇模块的信息,请参阅[第 94 页 "更换散热器和风扇模块"](#page-101-0)。

# **卸下风扇(前置和后置)**

按照以下过程卸下前置风扇或后置风扇。

#### **S002**

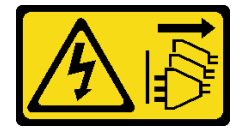

**警告:**

**设备上的电源控制按钮和电源上的电源开关不会切断设备的供电。设备也可能有多根电源线。要使 设备彻底断电,请确保拔下所有电源线。**

# 关于本任务

**注意:**

- 请阅读[第 iv 页 "安全检查核对表"](#page-5-0)[和第 43 页 "安装准则"](#page-50-0)以确保操作安全。
- 关闭服务器和外围设备并断开电源线和所有外部线缆连接(请参[阅第 9 页 "关闭服务器电](#page-16-0) [源"](#page-16-0))。
- 如果服务器位于机架中,则将其从机架卸下。请参[阅第 139 页 "从导轨中卸下服务器"](#page-146-0)。
- 卸下用于固定服务器的任何锁定设备, 如 Kensington 锁或挂锁。
- 将服务器侧放,使外盖朝上。

### **观看操作过程**

可通过以下链接观看关于此过程的 YouTube 视频: [https://www.youtube.com/playlist?list=PL](https://www.youtube.com/playlist?list=PLYV5R7hVcs-AU3iY3F7lq3qfqr5caGbIu) [YV5R7hVcs-AU3iY3F7lq3qfqr5caGbIu](https://www.youtube.com/playlist?list=PLYV5R7hVcs-AU3iY3F7lq3qfqr5caGbIu)。

### 过程

步骤 1. 为本任务做好准备。

a. 卸下服务器外盖(请参阅[第 145 页 "卸下服务器外盖"](#page-152-0))。

**注:**散热器和处理器的温度可能很高。为避免烫伤,请在服务器关闭后等待几分钟, 再卸下服务器外盖。

- b. (仅卸下前置风扇)卸下前挡板(请参阅第 85 页"卸下前挡板")。
- 步骤 2. 从主板上断开风扇线缆。
- 步骤 3. 从机箱中卸下前置风扇或后置风扇。
	- a. 从机箱外部取下将风扇固定到机箱的四个橡胶栓。
	- b. 2 将风扇滑离机箱;然后将其从机箱中取出。

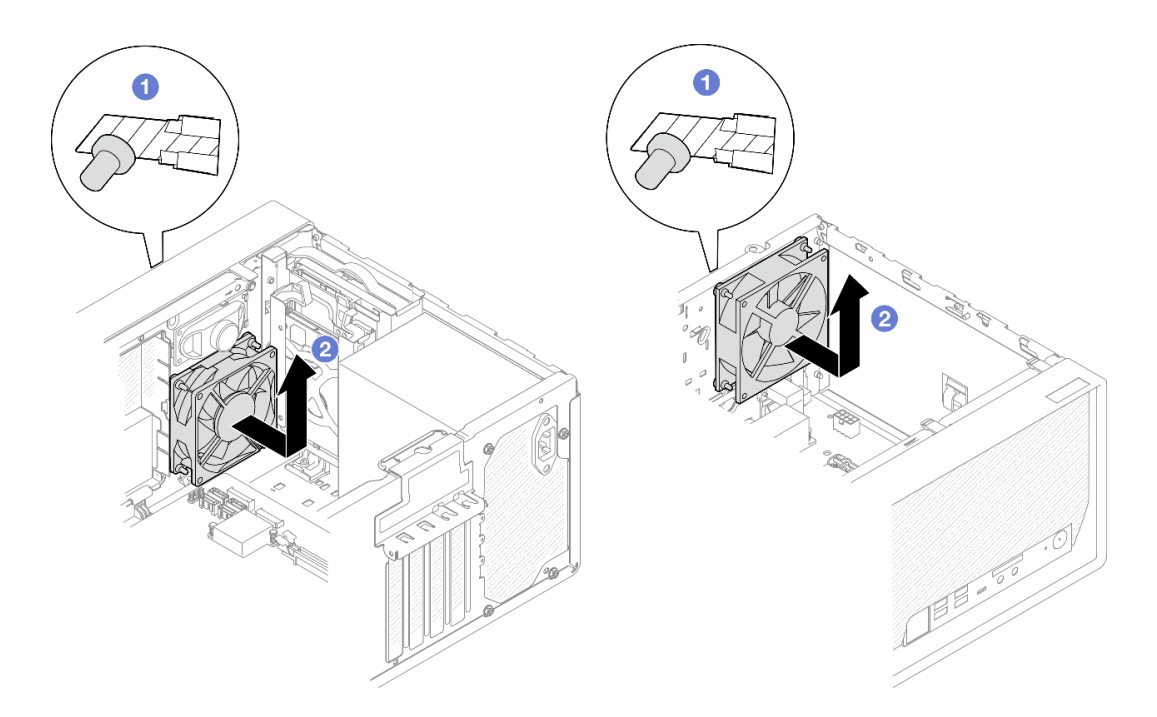

**图 63. 卸下前置风扇或后置风扇**

### 完成之后

- 1. 安装新的前置风扇或后置风扇(请参阅第 83 页 "安装风扇(前置和后置)")。
- 2. 如果要求您退回组件或可选设备,请按照所有包装指示信息进行操作,并使用装运时提供给您 的所有包装材料。

# **安装风扇(前置和后置)**

按照以下过程安装前置风扇或后置风扇。

**S002**

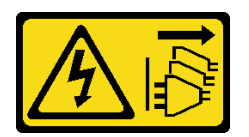

**警告:**

**设备上的电源控制按钮和电源上的电源开关不会切断设备的供电。设备也可能有多根电源线。要使 设备彻底断电,请确保拔下所有电源线。**

# 关于本任务

**注意:**

- 1. 请阅读[第 iv 页 "安全检查核对表"](#page-5-0)[和第 43 页 "安装准则"](#page-50-0)以确保操作安全。
- 2. 以装有组件的防静电包装接触服务器上任何未上漆的金属表面;然后从包装中取出组件,并 将其放置在防静电平面上。

#### **观看操作过程**

可通过以下链接观看关于此过程的 YouTube 视频: [https://www.youtube.com/playlist?list=PL](https://www.youtube.com/playlist?list=PLYV5R7hVcs-AU3iY3F7lq3qfqr5caGbIu) [YV5R7hVcs-AU3iY3F7lq3qfqr5caGbIu](https://www.youtube.com/playlist?list=PLYV5R7hVcs-AU3iY3F7lq3qfqr5caGbIu)。

### 过程

- 步骤 1. 安装前置风扇或后置风扇。
	- a. <sup>●</sup> 将风扇上的四个橡胶栓与机箱上的相应孔对齐。
	- b. 2 用钳子轻轻地将四个橡胶栓的顶端从孔中拉出,直到风扇固定到机箱。

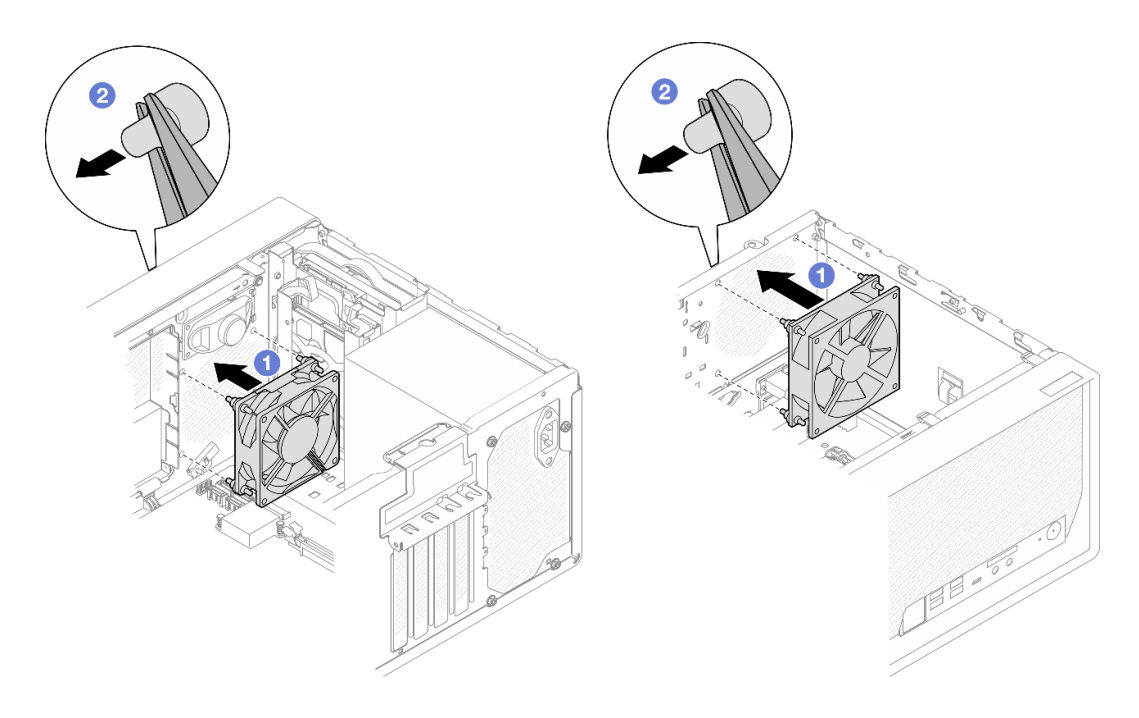

**图 64. 安装前置风扇或后置风扇**

**注:**确保将橡胶栓完全从孔中拉出,以将风扇稳定地固定到机箱上。

<span id="page-92-0"></span>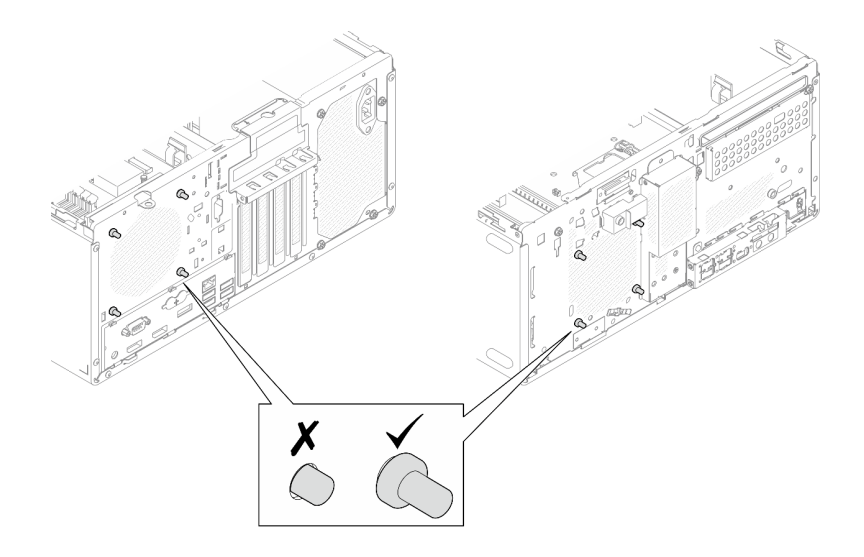

**图 65. 安装前置风扇和后置风扇橡胶栓**

步骤 2. 将风扇线缆连接到主板(请参阅第 21 页"内部线缆布放")。

### 完成之后

1. **(仅卸下前置风扇)**重新安装前挡板(请参阅[第 87 页 "安装前挡板"](#page-94-0))。

2. 继续完成部件更换(请参[阅第 159 页 "完成部件更换"](#page-166-0))。

# **更换前挡板**

按照以下过程卸下和安装前挡板。

## **卸下前挡板**

按照以下过程卸下前挡板。

**S002**

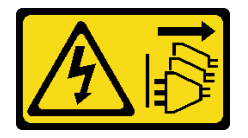

**警告:**

**设备上的电源控制按钮和电源上的电源开关不会切断设备的供电。设备也可能有多根电源线。要使 设备彻底断电,请确保拔下所有电源线。**

## 关于本任务

**注意:**

- 请阅读[第 iv 页 "安全检查核对表"](#page-5-0)[和第 43 页 "安装准则"](#page-50-0)以确保操作安全。
- 关闭服务器和外围设备并断开电源线和所有外部线缆连接(请参[阅第 9 页 "关闭服务器电](#page-16-0) [源"](#page-16-0))。
- 如果服务器位于机架中,则将其从机架卸下。请参[阅第 139 页 "从导轨中卸下服务器"](#page-146-0)。
- 卸下用于固定服务器的任何锁定设备,如 Kensington 锁或挂锁。
- 将服务器侧放,使外盖朝上。

### **观看操作过程**

可通过以下链接观看关于此过程的 YouTube 视频: [https://www.youtube.com/playlist?list=PL](https://www.youtube.com/playlist?list=PLYV5R7hVcs-AU3iY3F7lq3qfqr5caGbIu) [YV5R7hVcs-AU3iY3F7lq3qfqr5caGbIu](https://www.youtube.com/playlist?list=PLYV5R7hVcs-AU3iY3F7lq3qfqr5caGbIu)。

<span id="page-94-0"></span>过程

- 步骤 1. 为本任务做好准备。
	- a. 卸下服务器外盖(请参[阅第 145 页 "卸下服务器外盖"](#page-152-0))。

**注:**散热器和处理器的温度可能很高。为避免烫伤,请在服务器关闭后等待几分钟, 再卸下服务器外盖。

- 步骤 2. 卸下前挡板。
	- a. O 松开前挡板上的三个塑料卡条。
	- b. 转动前挡板,将其从机箱上卸下。

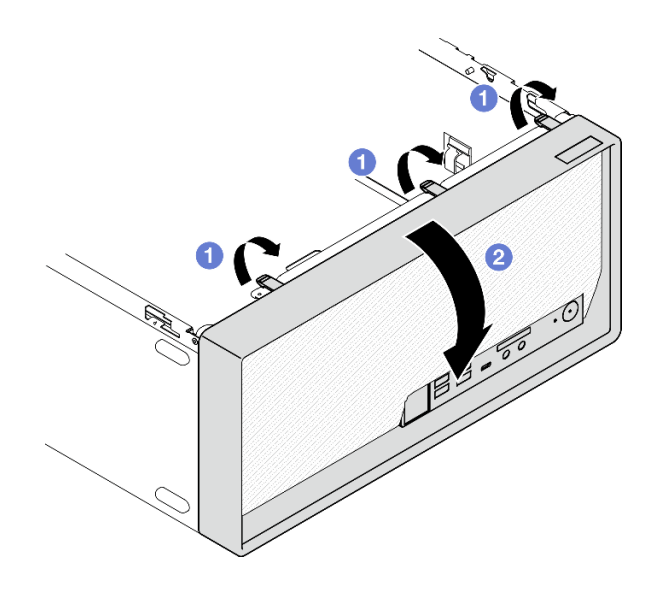

**图 66. 卸下前挡板**

## 完成之后

如果要求您退回组件或可选设备,请按照所有包装指示信息进行操作,并使用装运时提供给您的 所有包装材料。

# **安装前挡板**

按照以下过程安装前挡板。

**S002**

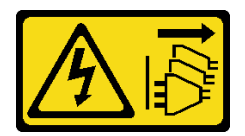

**警告:**

**设备上的电源控制按钮和电源上的电源开关不会切断设备的供电。设备也可能有多根电源线。要使 设备彻底断电,请确保拔下所有电源线。**

## 关于本任务

**注意:**

• 请阅读[第 iv 页 "安全检查核对表"](#page-5-0)[和第 43 页 "安装准则"](#page-50-0)以确保操作安全。

### **观看操作过程**

可通过以下链接观看关于此过程的 YouTube 视频: [https://www.youtube.com/playlist?list=PL](https://www.youtube.com/playlist?list=PLYV5R7hVcs-AU3iY3F7lq3qfqr5caGbIu) [YV5R7hVcs-AU3iY3F7lq3qfqr5caGbIu](https://www.youtube.com/playlist?list=PLYV5R7hVcs-AU3iY3F7lq3qfqr5caGbIu)。

### 过程

步骤 1. 安装前挡板。

a. <sup>●</sup> 将前挡板底部的三个塑料卡条插入机箱正面相应的插槽中。

b. 2 朝机箱旋转前挡板,直至其"咔嗒"一声固定到位。

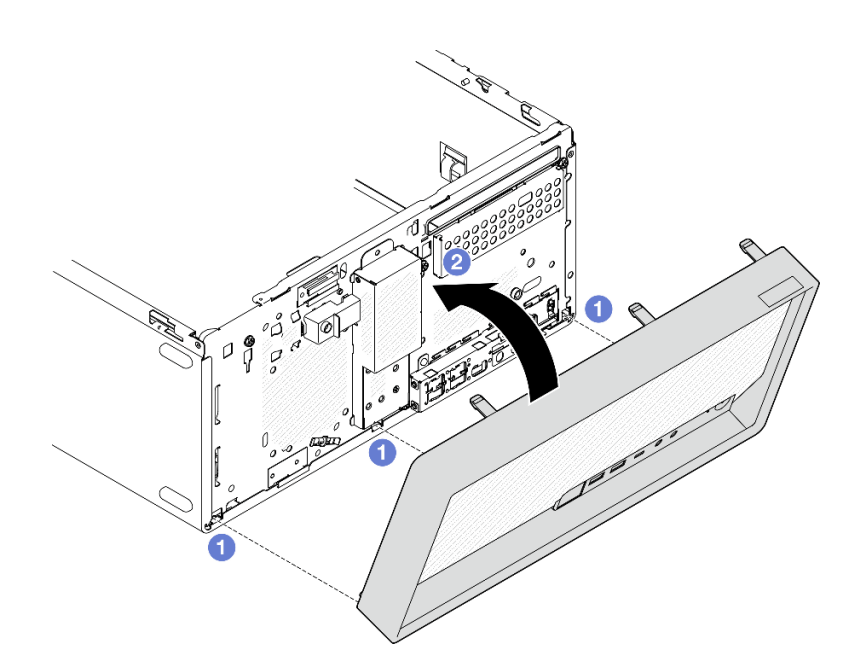

**图 67. 安装前挡板**

## 完成之后

继续完成部件更换(请参[阅第 159 页 "完成部件更换"](#page-166-0))。

# **更换前面板**

按照以下过程卸下和安装前面板。

# **卸下前面板**

按照以下过程卸下前面板。

#### **S002**

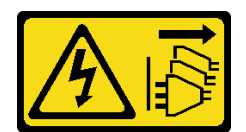

**警告:**

**设备上的电源控制按钮和电源上的电源开关不会切断设备的供电。设备也可能有多根电源线。要使 设备彻底断电,请确保拔下所有电源线。**

# 关于本任务

**注意:**

- 请阅读[第 iv 页 "安全检查核对表"](#page-5-0)[和第 43 页 "安装准则"](#page-50-0)以确保操作安全。
- 关闭服务器和外围设备并断开电源线和所有外部线缆连接(请参[阅第 9 页 "关闭服务器电](#page-16-0) [源"](#page-16-0))。
- 如果服务器位于机架中,则将其从机架卸下。请参阅第139页"从导轨中卸下服务器"。
- 卸下用于固定服务器的任何锁定设备, 如 Kensington 锁或挂锁。
- 将服务器侧放,使外盖朝上。

### **观看操作过程**

可通过以下链接观看关于此过程的 YouTube 视频: [https://www.youtube.com/playlist?list=PL](https://www.youtube.com/playlist?list=PLYV5R7hVcs-AU3iY3F7lq3qfqr5caGbIu) [YV5R7hVcs-AU3iY3F7lq3qfqr5caGbIu](https://www.youtube.com/playlist?list=PLYV5R7hVcs-AU3iY3F7lq3qfqr5caGbIu)。

### 过程

- 步骤 1. 为本任务做好准备。
	- a. 卸下服务器外盖 (请参[阅第 145 页 "卸下服务器外盖"](#page-152-0))。

**注:**散热器和处理器的温度可能很高。为避免烫伤,请在服务器关闭后等待几分钟, 再卸下服务器外盖。

b. 卸下前挡板。请参阅[第 85 页 "卸下前挡板"](#page-92-0)。

步骤 2. 从主板上拔下电源按钮线缆。

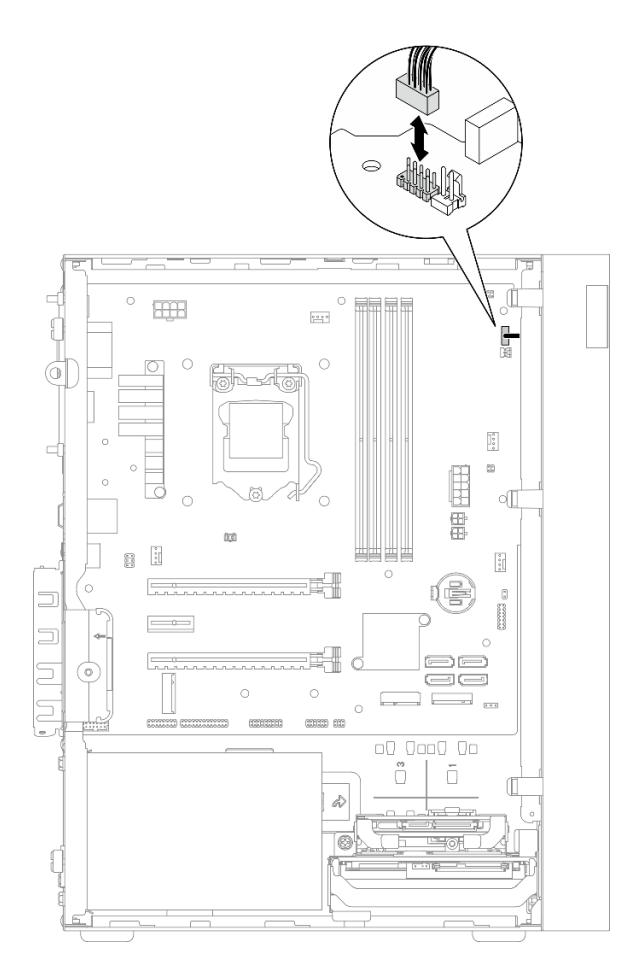

**图 68. 从主板上拔下电源按钮线缆**

步骤 3. 卸下将前挡板固定到机箱的螺钉。

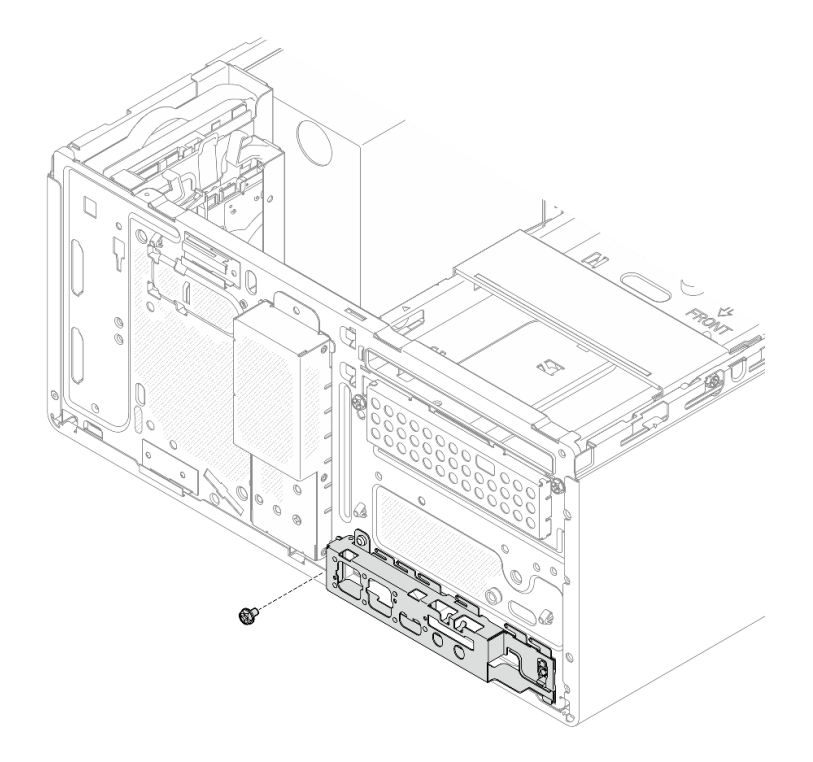

**图 69. 卸下将前挡板固定到机箱的螺钉**

- 步骤 4. 卸下前挡板。
	- a. <sup>1</sup>转动前面板的左端,使其脱离机箱。
	- **b. @** 从机箱上卸下前面板。

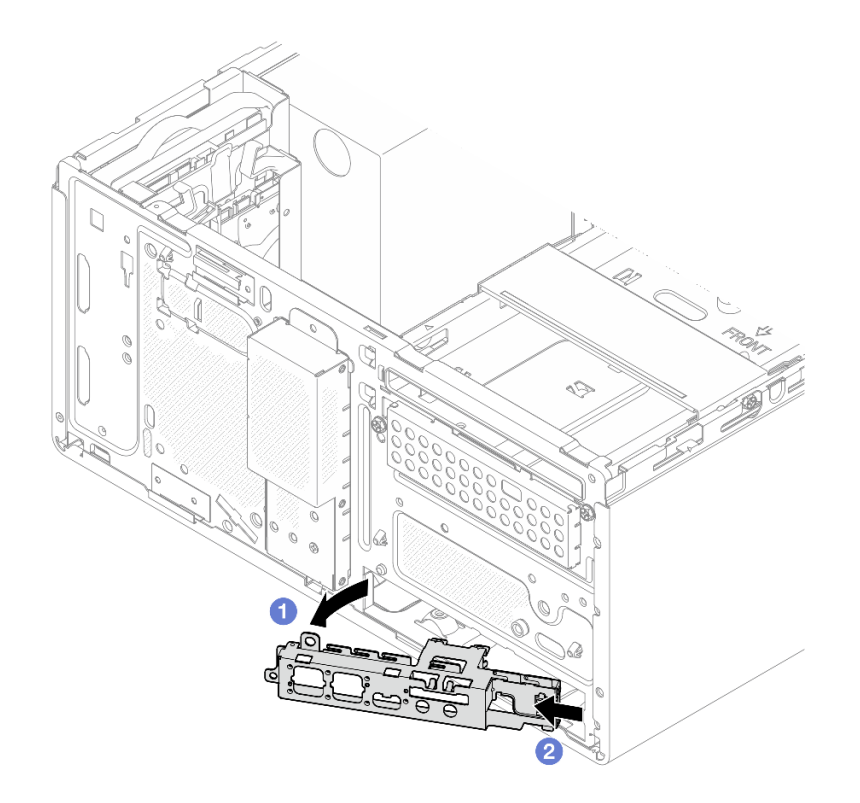

**图 70. 从机箱上卸下前面板**

# 过程

- 1. 安装新的前面板(请参阅第 92 页 "安装前面板")。
- 2. 如果要求您退回组件或可选设备,请按照所有包装指示信息进行操作,并使用装运时提供给您 的所有包装材料。

# **安装前面板**

按照以下过程安装前面板。

### **S002**

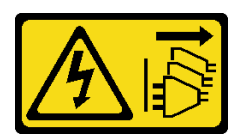

**警告:**

**设备上的电源控制按钮和电源上的电源开关不会切断设备的供电。设备也可能有多根电源线。要使 设备彻底断电,请确保拔下所有电源线。**

# 关于本任务

**注意:**

- 1. 请阅[读第 iv 页 "安全检查核对表"](#page-5-0)和[第 43 页 "安装准则"](#page-50-0)以确保操作安全。
- 2. 以装有组件的防静电包装接触服务器上任何未上漆的金属表面;然后从包装中取出组件,并 将其放置在防静电平面上。

**观看操作过程**

可通过以下链接观看关于此过程的 YouTube 视频: [https://www.youtube.com/playlist?list=PL](https://www.youtube.com/playlist?list=PLYV5R7hVcs-AU3iY3F7lq3qfqr5caGbIu) [YV5R7hVcs-AU3iY3F7lq3qfqr5caGbIu](https://www.youtube.com/playlist?list=PLYV5R7hVcs-AU3iY3F7lq3qfqr5caGbIu)。

### 过程

- 步骤 1. 安装前面板。
	- a. <sup>❶</sup> 前面板右侧有一个小卡舌。将卡舌放在机箱的前面板插槽后面。
	- b. 2 将前面板上的导孔和螺钉孔与机箱上的导销和螺钉插槽对齐;然后将前面板安装到 机箱上。
		- **注:**确保将前面板右侧的小卡舌放在机箱后面。

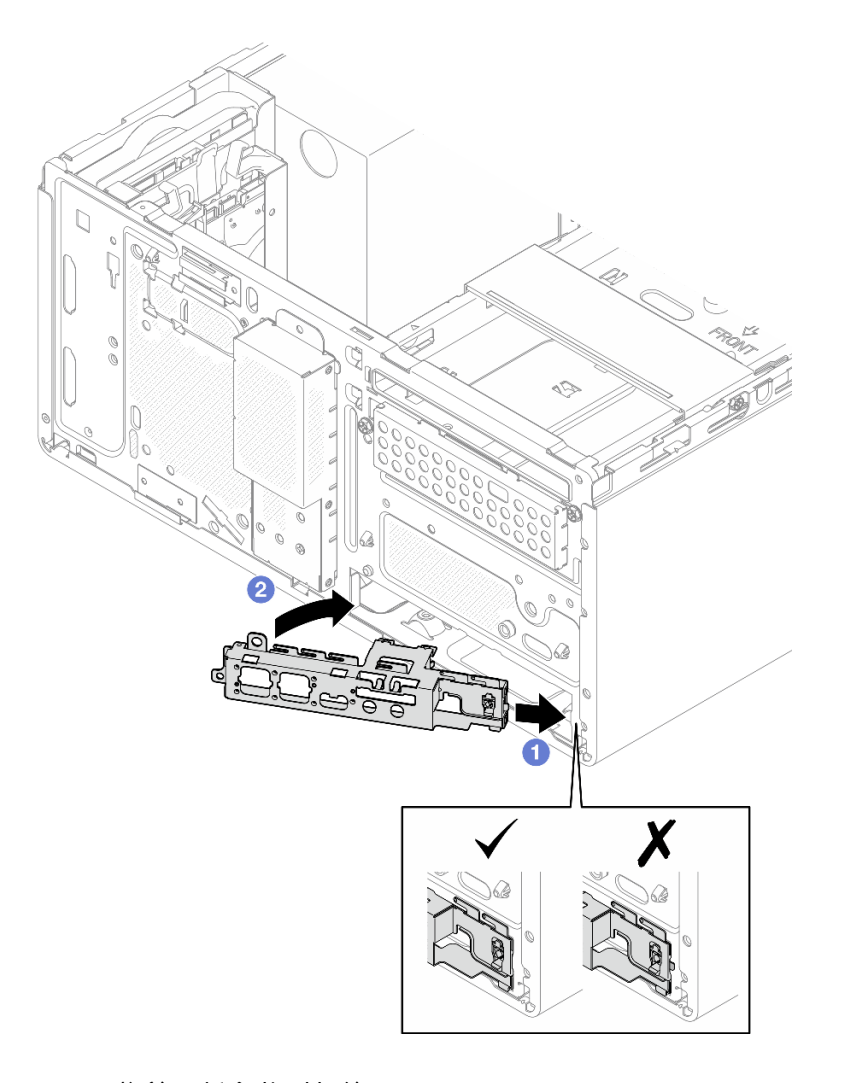

**图 71. 将前面板安装到机箱**

<span id="page-101-0"></span>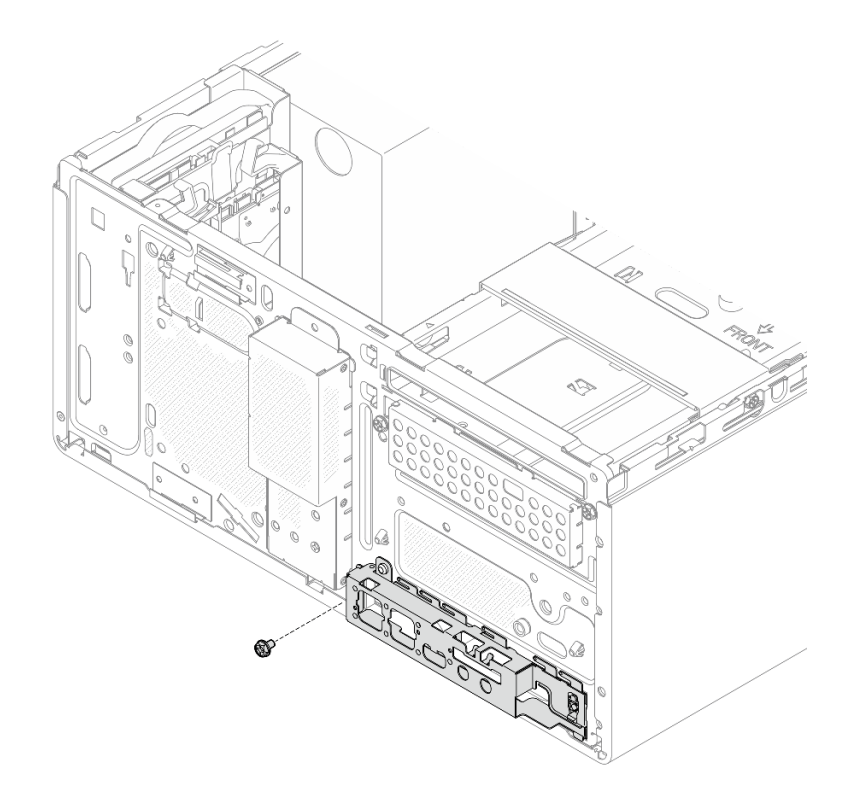

**图 72. 将前面板固定到机箱**

步骤 3. 将电源按钮线缆连接到主板(请参[阅第 21 页 "内部线缆布放"](#page-28-0))。

### 过程

1. 重新安装前挡板(请参阅[第 87 页 "安装前挡板"](#page-94-0))。

2. 继续完成部件更换(请参[阅第 159 页 "完成部件更换"](#page-166-0))。

# **更换散热器和风扇模块**

按照以下过程卸下和安装散热器和风扇模块。

**卸下散热器和风扇模块(仅限经过培训的技术人员)** 按照以下过程卸下散热器和风扇模块。此过程必须由经过培训的技术人员执行。

#### **S002**

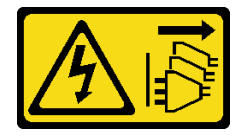

**警告:**

**设备上的电源控制按钮和电源上的电源开关不会切断设备的供电。设备也可能有多根电源线。要使 设备彻底断电,请确保拔下所有电源线。**

### 关于本任务

**注意:**

- 请阅读[第 iv 页 "安全检查核对表"](#page-5-0)[和第 43 页 "安装准则"](#page-50-0)以确保操作安全。
- 关闭服务器和外围设备并断开电源线和所有外部线缆连接(请参[阅第 9 页 "关闭服务器电](#page-16-0) [源"](#page-16-0))。
- 如果服务器位于机架中,则将其从机架卸下。请参阅[第 139 页 "从导轨中卸下服务器"](#page-146-0)。
- 卸下用于固定服务器的任何锁定设备, 如 Kensington 锁或挂锁。
- 将服务器侧放,使外盖朝上。

#### **观看操作过程**

可通过以下链接观看关于此过程的 YouTube 视频: [https://www.youtube.com/playlist?list=PL](https://www.youtube.com/playlist?list=PLYV5R7hVcs-AU3iY3F7lq3qfqr5caGbIu) [YV5R7hVcs-AU3iY3F7lq3qfqr5caGbIu](https://www.youtube.com/playlist?list=PLYV5R7hVcs-AU3iY3F7lq3qfqr5caGbIu)。

#### 过程

- 步骤 1. 为本任务做好准备。
	- a. 卸下服务器外盖(请参阅第 145 页"卸下服务器外盖")。

**注:**散热器和处理器的温度可能很高。为避免烫伤,请在服务器关闭后等待几分钟, 再卸下服务器外盖。

- b. 如有必要,请卸下光盘驱动器仓(请参阅第 78 页"卸下光盘驱动器仓")。
- 步骤 2. 从主板上拔下散热器和风扇模块的线缆。
- 步骤 3. 如果服务器安装了 95 W TDP 的处理器, 则散热器风扇安装在机箱的后部。从机箱外部 卸下四颗固定螺钉。

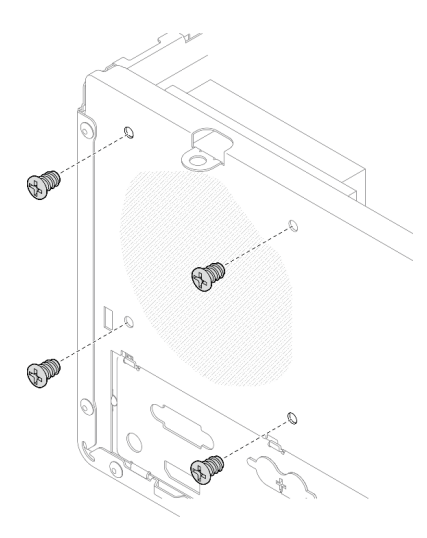

**图 73. 卸下将散热器风扇固定到机箱的四颗螺钉**

步骤 4. 先拧松螺钉 1 和 2, 然后拧松螺钉 3 和 4。

- a. 部分拧松螺钉 1。
- b. 完全拧松螺钉 2。
- c. 完全拧松螺钉 1。
- d. 部分拧松螺钉 3。
- e. 完全拧松螺钉 4。
- f. 完全拧松螺钉 3。

**注:**

- 1. 轻轻地卸下四个螺钉,防止主板遭到任何可能的损坏。
- 2. 确保上面的四个螺钉始终不脱离散热器和风扇模块。
- 3. 处理散热器和风扇模块时,请勿接触导热油脂。

### **拧松 TDP 低于 95 W 的处理器的散热器和风扇模块上的螺钉**

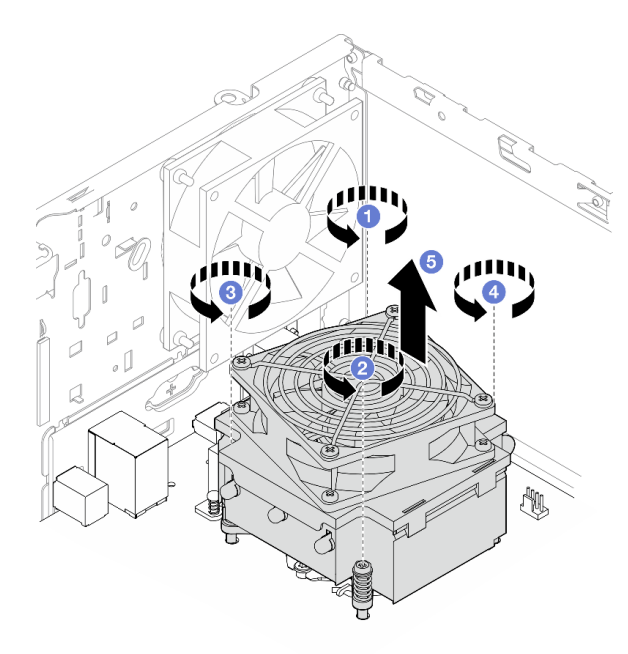

**图 74. 拧松 TDP 低于 95 <sup>W</sup> 的处理器的散热器和风扇模块上的螺钉 拧松 TDP 为 95 W 的处理器的散热器和风扇模块上的螺钉**

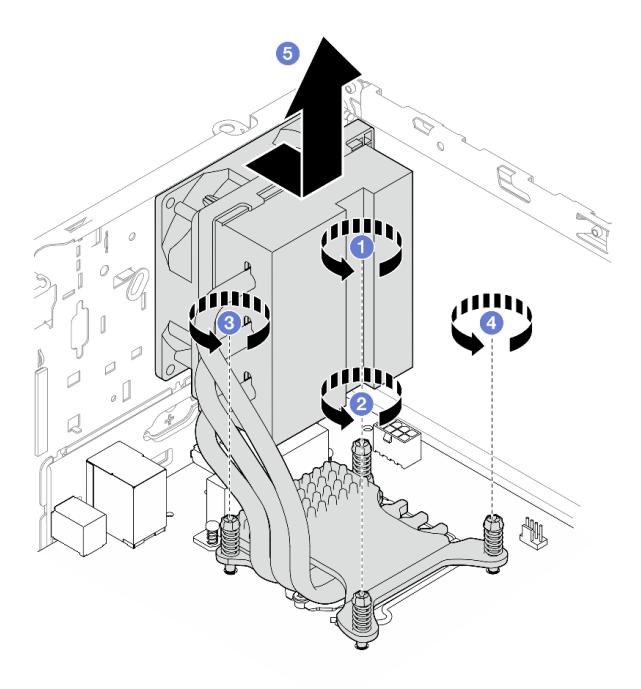

**图 75. 拧松 TDP 为 95 <sup>W</sup> 的处理器的散热器和风扇模块上的螺钉**

步骤 5. 将散热器和风扇模块均匀提起,然后将其从主板卸下。

### 完成之后

- 1. 如果适用,请安装新的散热器和风扇模块(请参阅第 97 页"安装散热器和风扇模块(仅限经 过培训的技术人员)")。
- 2. 如果要求您退回组件或可选设备,请按照所有包装指示信息进行操作,并使用装运时提供给您 的所有包装材料。

## **安装散热器和风扇模块(仅限经过培训的技术人员)**

按照以下过程安装散热器和风扇模块。此过程必须由经过培训的技术人员执行。

**S002**

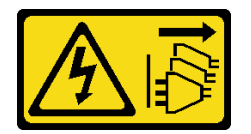

**警告:**

**设备上的电源控制按钮和电源上的电源开关不会切断设备的供电。设备也可能有多根电源线。要使 设备彻底断电,请确保拔下所有电源线。**

## 关于本任务

**注意:**

1. 请阅[读第 iv 页 "安全检查核对表"](#page-5-0)和[第 43 页 "安装准则"](#page-50-0)以确保操作安全。

2. 以装有组件的防静电包装接触服务器上任何未上漆的金属表面;然后从包装中取出组件,并 将其放置在防静电平面上。

#### **观看操作过程**

可通过以下链接观看关于此过程的 YouTube 视频: [https://www.youtube.com/playlist?list=PL](https://www.youtube.com/playlist?list=PLYV5R7hVcs-AU3iY3F7lq3qfqr5caGbIu) [YV5R7hVcs-AU3iY3F7lq3qfqr5caGbIu](https://www.youtube.com/playlist?list=PLYV5R7hVcs-AU3iY3F7lq3qfqr5caGbIu)。

过程

- 步骤 1. 安装处理器(如果尚未安装)。请参阅第 137 页"安装处理器(仅限经过培训的技术人 [员\)"](#page-144-0)。
- 步骤 2. 将散热器和风扇组合件上的四个螺钉孔与主板上相应的螺钉孔对齐。请确保风扇线缆靠近 散热器风扇接口(请参[阅第 19 页 "主板组件"](#page-26-0))。

步骤 3. 先拧紧螺钉 1 和 2, 然后拧紧螺钉 3 和 4。

- a. 部分拧紧螺钉 1。 b. 完全拧紧螺钉 2。
- 
- c. 完全拧紧螺钉 1。
- d. 部分拧紧螺钉 3。
- e. 完全拧紧螺钉 4。
- f. 完全拧紧螺钉 3。

**注:**处理散热器和风扇模块时,请勿接触导热油脂。

**拧紧 TDP 低于 95W 的处理器的散热器和风扇模块上的螺钉**

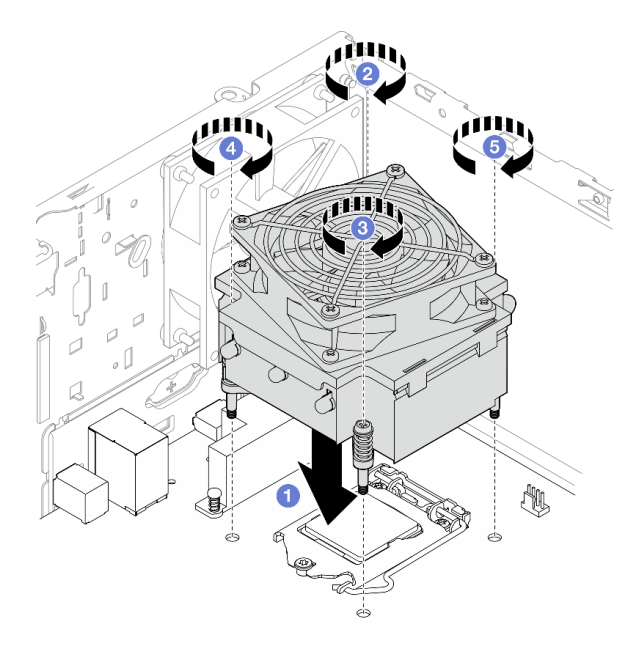

**图 76. 拧紧 TDP 低于 95W 的处理器的散热器和风扇模块上的螺钉**

**拧紧 TDP 为 95W 的处理器的散热器和风扇模块上的螺钉**

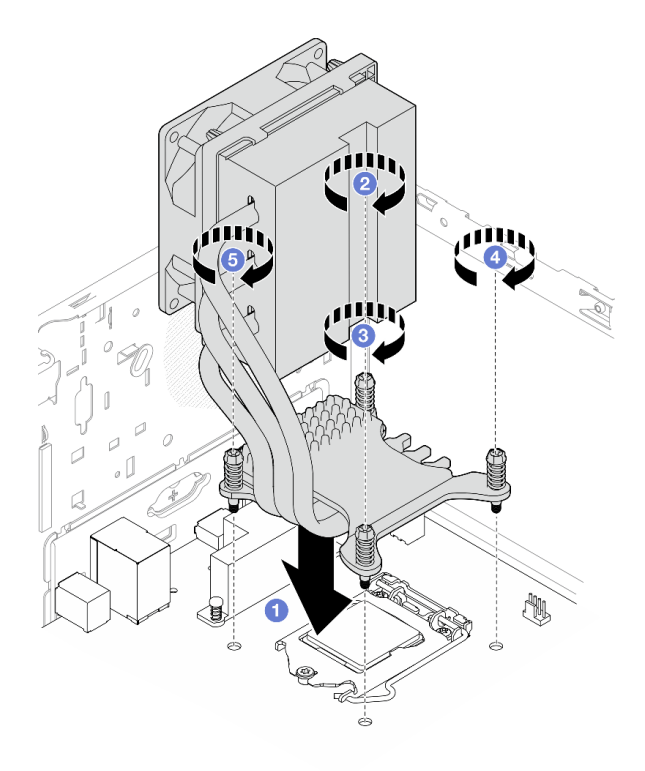

**图 77. 拧紧 TDP 为 95W 的处理器的散热器和风扇模块上的螺钉**

步骤 4. 如果服务器安装了 95W TDP 的处理器, 则散热器风扇应安装在机箱的后部。将四颗风扇 螺钉与机箱后部的螺钉孔对齐,然后拧紧螺钉将其固定。

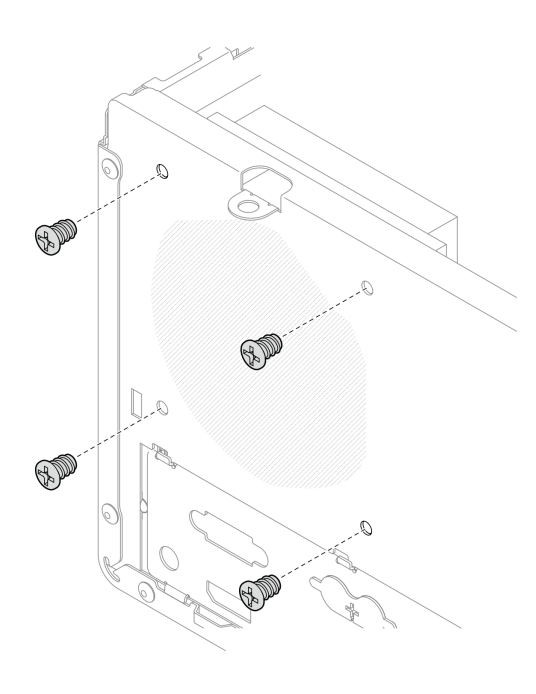

**图 78. 将散热器风扇安装到机箱的后部**
#### 步骤 5. 将散热器风扇线缆连接到主板(请参阅[第 21 页 "内部线缆布放"](#page-28-0))。

### 完成之后

1. 如有必要,请重新安装光盘驱动器仓(请参阅第 80 页"安装光盘驱动器仓")。

2. 继续完成部件更换(请参[阅第 159 页 "完成部件更换"](#page-166-0))。

# **更换入侵感应开关**

如果未能正确安装服务器外盖,入侵感应开关会在系统事件日志(SEL)中生成一个事件。按照以 下过程卸下和安装入侵感应开关。

# **卸下入侵感应开关**

按照以下过程卸下入侵感应开关。

#### **S002**

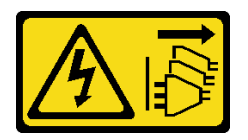

**警告:**

**设备上的电源控制按钮和电源上的电源开关不会切断设备的供电。设备也可能有多根电源线。要使 设备彻底断电,请确保拔下所有电源线。**

### 关于本任务

**注意:**

- 请阅读[第 iv 页 "安全检查核对表"](#page-5-0)[和第 43 页 "安装准则"](#page-50-0)以确保操作安全。
- 关闭服务器和外围设备并断开电源线和所有外部线缆连接(请参[阅第 9 页 "关闭服务器电](#page-16-0) [源"](#page-16-0))。
- 如果服务器位于机架中,则将其从机架卸下。请参阅[第 139 页 "从导轨中卸下服务器"](#page-146-0)。
- 卸下用于固定服务器的任何锁定设备,如 Kensington 锁或挂锁。
- 将服务器侧放,使外盖朝上。

### **观看操作过程**

可通过以下链接观看关于此过程的 YouTube 视频: [https://www.youtube.com/playlist?list=PL](https://www.youtube.com/playlist?list=PLYV5R7hVcs-AU3iY3F7lq3qfqr5caGbIu) [YV5R7hVcs-AU3iY3F7lq3qfqr5caGbIu](https://www.youtube.com/playlist?list=PLYV5R7hVcs-AU3iY3F7lq3qfqr5caGbIu)。

### 过程

步骤 1. 为本任务做好准备。

a. 卸下服务器外盖(请参[阅第 145 页 "卸下服务器外盖"](#page-152-0))。

**注:**散热器和处理器的温度可能很高。为避免烫伤,请在服务器关闭后等待几分钟, 再卸下服务器外盖。

步骤 2. 从主板上拔下入侵感应开关线缆。

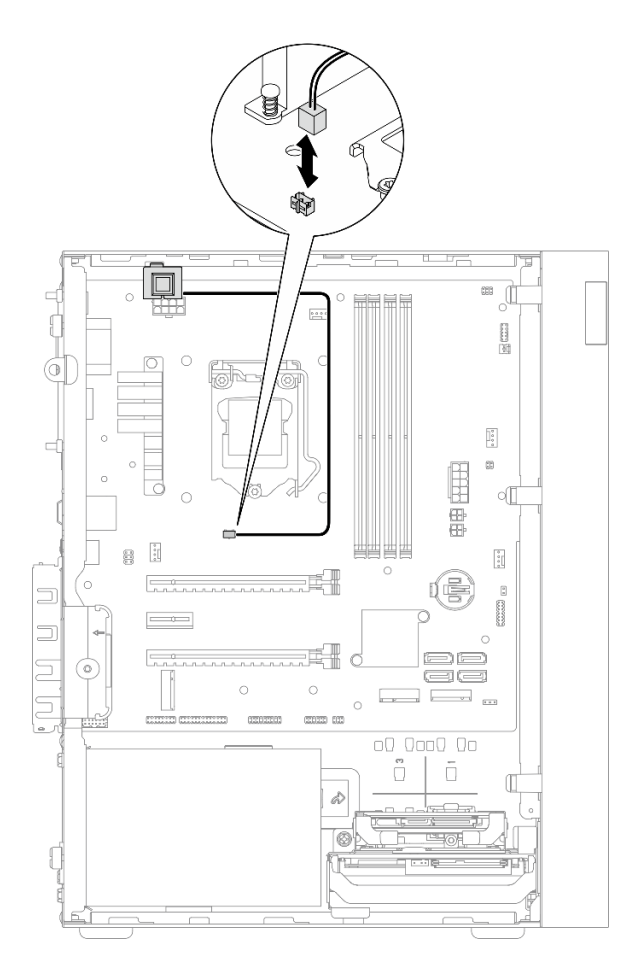

**图 79. 从主板上拔下入侵感应开关线缆**

步骤 3. 卸下入侵感应开关。

a. 1 卸下将入侵感应开关固定到机箱的螺钉。

**b. @** 从机箱上卸下入侵感应开关。

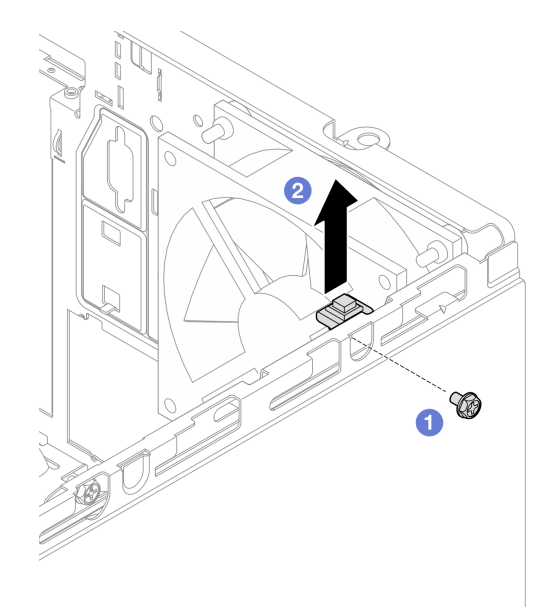

**图 80. 卸下入侵感应开关**

# 完成之后

- 1. 安装新的入侵感应开关(请参阅第 103 页"安装入侵感应开关")。
- 2. 如果要求您退回组件或可选设备,请按照所有包装指示信息进行操作,并使用装运时提供给您 的所有包装材料。

# **安装入侵感应开关**

按照以下过程安装入侵感应开关。

**S002**

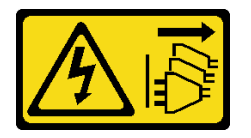

**警告:**

**设备上的电源控制按钮和电源上的电源开关不会切断设备的供电。设备也可能有多根电源线。要使 设备彻底断电,请确保拔下所有电源线。**

# 关于本任务

**注意:**

- 1. 请阅[读第 iv 页 "安全检查核对表"](#page-5-0)和[第 43 页 "安装准则"](#page-50-0)以确保操作安全。
- 2. 以装有组件的防静电包装接触服务器上任何未上漆的金属表面;然后从包装中取出组件,并 将其放置在防静电平面上。

#### **观看操作过程**

可通过以下链接观看关于此过程的 YouTube 视频: [https://www.youtube.com/playlist?list=PL](https://www.youtube.com/playlist?list=PLYV5R7hVcs-AU3iY3F7lq3qfqr5caGbIu) [YV5R7hVcs-AU3iY3F7lq3qfqr5caGbIu](https://www.youtube.com/playlist?list=PLYV5R7hVcs-AU3iY3F7lq3qfqr5caGbIu)。

## 过程

步骤 1. (可选)如果要安装入侵感应开关选件,请先组装入侵感应开关。将入侵感应开关插入支 架中,直至其"咔嗒"一声锁定到位。

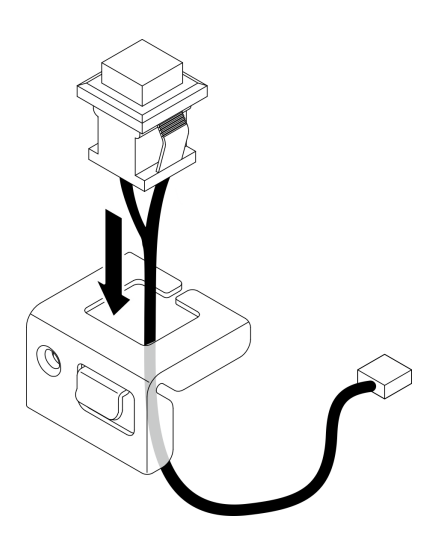

**图 81. 组装入侵感应开关**

步骤 2. 安装入侵感应开关。

a. <sup>1</sup> 将入侵感应开关与机箱上的插槽对齐。

b. 2 拧紧螺钉,将入侵感应开关固定到机箱。

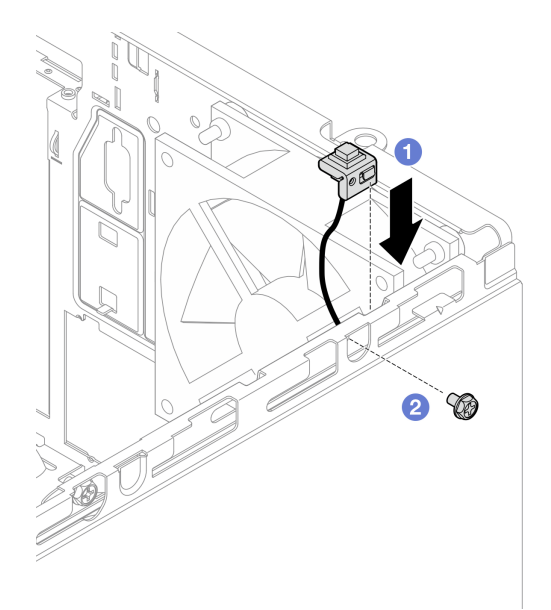

**图 82. 安装入侵感应开关**

<span id="page-112-0"></span>步骤 3. 将入侵感应开关线缆连接到主板(请参阅[第 21 页 "内部线缆布放"](#page-28-0))。

- 步骤 4. 在 BIOS Setup Utility 中启用入侵感应开关。
	- 1. 在操作系统启动之前,反复按下并松开 **F1**,以启动基于文本的 BIOS 界面。
	- 2. 转至 **Setup Utility** ➙ **安全性** ➙ **机箱入侵检测**,然后按 **Enter**。
	- 3. 选择**已启用**,然后按 **Enter**。
	- 4. 要保存设置并退出 Setup Utility,请按 **F10**。在显示的窗口中选择**是**,然后按 **Enter**。

## 完成之后

继续完成部件更换(请参阅[第 159 页 "完成部件更换"](#page-166-0))。

## **更换 M.2 硬盘和固定器**

按照以下过程卸下和安装 M.2 硬盘和 M.2 硬盘固定器。

# **卸下 M.2 硬盘**

按照以下过程卸下 M.2 硬盘。

#### **S002**

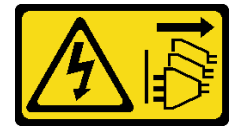

**警告:**

**设备上的电源控制按钮和电源上的电源开关不会切断设备的供电。设备也可能有多根电源线。要使 设备彻底断电,请确保拔下所有电源线。**

### 关于本任务

**注意:**

- 请阅读[第 iv 页 "安全检查核对表"](#page-5-0)[和第 43 页 "安装准则"](#page-50-0)以确保操作安全。
- 关闭服务器和外围设备并断开电源线和所有外部线缆连接(请参[阅第 9 页 "关闭服务器电](#page-16-0) [源"](#page-16-0))。
- 如果服务器位于机架中,则将其从机架卸下。请参阅[第 139 页 "从导轨中卸下服务器"](#page-146-0)。
- 卸下用于固定服务器的任何锁定设备, 如 Kensington 锁或挂锁。
- 将服务器侧放,使外盖朝上。

#### **观看操作过程**

可通过以下链接观看关于此过程的 YouTube 视频: [https://www.youtube.com/playlist?list=PL](https://www.youtube.com/playlist?list=PLYV5R7hVcs-AU3iY3F7lq3qfqr5caGbIu) [YV5R7hVcs-AU3iY3F7lq3qfqr5caGbIu](https://www.youtube.com/playlist?list=PLYV5R7hVcs-AU3iY3F7lq3qfqr5caGbIu)。

### 过程

步骤 1. 为本任务做好准备。

a. 卸下服务器外盖(请参阅第 145 页"卸下服务器外盖")。

**注:**散热器和处理器的温度可能很高。为避免烫伤,请在服务器关闭后等待几分钟, 再卸下服务器外盖。

- b. 如果适用,请从插槽 2 中卸下 2.5 英寸硬盘(请参阅[第 52 页 "卸下易插拔硬盘\(插](#page-59-0) [槽 1-2\)"](#page-59-0))。
- 步骤 2. 找到 M.2 硬盘。

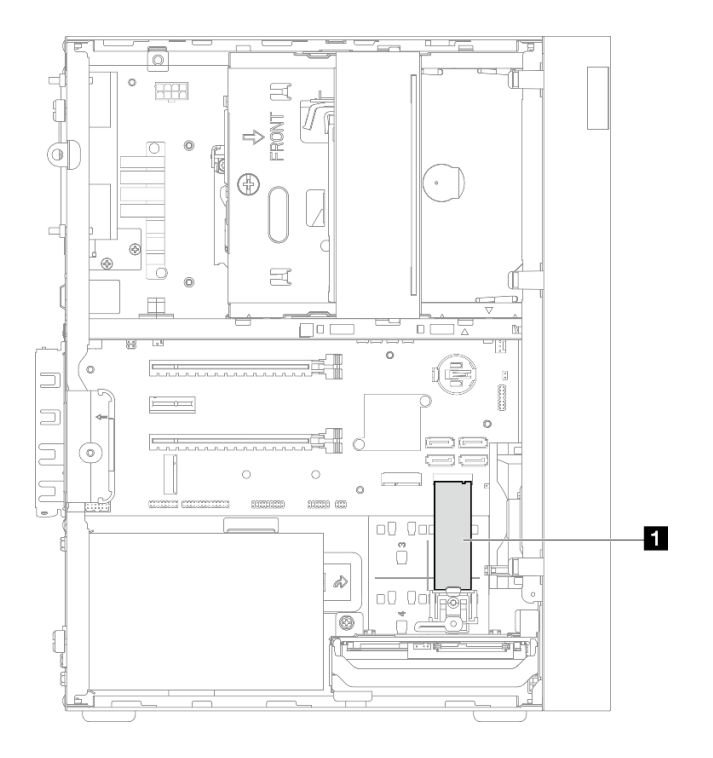

**图 83. M.2 硬盘位置**

## **1** M.2 硬盘

步骤 3. 卸下 M.2 硬盘。

- a. 向上提起固定器柱栓,使其脱离 M.2 硬盘固定器。
- b. <sup>●</sup> 将 M.2 硬盘的后端旋转到一定角度, 然后从主板上卸下 M.2 硬盘。

<span id="page-114-0"></span>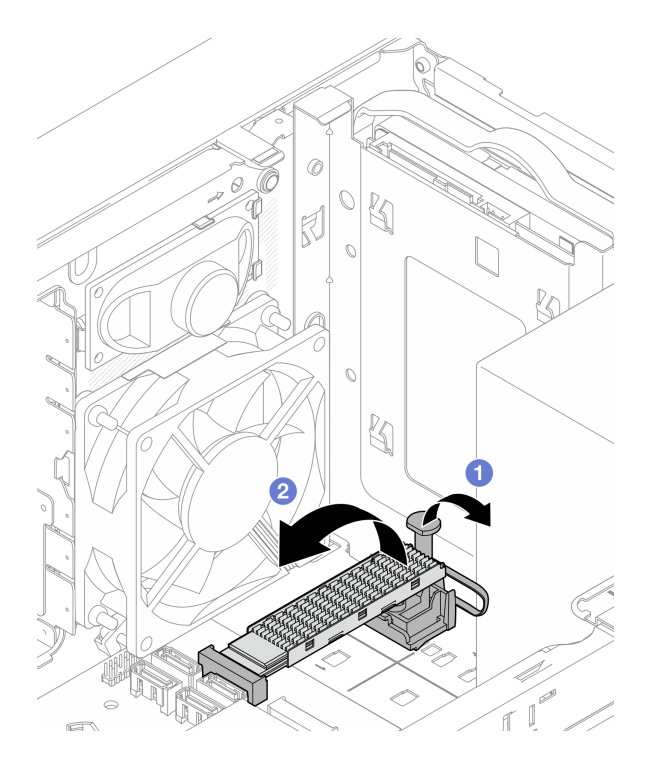

**图 84. 卸下 M.2 硬盘**

# 完成之后

- 1. 如有必要, 请安装新的 M.2 硬盘 (请参阅第 107 页 "安装 M.2 硬盘")。
- 2. 如果要求您退回组件或可选设备,请按照所有包装指示信息进行操作,并使用装运时提供给您 的所有包装材料。

# **安装 M.2 硬盘**

按照以下过程安装 M.2 硬盘。

**S002**

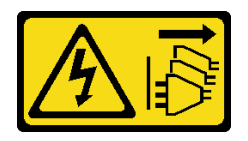

**警告:**

**设备上的电源控制按钮和电源上的电源开关不会切断设备的供电。设备也可能有多根电源线。要使 设备彻底断电,请确保拔下所有电源线。**

## 关于本任务

**注意:**

- 请阅读第 iv 页"安全检查核对表"和第 43 页"安装准则"以确保操作安全。
- 以装有组件的防静电包装接触服务器上任何未上漆的金属表面;然后从包装中取出组件,并将 其放置在防静电平面上。

#### **观看操作过程**

可通过以下链接观看关于此过程的 YouTube 视频: [https://www.youtube.com/playlist?list=PL](https://www.youtube.com/playlist?list=PLYV5R7hVcs-AU3iY3F7lq3qfqr5caGbIu) [YV5R7hVcs-AU3iY3F7lq3qfqr5caGbIu](https://www.youtube.com/playlist?list=PLYV5R7hVcs-AU3iY3F7lq3qfqr5caGbIu)。

### 关于本任务

- 步骤 1. 确保将 2.5 英寸硬盘从硬盘插槽 2 中卸下(请参阅[第 52 页 "卸下易插拔硬盘\(插槽](#page-59-0)  $1-2)$  ").
- 步骤 2. 确保将 M.2 硬盘固定器上的柱栓从固定器上提起取出。
- 步骤 3. 安装 M.2 硬盘。
	- **注:**热传感器线缆应放在 M.2 硬盘下。
	- a. 1 以某个角度放置 M.2 硬盘并将其插入 M.2 接口。
	- b. 2 将 M.2 硬盘向下放到 M.2 硬盘固定器上。
	- c. 将固定器柱栓插入固定器,以将 M.2 硬盘固定到位。

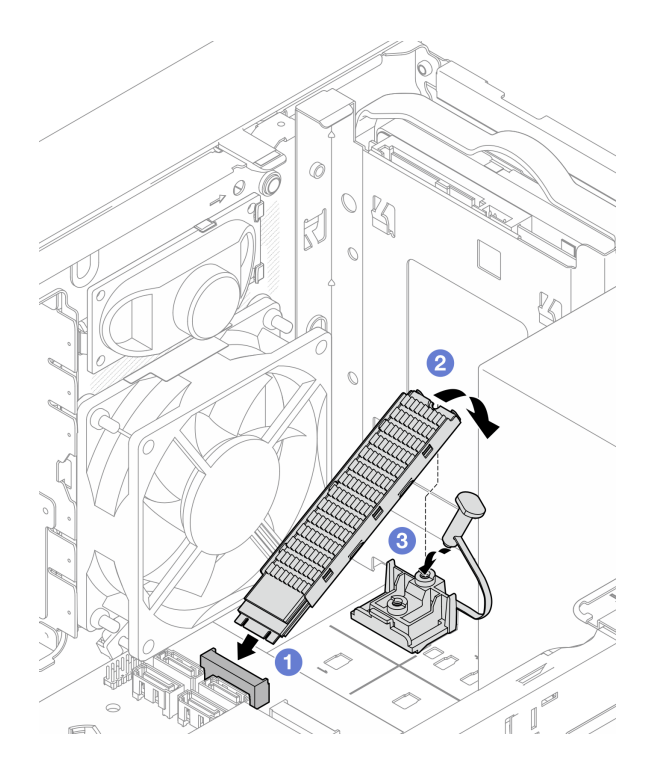

**图 85. 安装 M.2 硬盘**

完成之后

- 1. 如有必要,将 2.5 英寸硬盘重新安装到硬盘插槽 2 中(请参[阅第 55 页 "安装易插拔硬盘\(插](#page-62-0) [槽 1-2\)"](#page-62-0))。
- 2. 继续完成部件更换(请参[阅第 159 页 "完成部件更换"](#page-166-0))。

**卸下 M.2 硬盘固定器**

按照以下过程卸下 M.2 硬盘固定器。

#### **S002**

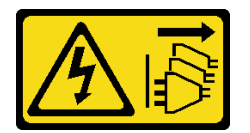

**警告:**

**设备上的电源控制按钮和电源上的电源开关不会切断设备的供电。设备也可能有多根电源线。要使 设备彻底断电,请确保拔下所有电源线。**

### 关于本任务

**注意:**

- 请阅读[第 iv 页 "安全检查核对表"](#page-5-0)[和第 43 页 "安装准则"](#page-50-0)以确保操作安全。
- 关闭服务器和外围设备并断开电源线和所有外部线缆连接(请参[阅第 9 页 "关闭服务器电](#page-16-0) [源"](#page-16-0))。
- 如果服务器位于机架中,则将其从机架卸下。请参阅[第 139 页 "从导轨中卸下服务器"](#page-146-0)。
- 卸下用于固定服务器的任何锁定设备, 如 Kensington 锁或挂锁。
- 将服务器侧放,使外盖朝上。

#### **观看操作过程**

可通过以下链接观看关于此过程的 YouTube 视频: [https://www.youtube.com/playlist?list=PL](https://www.youtube.com/playlist?list=PLYV5R7hVcs-AU3iY3F7lq3qfqr5caGbIu) [YV5R7hVcs-AU3iY3F7lq3qfqr5caGbIu](https://www.youtube.com/playlist?list=PLYV5R7hVcs-AU3iY3F7lq3qfqr5caGbIu)。

#### 过程

步骤 1. 为本任务做好准备。

a. 卸下服务器外盖(请参阅第 145 页"卸下服务器外盖")。

**注:**散热器和处理器的温度可能很高。为避免烫伤,请在服务器关闭后等待几分钟, 再卸下服务器外盖。

- b. 如果硬盘插槽 2 中安装了 2.5 英寸硬盘, 请将其从机箱中卸下(请参阅[第 52 页 "卸](#page-59-0) [下易插拔硬盘\(插槽 1-2\)"](#page-59-0))。
- c. 卸下 M.2 硬盘(请参阅[第 105 页 "卸下 M.2 硬盘"](#page-112-0))。

步骤 2. 找到 M.2 硬盘固定器。

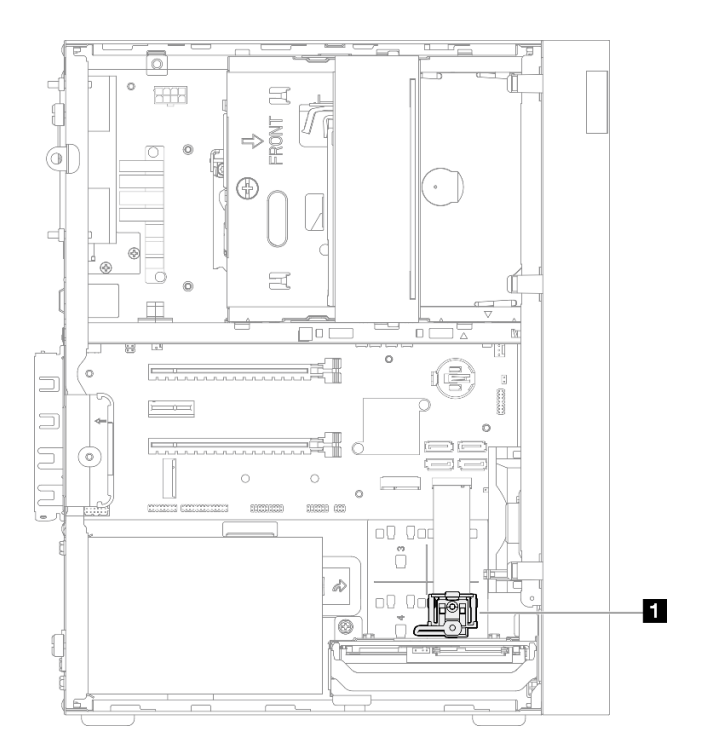

**图 86. M.2 硬盘固定器位置**

**1** M.2 硬盘固定器

步骤 3. 卸下 M.2 硬盘固定器。

a. <sup>1</sup> 按下固定器上的卡扣并轻轻向上推动中间的小块。

b. 向前滑动固定器,将其从机箱中取出。

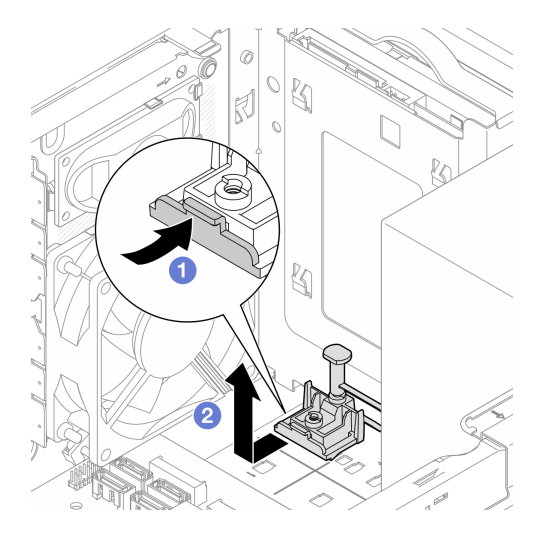

**图 87. 卸下 M.2 硬盘固定器**

# 完成之后

1. 安装新的 M.2 硬盘固定器(请参阅[第 111 页 "安装 M.2 硬盘固定器"](#page-118-0))。

<span id="page-118-0"></span>2. 如果要求您退回组件或可选设备,请按照所有包装指示信息进行操作,并使用装运时提供给您 的所有包装材料。

# **安装 M.2 硬盘固定器**

按照以下过程安装 M.2 硬盘固定器。

#### **S002**

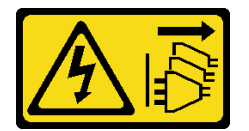

**警告:**

**设备上的电源控制按钮和电源上的电源开关不会切断设备的供电。设备也可能有多根电源线。要使 设备彻底断电,请确保拔下所有电源线。**

## 关于本任务

**注意:**

• 请阅读[第 iv 页 "安全检查核对表"](#page-5-0)[和第 43 页 "安装准则"](#page-50-0)以确保操作安全。

#### **观看操作过程**

可通过以下链接观看关于此过程的 YouTube 视频: [https://www.youtube.com/playlist?list=PL](https://www.youtube.com/playlist?list=PLYV5R7hVcs-AU3iY3F7lq3qfqr5caGbIu) [YV5R7hVcs-AU3iY3F7lq3qfqr5caGbIu](https://www.youtube.com/playlist?list=PLYV5R7hVcs-AU3iY3F7lq3qfqr5caGbIu)。

# 完成之后

步骤 1. 将 M.2 硬盘固定器与机箱上的三个插口对齐,并将固定器向下放入机箱中;然后将固定 器滑向 2.5 英寸硬盘,以将其固定到位。

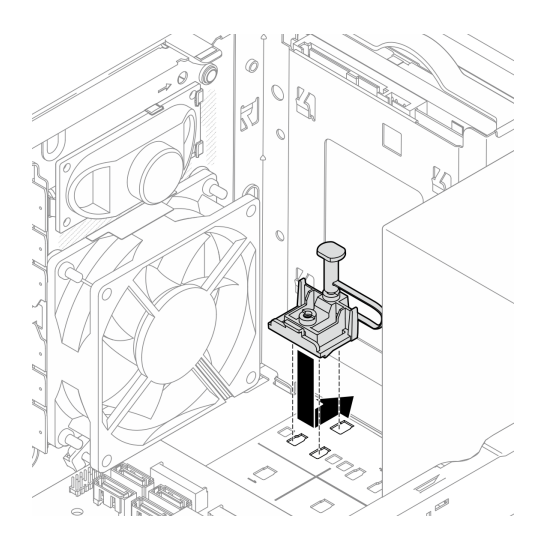

**图 88. 安装 M.2 硬盘固定器**

# 完成之后

- 1. 安装 M.2 硬盘(请参阅第 107 页"安装 M.2 硬盘")。
- 2. 如有必要,将 2.5 英寸硬盘重新安装到硬盘插槽 2 中(请参[阅第 55 页 "安装易插拔硬盘\(插](#page-62-0) [槽 1-2\)"](#page-62-0))。
- 3. 继续完成部件更换(请参[阅第 159 页 "完成部件更换"](#page-166-0))。

# **更换内存条**

按照以下过程卸下和安装内存条。

# **卸下内存条**

按照以下过程卸下内存条。

#### **S002**

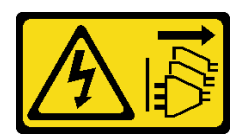

**警告:**

**设备上的电源控制按钮和电源上的电源开关不会切断设备的供电。设备也可能有多根电源线。要使 设备彻底断电,请确保拔下所有电源线。**

# 关于本任务

**注意:**

- 请阅读[第 iv 页 "安全检查核对表"](#page-5-0)[和第 43 页 "安装准则"](#page-50-0)以确保操作安全。
- 关闭服务器和外围设备并断开电源线和所有外部线缆连接(请参[阅第 9 页 "关闭服务器电](#page-16-0) [源"](#page-16-0))。
- 如果服务器位于机架中,则将其从机架卸下。请参阅第139页"从导轨中卸下服务器"。
- 卸下用于固定服务器的任何锁定设备, 如 Kensington 锁或挂锁。
- 将服务器侧放,使外盖朝上。

内存条容易被静电损坏,操作时需特殊对待。除了第44页"操作容易被静电损坏的设备"中的标 准准则外:

- 卸下或安装内存条时始终佩戴静电释放腕带。此外还可使用静电释放手套。
- 让各内存条相互分开。存储时请勿直接堆叠内存条。
- 防止内存条上的"金手指"接触任何物体。
- 小心操作内存条:切勿弯曲、扭转或使内存条跌落。

#### **观看操作过程**

可通过以下链接观看关于此过程的 YouTube 视频: [https://www.youtube.com/playlist?list=PL](https://www.youtube.com/playlist?list=PLYV5R7hVcs-AU3iY3F7lq3qfqr5caGbIu) [YV5R7hVcs-AU3iY3F7lq3qfqr5caGbIu](https://www.youtube.com/playlist?list=PLYV5R7hVcs-AU3iY3F7lq3qfqr5caGbIu)。

## 关于本任务

步骤 1. 为本任务做好准备。

a. 卸下服务器外盖(请参阅第 145 页"卸下服务器外盖")。

**注:**散热器和处理器的温度可能很高。为避免烫伤,请在服务器关闭后等待几分钟, 再卸下服务器外盖。

b. 如果已安装光盘驱动器仓,请将其从机箱中卸下(请参阅[第 78 页 "卸下光盘驱动器](#page-85-0) [仓"](#page-85-0))。

步骤 2. 小心打开内存条插槽两端的固定夹,然后轻轻提起内存条将其卸下。

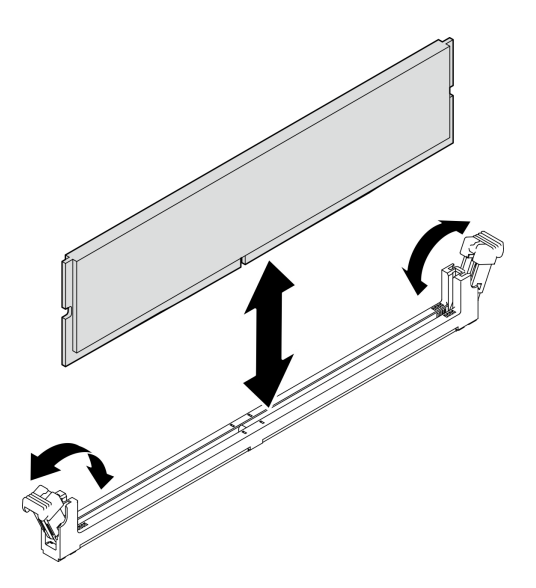

**图 89. 卸下内存条**

# 完成之后

- 1. 如有必要,请安装新的内存条。请参阅第 114 页 "安装内存条"。
- 2. 如果要求您退回组件或可选设备,请按照所有包装指示信息进行操作,并使用装运时提供给您 的所有包装材料。

# **安装内存条**

按照以下过程安装内存条。

**S002**

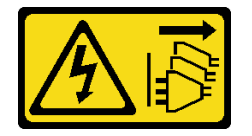

**警告:**

**设备上的电源控制按钮和电源上的电源开关不会切断设备的供电。设备也可能有多根电源线。要使 设备彻底断电,请确保拔下所有电源线。**

## 关于本任务

**重要:**执行操作时,请务必考虑并遵循内存条安装规则(请参阅《设置指南》中的"内存条安装 规则"部分)。

**注意:**

• 请阅读[第 iv 页 "安全检查核对表"](#page-5-0)[和第 43 页 "安装准则"](#page-50-0)以确保操作安全。

• 以装有组件的防静电包装接触服务器上任何未上漆的金属表面;然后从包装中取出组件,并将 其放置在防静电平面上。

内存条容易被静电损坏,操作时需特殊对待。除了第44页"操作容易被静电损坏的设备"中的标 准准则外:

- 卸下或安装内存条时始终佩戴静电释放腕带。此外还可使用静电释放手套。
- 让各内存条相互分开。存储时请勿直接堆叠内存条。
- 防止内存条上的"金手指"接触任何物体。
- 小心操作内存条:切勿弯曲、扭转或使内存条跌落。

#### **观看操作过程**

可通过以下链接观看关于此过程的 YouTube 视频: [https://www.youtube.com/playlist?list=PL](https://www.youtube.com/playlist?list=PLYV5R7hVcs-AU3iY3F7lq3qfqr5caGbIu) [YV5R7hVcs-AU3iY3F7lq3qfqr5caGbIu](https://www.youtube.com/playlist?list=PLYV5R7hVcs-AU3iY3F7lq3qfqr5caGbIu)。

## 关于本任务

步骤 1. 根据[第](#page-52-0) [46](#page-53-0) [页 "内存条安装规则"](#page-52-0)找到内存条插槽的位置并确定内存条安装顺序。

- 步骤 2. 确保内存条插槽上的两个固定夹均处于打开位置。
	- a. 1 用尖头工具的尖端小心地向下按固定夹。
	- b. <sup>●</sup> 将固定夹向外推到内存条插槽的两端。

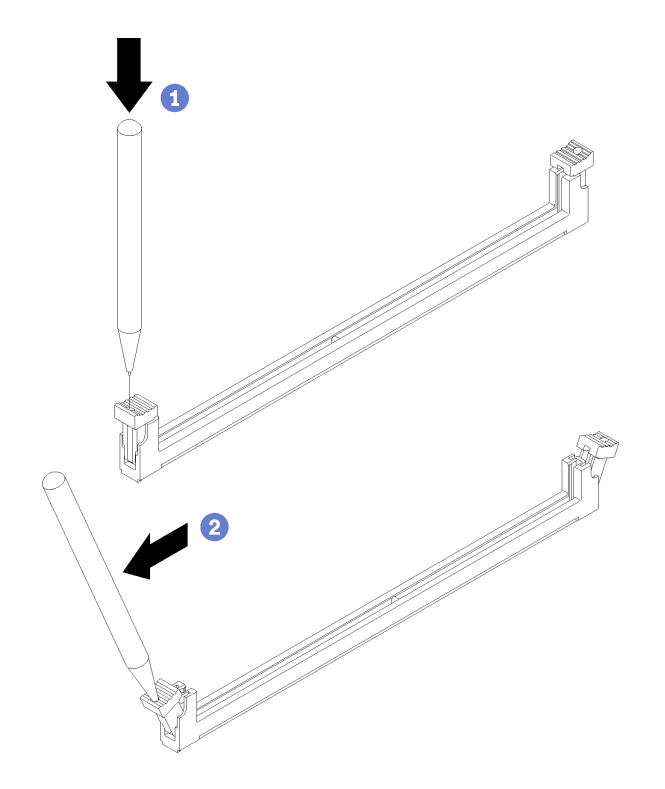

**图 90. 打开内存条固定夹**

步骤 3. 将内存条与插槽对齐; 然后在内存条两端均匀用力将内存条按入插槽, 直至固定夹啮合到 锁定位置。

**注:**确保固定夹上的小卡口与内存条上的槽口啮合。如果内存条和固定夹之间有间隙,则 表示未正确安装内存条。请卸下内存条并重新安装。

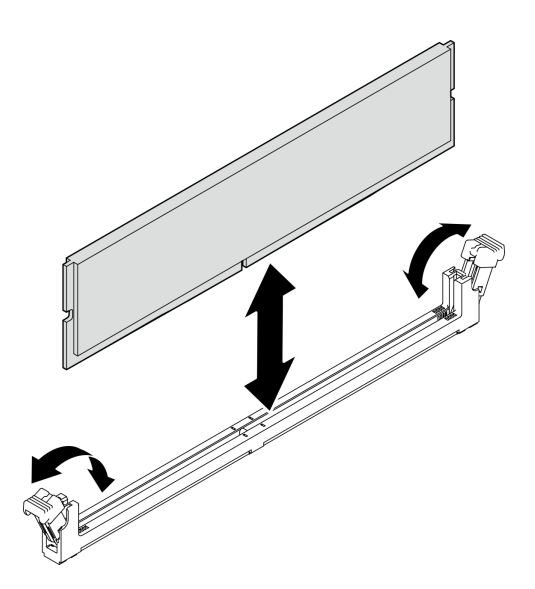

**图 91. 安装内存条**

### 完成之后

- 1. 如有必要,安装其他内存条。
- 2. 如果光盘驱动器仓已卸下,请将其装回到机箱(请参阅第 80 页"安装光盘驱动器仓")。
- 3. 如有必要,重新配置内存条。
- 4. 继续完成部件更换(请参[阅第 159 页 "完成部件更换"](#page-166-0))。

# **更换单声道扩音器(扬声器)**

按照以下过程卸下和安装单声道扩音器(扬声器)。

### **卸下单声道扩音器(扬声器)**

按照以下过程卸下单声道扩音器(扬声器)。

#### **S002**

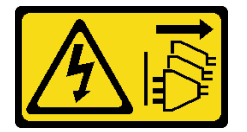

**警告:**

**设备上的电源控制按钮和电源上的电源开关不会切断设备的供电。设备也可能有多根电源线。要使 设备彻底断电,请确保拔下所有电源线。**

# 关于本任务

**注意:**

- 请阅读[第 iv 页 "安全检查核对表"](#page-5-0)[和第 43 页 "安装准则"](#page-50-0)以确保操作安全。
- 关闭服务器和外围设备并断开电源线和所有外部线缆连接(请参[阅第 9 页 "关闭服务器电](#page-16-0) [源"](#page-16-0))。
- 如果服务器位于机架中,则将其从机架卸下。请参阅[第 139 页 "从导轨中卸下服务器"](#page-146-0)。
- 卸下用于固定服务器的任何锁定设备, 如 Kensington 锁或挂锁。
- 将服务器侧放,使外盖朝上。

### **观看操作过程**

可通过以下链接观看关于此过程的 YouTube 视频: [https://www.youtube.com/playlist?list=PL](https://www.youtube.com/playlist?list=PLYV5R7hVcs-AU3iY3F7lq3qfqr5caGbIu) [YV5R7hVcs-AU3iY3F7lq3qfqr5caGbIu](https://www.youtube.com/playlist?list=PLYV5R7hVcs-AU3iY3F7lq3qfqr5caGbIu)。

### 过程

- 步骤 1. 为本任务做好准备。
	- a. 卸下服务器外盖(请参[阅第 145 页 "卸下服务器外盖"](#page-152-0))。

**注:**散热器和处理器的温度可能很高。为避免烫伤,请在服务器关闭后等待几分钟, 再卸下服务器外盖。

步骤 2. 从主板上拔下单声道扩音器的线缆。

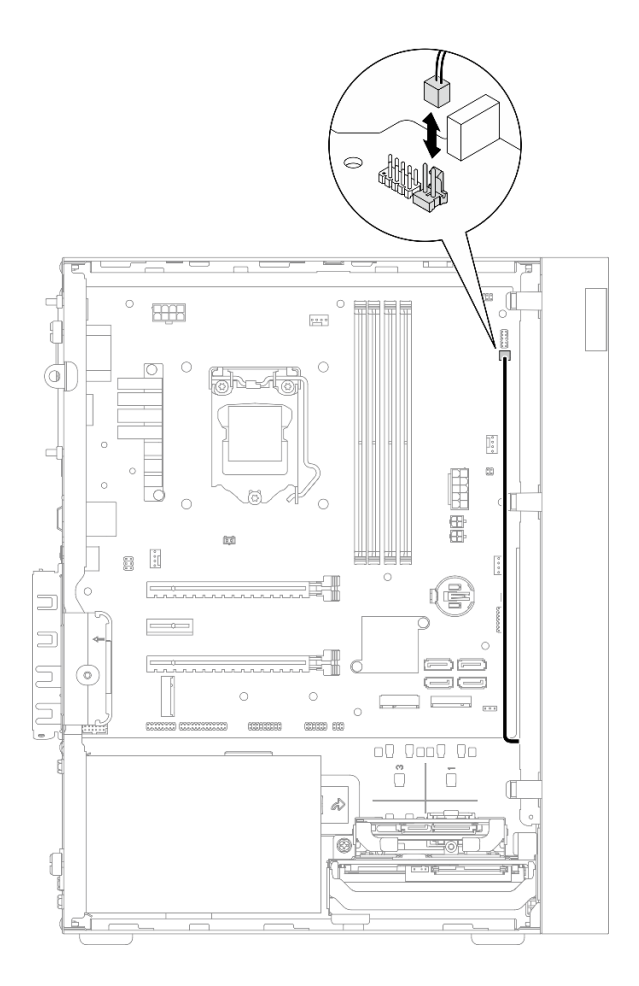

**图 92. 拔下单声道扩音器的线缆**

步骤 3. 卸下单声道扩音器。

a. 1 卸下将单声道扩音器固定到机箱的螺钉。

b. 2 将单声道扩音器从支架中滑出,然后将其从机箱中卸下。

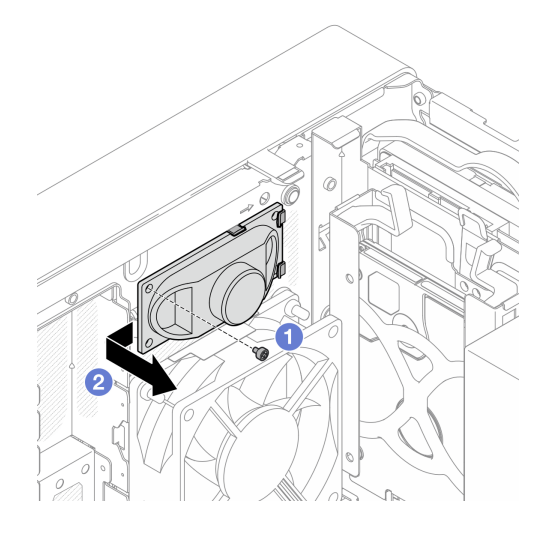

**图 93. 卸下单声道扩音器**

# 完成之后

- 1. 安装新的单声道扩音器(请参阅第 119 页"安装单声道扩音器(扬声器)")。
- 2. 如果要求您退回组件或可选设备,请按照所有包装指示信息进行操作,并使用装运时提供给您 的所有包装材料。

# **安装单声道扩音器(扬声器)**

按照以下过程安装单声道扩音器(扬声器)。

**S002**

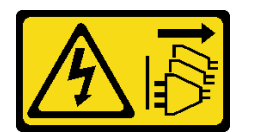

**警告:**

**设备上的电源控制按钮和电源上的电源开关不会切断设备的供电。设备也可能有多根电源线。要使 设备彻底断电,请确保拔下所有电源线。**

## 关于本任务

**注意:**

- 1. 请阅[读第 iv 页 "安全检查核对表"](#page-5-0)和[第 43 页 "安装准则"](#page-50-0)以确保操作安全。
- 2. 以装有组件的防静电包装接触服务器上任何未上漆的金属表面;然后从包装中取出组件,并 将其放置在防静电平面上。

#### **观看操作过程**

可通过以下链接观看关于此过程的 YouTube 视频: [https://www.youtube.com/playlist?list=PL](https://www.youtube.com/playlist?list=PLYV5R7hVcs-AU3iY3F7lq3qfqr5caGbIu) [YV5R7hVcs-AU3iY3F7lq3qfqr5caGbIu](https://www.youtube.com/playlist?list=PLYV5R7hVcs-AU3iY3F7lq3qfqr5caGbIu)。

## 过程

步骤 1. 安装单声道扩音器。

a. <sup>1</sup> 将单声道扩音器插入机箱内部的支架中。

b. 2 拧紧螺钉,将单声道扩音器固定到机箱。

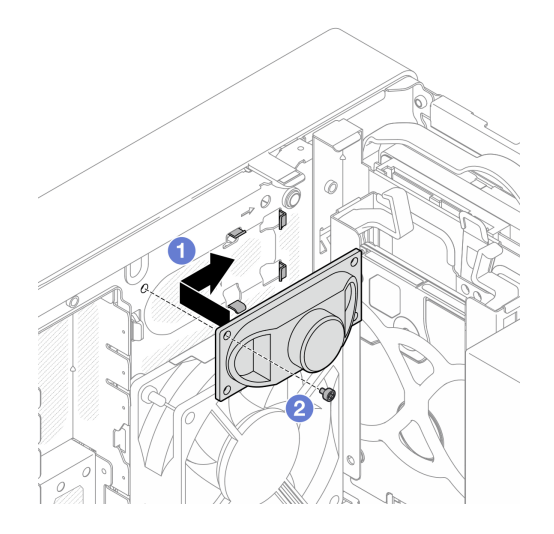

#### **图 94. 安装单声道扩音器**

步骤 2. 将单声道扩音器线缆连接到主板(请参阅第 21 页"内部线缆布放")。

完成之后

继续完成部件更换(请参[阅第 159 页 "完成部件更换"](#page-166-0))。

# **更换 PCIe 适配器**

按照以下过程卸下和安装 PCIe 适配器。

此服务器配备三个 PCIe 插槽。不管是以太网、主机总线、RAID、图形适配器还是受支持的其他 任何类型适配器,其安装和拆卸过程均相同。

注: 如需获取受支持 PCIe 适配器的列表, 请访问: [https://static.lenovo.com/us/en/serverproven/](https://static.lenovo.com/us/en/serverproven/index.shtml) [index.shtml](https://static.lenovo.com/us/en/serverproven/index.shtml)

# **卸下 PCIe 适配器**

按照以下过程卸下 PCIe 适配器。

**S002**

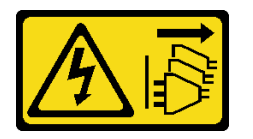

**警告:**

**设备上的电源控制按钮和电源上的电源开关不会切断设备的供电。设备也可能有多根电源线。要使 设备彻底断电,请确保拔下所有电源线。**

# 关于本任务

**注意:**

- 请阅读[第 iv 页 "安全检查核对表"](#page-5-0)[和第 43 页 "安装准则"](#page-50-0)以确保操作安全。
- 关闭服务器和外围设备并断开电源线和所有外部线缆连接(请参[阅第 9 页 "关闭服务器电](#page-16-0) [源"](#page-16-0))。
- 如果服务器位于机架中,则将其从机架卸下。请参阅第139页"从导轨中卸下服务器"。
- 卸下用于固定服务器的任何锁定设备, 如 Kensington 锁或挂锁。
- 将服务器侧放,使外盖朝上。

**注:**

- PCIe 适配器可能与插图不同。
- 请务必阅读 PCIe 适配器随附的文档,并按照说明操作。

#### **观看操作过程**

可通过以下链接观看关于此过程的 YouTube 视频: [https://www.youtube.com/playlist?list=PL](https://www.youtube.com/playlist?list=PLYV5R7hVcs-AU3iY3F7lq3qfqr5caGbIu) [YV5R7hVcs-AU3iY3F7lq3qfqr5caGbIu](https://www.youtube.com/playlist?list=PLYV5R7hVcs-AU3iY3F7lq3qfqr5caGbIu)。

#### 过程

- 步骤 1. 为本任务做好准备。
	- a. 卸下服务器外盖(请参阅第 145 页"卸下服务器外盖")。

**注:**散热器和处理器的温度可能很高。为避免烫伤,请在服务器关闭后等待几分钟, 再卸下服务器外盖。

- 步骤 2. 从主板拔下所有的 PCIe 适配器线缆。
- 步骤 3. 卸下 PCIe 适配器
	- a. 1 将 PCIe 适配器固定夹掰至打开位置。
	- b. 2 按下固定夹以松开 PCIe 适配器。
	- c. <sup>●</sup>抓住 PCIe 适配器的两个边缘, 轻轻将其从 PCIe 插槽中取出。

**注:**PCIe 适配器可能紧紧地夹持在 PCIe 插槽中。在这种情况下,轻轻晃动 PCIe 适 配器,直至接口的夹持力大大减小且适配器可轻松卸下,此过程中要确保均匀发力。

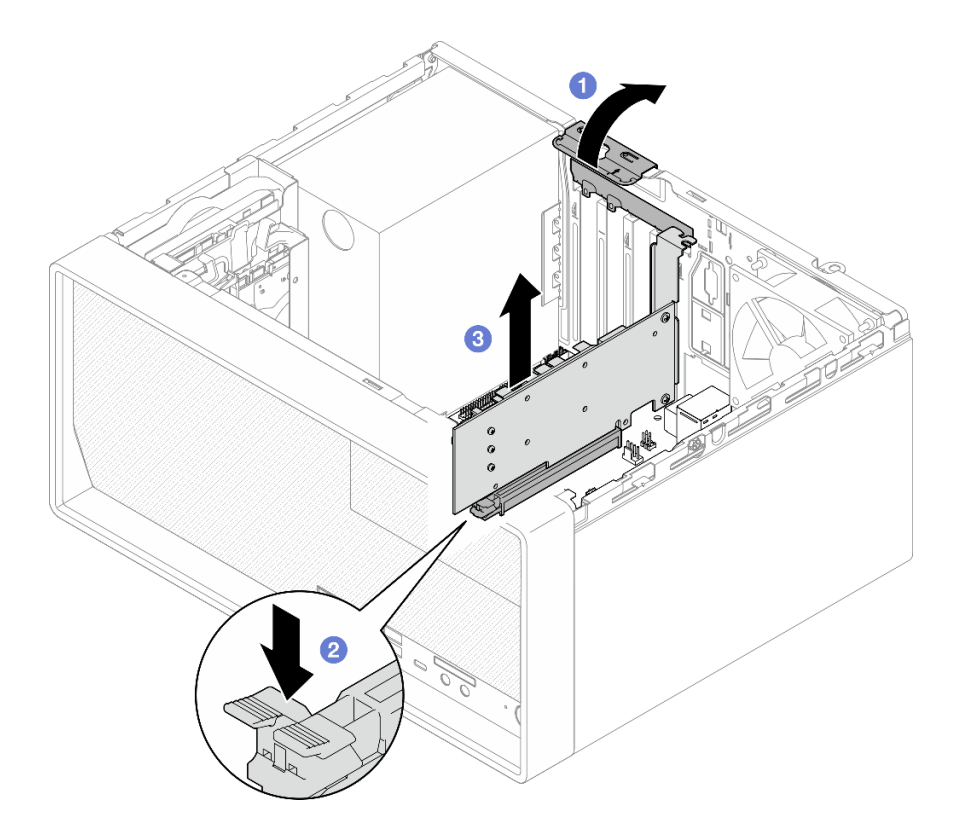

**图 95. 卸下 PCIe 适配器**

# 完成之后

1. 如有必要,请安装另一个 PCIe 适配器(请参[阅第 123 页 "安装 PCIe 适配器"](#page-130-0))。如果不 需要,请安装一个支架,覆盖机箱上的空隙,然后合上固定器。

<span id="page-130-0"></span>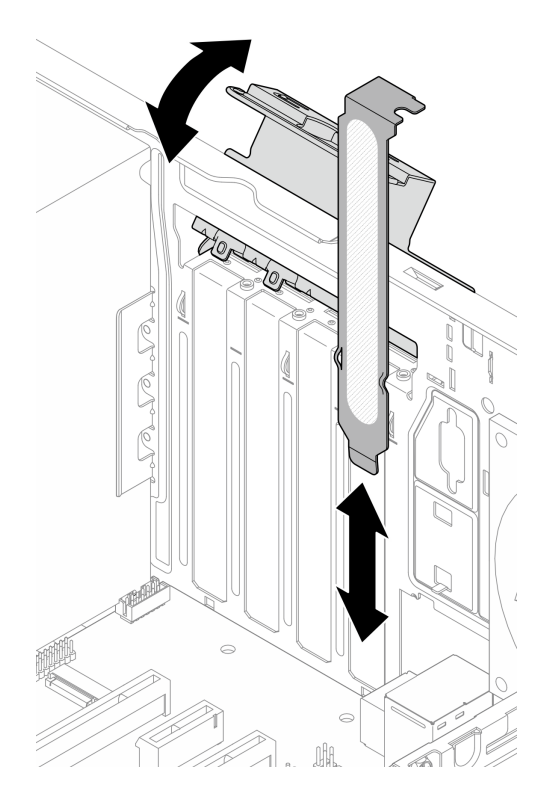

## **图 96. 安装 PCIe 适配器支架**

2. 如果要求您退回组件或可选设备,请按照所有包装指示信息进行操作,并使用装运时提供给您 的所有包装材料。

# **安装 PCIe 适配器**

按照以下过程安装 PCIe 适配器。

**S002**

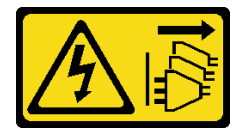

**警告:**

**设备上的电源控制按钮和电源上的电源开关不会切断设备的供电。设备也可能有多根电源线。要使 设备彻底断电,请确保拔下所有电源线。**

# 关于本任务

**注意:**

• 请阅读[第 iv 页 "安全检查核对表"](#page-5-0)[和第 43 页 "安装准则"](#page-50-0)以确保操作安全。

• 以装有组件的防静电包装接触服务器上任何未上漆的金属表面;然后从包装中取出组件,并将 其放置在防静电平面上。

**注:**

- PCIe 适配器可能与插图不同。
- 请务必阅读 PCIe 适配器随附的文档,并按照说明操作。

#### **PCIe 插槽支持**

- PCIe 插槽 1: PCI Express 4.0 x16 (FHHL 75 W PCIe 适配器)
- PCIe 插槽 2: PCI Express 3.0 x1 (FHHL 25 W PCIe 适配器)
- PCIe 插槽 3: PCI Express 3.0 x4 in x16 插槽 (FHHL 25 W PCIe 适配器)

**注:**

- RAID 适配器应装在 PCIe 插槽 1 中。
- Pentium 处理器最高支持 PCI Express 3.0。
- 将 PCIe x8/x16 适配器安装到 PCIe 插槽 3 时, PCIe 适配器的性能可能会因 PCIe 插槽 3 (x4) 的带宽而降低。
- 如需获取受支持 PCIe 适配器的列表, 请访问 [https://static.lenovo.com/us/en/serverproven/](https://static.lenovo.com/us/en/serverproven/index.shtml) [index.shtml](https://static.lenovo.com/us/en/serverproven/index.shtml)。
- PCIe 适配器可能与插图不同。
- 请务必阅读 PCIe 适配器随附的文档,并按照说明操作。

#### **观看操作过程**

可通过以下链接观看关于此过程的 YouTube 视频: [https://www.youtube.com/playlist?list=PL](https://www.youtube.com/playlist?list=PLYV5R7hVcs-AU3iY3F7lq3qfqr5caGbIu) [YV5R7hVcs-AU3iY3F7lq3qfqr5caGbIu](https://www.youtube.com/playlist?list=PLYV5R7hVcs-AU3iY3F7lq3qfqr5caGbIu)。

# 关于本任务

步骤 1. 如果在机箱中安装了支架,请打开 PCIe 适配器固定器支架,并从机箱中卸下支架。妥善 保管支架以供将来使用。

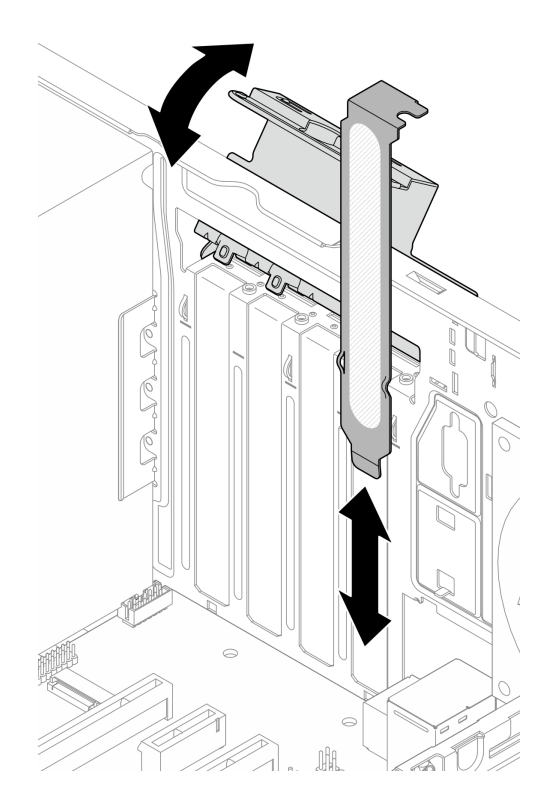

**图 97. 卸下 PCIe 适配器支架**

- 步骤 2. 找到适用的 PCIe 插槽。有关 PCIe 插槽的更多信息,请参[阅第 2 页 "规格"](#page-9-0)。
- 步骤 3. 安装 PCIe 适配器。
	- a.❶ 将 PCIe 适配器与插槽对齐;然后轻轻地按压 PCIe 适配器的两端,直到适配器在插 槽上牢固就位,❷固定夹"咔嗒"一声锁定到位。
	- b. 3 朝机箱方向旋转 PCIe 适配器固定器,直到它"咔嗒"一声锁定到位。

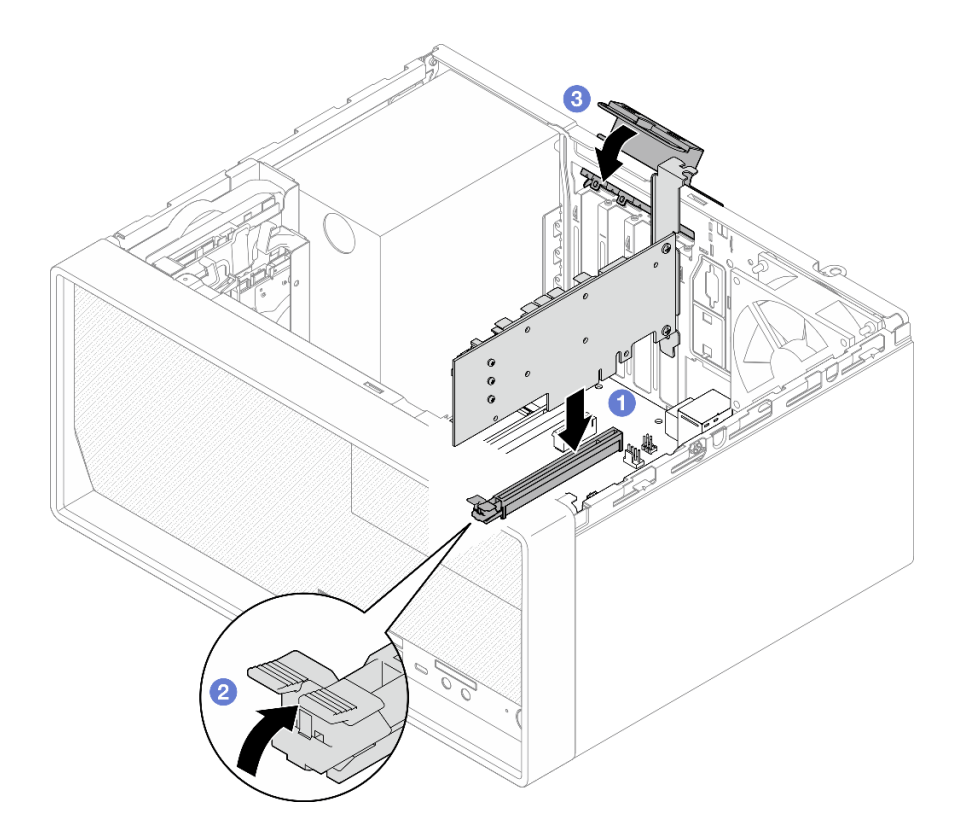

**图 98. 安装 PCIe 适配器**

步骤 4. 连接 PCIe 适配器线缆。有关 RAID 适配器线缆布放的更多信息,请参[阅第 21 页 "内部](#page-28-0) [线缆布放"](#page-28-0)。

# 完成之后

继续完成部件更换(请参[阅第 159 页 "完成部件更换"](#page-166-0))。

# **更换带 LED 的电源按钮**

按照以下过程卸下和安装带 LED 的电源按钮。

# **卸下带 LED 的电源按钮**

按照以下过程卸下带 LED 的电源按钮。

#### **S002**

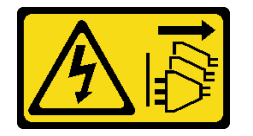

**警告:**

**设备上的电源控制按钮和电源上的电源开关不会切断设备的供电。设备也可能有多根电源线。要使 设备彻底断电,请确保拔下所有电源线。**

# 关于本任务

**注意:**

- 请阅读[第 iv 页 "安全检查核对表"](#page-5-0)[和第 43 页 "安装准则"](#page-50-0)以确保操作安全。
- 关闭服务器和外围设备并断开电源线和所有外部线缆连接(请参[阅第 9 页 "关闭服务器电](#page-16-0) [源"](#page-16-0))。
- 如果服务器位于机架中,则将其从机架卸下。请参阅第139页"从导轨中卸下服务器"。
- 卸下用于固定服务器的任何锁定设备,如 Kensington 锁或挂锁。
- 将服务器侧放,使外盖朝上。

### **观看操作过程**

可通过以下链接观看关于此过程的 YouTube 视频: [https://www.youtube.com/playlist?list=PL](https://www.youtube.com/playlist?list=PLYV5R7hVcs-AU3iY3F7lq3qfqr5caGbIu) [YV5R7hVcs-AU3iY3F7lq3qfqr5caGbIu](https://www.youtube.com/playlist?list=PLYV5R7hVcs-AU3iY3F7lq3qfqr5caGbIu)。

### 过程

步骤 1. 为本任务做好准备。

a. 卸下服务器外盖(请参[阅第 145 页 "卸下服务器外盖"](#page-152-0))。

**注:**散热器和处理器的温度可能很高。为避免烫伤,请在服务器关闭后等待几分钟, 再卸下服务器外盖。

- b. 卸下前挡板(请参阅第 85 页"卸下前挡板")。
- c. 卸下前面板 (请参阅[第 88 页 "卸下前面板"](#page-95-0))。
- 步骤 2. 从前面板上卸下带 LED 的电源按钮。
	- a. <sup>●</sup> 按下电源按钮上的解锁卡扣, 将其从前面板上松开。
	- b. 2 从前面板上卸下电源按钮。

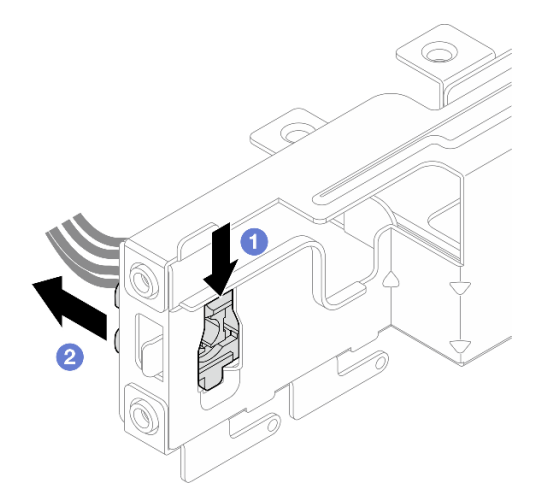

**图 99. 卸下带 LED 的电源按钮**

## 完成之后

1. 安装新的电源按钮(请参阅第 128 页"安装带 LED 的电源按钮")。

<span id="page-135-0"></span>2. 如果要求您退回组件或可选设备,请按照所有包装指示信息进行操作,并使用装运时提供给您 的所有包装材料。

# **安装带 LED 的电源按钮**

按照以下过程安装带 LED 的电源按钮。

#### **S002**

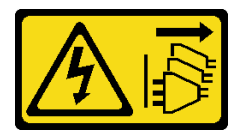

**警告:**

**设备上的电源控制按钮和电源上的电源开关不会切断设备的供电。设备也可能有多根电源线。要使 设备彻底断电,请确保拔下所有电源线。**

## 关于本任务

**注意:**

- 1. 请阅读[第 iv 页 "安全检查核对表"](#page-5-0)[和第 43 页 "安装准则"](#page-50-0)以确保操作安全。
- 2. 以装有组件的防静电包装接触服务器上任何未上漆的金属表面;然后从包装中取出组件,并 将其放置在防静电平面上。

#### **观看操作过程**

可通过以下链接观看关于此过程的 YouTube 视频: [https://www.youtube.com/playlist?list=PL](https://www.youtube.com/playlist?list=PLYV5R7hVcs-AU3iY3F7lq3qfqr5caGbIu) [YV5R7hVcs-AU3iY3F7lq3qfqr5caGbIu](https://www.youtube.com/playlist?list=PLYV5R7hVcs-AU3iY3F7lq3qfqr5caGbIu)。

## 过程

- 步骤 1. 安装带 LED 的电源按钮。
	- a. <sup>1</sup>倾斜电源按钮,然后将电源按钮线缆底部的卡舌插入插口。
	- b. <sup>2</sup> 将电源按钮推入插口,直至其"咔嗒"一声固定到位。

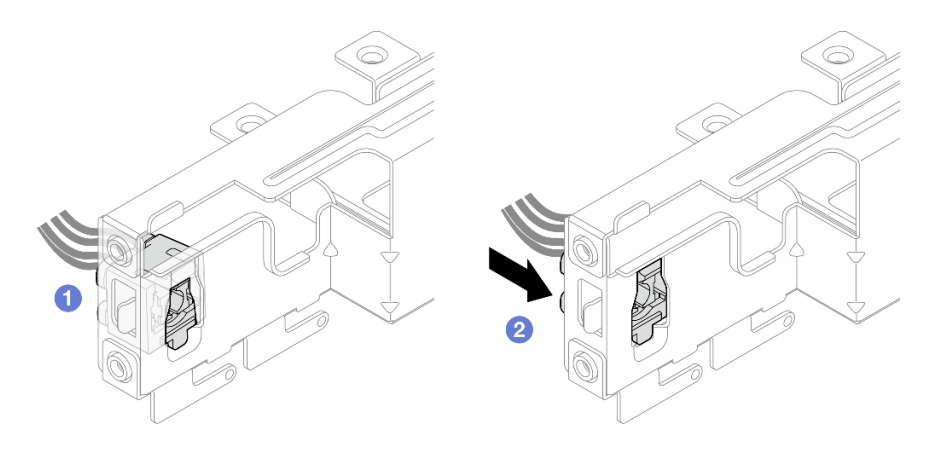

**图 100. 安装带 LED 的电源按钮**

步骤 2. 重新安装前面板(请参阅第 92 页"安装前面板")。 步骤 3. 将电源按钮线缆连接到主板(请参[阅第 21 页 "内部线缆布放"](#page-28-0))。

## 完成之后

- 1. 重新安装前挡板(请参[阅第 87 页 "安装前挡板"](#page-94-0))。
- 2. 继续完成部件更换(请参[阅第 159 页 "完成部件更换"](#page-166-0))。

# **更换电源模块单元**

按照以下过程卸下和安装固定电源模块单元。

此服务器支持以下几种类型的固定电源模块单元:

- 300  $\overline{B}$ .
- 500 瓦

# **卸下电源模块单元**

按照以下过程卸下电源模块单元。

**S001**

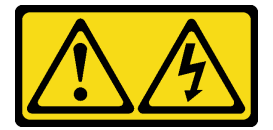

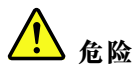

**电源、电话和通信线缆的电流具有危险性。 为避免电击危险:**

- **将所有电源线连接至正确接线且妥善接地的电源插座/电源。**
- **将所有要连接到本产品的设备贴附到正确接线的插座/电源。**
- **尽量用一只手连接或拔下信号线缆。**
- **切勿在有火灾、水灾或房屋倒塌迹象时开启任何设备。**
- **设备可能具有多根电源线;要使设备完全断电,请确保从电源拔下所有电源线。**

**S002**

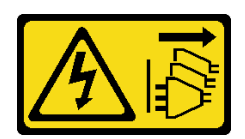

**警告:**

**设备上的电源控制按钮和电源上的电源开关不会切断设备的供电。设备也可能有多根电源线。要使 设备彻底断电,请确保拔下所有电源线。**

**S035**

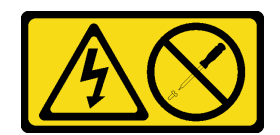

**警告:**

**切勿卸下电源模块外盖或贴有此标签的任何部件的外盖。任何贴有该标签的组件内部都存在可能构 成危险电压等级、电流等级和能级。这些组件内部没有可维护的部件。如果您怀疑某个部件有问 题,请联系技术服务人员。**

## 关于本任务

**注意:**

- 请阅读[第 iv 页 "安全检查核对表"](#page-5-0)[和第 43 页 "安装准则"](#page-50-0)以确保操作安全。
- 关闭服务器和外围设备并断开电源线和所有外部线缆连接(请参[阅第 9 页 "关闭服务器电](#page-16-0) [源"](#page-16-0))。
- 如果服务器位于机架中,则将其从机架卸下。请参[阅第 139 页 "从导轨中卸下服务器"](#page-146-0)。
- 卸下用于固定服务器的任何锁定设备,如 Kensington 锁或挂锁。
- 将服务器侧放,使外盖朝上。

#### **观看操作过程**

可通过以下链接观看关于此过程的 YouTube 视频: [https://www.youtube.com/playlist?list=PL](https://www.youtube.com/playlist?list=PLYV5R7hVcs-AU3iY3F7lq3qfqr5caGbIu) [YV5R7hVcs-AU3iY3F7lq3qfqr5caGbIu](https://www.youtube.com/playlist?list=PLYV5R7hVcs-AU3iY3F7lq3qfqr5caGbIu)。

## 过程

- 步骤 1. 为本任务做好准备。
	- a. 卸下服务器外盖(请参阅[第 145 页 "卸下服务器外盖"](#page-152-0))。

**注:**散热器和处理器的温度可能很高。为避免烫伤,请在服务器关闭后等待几分钟, 再卸下服务器外盖。

- b. 如果适用, 请卸下插槽 1 硬盘仓和插槽 2 硬盘仓(请参阅第 52 页"更换易插拔硬盘 [和硬盘仓\(插槽 1-2\)"](#page-59-0))。
- 步骤 2. 从主板上拔下电源模块单元线缆。
- 步骤 3. 从机箱外部卸下将电源模块单元固定到机箱的四颗螺钉。

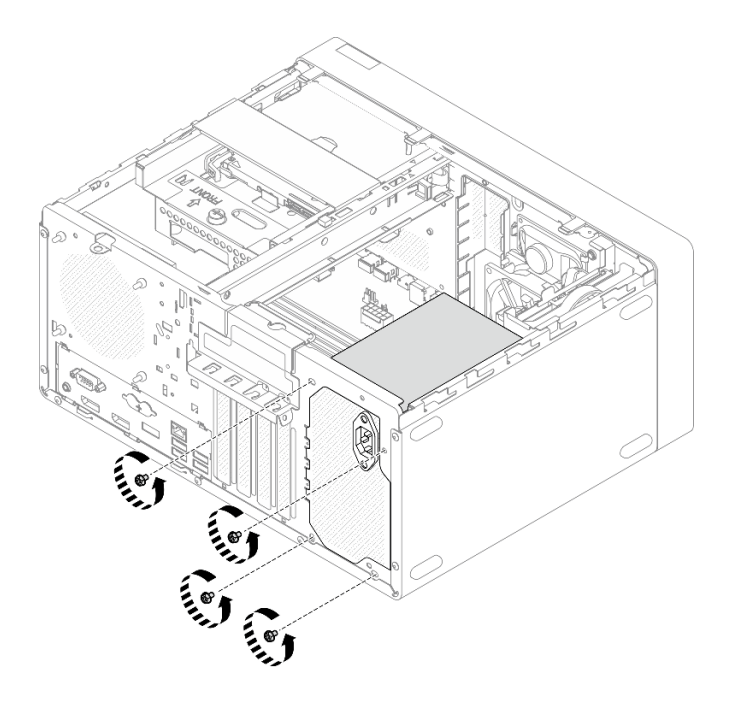

**图 101. 卸下将电源模块单元固定到机箱的螺钉**

- 步骤 4. 从机箱中卸下电源模块单元。
	- a. <sup>1</sup> 按压解锁卡扣以使电源模块与机箱脱离。
	- b. 滑出电源模块单元;然后将其从机箱中取出。

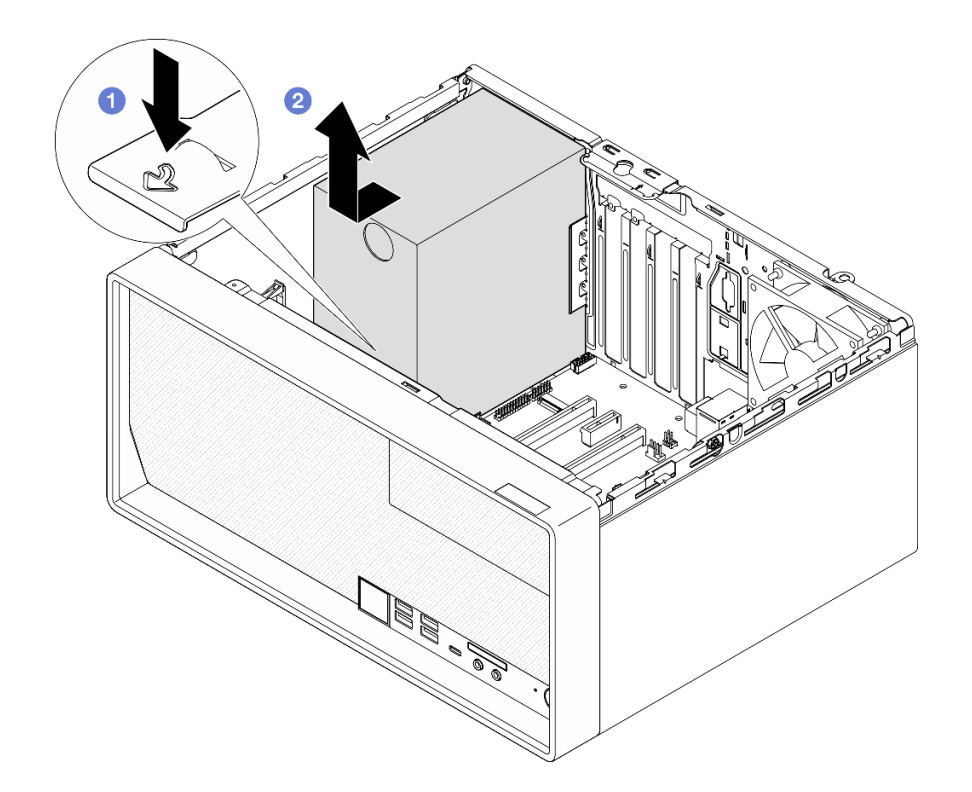

**图 102. 卸下电源模块单元**

# 完成之后

- 1. 安装另一个电源模块单元(请参阅第 132 页"安装电源模块单元")。
- 2. 如果要求您退回组件或可选设备,请按照所有包装指示信息进行操作,并使用装运时提供给您 的所有包装材料。

# **安装电源模块单元**

按照以下过程安装电源模块单元。

**S001**

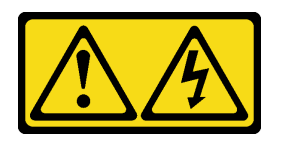

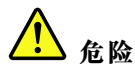

**电源、电话和通信线缆的电流具有危险性。 为避免电击危险:**

- **将所有电源线连接至正确接线且妥善接地的电源插座/电源。**
- **将所有要连接到本产品的设备贴附到正确接线的插座/电源。**
- **尽量用一只手连接或拔下信号线缆。**
- **切勿在有火灾、水灾或房屋倒塌迹象时开启任何设备。**
- **设备可能具有多根电源线;要使设备完全断电,请确保从电源拔下所有电源线。**

**S002**

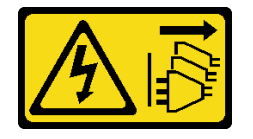

**警告:**

**设备上的电源控制按钮和电源上的电源开关不会切断设备的供电。设备也可能有多根电源线。要使 设备彻底断电,请确保拔下所有电源线。**

**S035**

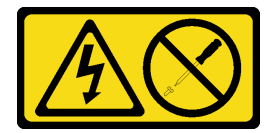

**警告:**

**切勿卸下电源模块外盖或贴有此标签的任何部件的外盖。任何贴有该标签的组件内部都存在可能构 成危险电压等级、电流等级和能级。这些组件内部没有可维护的部件。如果您怀疑某个部件有问 题,请联系技术服务人员。**

# 关于本任务

**注意:**

- 请阅读[第 iv 页 "安全检查核对表"](#page-5-0)[和第 43 页 "安装准则"](#page-50-0)以确保操作安全。
- 以装有组件的防静电包装接触服务器上任何未上漆的金属表面;然后从包装中取出组件,并将 其放置在防静电平面上。
- 确保电源模块类型适用于服务器的硬盘配置。如需更多信息,请参[阅第 2 页 "规格"](#page-9-0)。

#### **观看操作过程**

可通过以下链接观看关于此过程的 YouTube 视频: [https://www.youtube.com/playlist?list=PL](https://www.youtube.com/playlist?list=PLYV5R7hVcs-AU3iY3F7lq3qfqr5caGbIu) [YV5R7hVcs-AU3iY3F7lq3qfqr5caGbIu](https://www.youtube.com/playlist?list=PLYV5R7hVcs-AU3iY3F7lq3qfqr5caGbIu)。

过程

步骤 1. 将电源模块向下放入机箱,并将其滑向机箱背面的开口,直到解锁卡扣"咔嗒"一声固定 到位。

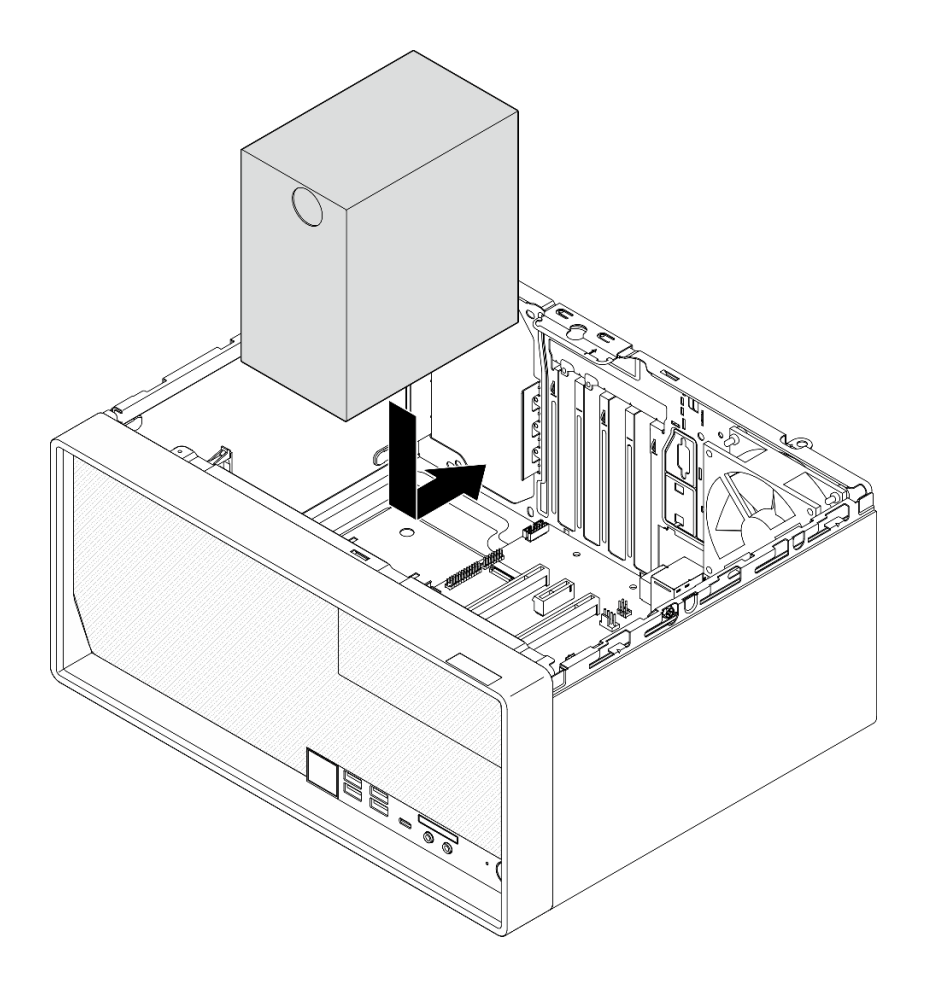

**图 103. 将电源模块安装到机箱中**

步骤 2. 从机箱外部拧紧四颗螺钉,以将电源模块单元固定到机箱。

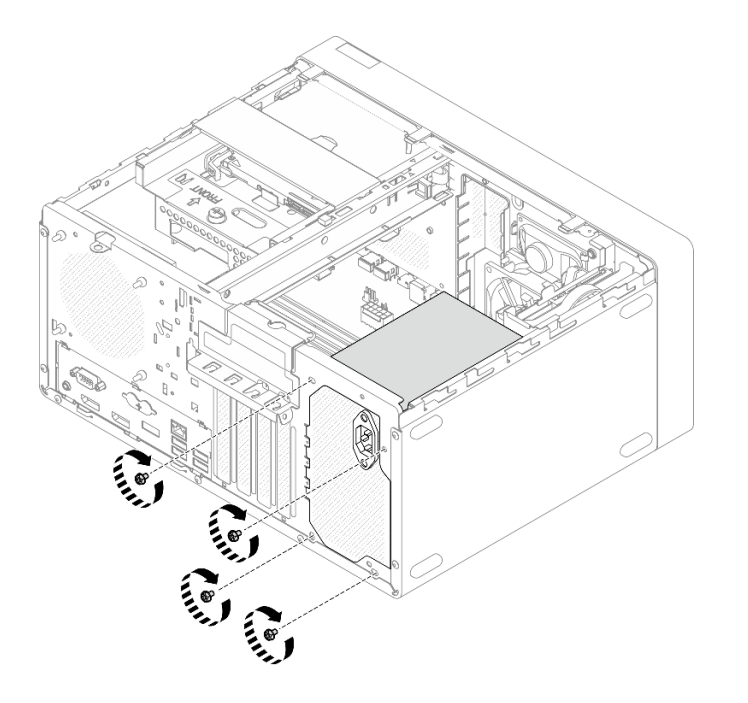

**图 104. 将电源模块单元固定到机箱**

步骤 3. 将处理器线缆和系统电源线连接到主板(请参阅第 21 页"内部线缆布放")。

#### 完成之后

- 1. 重新安装插槽 1 硬盘仓和 3.5 英寸硬盘(请参[阅第 52 页 "更换易插拔硬盘和硬盘仓\(插槽](#page-59-0)  $1-2)$  ").
- 2. 如果适用,请重新安装插槽 2 硬盘仓和 2.5 英寸硬盘(请参阅[第 52 页 "更换易插拔硬盘和](#page-59-0) [硬盘仓\(插槽 1-2\)"](#page-59-0))。
- 3. 继续完成部件更换(请参[阅第 159 页 "完成部件更换"](#page-166-0))。

# **更换处理器(仅限经过培训的技术人员)**

根据以下过程卸下和安装处理器。此过程必须由经过培训的技术人员执行。

**注意:**开始更换处理器前,务必准备好酒精清洁垫(部件号 00MP352)和灰色导热油脂(部件号 41Y9292)。

**卸下处理器(仅限经过培训的技术人员)**

按照以下过程卸下处理器。此过程必须由经过培训的技术人员执行。

#### **S002**

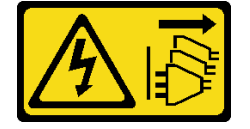

**警告:**

**设备上的电源控制按钮和电源上的电源开关不会切断设备的供电。设备也可能有多根电源线。要使 设备彻底断电,请确保拔下所有电源线。**

## 关于本任务

**注意:**

- 请阅读[第 iv 页 "安全检查核对表"](#page-5-0)[和第 43 页 "安装准则"](#page-50-0)以确保操作安全。
- 关闭服务器和外围设备并断开电源线和所有外部线缆连接(请参[阅第 9 页 "关闭服务器电](#page-16-0) [源"](#page-16-0))。
- 如果服务器位于机架中,则将其从机架卸下。请参阅第139页"从导轨中卸下服务器"。
- 卸下用于固定服务器的任何锁定设备, 如 Kensington 锁或挂锁。
- 将服务器侧放,使外盖朝上。

#### **观看操作过程**

可通过以下链接观看关于此过程的 YouTube 视频: [https://www.youtube.com/playlist?list=PL](https://www.youtube.com/playlist?list=PLYV5R7hVcs-AU3iY3F7lq3qfqr5caGbIu) [YV5R7hVcs-AU3iY3F7lq3qfqr5caGbIu](https://www.youtube.com/playlist?list=PLYV5R7hVcs-AU3iY3F7lq3qfqr5caGbIu)。

#### 过程

- 步骤 1. 为本任务做好准备。
	- a. 卸下服务器外盖(请参阅第 145 页"卸下服务器外盖")。

**注:**散热器和处理器的温度可能很高。为避免烫伤,请在服务器关闭后等待几分钟, 再卸下服务器外盖。

- b. 如果适用,请卸下光盘驱动器仓(请参[阅第 78 页 "卸下光盘驱动器仓"](#page-85-0))。
- c. 卸下散热器和风扇模块(请参阅[第 94 页 "卸下散热器和风扇模块\(仅限经过培训的](#page-101-0) [技术人员\)"](#page-101-0))。

#### 步骤 2. 卸下处理器。

- a. <sup>1</sup> 轻轻地拉动手柄,使其脱离处理器固定器。
- b. 2 将手柄连同固定器一起提升到完全打开的位置。
- c. 抓住处理器的两侧,然后将其轻轻地从处理器插槽中取出。

#### **注意:**

- 1. 请勿接触处理器底部的金制触点。
- 2. 不要让处理器插槽接触任何物体,避免可能的损坏。
<span id="page-144-0"></span>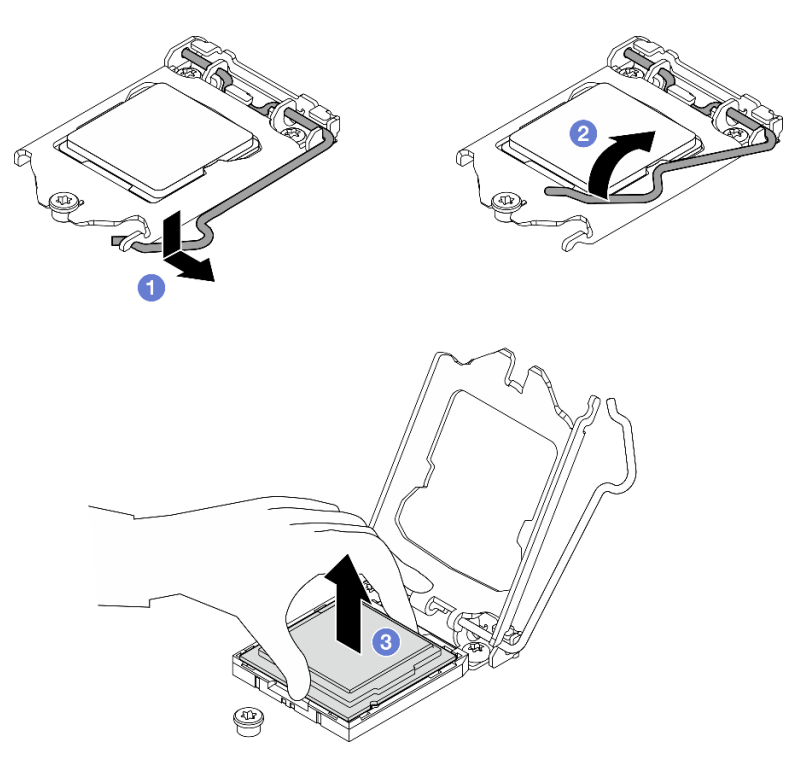

**图 105. 卸下处理器**

## 完成之后

卸下处理器后,请立即执行以下一项任务:

- 安装更换处理器。
	- 1. 将更换处理器安装到主板(请参阅第 137 页"安装处理器(仅限经过培训的技术人员)")。
	- 2. 将卸下的缺陷处理器打包并返回到 Lenovo。为防止装运过程中发生任何损坏,请重复使用 新处理器的包装并遵循所有可用的包装指示信息进行操作。
	- 或
- 将卸下的处理器安装到替换主板。
	- 1. 将卸下的处理器安装到替换主板(请参阅第 137 页"安装处理器(仅限经过培训的技术人 员)")。
	- 2. 将存在缺陷的主板打包并返回到 Lenovo。为防止装运过程中发生任何损坏,请重复使用新 主板的包装并遵循所有可用的包装指示信息进行操作。

# **安装处理器(仅限经过培训的技术人员)**

按照以下过程安装处理器。此过程必须由经过培训的技术人员执行。

**S002**

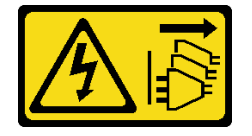

**警告:**

**设备上的电源控制按钮和电源上的电源开关不会切断设备的供电。设备也可能有多根电源线。要使 设备彻底断电,请确保拔下所有电源线。**

## 关于本任务

**注意:**

- 请阅读[第 iv 页 "安全检查核对表"](#page-5-0)[和第 43 页 "安装准则"](#page-50-0)以确保操作安全。
- 以装有组件的防静电包装接触服务器上任何未上漆的金属表面;然后从包装中取出组件,并将 其放置在防静电平面上。

#### **涂抹导热油脂**

1. 如果要安装的处理器是从另一主板上卸下的,请使用酒精清洁垫擦除处理器上的导热油脂, 并在清除所有导热油脂后丢掉清洁垫。

**注:**如果要在处理器顶部涂抹新导热油脂,务必在酒精完全挥发后再进行。

2. 用海绵在处理器上涂抹导热油脂,形成四个均匀分布的点,同时每个点包含大约 0.1 毫升导 热油脂。

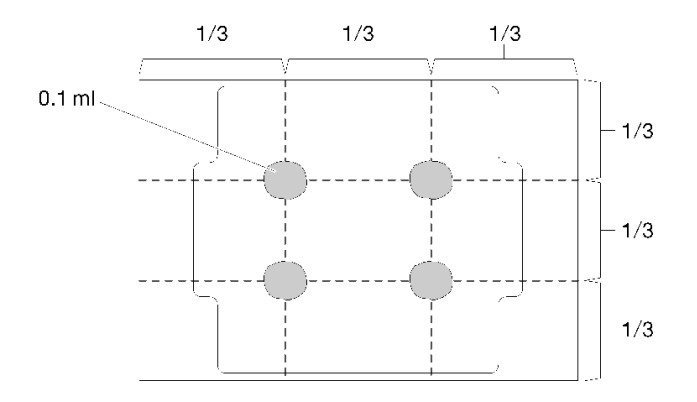

**图 106. 导热油脂的正确形状**

#### **观看操作过程**

可通过以下链接观看关于此过程的 YouTube 视频: [https://www.youtube.com/playlist?list=PL](https://www.youtube.com/playlist?list=PLYV5R7hVcs-AU3iY3F7lq3qfqr5caGbIu) [YV5R7hVcs-AU3iY3F7lq3qfqr5caGbIu](https://www.youtube.com/playlist?list=PLYV5R7hVcs-AU3iY3F7lq3qfqr5caGbIu)。

## 过程

- 步骤 1. 握住处理器两端并对齐以下部位:
	- 1. 将处理器上的 **1** 小凹槽与插槽上的 **2** 卡口对齐。
	- 2. 将处理器上的 **3** 小三角形与插槽上的 **4** 斜角对齐。

然后,轻轻下放处理器,使其均匀插入插槽。

<span id="page-146-0"></span>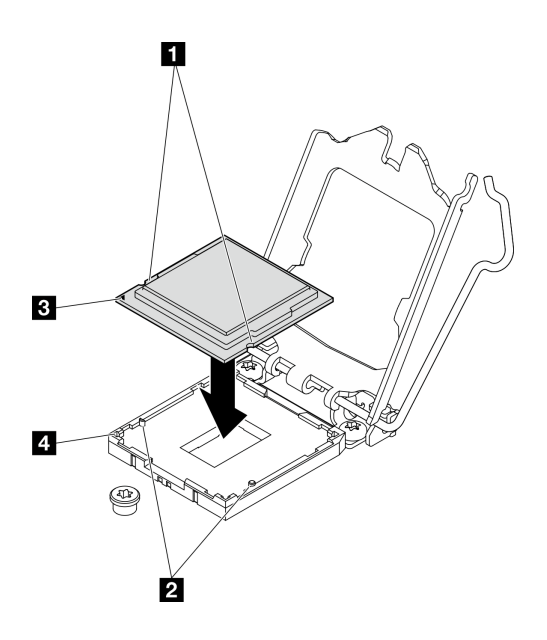

**图 107. 安装处理器**

步骤 2. 合上处理器固定器, 然后将把手推至锁定位置。

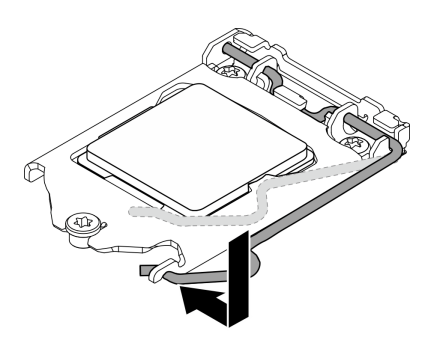

**图 108. 合上处理器固定器**

### 完成之后

- 1. 装回散热器和风扇组合件(请参阅第 97 页"安装散热器和风扇模块(仅限经过培训的技术人 [员\)"](#page-104-0))。
- 2. 如有必要,请重新安装光盘驱动器仓(请参阅第 80 页"安装光盘驱动器仓")。
- 3. 继续完成部件更换(请参[阅第 159 页 "完成部件更换"](#page-166-0))。

# **更换服务器**

按照以下过程从机架中卸下服务器或将服务器安装到机架。此过程必须由经过培训的技术人员执 行。

**从导轨中卸下服务器**

按照以下过程从导轨中卸下服务器。

#### **S002**

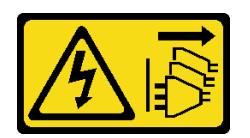

**警告:**

**设备上的电源控制按钮和电源上的电源开关不会切断设备的供电。设备也可能有多根电源线。要使 设备彻底断电,请确保拔下所有电源线。**

**S014**

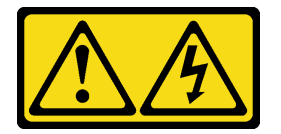

**警告:**

**当前电压等级、电流等级和能级可能构成危险。仅限合格的技术服务人员卸下贴有标签的外盖。**

**S033**

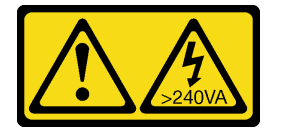

**警告:**

**当前能级可能构成危险。电压已达到危险等级,如发生金属性短路,可能因热量释放而造成金属喷 溅和/或烧伤。**

### 关于本任务

**注意:**

- 请阅读[第 iv 页 "安全检查核对表"](#page-5-0)[和第 43 页 "安装准则"](#page-50-0)以确保操作安全。
- 关闭服务器和外围设备并断开电源线和所有外部线缆连接(请参[阅第 9 页 "关闭服务器电](#page-16-0) [源"](#page-16-0))。

#### **观看操作过程**

可通过以下链接观看关于此过程的 YouTube 视频: [https://www.youtube.com/playlist?list=PL](https://www.youtube.com/playlist?list=PLYV5R7hVcs-AU3iY3F7lq3qfqr5caGbIu) [YV5R7hVcs-AU3iY3F7lq3qfqr5caGbIu](https://www.youtube.com/playlist?list=PLYV5R7hVcs-AU3iY3F7lq3qfqr5caGbIu)。

## 过程

**注:**您的系统可能与下图所示略有不同。

步骤 1. 卸下机架机柜正面的两颗 M6 x 16 螺钉。

<span id="page-148-0"></span>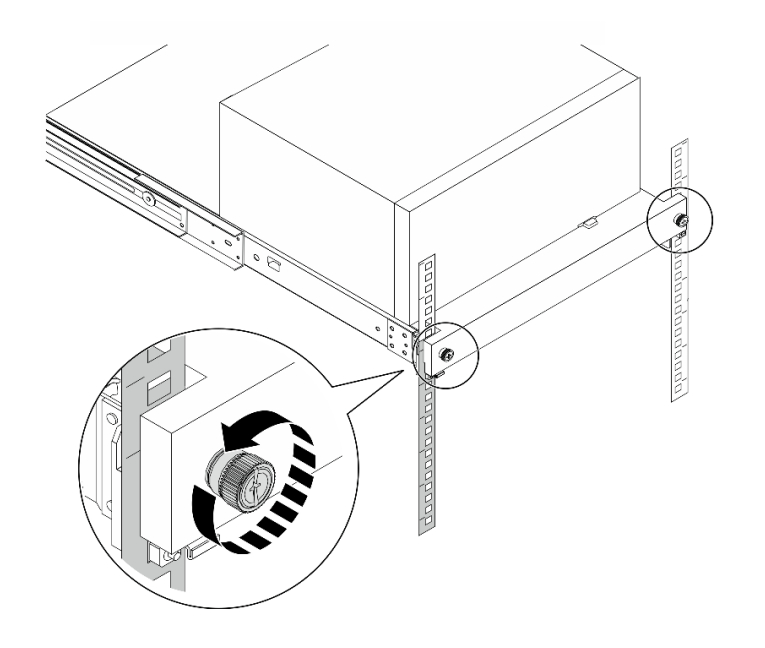

**图 109. 卸下机架机柜正面的螺钉**

- 步骤 2. 从导轨中卸下服务器。
	- a. 滑动机架服务器托盘,将其从机架机柜中拉出。
	- b. 将服务器从托盘上提起。

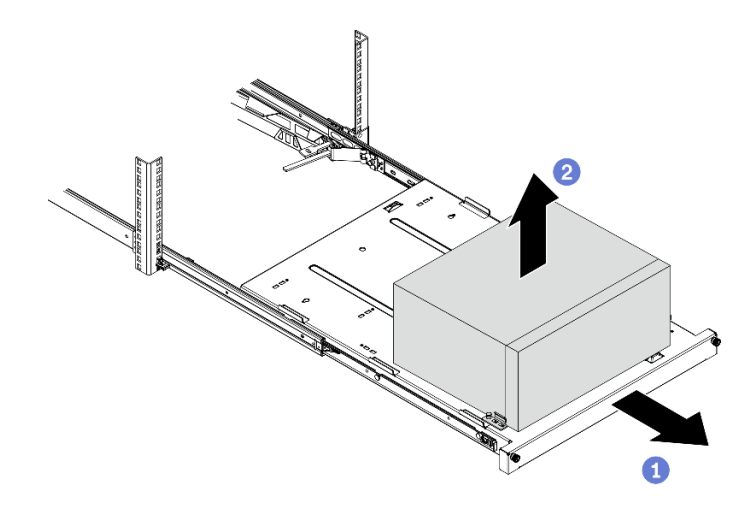

**图 110. 从导轨中卸下服务器**

# 完成之后

- 1. 将服务器侧放,使外盖朝上。
- 2. 要将服务器装入导轨,请参阅第 141 页 "将服务器装入导轨"。

# **将服务器装入导轨**

按照以下过程将服务器装入导轨。

#### **S002**

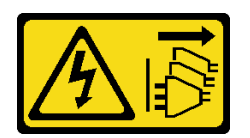

**警告:**

**设备上的电源控制按钮和电源上的电源开关不会切断设备的供电。设备也可能有多根电源线。要使 设备彻底断电,请确保拔下所有电源线。**

**S014**

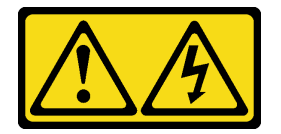

**警告:**

**当前电压等级、电流等级和能级可能构成危险。仅限合格的技术服务人员卸下贴有标签的外盖。**

**S033**

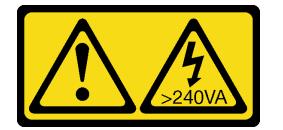

**警告:**

**当前能级可能构成危险。电压已达到危险等级,如发生金属性短路,可能因热量释放而造成金属喷 溅和/或烧伤。**

### 关于本任务

**注意:**

- 请阅读[第 iv 页 "安全检查核对表"](#page-5-0)[和第 43 页 "安装准则"](#page-50-0)以确保操作安全。
- 关闭服务器和外围设备并断开电源线和所有外部线缆连接(请参[阅第 9 页 "关闭服务器电](#page-16-0) [源"](#page-16-0))。

注: 要将导轨安装到机架上, 请参阅 https://serveroption.lenovo.com/rail options/rail options to [wer\\_servers](https://serveroption.lenovo.com/rail_options/rail_options_tower_servers) 上的《导轨安装指南》。

#### **观看操作过程**

可通过以下链接观看关于此过程的 YouTube 视频: [https://www.youtube.com/playlist?list=PL](https://www.youtube.com/playlist?list=PLYV5R7hVcs-AU3iY3F7lq3qfqr5caGbIu) [YV5R7hVcs-AU3iY3F7lq3qfqr5caGbIu](https://www.youtube.com/playlist?list=PLYV5R7hVcs-AU3iY3F7lq3qfqr5caGbIu)。

## 过程

步骤 1. 如图所示将四个支架安装到托盘上。

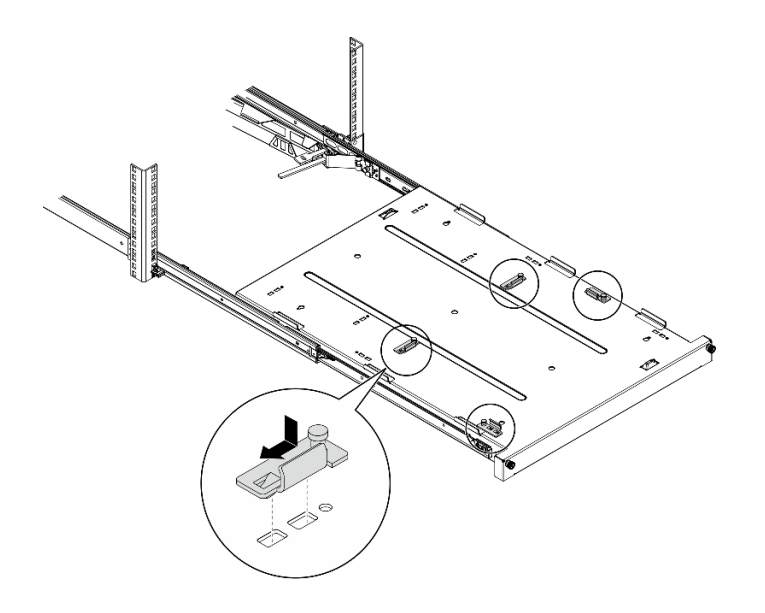

**图 111. 将支架安装到托盘上**

步骤 2. 如图所示将四个橡胶安全垫安装到托盘上。

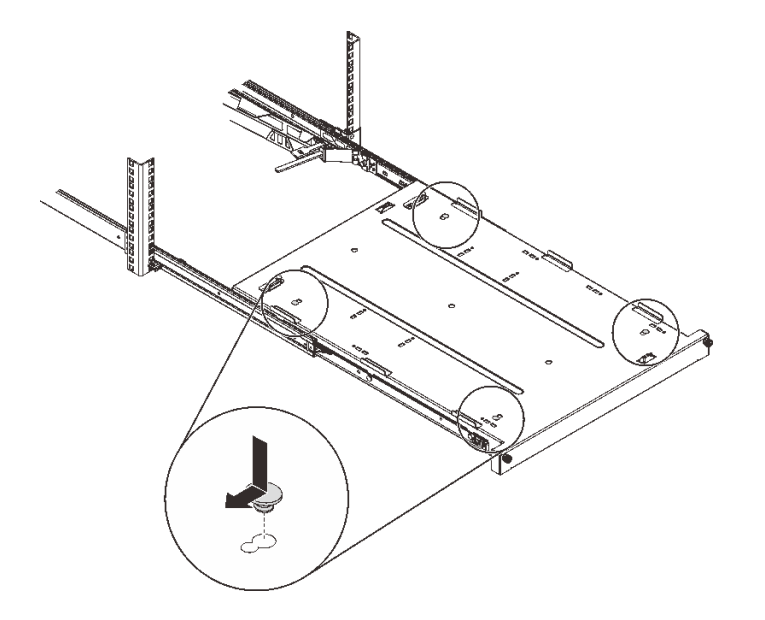

**图 112. 将橡胶安全垫安装到托盘上**

步骤 3.调整服务器方向,使服务器外盖朝上,使前挡板朝向导轨前端;然后将服务器与支架和托 盘前端的卡口对齐,并将服务器轻轻地放在托盘上。

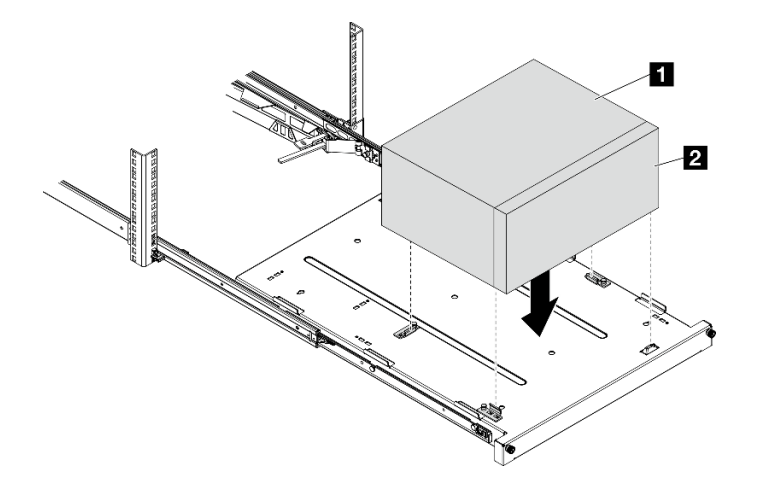

**图 113. 将服务器安装到托盘上**

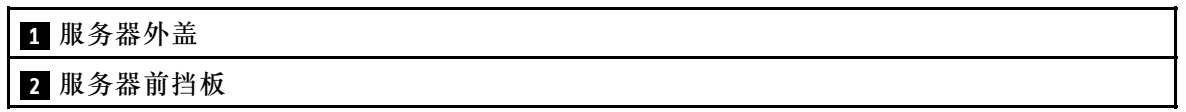

- 步骤 4. 将服务器装入机架机柜。
	- a. 抬起两侧的导轨滑锁。
	- b. 2 轻轻滑动托盘并将其推入机架机柜。

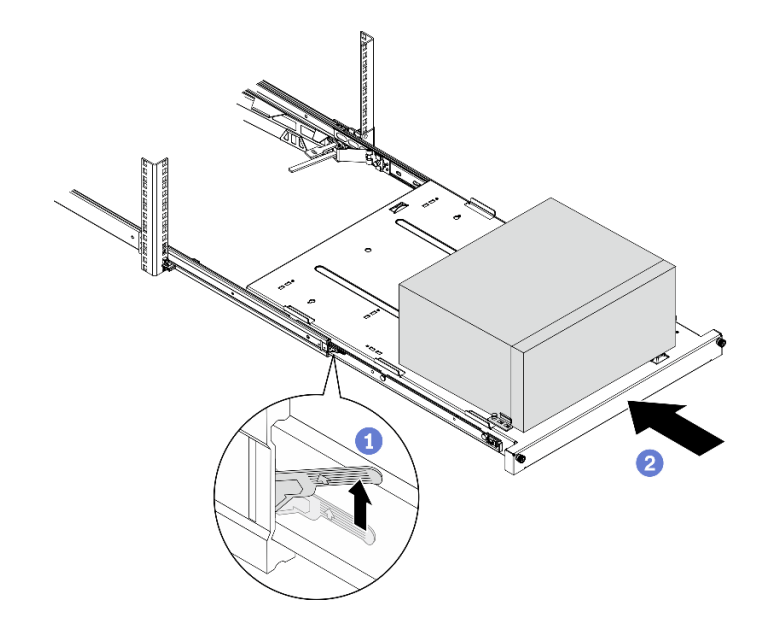

**图 114. 将服务器装入机架机柜**

步骤 5. 用两颗 M6 x 16 螺钉将托盘固定到机架机柜前端。

<span id="page-152-0"></span>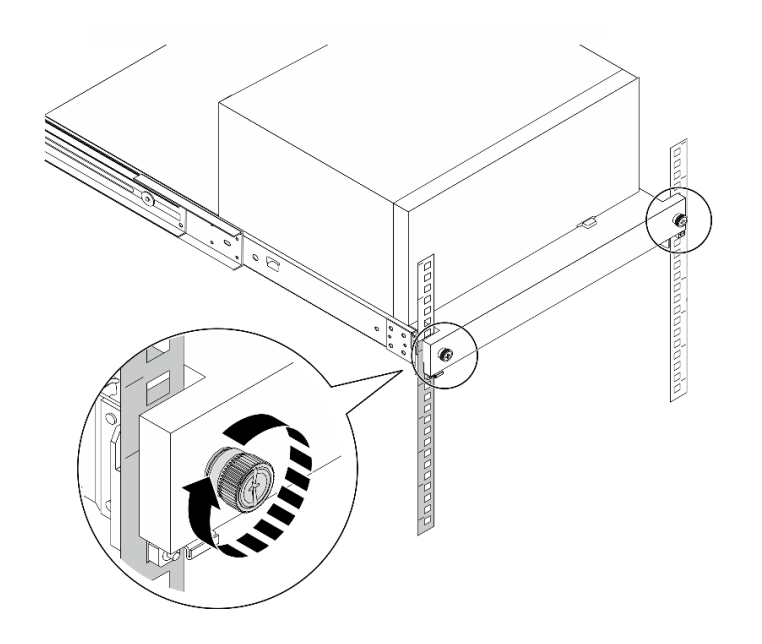

**图 115. 使用螺钉固定托盘**

# 完成之后

继续完成部件更换(请参阅[第 159 页 "完成部件更换"](#page-166-0))。

# **更换服务器外盖**

按照以下过程卸下和安装服务器外盖。

# **卸下服务器外盖**

按照以下过程卸下服务器外盖。

**S002**

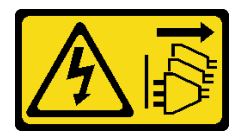

**警告:**

**设备上的电源控制按钮和电源上的电源开关不会切断设备的供电。设备也可能有多根电源线。要使 设备彻底断电,请确保拔下所有电源线。**

**S014**

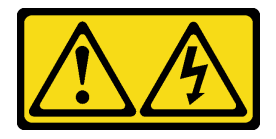

**警告:**

**当前电压等级、电流等级和能级可能构成危险。仅限合格的技术服务人员卸下贴有标签的外盖。**

**S033**

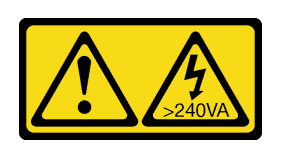

**警告:**

**当前能级可能构成危险。电压已达到危险等级,如发生金属性短路,可能因热量释放而造成金属喷 溅和/或烧伤。**

## 关于本任务

**注意:**

- 请阅读[第 iv 页 "安全检查核对表"](#page-5-0)[和第 43 页 "安装准则"](#page-50-0)以确保操作安全。
- 关闭服务器和外围设备并断开电源线和所有外部线缆连接(请参[阅第 9 页 "关闭服务器电](#page-16-0) [源"](#page-16-0))。
- 如果服务器位于机架中,则将其从机架卸下。请参[阅第 139 页 "从导轨中卸下服务器"](#page-146-0)。
- 卸下用于固定服务器的任何锁定设备, 如 Kensington 锁或挂锁。
- 将服务器侧放,使外盖朝上。

#### **观看操作过程**

可通过以下链接观看关于此过程的 YouTube 视频: [https://www.youtube.com/playlist?list=PL](https://www.youtube.com/playlist?list=PLYV5R7hVcs-AU3iY3F7lq3qfqr5caGbIu) [YV5R7hVcs-AU3iY3F7lq3qfqr5caGbIu](https://www.youtube.com/playlist?list=PLYV5R7hVcs-AU3iY3F7lq3qfqr5caGbIu)。

### 过程

- 步骤 1. 将服务器侧放,使外盖朝上。
- 步骤 2. 卸下服务器外盖。
	- a. <sup>1</sup> 使用螺丝刀卸下将服务器外盖固定到机箱的两颗螺钉。
	- b. 滑动服务器外盖,使其脱离前挡板,然后将其从机箱上取下。保留好螺钉,以备重 新安装服务器外盖时使用。

**注意:**

- 散热器和处理器的温度可能很高。为避免烫伤,请在服务器关闭后等待几分钟,再 卸下服务器外盖。
- 为了保持正常的散热,请始终先安装服务器外盖,再打开服务器电源。在服务器外 盖安装不当的情况下运行服务器可能会导致服务器组件损坏。

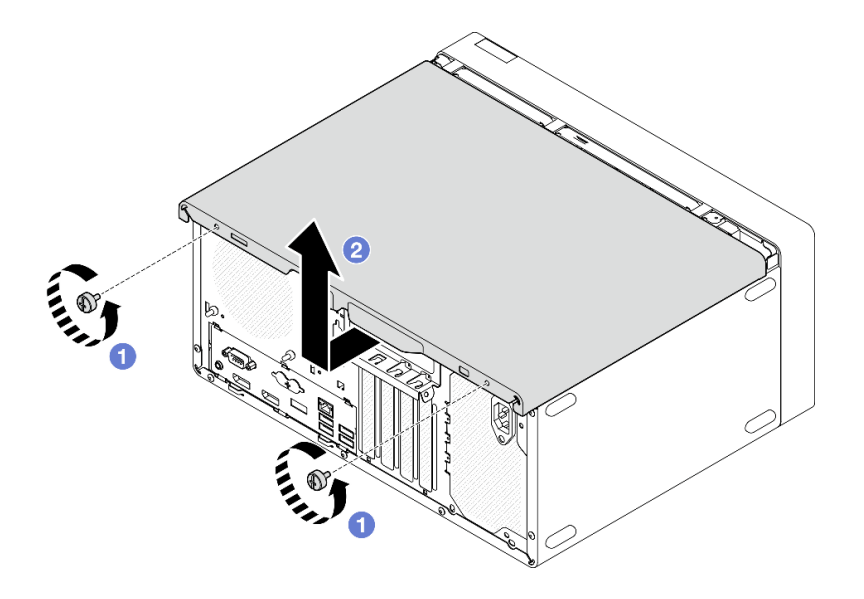

**图 116. 卸下服务器外盖**

- 步骤 3. (可选)卸下锁紧条。先卸下光盘驱动器仓(请参阅[第 78 页 "卸下光盘驱动器仓"](#page-85-0)); 然后继续执行以下步骤。
	- a. <sup>1</sup>推动锁紧条上的滑锁,直到锁紧条与机箱分离。
	- b. 旋转锁紧条,将其从机箱中卸下。

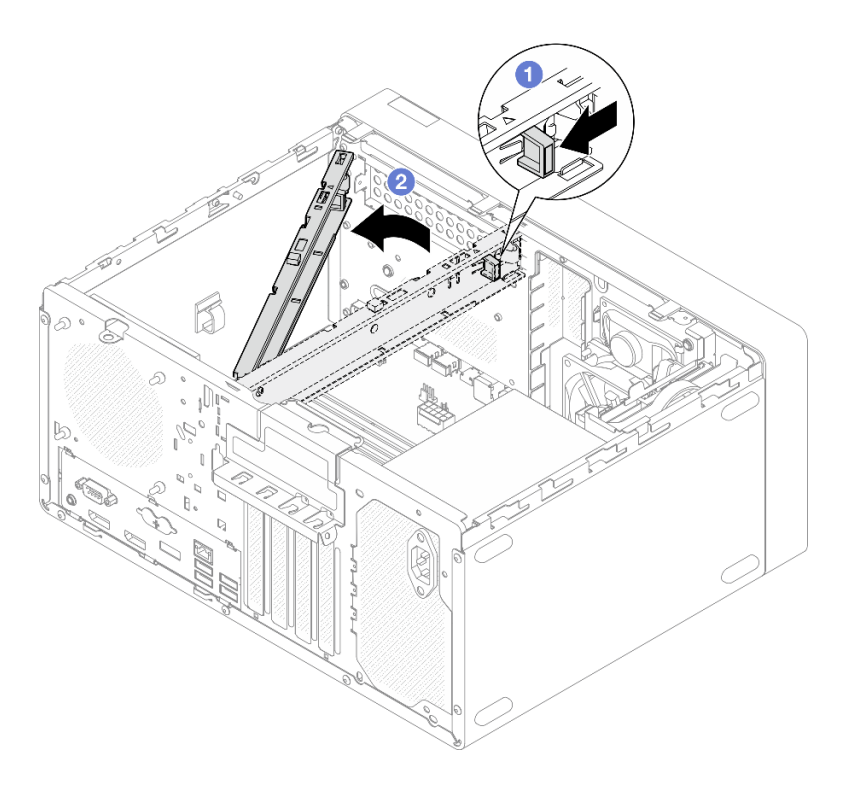

**图 117. 卸下锁紧条**

# 完成之后

<span id="page-155-0"></span>如果要求您退回组件或可选设备,请按照所有包装指示信息进行操作,并使用装运时提供给您的 所有包装材料。

## **安装服务器外盖**

按照以下过程安装服务器外盖。

#### **S002**

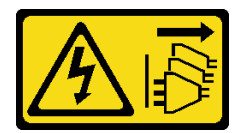

**警告:**

**设备上的电源控制按钮和电源上的电源开关不会切断设备的供电。设备也可能有多根电源线。要使 设备彻底断电,请确保拔下所有电源线。**

**S014**

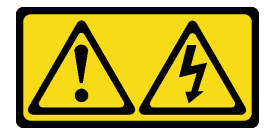

**警告:**

**当前电压等级、电流等级和能级可能构成危险。仅限合格的技术服务人员卸下贴有标签的外盖。**

**S033**

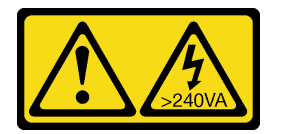

**警告:**

**当前能级可能构成危险。电压已达到危险等级,如发生金属性短路,可能因热量释放而造成金属喷 溅和/或烧伤。**

## 关于本任务

**注意:**

- 请阅读[第 iv 页 "安全检查核对表"](#page-5-0)[和第 43 页 "安装准则"](#page-50-0)以确保操作安全。
- 确保所有适配器和其他组件均已正确安装且牢固就位,并且未将任何零散的工具或部件遗留在 服务器内。
- 确保正确布放所有内部线缆,请参阅[第 21 页 "内部线缆布放"](#page-28-0)了解更多信息。
- 如果要安装新服务器外盖,请将服务标签粘贴到新服务器外盖内侧(如有必要)。

**注:**新服务器外盖装运时并未粘贴服务标签。如果您需要服务标签,请与新服务器外盖一起订 购。服务标签免费。

#### **观看操作过程**

可通过以下链接观看关于此过程的 YouTube 视频: [https://www.youtube.com/playlist?list=PL](https://www.youtube.com/playlist?list=PLYV5R7hVcs-AU3iY3F7lq3qfqr5caGbIu) [YV5R7hVcs-AU3iY3F7lq3qfqr5caGbIu](https://www.youtube.com/playlist?list=PLYV5R7hVcs-AU3iY3F7lq3qfqr5caGbIu)。

## 过程

- 步骤 1. **(可选)**安装锁紧条。
	- a. 将锁紧条上的卡舌插入机箱后部的插槽中。
	- b. 将锁紧条另一端的卡舌与机箱前部的插槽对齐,然后将锁紧条朝机箱前部旋转,直到 锁紧条固定到位。

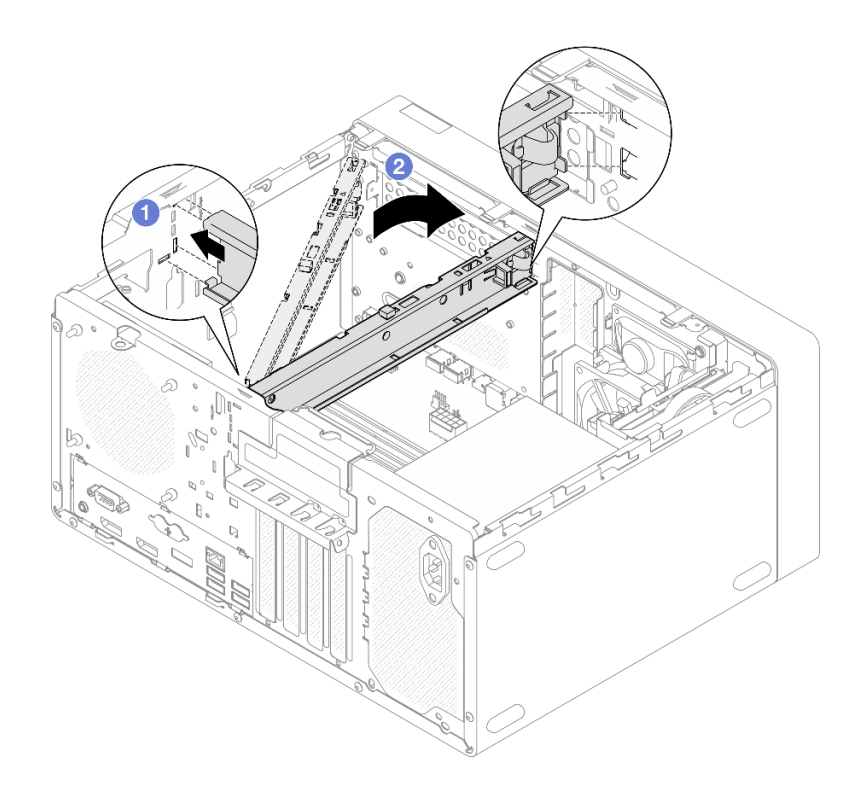

#### **图 118. 安装锁紧条**

- 步骤 2. 安装服务器外盖。
	- a. <sup>●</sup> 将服务器外盖与机箱侧面的插槽对齐。确保外盖上的所有卡口都与机箱正确咬合; 然后将外盖滑向前挡板,直至其"咔嗒"一声固定到位。
	- b. 2 使用螺丝刀拧紧两颗螺钉, 将外盖固定到机箱上。

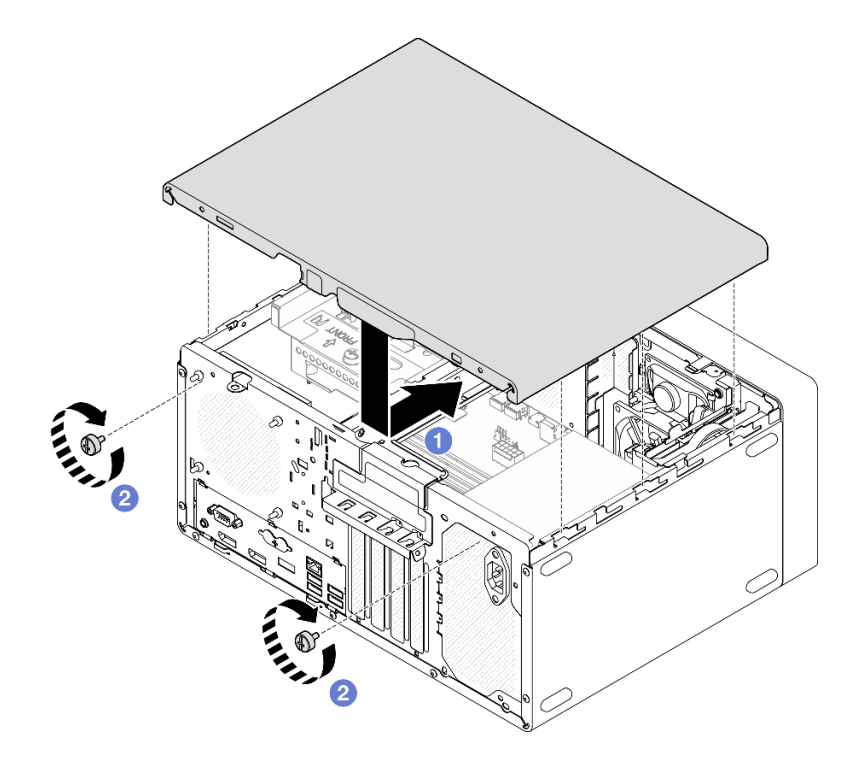

**图 119. 安装服务器外盖**

# 完成之后

继续完成部件更换(请参[阅第 159 页 "完成部件更换"](#page-166-0))。

# **更换主板(仅限经过培训的技术人员)**

按照以下过程卸下和安装主板。此过程必须由经过培训的技术人员执行。

# **卸下主板(仅限经过培训的技术人员)**

按照以下过程卸下主板。此过程必须由经过培训的技术人员执行。

**S002**

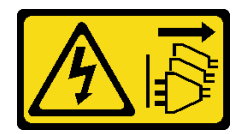

**警告:**

**设备上的电源控制按钮和电源上的电源开关不会切断设备的供电。设备也可能有多根电源线。要使 设备彻底断电,请确保拔下所有电源线。**

# 关于本任务

**重要:**记下 Setup Utility 中的所有设置,因为更换主板后可能必须重新输入这些设置。

**注意:**

- 请阅读第 iv 页"安全检查核对表"和第 43 页"安装准则"以确保操作安全。
- 关闭服务器和外围设备并断开电源线和所有外部线缆连接(请参[阅第 9 页 "关闭服务器电](#page-16-0) [源"](#page-16-0))。
- 如果服务器位于机架中,则将其从机架卸下。请参阅[第 139 页 "从导轨中卸下服务器"](#page-146-0)。
- 卸下用于固定服务器的任何锁定设备, 如 Kensington 锁或挂锁。
- 将服务器侧放,使外盖朝上。

#### **观看操作过程**

可通过以下链接观看关于此过程的 YouTube 视频: [https://www.youtube.com/playlist?list=PL](https://www.youtube.com/playlist?list=PLYV5R7hVcs-AU3iY3F7lq3qfqr5caGbIu) [YV5R7hVcs-AU3iY3F7lq3qfqr5caGbIu](https://www.youtube.com/playlist?list=PLYV5R7hVcs-AU3iY3F7lq3qfqr5caGbIu)。

#### 过程

步骤 1. 为本任务做好准备。

a. 卸下服务器外盖 (请参[阅第 145 页 "卸下服务器外盖"](#page-152-0))。

**注:**散热器和处理器的温度可能很高。为避免烫伤,请在服务器关闭后等待几分钟, 再卸下服务器外盖。

- b. 如果需要, 请卸下入侵感应开关(请参阅第 101 页"卸下入侵感应开关")。
- c. 卸下前挡板(请参阅[第 85 页 "卸下前挡板"](#page-92-0))。
- d. 如果适用, 请卸下光盘驱动器(请参阅[第 72 页 "卸下光盘驱动器"](#page-79-0))。
- e. 如果适用,请卸下光盘驱动器仓(请参阅[第 78 页 "卸下光盘驱动器仓"](#page-85-0))。
- f. 如果适用,请卸下锁紧条(请参阅[第 145 页 "卸下服务器外盖"中](#page-152-0)的步骤 3)。
- g. 如有必要,请卸下后置风扇(请参阅[第 81 页 "卸下风扇\(前置和后置\)"](#page-88-0))。
- h. 如有必要, 请卸下 M.2 硬盘 (请参阅[第 105 页 "卸下 M.2 硬盘"](#page-112-0))。
- i. 如有必要,请卸下 PCIe 适配器(请参阅[第 120 页 "卸下 PCIe 适配器"](#page-127-0))。
- j. 卸下前面板 (请参阅[第 88 页 "卸下前面板"](#page-95-0))。
- k. 卸下所有内存条(请参[阅第 113 页 "卸下内存条"](#page-120-0))。
- 1. 卸下散热器和风扇模块(请参阅[第 94 页 "卸下散热器和风扇模块\(仅限经过培训的](#page-101-0) [技术人员\)"](#page-101-0))。
- m. 卸下处理器(请参阅第 135 页"卸下处理器(仅限经过培训的技术人员)")。
- 步骤 2. 拔下所有连接到主板的线缆。

**注意:**提前分离线缆接口上的所有滑锁、线缆夹、解锁卡扣或锁。如果在拔下线缆之前未 能将它们松开,则将损坏主板上的线缆接口。如果线缆接口有任何损坏,都可能需要更换 主板。

步骤 3. 按照下图所示的顺序卸下固定主板的九颗螺钉。妥善保管螺钉以供将来使用。

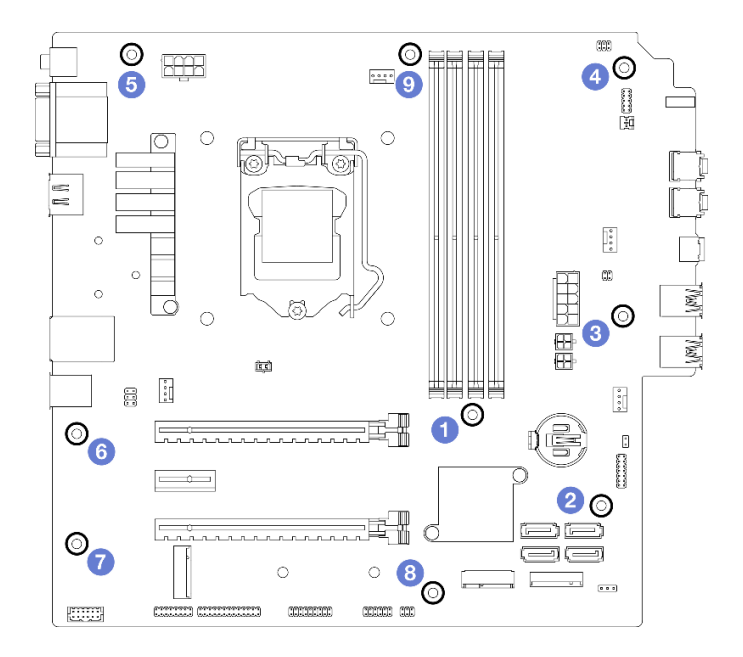

#### **图 120. 主板螺钉拆卸顺序**

步骤 4. 从机箱中卸下主板。

- a. <sup>1</sup> 向服务器正面滑动主板, 以从机箱上松开串口接口。
- b. 2 轻轻抓住主板的边缘;然后倾斜主板,将其从机箱中卸下。

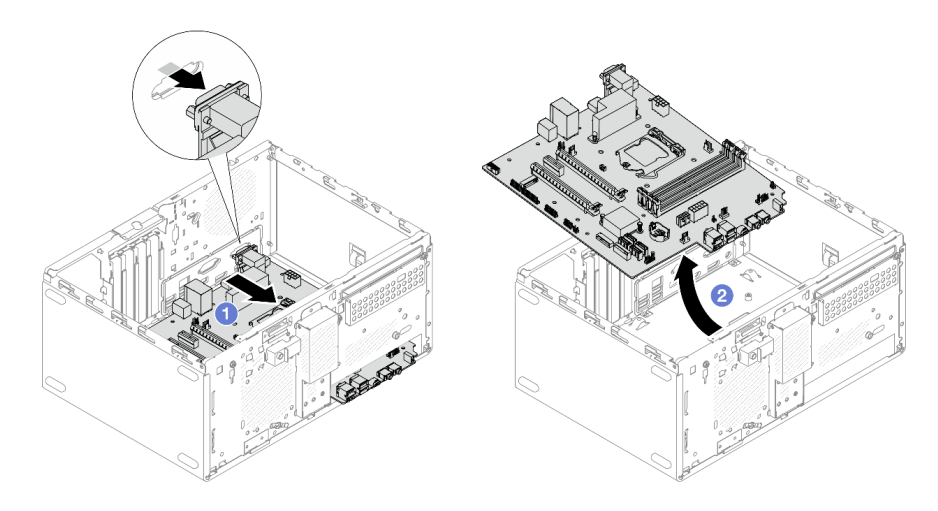

**图 121. 从机箱中卸下主板**

# 完成之后

- 1. 安装新的主板(请参阅第 153 页"安装主板(仅限经过培训的技术人员)")。
- 2. 如果要求您退回组件或可选设备,请按照所有包装指示信息进行操作,并使用装运时提供给您 的所有包装材料。

# <span id="page-160-0"></span>**安装主板(仅限经过培训的技术人员)**

按照以下过程安装主板。此过程必须由经过培训的技术人员执行。

#### **S002**

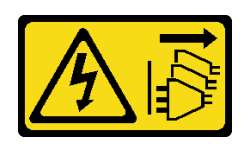

**警告:**

**设备上的电源控制按钮和电源上的电源开关不会切断设备的供电。设备也可能有多根电源线。要使 设备彻底断电,请确保拔下所有电源线。**

## 关于本任务

**注意:**

- 请阅读第 iv 页"安全检查核对表"和第 43 页"安装准则"以确保操作安全。
- 以装有组件的防静电包装接触服务器上任何未上漆的金属表面;然后从包装中取出组件,并将 其放置在防静电平面上。

## **观看操作过程**

可通过以下链接观看关于此过程的 YouTube 视频: [https://www.youtube.com/playlist?list=PL](https://www.youtube.com/playlist?list=PLYV5R7hVcs-AU3iY3F7lq3qfqr5caGbIu) [YV5R7hVcs-AU3iY3F7lq3qfqr5caGbIu](https://www.youtube.com/playlist?list=PLYV5R7hVcs-AU3iY3F7lq3qfqr5caGbIu)。

## 过程

- 步骤 1. 安装主板。
	- a. <sup>●</sup>倾斜主板, 并将接口与机箱正面的相应开口对齐。然后轻轻地将主板向下放入机箱 中,并将接口插入机箱正面的开口中。
	- b. 2 将主板向机箱的后部滑动, 直到主板固定到位。

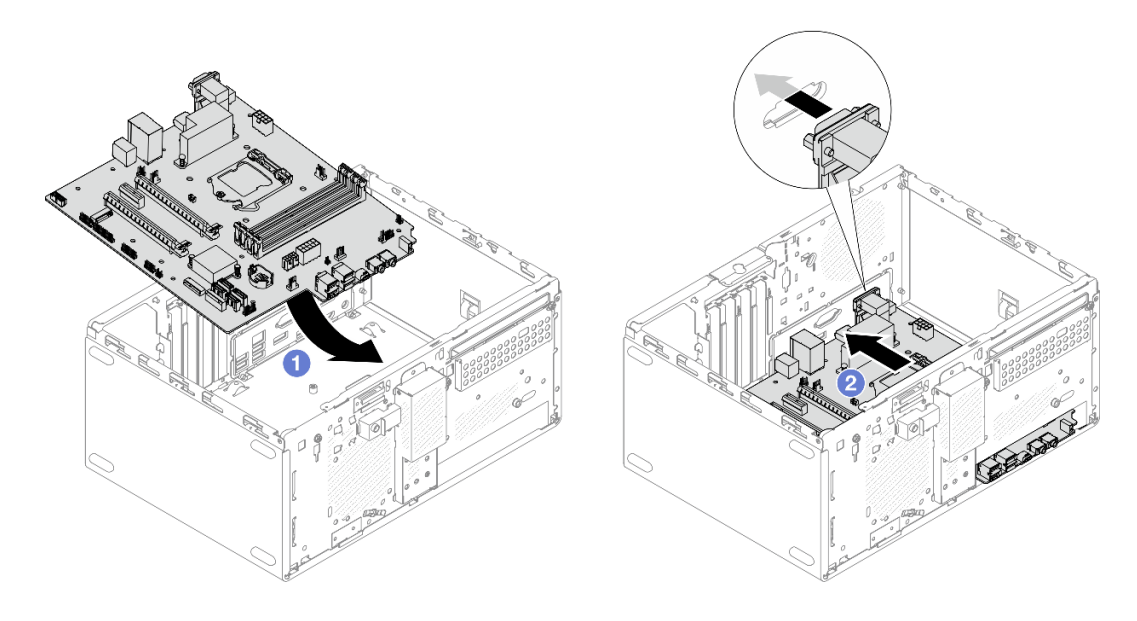

**图 122. 将主板安装到机箱中**

步骤 2. 按照下图所示的顺序使用九颗螺钉将主板固定到机箱上。

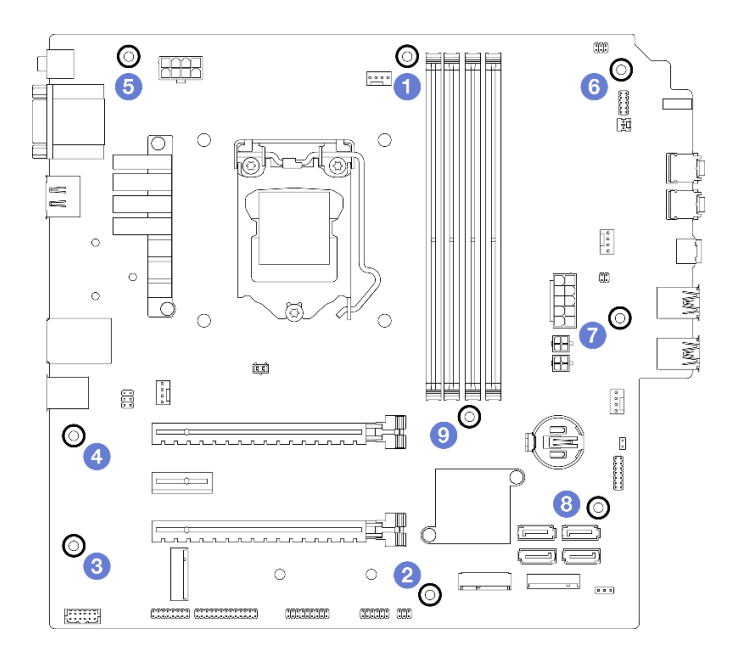

**图 123. 主板螺钉安装顺序**

## 完成之后

- **注:**确保 CMOS 电池安装在主板上(请参[阅第 49 页 "安装 CMOS 电池\(CR2032\)"](#page-56-0))。
- 1. 重新安装处理器(请参阅第 137 页"安装处理器(仅限经过培训的技术人员)")。
- 2. 重新安装散热器和风扇模块(请参阅[第 97 页 "安装散热器和风扇模块\(仅限经过培训的技](#page-104-0) [术人员\)"](#page-104-0))。
- 3. 重新安装内存条(请参[阅第 114 页 "安装内存条"](#page-121-0))。
- 4. 重新安装前面板(请参[阅第 92 页 "安装前面板"](#page-99-0))。
- 5. 如有必要,请重新安装 PCIe 适配器 (请参[阅第 120 页 "卸下 PCIe 适配器"](#page-127-0))。
- 6. 如有必要,请重新安装 M.2 硬盘(请参[阅第 107 页 "安装 M.2 硬盘"](#page-114-0))。
- 7. 如果适用,请重新安装后置风扇(请参阅第 83 页"安装风扇(前置和后置)")。
- 8. 如果适用,请重新安装锁紧条(请参阅第 148 页"安装服务器外盖"中的步骤 1)。
- 9. 如有必要,请重新安装光盘驱动器仓(请参阅第 80 页"安装光盘驱动器仓")。
- 10. 如有必要,请重新安装光盘驱动器(请参[阅第 75 页 "安装光盘驱动器"](#page-82-0))。
- 11. 重新安装前挡板(请参[阅第 87 页 "安装前挡板"](#page-94-0))。
- 12. 接回先前拔出的所有线缆。
- 13. 完成部件更换(请参阅[第 159 页 "完成部件更换"](#page-166-0))。
- 14. 更新 UEFI BIOS、VPD 及安全锁定程序。(请参阅 [ST50 V2 Tip HT513863](https://datacentersupport.lenovo.com/solutions/HT513863))。
- 15. **重要**:更新系统固件和设备驱动程序。
	- 请转至 [https://datacentersupport.lenovo.com/tw/en/products/servers/thinksystem/st50v2/d](https://datacentersupport.lenovo.com/tw/en/products/servers/thinksystem/st50v2/downloads/driver-list/) [ownloads/driver-list/](https://datacentersupport.lenovo.com/tw/en/products/servers/thinksystem/st50v2/downloads/driver-list/), 查看适用于您的服务器的最新固件和驱动程序更新。
	- 请转至[第 8 页 "更新固件"](#page-15-0),查看有关固件更新工具的更多信息。

## **更换热传感器**

按照以下过程卸下和安装热传感器。

## **卸下热传感器**

按照以下过程卸下热传感器。

#### **S002**

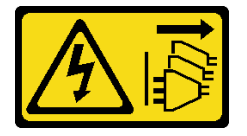

**警告:**

**设备上的电源控制按钮和电源上的电源开关不会切断设备的供电。设备也可能有多根电源线。要使 设备彻底断电,请确保拔下所有电源线。**

#### 关于本任务

**注意:**

- 请阅读[第 iv 页 "安全检查核对表"](#page-5-0)[和第 43 页 "安装准则"](#page-50-0)以确保操作安全。
- 关闭服务器和外围设备并断开电源线和所有外部线缆连接(请参[阅第 9 页 "关闭服务器电](#page-16-0) [源"](#page-16-0))。
- 如果服务器位于机架中,则将其从机架卸下。请参阅[第 139 页 "从导轨中卸下服务器"](#page-146-0)。
- 卸下用于固定服务器的任何锁定设备, 如 Kensington 锁或挂锁。
- 将服务器侧放,使外盖朝上。

#### **观看操作过程**

可通过以下链接观看关于此过程的 YouTube 视频: [https://www.youtube.com/playlist?list=PL](https://www.youtube.com/playlist?list=PLYV5R7hVcs-AU3iY3F7lq3qfqr5caGbIu) [YV5R7hVcs-AU3iY3F7lq3qfqr5caGbIu](https://www.youtube.com/playlist?list=PLYV5R7hVcs-AU3iY3F7lq3qfqr5caGbIu)。

## 过程

步骤 1. 为本任务做好准备。

a. 卸下服务器外盖(请参阅第 145 页"卸下服务器外盖")。

**注:**散热器和处理器的温度可能很高。为避免烫伤,请在服务器关闭后等待几分钟, 再卸下服务器外盖。

b. 卸下前挡板(请参阅第 85 页"卸下前挡板")。

c. 卸下前置风扇 (请参阅第 81 页 "卸下风扇 (前置和后置)")。

d. 如果适用, 请卸下 M.2 硬盘 (请参[阅第 105 页 "卸下 M.2 硬盘"](#page-112-0))。

步骤 2. 从主板拔下热传感器线缆。

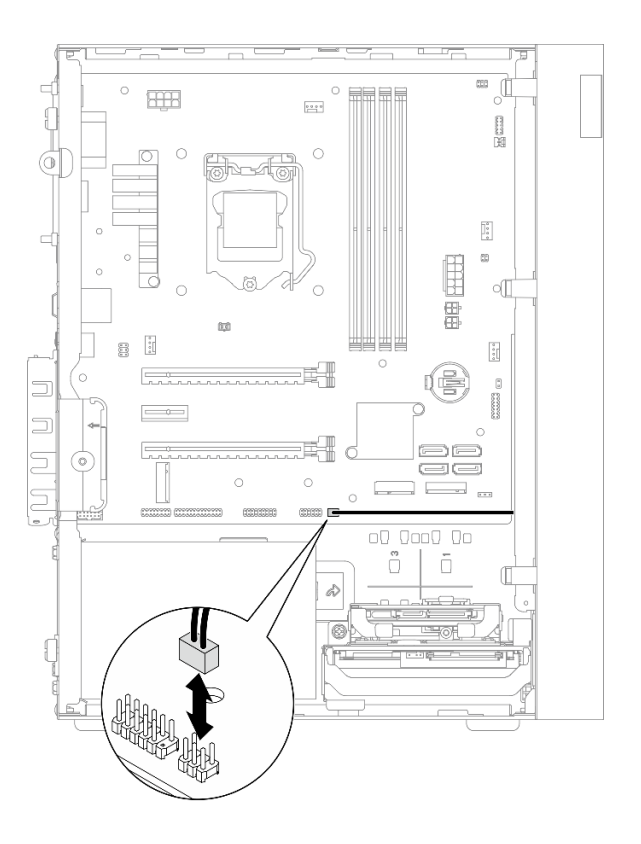

**图 124. 拔下热传感器线缆**

步骤 3. 卸下热传感器。

a. 1 按下热传感器上的解锁卡扣, 将其从机箱中松开。

b. 2 从机箱中卸下热传感器。

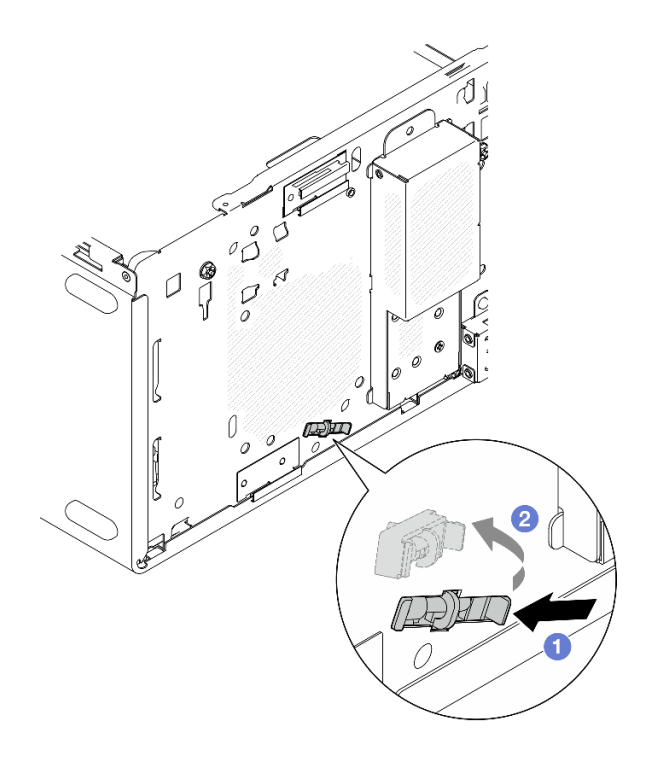

**图 125. 卸下热传感器**

## 完成之后

- 1. 安装新的热传感器(请参阅第 157 页 "安装热传感器")。
- 2. 如果要求您退回组件或可选设备,请按照所有包装指示信息进行操作,并使用装运时提供给您 的所有包装材料。

# **安装热传感器**

按照以下过程安装热传感器。

**S002**

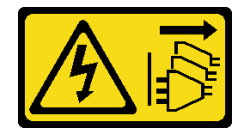

**警告:**

**设备上的电源控制按钮和电源上的电源开关不会切断设备的供电。设备也可能有多根电源线。要使 设备彻底断电,请确保拔下所有电源线。**

## 关于本任务

**注意:**

- 1. 请阅[读第 iv 页 "安全检查核对表"](#page-5-0)和[第 43 页 "安装准则"](#page-50-0)以确保操作安全。
- 2. 以装有组件的防静电包装接触服务器上任何未上漆的金属表面;然后从包装中取出组件,并 将其放置在防静电平面上。

#### **观看操作过程**

可通过以下链接观看关于此过程的 YouTube 视频: [https://www.youtube.com/playlist?list=PL](https://www.youtube.com/playlist?list=PLYV5R7hVcs-AU3iY3F7lq3qfqr5caGbIu) [YV5R7hVcs-AU3iY3F7lq3qfqr5caGbIu](https://www.youtube.com/playlist?list=PLYV5R7hVcs-AU3iY3F7lq3qfqr5caGbIu)。

# 过程

步骤 1. 安装热传感器。

a. ● 从机箱内部将热传感器的末端放在机箱正面的相应插槽上。

- **b.** 从机箱内部将热传感器推入插槽。
- c. 确保热传感器固定到位。

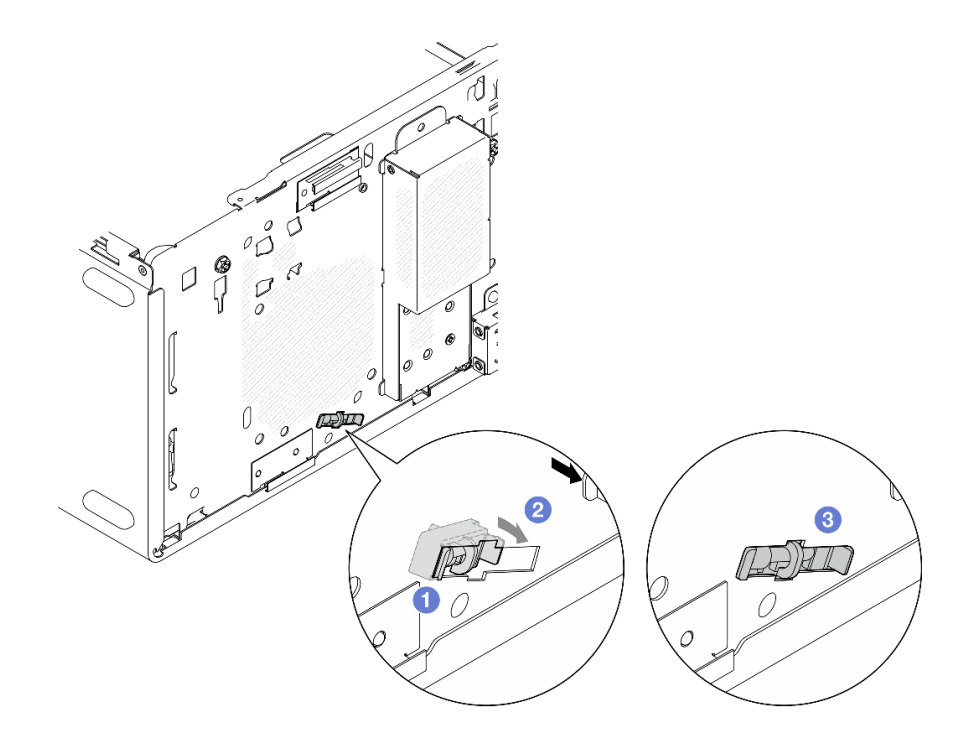

**图 126. 安装热传感器**

步骤 2. 将热传感器线缆连接到主板。要找到主板上的接口,请参阅[第 21 页 "内部线缆布放"](#page-28-0)。

<span id="page-166-0"></span>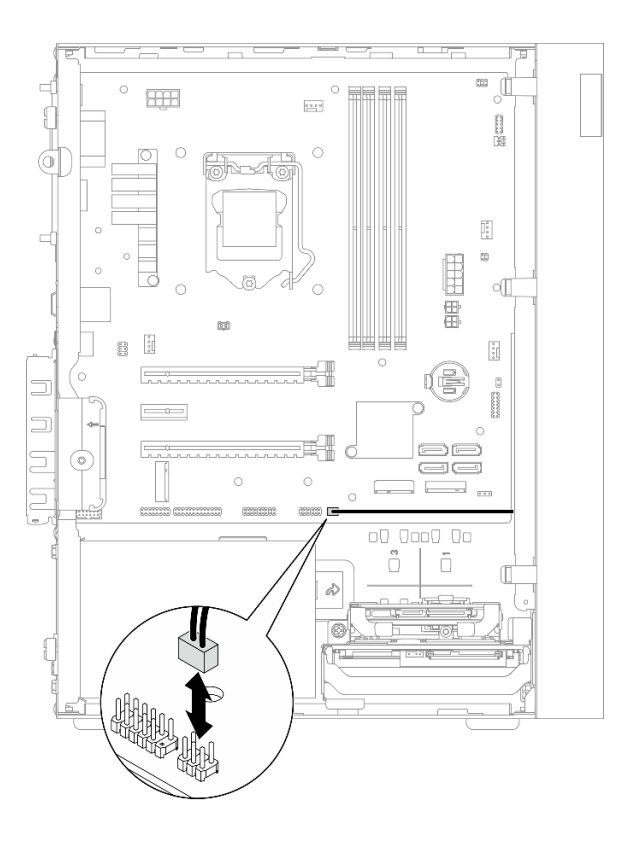

**图 127. 连接热传感器线缆**

## 完成之后

1. 如果先前卸下了 M.2 硬盘,请重新安装 M.2 硬盘 (请参[阅第 107 页 "安装 M.2 硬盘"](#page-114-0))。

**注:**热传感器线缆应放在 M.2 硬盘下。

- 2. 重新安装前置风扇(请参阅第 83 页"安装风扇(前置和后置)")。
- 3. 重新安装前挡板(请参[阅第 87 页 "安装前挡板"](#page-94-0))。
- 4. 继续完成部件更换(请参阅第 159 页 "完成部件更换")。

# **完成部件更换**

要完成部件更换,请执行以下操作:

- 1. 确保所有卸下的组件均已正确装回,且服务器内未遗留任何工具或未上紧的螺钉。
- 2. 确保 CMOS 电池安装在主板上(请参阅第 49 页 "安装 CMOS 电池 (CR2032) ")。
- 3. 正确地布放和固定服务器内的线缆。请参阅有关每个组件的线缆连接和布放的信息。
- 4. 装回服务器外盖(请参阅[第 148 页 "安装服务器外盖"](#page-155-0))。
- 5. 如果先前从机架中卸下了服务器,请将其装回机架(请参阅第141页"将服务器装入导轨")。
- 6. 将外部线缆和电源线接回服务器。

**注意:**为避免组件损坏,请先连接所有其他线缆,再连接电源线。

7. 如有必要,更新服务器配置。

- 请转至 [https://datacentersupport.lenovo.com/tw/en/products/servers/thinksystem/st50v2/d](https://datacentersupport.lenovo.com/tw/en/products/servers/thinksystem/st50v2/downloads/driver-list/) [ownloads/driver-list/](https://datacentersupport.lenovo.com/tw/en/products/servers/thinksystem/st50v2/downloads/driver-list/), 查看适用于您的服务器的最新固件和驱动程序更新。
- 请转至[第 8 页 "更新固件"](#page-15-0),查看有关固件更新工具的更多信息。

# <span id="page-168-0"></span>**第 4 章 问题确定**

请参阅本节中的信息确定和解决使用服务器时可能遇到的问题。

# **事件日志**

可在 Setup Utility 中查看系统事件日志。

Setup Utility 提供系统事件日志列表,可在"安全"选项卡下查看。启动服务器并按 **F1** 来访问 Setup Utility,然后依次转到**安全性** ➙ **系统事件日志** ➙ **查看系统事件日志**,访问事件列表。

以下列表中包含可能出现在系统事件日志中的事件。

**表 30. Setup Utility 中的日志事件列表**

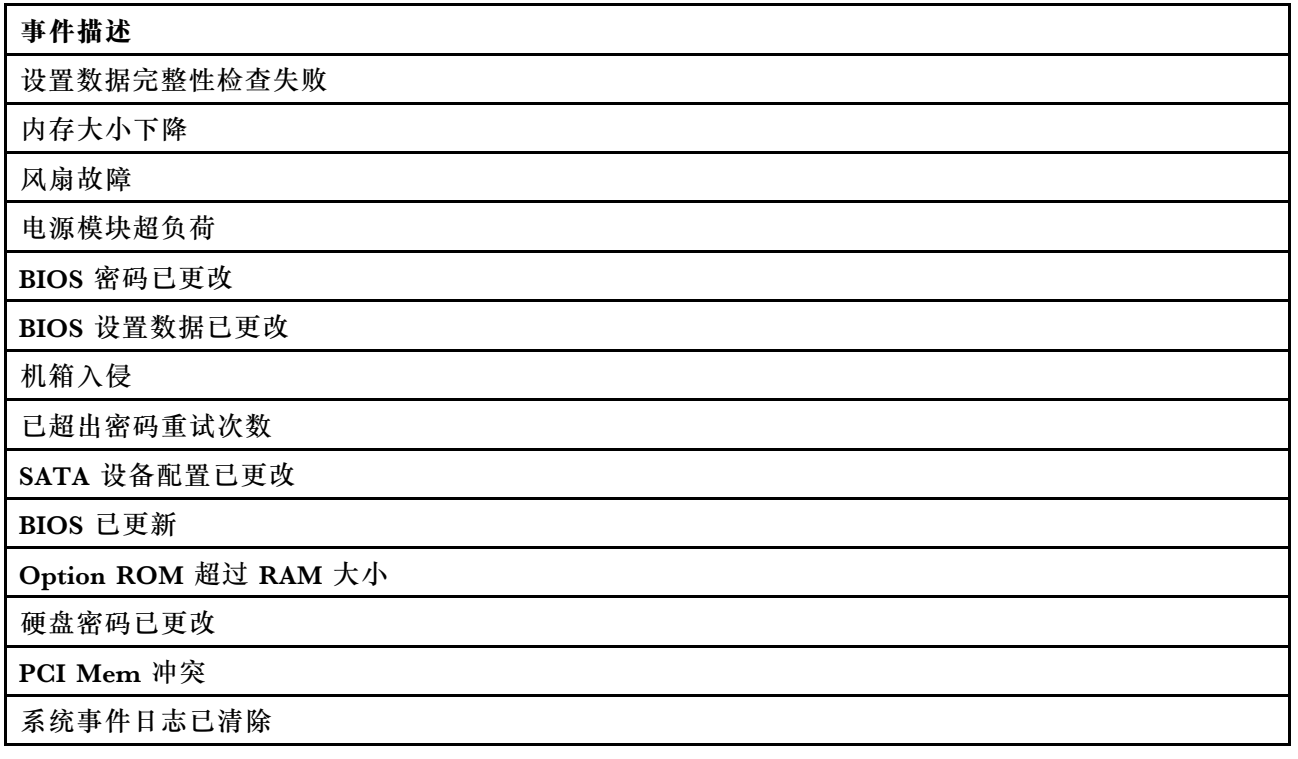

# **常规问题确定过程**

如果事件日志不包含特定错误或服务器不工作,请参阅本节中的信息解决问题。

如果不确定问题的原因并且电源模块工作正常,请完成以下步骤,尝试解决问题:

- 1. 查看 Setup Utility, 确保所有已安装组件均已启用。
- 2. 确保已安装组件的固件均为最新版本。
- 3. 关闭服务器。
- 4. 确保服务器线缆连接正确。
- 5. 逐个卸下或拔下以下设备(如果适用), 直到找到故障。每次卸下或拔下设备时, 开启并配 置服务器。
	- 任何外部设备
	- 浪涌抑制器设备(位于服务器上)
	- 打印机、鼠标和非 Lenovo 设备
	- 每个适配器
	- 存储硬盘
	- 逐个卸下内存条,直至达到服务器支持的最低配置

**注:**服务器所需的最低配置如下:

- 单处理器
- 一个 8 GB ECC UDIMM(插槽 1 中)
- 一个电源模块
- 一个 3.5 英寸硬盘(硬盘插槽 1 中)
- 电源线
- 一个系统前置风扇
- 6. 开启服务器。
- 7. 侦听 POST 错误蜂鸣声。

**表 31. POST 错误蜂鸣声**

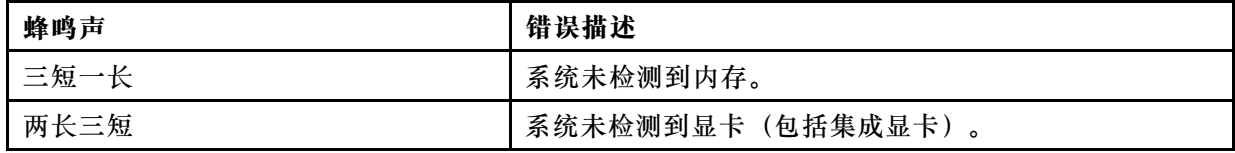

**注:**短蜂鸣声持续约 0.4 秒,长蜂鸣声持续约 0.9 秒。

如果从服务器上卸下适配器后问题得到解决,但装回时问题重现,那么该适配器可能有问题。如果 将其更换为其他适配器后问题重现,请尝试将原始适配器插入其他 PCIe 插槽。

如果问题似乎与网络有关,但服务器能通过所有系统诊断程序,则可能是服务器外部的网络连线 有问题。

## **POST 错误消息列表**

请参阅本节,查看 POST 错误列表和相关信息。

**00CE - 机器类型或序列号无效** 机器类型或序列号无效。

如果以下任一条件为真,就会显示此错误消息:

1. 机器类型和型号名称无效。

2. 系统序列号无效。

要更新这些产品信息,请访问 [http://datacentersupport.lenovo.com/products/servers/thinksystem/](http://datacentersupport.lenovo.com/products/servers/thinksystem/st50v2/downloads) [st50v2/downloads](http://datacentersupport.lenovo.com/products/servers/thinksystem/st50v2/downloads) 并下载"uEFI VPD SMBIOS 信息更新实用程序"。

**0135 - 风扇故障** 与风扇有关的故障。 一旦发生以下一种故障,就会显示此错误消息:

- 1. 散热器风扇故障
- 2. 前置风扇故障(辅助风扇故障) 前置风扇在 BIOS Setup Utility 中显示为辅助风扇。要查看辅助风扇,请转至 **Setup Utility**, 选择**主要** ➙ **系统摘要** ➙ **辅助风扇**
- 3. 后置风扇故障(系统风扇) 后置风扇在 BIOS Setup Utility 中显示为系统风扇。要查看系统风扇,请转至 **Setup Utility**, 选择**主要** ➙ **系统摘要** ➙ **系统风扇**

**0164 - 内存大小更改或内存条安装插槽更改** 检测到内存大小更改或内存条安装插槽更改。

启用**配置更改检测**后,如果内存大小增加/减少或内存条从一个插槽移到另一个插槽,将显示此错 误消息。

要从 POST 事件列表中清除此错误,请转到 Setup Utility 并选择**保存更改并退出**。

**1762 - 发生了存储设备配置更改** 存储配置 (SATA 设备和 M.2 设备)已更改。

启用**配置更改检测**后,一旦发生任何与 SATA 硬盘(包括光盘驱动器)和 M.2 硬盘有关的配置更 改,就会显示此错误消息。

**注:**

- 1. 更改硬盘 SATA 接口会导致此错误。
- 2. 只会检测连接到主板 M.2 插槽的 M.2 硬盘。
- 3. 要从 POST 事件列表中清除此错误,请转到 Setup Utility 并选择**保存更改并退出**。

**0162 - 设置数据完整性检查失败**

此错误消息表示, NVRAM 中的 BIOS 设置数据的校验和有误。

要从 POST 事件列表中清除此错误,请转到 Setup Utility 并选择**保存更改并退出**。

**0167 - 找不到处理器微码更新**

此错误消息表示,当前处理器中不存在任何微码更新映像。

#### **0175 - 系统安全 - 安全数据损坏**

此错误消息表示,存储的安全数据已损坏。

要从 POST 事件列表中清除此错误,请转到 Setup Utility 并选择**保存更改并退出**。

**0176 系统安全 - 系统受损** 系统受损。

在**机箱入侵功能**已启用的情况下,如果打开服务器电源前未能正确安装外盖,就会显示此错误。

要从 POST 事件列表中清除此错误,请转到 Setup Utility 并选择**保存更改并退出**。

**0189 - 系统安全 - 无法读取安全 EEPROM** 无法访问安全 EEPROM。

POST 期间,将执行读/写测试以验证安全 EEPROM 的访问权限。此错误消息表示,安全 EEPROM 可能已被损坏或卸下。

要从 POST 事件列表中清除此错误,请转到 Setup Utility 并选择**保存更改并退出**。

**0197 - 系统安全 - 检测到未经授权的安全数据更改** 发生了未经授权的安全数据更改。

POST 期间,系统会计算当前安全数据的散列并将其与安全 EEPROM 中保存的结果比较。若二者 不同, 则显示此错误。

要从 POST 事件列表中清除此错误,请转到 Setup Utility 并选择**保存更改并退出**。

**0190 - 系统安全 - 请求的安全更改无效** 收到了无效的安全更改请求。

POST 期间,系统会计算存储于安全 EEPROM 块 7 的数据并将结果与块 7 中保存的结果比较。 若二者不匹配,就会显示此错误。

要从 POST 事件列表中清除此错误,请转到 Setup Utility 并选择**保存更改并退出**。

**0199 - 系统安全 - 上次引导期间的安全密码重试次数超限** 密码输错次数超过允许的最大次数。

在**已超出安全密码个数错误**已启用的情况下,一旦密码输错次数超过次数上限,就会显示此错误。 选择**按 F2 继续**并输入正确密码。

要从 POST 事件列表中清除此错误,请转到 Setup Utility 并选择**保存更改并退出**。

**8997 - 系统固件已检测到系统配置可能超出电源模块容量** 当前系统配置所需电量超出了电源模块容量。

一旦系统算法确定当前功耗超出了所安装电源模块单元的容量,就会显示此错误。此错误消息应显 示至少五秒,随后开始下一次引导。

**8998 - Option ROM 的影子 RAM 资源不足** Option ROM 的影子 RAM 资源不足。未初始化所有设备。请卸下部分附加卡或者在 BIOS Setup Utility 中更改为 UEFI 模式。

此错误消息表示,未正确初始化部分设备。将其卸下或者在 Setup Utility 中更改设置。此消息将 显示至少五秒,同时伴随四次蜂鸣声(每次蜂鸣声持续一秒), 随后开始下一次引导。

**8999 - PCIe/PCI MMIO 资源不足**

PCIe/PCI MMIO 资源不足。当前仅启用了一个视频卡。请卸下部分 PCIe 卡或进入 BIOS Setup Utility 并启用"4GB 以上解码"(如果使用的是 64 位操作系统)。

在 PCIe/PCI MMIO 资源不足的情况下会显示此错误,并在错误显示后随即重新启动并尝试初始 化主视频设备,以显示此错误消息。此错误消息将显示至少五秒,同时伴随四次蜂鸣声(每次蜂鸣 声持续一秒),随后开始下一次引导。在 Setup Utility 中卸下部分 PCIe 适配器以解决此错误。

## **解决疑似的电源问题**

电源问题可能很难解决。例如,任何配电总线上的任何位置都可能存在短路现象。通常,短路会导 致电源子系统因过流情况而关闭。

通过完成以下步骤,诊断并解决疑似的电源问题。

- 步骤 1. 检查是否存在短路情况,例如,是否有螺钉松动导致电路板上出现短路情况。
- 步骤 2. 卸下适配器并断开全部内部和外部设备的线缆和电源线,直到服务器配置降至启动服务器 所需的最低配置为止。服务器所需的最低配置如下:
	- 单处理器
	- 一个 8 GB ECC UDIMM (插槽 1 中)
	- 一个电源模块
	- 一个 3.5 英寸硬盘(硬盘插槽 1 中)
	- 电源线
	- 一个系统前置风扇
- 步骤 3. 接回全部交流电源线并开启服务器。如果服务器成功启动,请逐个装回适配器和设备,直 到问题得以确定。

如果服务器无法从最低配置启动,请逐个更换最低配置中的组件,直到问题得以确定。

### **解决疑似的以太网控制器问题**

以太网控制器的测试方法取决于所使用的操作系统。请参阅操作系统文档以了解有关以太网控制器 的信息,并参阅以太网控制器设备驱动程序自述文件。

完成以下步骤,尝试解决疑似的以太网控制器问题。

- 步骤 1. 确保装有正确的设备驱动程序(服务器随附)且这些驱动程序处于最新级别。
- 步骤 2. 确保以太网线缆安装正确。
	- 线缆必须牢固连接。如果线缆已连接但问题仍然存在,请尝试使用另一根线缆。
	- 如果将以太网控制器设置为以 100 Mbps 或 1000 Mbps 的速率运行, 则必须使用 5 类 线缆连接。
- 步骤 3. 确定集线器是否支持自动协商。如果不支持,请尝试手动配置集成以太网控制器,以匹配 集线器的速度和双工模式。
- 步骤 4. 检查服务器后面板上的以太网控制器 LED。这些 LED 可提示接口、线缆或集线器是否存 在问题。
	- 当以太网控制器接收到来自集线器的链路脉冲时,以太网链路状态 LED 点亮。如果此 LED 熄灭,表明接口或线缆可能有故障,或者集线器有问题。
	- 当以太网控制器通过以太网发送或接收数据时,以太网发送/接收活动 LED 点亮。如果 以太网发送/接收活动 LED 熄灭, 则确保集线器和网络正常运行, 并且装有正确的设 备驱动程序。
- 步骤 5. 检查问题是否出于操作系统特有的原因,并确保正确安装了操作系统驱动程序。
- 步骤 6. 确保客户端和服务器上的设备驱动程序使用相同的协议。

如果以太网控制器仍然无法连接到网络,但硬件似乎工作正常,则网络管理员必须调查其他可能导 致错误的原因。

## **根据症状进行故障诊断**

按照以下过程查找针对症状明确的问题的解决方案。

要使用本节中基于症状的故障排除信息,请完成以下步骤:

- 1. 回顾本节内容,查找您所遇到的症状,然后按建议的操作解决问题。
- 2. 如果问题仍然存在,请与支持机构联系(请参[阅第 180 页 "联系支持机构"](#page-187-0))。

#### **打开电源和关闭电源问题**

按照以下过程解决在打开或关闭服务器电源时的问题。

- 第 166 页 "引导列表中无嵌入式管理程序"
- 第 166 页 "服务器无法打开电源"
- [第 167 页 "服务器意外断电"](#page-174-0)
- [第 167 页 "服务器无法关闭电源"](#page-174-0)

**引导列表中无嵌入式管理程序**

完成以下步骤,直至解决该问题。

- 1. 如果最近安装、移动或维护过服务器,或者这是第一次使用嵌入式虚拟机监控程序,请确保设 备连接正确并且接口无物理损坏。
- 2. 请参阅嵌入式虚拟机监控程序设备选件随附的文档,获取设置和配置信息。
- 3. 请确保安装到该设备的软件在其他服务器上能够正常工作,从而确保该设备可正常工作。
- 4. 访问 <https://static.lenovo.com/us/en/serverproven/index.shtml> 以验证服务器是否支持嵌入 式虚拟机监控程序设备。
- 5. 确保嵌入式虚拟机监控程序设备包含在可用引导选项列表中。要查看引导顺序列表,请转到 **Setup Utility**,选择**启动** ➙ **引导优先顺序**。
- 6. 在 <http://datacentersupport.lenovo.com> 查看是否有任何与嵌入式虚拟机监控程序及服务器 相关的技术提示(服务公告)。

#### **服务器无法打开电源**

- **注:**在服务器连接到交流电源后需要等待约 1 到 3 分钟,电源按钮才可用。
	- 1. 卸下最近安装的任何可选设备。添加设备后一旦出现系统电源问题,则说明此设备不兼容或电 源模块不足以支持其功耗。
	- 2. 请确保电源线已牢固连接到服务器和可用的电源插座。拔下并重新连接或更换服务器电源线。
- 3. 卸下并重新安装电源模块。如果问题仍然存在,请更换电源模块。
- 4. 拔下并重新连接前面板线缆(请参[阅第 19 页 "主板组件"](#page-26-0),了解主板上的接口位置)。如果 问题仍然存在,请更换该前面板。

#### <span id="page-174-0"></span>**服务器意外断电**

完成以下步骤,直至解决该问题。

- 1. 确保室温不会导致过热,且服务器正面和背面的空气流通没有受到任何物体的阻碍。
- 2. 卸下最近安装的任何可选设备。添加设备后一旦出现系统电源问题,则说明此设备不兼容或电 源模块不足以支持其功耗。
- 3. 请确保电源线已牢固连接到服务器和可用的电源插座。拔下并重新连接或更换服务器电源线。
- 4. 重新安装电源模块。如果问题仍然存在,请更换电源模块。

**服务器无法关闭电源**

完成以下步骤,直至解决该问题。

- 1. 确定您使用的是高级配置和电源接口(ACPI)操作系统还是非 ACPI 操作系统。如果使用非 ACPI 操作系统,请完成以下步骤:
	- a. 按 Ctrl+Alt+Delete。
	- b. 通过按住电源按钮五秒关闭服务器。
	- c. 打开服务器电源。
	- d. 如果服务器未通过 POST, 且电源按钮失效, 请拔下电源线等待 20 秒, 然后接回电源线并 打开服务器电源。
- 2. 如果问题仍然存在或使用的是 ACPI 感知的操作系统,则可能是主板有问题。

### **内存问题**

按照以下过程解决与内存相关的问题。

• 第 167 页 "显示的系统内存小于已安装的物理内存"

**显示的系统内存小于已安装的物理内存**

**注:**每次安装或卸下 DIMM 时,必须断开服务器电源;然后,等待 10 秒钟后才能重新启动服务 器。

完成以下步骤,直至解决该问题。

- 1. 查看系统事件日志并解决任何相关问题。要查看系统事件日志,请转到 **Setup Utility** 并选择 **安全性** ➙ **系统事件日志** ➙ **查看系统事件日志**。
- 2. 确保:
	- 服务器支持这些 DIMM (请参阅[https://static.lenovo.com/us/en/serverproven/index.s](https://static.lenovo.com/us/en/serverproven/index.shtml) [html](https://static.lenovo.com/us/en/serverproven/index.shtml))。
	- 已正确安装 DIMM。检查接口和 DIMM 之间是否存在任何间隙。如果存在,请卸下并装 回 DIMM。
- 3. 如果服务器随附 Lenovo XClarity Provisioning Manager Lite,请转到**诊断** ➙ **内存测试**,对 DIMM 执行诊断程序。更换显示为有故障的 DIMM。如果没有,请跳至下一步。
- 4. 卸下 DIMM, 直至系统达到最低内存要求, 然后添加一个 DIMM 并重新启动服务器, 若问题 不再重现,请重复该步骤。如果添加完 DIMM 后问题出现,请将其更换。

有关调试需要的最低配置,请参[阅第 2 页 "规格"](#page-9-0)。

# **硬盘问题**

按照以下程序解决与硬盘相关的问题。

- 第 168 页"服务器无法识别硬盘"
- 第 168 页 "多个硬盘发生故障"
- 第 168 页 "置换硬盘无法重建"
- 第 169 页"疑似 RAID 卷故障"

**服务器无法识别硬盘**

完成以下步骤,直至解决该问题。

- 1. 查看系统事件日志并解决任何相关问题。要查看系统事件日志,请转到 **Setup Utility** 并选择 **安全性** ➙ **系统事件日志** ➙ **查看系统事件日志**。
- 2. 确保:
	- 服务器支持硬盘(请参阅 <https://static.lenovo.com/us/en/serverproven/index.shtml>)。
	- 硬盘已正确安装,信号线缆和电源线已正确连接。
- 3. 确保已启用硬盘。转到 **Setup Utility** 并选择**设备** ➙ **ATA 硬盘设置**,查看有问题的硬盘是否 已启用。如果没有,请将其启用。
- 4. 如果服务器随附 LXPM Lite,请转到诊断→ HDD test,对硬盘执行诊断程序。更换显示为有 故障的硬盘。如果没有,请跳至下一步。
- 5. 卸下硬盘, 直至系统达到最低硬盘要求, 然后添加一个硬盘并重新启动服务器, 若问题不再重 现,请重复该步骤。如果添加完硬盘后问题出现,请将其更换。 有关调试需要的最低配置,请参阅[第 2 页 "规格"](#page-9-0)。

#### **多个硬盘发生故障**

完成以下步骤,直至解决该问题。

- 1. 查看系统事件日志并解决任何相关问题。要查看系统事件日志,请转到 **Setup Utility** 并选择 **安全性** ➙ **系统事件日志** ➙ **查看系统事件日志**。
- 2. 如果服务器随附 Lenovo XClarity Provisioning Manager Lite,请转到**诊断** ➙ **HDD test**, 对硬盘执行诊断程序。更换显示为有故障的硬盘。如果没有,请跳至下一步。
- 3. 卸下硬盘, 直至系统达到最低硬盘要求, 然后添加一个硬盘并重新启动服务器, 若问题不再重 现,请重复该步骤。如果添加完硬盘后问题出现,请将其更换。 有关调试需要的最低配置,请参阅[第 2 页 "规格"](#page-9-0)。

#### **置换硬盘无法重建**

- 1. 查看系统事件日志并解决任何相关问题。要查看系统事件日志,请转到 **Setup Utility** 并选择 **安全性** ➙ **系统事件日志** ➙ **查看系统事件日志**。
- 2. 如果服务器随附 Lenovo XClarity Provisioning Manager Lite,请转到**诊断** ➙ **RAID 日志**。 查找有关错误并将其解决。如果没有,请跳至下一步。
- 3. 查看 RAID 适配器随附的文档, 确保正确设置 RAID。

<span id="page-176-0"></span>**疑似 RAID 卷故障**

以下两个症状说明 ThinkSystem RAID 适配器虚拟驱动程序发生故障:

- 如果可引导操作系统硬盘中安装了虚拟驱动程序应用程序,而系统无法引导并停留在 POST 屏 幕,且显示 Warning: No operating system found. 消息。
- 否则,说明操作系统的磁盘管理选项中缺少该硬盘。

完成以下步骤,直至解决该问题。

1. 重新引导系统,按 **F1** 前往 **Setup Utility**,然后选择**高级** ➙ **x350-8i** ➙ **阵列配置** ➙ **管理阵列** ➙ **阵列 X** ➙ **列出逻辑硬盘** ➙ **逻辑硬盘 X(逻辑硬盘 X)** ➙ **逻辑硬盘详细信息**,以检查故障 症状。

**显示器和视频问题**

按照以下过程解决与显示器或视频相关的问题。

- 第 169 页 "显示乱码"
- 第 169 页 "黑屏"
- [第 170 页 "启动某些应用程序时黑屏"](#page-177-0)
- [第 170 页 "显示器屏幕画面抖动,或屏幕图像有波纹、难以看清、滚动或变形。"](#page-177-0)

#### **显示乱码**

完成以下步骤,直至解决该问题。

- 1. 确认键盘和操作系统的语言和区域设置正确无误。
- 2. 如果显示的语言不正确,请将服务器固件更新至最新级别。

#### **黑屏**

- 1. 如果最近安装了新 DIMM, 请确保新 DIMM 的容量与先前安装的相同。如果不同,请卸下新 安装的 DIMM 并再次打开服务器电源。
- 2. 如果安装了图形适配器,请等待一段时间,因为需要经过 3 分钟左右才能显示 Lenovo 徽标。
- 3. 如果服务器上连接有其他显示器,请将其卸下。
- 4. 确保:
	- 服务器已开启。
	- 显示器线缆已牢固连接。
	- 显示器已开启,且亮度和对比度控件已调整正确。
- 5. 拔下线缆并选择用于连接的其他视频接口。
- 6. 按所示顺序逐个更换以下组件(每更换一个组件后都要重新启动服务器):
	- a. 显示器线缆
	- b. 显示器
	- c. 视频适配器(如果已安装)
	- d. (仅限经过培训的技术人员)主板

#### <span id="page-177-0"></span>**启动某些应用程序时黑屏**

完成以下步骤,直至解决该问题。

- 1. 确保:
	- 应用程序所设置的显示模式的分辨率未超出显示器的能力 (1920 x 1080)。
	- 已安装了应用程序所需的所有设备驱动程序。

#### **显示器屏幕画面抖动,或屏幕图像有波纹、难以看清、滚动或变形。**

完成以下步骤,直至解决该问题。

1. 如果显示器自检表明显示器工作正常,请检查显示器的位置因素。其他设备(如变压器、电 器、荧光灯和其他监控器)周围的磁场可能导致屏幕画面抖动或屏幕图像有波纹、难以看清、 滚动或变形。如果发生这种情况,请关闭显示器。

**注意:**移动已开启的彩色显示器可能导致屏幕色彩失真。

移动设备和显示器,使其相距至少 305 毫米(12 英寸),然后开启显示器。

**注:**

- a. 为防止软盘硬盘读/写错误,请确保显示器与任何外接软盘硬盘至少间隔 76 毫米 (3 英 寸)。
- b. 使用非 Lenovo 显示器线缆可能会导致无法预料的问题。
- 2. 拔下并接回显示器线缆。
- 3. 按所示顺序逐个更换以下组件(每更换一个组件后都要重新启动服务器):
	- a. 显示器线缆
	- b. 显示器
	- c. 视频适配器(如果已安装)
	- d. (仅限经过培训的技术人员)主板

## **可选设备问题**

按照以下过程解决与可选设备相关的问题。

- 第 170 页 "无法识别 PCIe 适配器或其无法正常工作"
- [第 171 页 "先前可以正常工作的 Lenovo 可选设备现在无法工作。"](#page-178-0)
- [第 171 页 "无法使用刚安装的 Lenovo 可选设备。"](#page-178-0)
- [第 171 页 "先前可以正常工作的 Lenovo 可选设备现在无法工作。"](#page-178-0)

#### **无法识别 PCIe 适配器或其无法正常工作**

- 1. 查看系统事件日志并解决任何相关问题。要查看系统事件日志,请转到 **Setup Utility** 并选择 **安全性** ➙ **系统事件日志** ➙ **查看系统事件日志**。
- 2. 确保:
	- 服务器支持设备(请参阅 <https://static.lenovo.com/us/en/serverproven/index.shtml>)。
	- 已安装相应驱动程序的最新版本。
	- 设备已正确安装且设备或接口上均无物理性损坏。
	- 系统固件已更新至最新版本。
- <span id="page-178-0"></span>3. 如有可能,请卸下该设备并将其安装到另一个 PCIe 插槽。
- 4. 检查 <http://datacentersupport.lenovo.com> 是否有任何可能与该适配器相关的技术提示(也称 为保留提示或服务公告)。

**检测到 PCIe 资源不足。**

完成以下步骤,直至解决该问题。

- 1. 卸下最近添加的所有设备,然后重新启动服务器。如果最近没有安装任何设备,请卸下一个 PCIe 适配器。
- 2. 转到 Setup Utility, 选择**设备 → PCI Express 配**置, 然后将设置更改为较低速度。例如, 将 PCIe x16 插槽的速度由"自动"或 Gen4 修改为 Gen3、Gen2 或 Gen1。
- 3. 保存设置并重新启动服务器。
- 4. 根据是否已成功重新启动,采取以下操作:
	- 如果成功,请关闭服务器并逐一装回先前卸下的 PCIe 适配器,每次安装适配器后都要重新 启动服务器。
	- 如果未能成功,请再卸下一个 PCIe 适配器并再次重新启动服务器。

**无法使用刚安装的 Lenovo 可选设备。**

完成以下步骤,直至解决该问题。

- 1. 查看系统事件日志并解决任何相关问题。要查看系统事件日志,请转到 **Setup Utility** 并选择 **安全性** ➙ **系统事件日志** ➙ **查看系统事件日志**。
- 2. 确保:
	- 服务器支持设备(请参阅 <https://static.lenovo.com/us/en/serverproven/index.shtml>)。
	- 已安装相应驱动程序的最新版本。
	- 设备已正确安装且设备或接口上均无物理性损坏。
	- 系统固件已更新至最新版本。
	- 已遵循设备随附的安装说明,且设备安装正确。
	- 未松动任何其他已安装设备或线缆。
- 3. 重新安装设备。
- 4. 更换设备。

**先前可以正常工作的 Lenovo 可选设备现在无法工作。**

完成以下步骤,直至解决该问题。

- 1. 查看系统事件日志并解决任何相关问题。要查看系统事件日志,请转到 **Setup Utility** 并选择 **安全性** ➙ **系统事件日志** ➙ **查看系统事件日志**。
- 2. 确保所有线缆都已牢固连接。
- 3. 如果设备随附了测试指示信息,请使用这些指示信息来测试设备。
- 4. 重新安装发生故障的设备。
- 5. 更换发生故障的设备。

## **间歇性问题**

按照以下过程解决间歇性问题。

• [第 172 页 "间歇性外部设备问题"](#page-179-0)

<span id="page-179-0"></span>• 第 172 页"间歇性意外重新启动"

**间歇性外部设备问题**

完成以下步骤,直至解决该问题。

- 1. 查看系统事件日志并解决任何相关问题。要查看系统事件日志,请转到 **Setup Utility** 并选择 **安全性** ➙ **系统事件日志** ➙ **查看系统事件日志**。
- 2. 确保:
	- 已安装相应驱动程序的最新版本。
	- 设备已正确安装且设备或接口上均无物理性损坏。
	- 系统固件已更新至最新版本。
	- 已遵循设备随附的安装说明,且设备安装正确。
	- 未松动任何其他已安装设备或线缆。
- 3. 对于 USB 设备:
	- a. 确保设备配置正确,且已在 Setup Utility 中启用。
	- b. 将该设备连接到另一个 USB 端口。
	- c. 如果设备当前连接到 USB 集线器,请从集线器上拔下设备,然后将其直接连接到服务器。

**间歇性意外重新启动**

完成以下步骤,直至解决该问题。

- 1. 查看系统事件日志并解决任何与此设备相关的问题。要查看系统事件日志,请转到 **Setup Utility** 并选择**安全性** ➙ **系统事件日志** ➙ **查看系统事件日志**。
- 2. 如果在操作系统启动后发生重新启动,请禁用安装的任何服务器自动重新启动(ASR)实用程 序 (如 Automatic Server Restart IPMI Application for Windows) 或任何 ASR 设备。
- 3. 在事件日志中查找表示重新启动的事件代码。有关查看事件日志的信息,请参阅[第 161 页 "事](#page-168-0) [件日志"](#page-168-0)。

## **网络问题**

按照以下过程解决与网络相关的问题。

- 第 172 页 "无法使用 Wake on LAN 唤醒服务器"
- [第 173 页 "无法使用已启用 SSL 的 LDAP 帐户进行登录"](#page-180-0)

**无法使用 Wake on LAN 唤醒服务器**

- 1. 查看系统事件日志并解决任何相关问题。要查看系统事件日志,请转到 **Setup Utility** 并选择 **安全性** ➙ **系统事件日志** ➙ **查看系统事件日志**。
- 2. 更改 Wake on LAN 设置。转到 **Setup Utility** 并选择**电源管理** ➙ **自动启动** ➙ **Wake on LAN**。 默认设置是自动。将其更改为首选。
- 3. 卸下并装回网络适配器。
- 4. 关闭服务器并切断其电源;然后等待 10 秒钟后再重新启动服务器。
- 5. 如果问题重现,请更换网络适配器。
**无法使用已启用 SSL 的 LDAP 帐户进行登录** 完成以下步骤,直至解决该问题。

1. 确保许可证密钥有效。

2. 生成新许可证密钥, 然后再次登录。

### **可察觉的问题**

按照以下过程解决可察觉的问题。

- 第 173 页 "服务器在启动时立即显示 POST 事件查看器"
- 第 173 页"服务器无响应(POST 完毕且操作系统正在运行)"
- 第 174 页"服务器无响应 (不能按 F1 启动 Setup Utility)"
- [第 174 页 "事件日志中显示电压平板故障"](#page-181-0)
- [第 174 页 "异味"](#page-181-0)
- 第 174 页"服务器温度似乎在升高"
- [第 174 页 "部件开裂或机箱开裂"](#page-181-0)

**服务器在启动时立即显示 POST 事件查看器**

完成以下步骤,直至解决该问题。

- 1. 确保服务器支持该处理器。 要查看处理器详细信息,请转到 **Setup Utility**,然后选择**主要** ➙ **系统摘要**。 要确定服务器是否支持处理器,请参阅 [https://static.lenovo.com/us/en/serverproven/index](https://static.lenovo.com/us/en/serverproven/index.shtml) [.shtml](https://static.lenovo.com/us/en/serverproven/index.shtml)。
- 2. (仅限经过培训的技术人员)确保已正确安装处理器。
- 3. 按所示顺序逐个更换以下组件(每更换一个组件后都要重新启动服务器)。
	- a. (仅限经过培训的技术人员)处理器
	- b. (仅限经过培训的技术人员)主板

**服务器无响应(POST 完毕且操作系统正在运行)**

完成以下步骤,直至解决该问题。

- 如果您可以直接访问服务器,请完成以下步骤:
	- 1. 如有可能,请登录到系统并确认所有应用程序均在运行(无挂起)。
	- 2. 重新启动服务器。
	- 3. 如果问题重现,请确保已正确配置安装的所有新软件。
	- 4. 请联系软件供应商或提供商,获取技术支持。
- 如果您可以远程访问服务器,请完成以下步骤:
	- 1. 如有可能,请登录到系统并确认所有应用程序均在运行(无挂起)。
	- 2. 从系统注销,然后重新登录。
	- 3. 通过从命令行中 ping 服务器或对其运行 traceroute, 验证网络访问权限。
- <span id="page-181-0"></span>a. 如果在 ping 测试期间无法获得响应, 请尝试 ping 机房中的其他服务器, 以确定问题是 否由服务器连接故障导致。
- b. 运行 traceroute 以确定连接在何处中断,然后尝试通过 VPN 或避免连接中断位置来解 决连接问题。
- 4. 远程重新启动服务器。
- 5. 如果问题重现,请确保已正确配置安装的所有软件。
- 6. 请联系软件供应商或提供商,获取技术支持。

**服务器无响应(不能按 F1 启动 Setup Utility)** 完成以下步骤,直至解决该问题。

**注:**任何配置更改(如系统固件更新、安装设备和相应的驱动程序)都可能导致 POST 故障。

如果发生这种情况,则服务器将按以下任一方式进行响应:

- 系统自动重新启动并重新生成 POST。
- 服务器挂起,且您必须手动重新启动系统,使系统再次生成 POST。

**事件日志中显示电压平板故障**

完成以下步骤,直至解决该问题。

- 1. 将系统恢复至最低配置。有关详细信息,请参阅[第 2 页 "规格"](#page-9-0)。
- 2. 重新启动服务器。
	- 如果系统成功重新启动,请逐一添加卸下的设备,且在每次添加后重新启动服务器,直至 问题出现。请更换导致问题的设备。
	- 如果系统未能重新启动,可能是主板有问题。致电 Lenovo 支持。

#### **异味**

完成以下步骤,直至解决该问题。

- 1. 任何异味都可能来自新安装的设备。检查各个设备以确定异味来源,然后卸下发出异味的设 备。
- 2. 如果问题重现,请与 Lenovo 支持联系。

#### **服务器温度似乎在升高**

完成以下步骤,直至解决该问题。

- 1. 确保室温在指定范围内 (请参[阅第 2 页 "规格"](#page-9-0))。
- 2. 调整智能冷却性能模式的设置。转到 Setup Utility, 然后选择电源 → 智能冷却 → 性能模式。 如果服务器设置为**更好的体验**模式,请选择**更好的性能**并按 **Enter**。
- 3. 查看系统事件日志并解决任何相关问题。要查看系统事件日志,请转到 **Setup Utility** 并选择 **安全性** ➙ **系统事件日志** ➙ **查看系统事件日志**。
- 4. 如果日志中没有任何相关事件,请联系 Lenovo 支持。

**部件开裂或机箱开裂**

请与 Lenovo 支持机构联系。

# **软件问题**

按照以下过程解决软件问题。

- 1. 要确定问题是否由软件引起,请确保:
	- 服务器具有使用该软件所需的最小内存。有关内存要求,请参阅软件随附的信息。

**注:**如果刚安装了适配器或内存,则服务器可能发生内存地址冲突。

- 软件设计为在服务器上运行。
- 其他软件可以在服务器上运行。
- 该软件可以在另一台服务器上运行。
- 2. 如果在使用软件时收到任何错误消息,请参阅该软件随附的信息以获取消息描述以及问题的 建议解决方案。
- 3. 与软件的购买地点联系。

# **第 5 章 拆卸硬件以进行回收**

请按照本节中的说明回收组件以符合当地法律或法规。

### **拆卸服务器以进行机箱回收**

回收机箱之前,请按照本节中的说明拆卸服务器。

#### 关于本任务

#### **注意:**

- 请阅读[第 iv 页 "安全检查核对表"](#page-5-0)[和第 43 页 "安装准则"](#page-50-0)以确保操作安全。
- 关闭服务器和外围设备并断开电源线和所有外部线缆连接(请参[阅第 9 页 "关闭服务器电](#page-16-0) [源"](#page-16-0))。
- 如果服务器位于机架中,则将其从机架卸下。请参阅[第 139 页 "从导轨中卸下服务器"](#page-146-0)。
- 卸下用于固定服务器的任何锁定设备, 如 Kensington 锁或挂锁。
- 将服务器侧放,使外盖朝上。

#### 过程

- 步骤 1. 为本任务做好准备。
	- a. 卸下服务器外盖(请参阅第 145 页"卸下服务器外盖")。

**注:**散热器和处理器的温度可能很高。为避免烫伤,请在服务器关闭后等待几分钟, 再卸下服务器外盖。

- b. 如果需要, 请卸下入侵感应开关(请参阅[第 101 页 "卸下入侵感应开关"](#page-108-0))。
- c. 卸下前挡板(请参阅[第 85 页 "卸下前挡板"](#page-92-0))。
- d. 如果适用, 请卸下光盘驱动器(请参阅[第 72 页 "卸下光盘驱动器"](#page-79-0))。
- e. 如果适用,请卸下光盘驱动器仓(请参阅[第 78 页 "卸下光盘驱动器仓"](#page-85-0))。
- f. 如果适用,请卸下锁紧条(请参阅[第 145 页 "卸下服务器外盖"中](#page-152-0)的步骤 3)。
- g. 如有必要,请卸下后置风扇(请参阅[第 81 页 "卸下风扇\(前置和后置\)"](#page-88-0))。
- h. 如有必要, 请卸下 M.2 硬盘 (请参阅[第 105 页 "卸下 M.2 硬盘"](#page-112-0))。
- i. 如有必要,请卸下 PCIe 适配器(请参阅[第 120 页 "卸下 PCIe 适配器"](#page-127-0))。
- j. 卸下前面板(请参阅[第 88 页 "卸下前面板"](#page-95-0))。
- k. 卸下所有内存条(请参[阅第 113 页 "卸下内存条"](#page-120-0))。
- 1. 卸下散热器和风扇模块 (请参阅第 94 页 "卸下散热器和风扇模块 (仅限经过培训的 [技术人员\)"](#page-101-0))。

m. 卸下处理器(请参[阅第 135 页 "卸下处理器\(仅限经过培训的技术人员\)"](#page-142-0))。

步骤 2. 确保主板未连接线缆。

**注意:**提前分离线缆接口上的所有滑锁、线缆夹、解锁卡扣或锁。如果在拔下线缆之前未 能将它们松开,则将损坏主板上的线缆接口。如果线缆接口有任何损坏,都可能需要更换 主板。

步骤 3. 卸下主板。请参阅[第 150 页 "卸下主板\(仅限经过培训的技术人员\)"](#page-157-0)。 拆卸服务器后,请按照当地法规回收设备。

# **附录 A 获取帮助和技术协助**

如果您需要帮助、服务或技术协助,或者只是希望获取关于 Lenovo 产品的更多信息,那么将会发 现 Lenovo 提供了的多种资源来协助您。

请参阅以下网址,了解有关 Lenovo 系统、可选设备、服务和支持的最新信息:

<http://datacentersupport.lenovo.com>

**注:**IBM 是 Lenovo 对于 ThinkSystem 的首选服务提供商。

## **致电之前**

在致电之前,可执行若干步骤以尝试自行解决问题。如果确定需要致电寻求帮助,请提前收集技 术服务人员所需的信息,以便更快解决您的问题。

#### **尝试自行解决问题**

利用 Lenovo 联机帮助或产品文档中提供的故障诊断过程, 您可以在没有外部帮助的情况下解决许 多问题。Lenovo 产品文档还介绍了多种可执行的诊断测试。大多数系统、操作系统和程序的文档 均包含故障诊断步骤以及对错误消息和错误代码的说明。如果怀疑软件有问题,请参阅操作系统 或程序的文档。

可在以下位置找到 ThinkSystem 产品的产品文档:

**<http://thinksystem.lenovofiles.com/help/index.jsp>**

可执行以下步骤以尝试自行解决问题:

- 确认所有线缆均已连接。
- 确认系统和所有可选设备的电源开关均已开启。
- 检查是否有经过更新的软件、固件和操作系统设备驱动程序适用于您的 Lenovo 产品。Lenovo 保修条款和条件声明 Lenovo 产品的所有者负责维护和更新产品的所有软件和固件(除非另有 维护合同涵盖此项)。如果软件升级中记载了问题的解决方案,则技术服务人员将要求您升级 软件和固件。
- 如果您在自己的环境中安装了新硬件或软件,请查看 [https://static.lenovo.com/us/en/serverprov](https://static.lenovo.com/us/en/serverproven/index.shtml) [en/index.shtml](https://static.lenovo.com/us/en/serverproven/index.shtml) 以确保您的产品支持该硬件和软件。
- 访问 <http://datacentersupport.lenovo.com> 并检查是否有可帮助您解决问题的信息。
	- 查看 Lenovo 论坛 ([https://forums.lenovo.com/t5/Datacenter-Systems/ct-p/sv\\_eg](https://forums.lenovo.com/t5/Datacenter-Systems/ct-p/sv_eg)) 以了 解是否其他人遇到过类似问题。

通过执行 Lenovo 在联机帮助或 Lenovo 产品文档中提供的故障诊断过程, 您可以在没有外部帮助 的情况下解决许多问题。Lenovo 产品文档还介绍了多种可执行的诊断测试。大多数系统、操作系 统和程序的文档均包含故障诊断步骤以及对错误消息和错误代码的说明。如果怀疑软件有问题,请 参阅操作系统或程序的文档。

#### **收集致电支持机构时所需的信息**

如果您认为您的 Lenovo 产品需要保修服务, 那么请在致电之前做好准备, 这样技术服务人员将能 够更高效地为您提供帮助。您还可以查看 <http://datacentersupport.lenovo.com/warrantylookup> 了 解关于产品保修的详细信息。

收集以下信息以提供给技术服务人员。这些信息有助于技术服务人员快速提供问题解决方案,确 保您享受到合同约定的服务水准。

- 硬件和软件维护协议合同编号(如果适用)
- 机器类型编号(Lenovo 四位数机器标识)
- 型号
- 序列号
- 当前系统 UEFI 和固件级别
- 其他相关信息,如错误消息和日志

除了致电 Lenovo 支持机构, 您还可以访问 <https://support.lenovo.com/servicerequest> 提交电子服 务请求。通过提交电子服务请求,技术服务人员将能够获知问题相关信息,从而启动问题解决流 程。在您完成并提交"电子服务请求"后, Lenovo 技术服务人员将立即为您寻求问题解决方案。

### **联系支持机构**

可联系支持机构以获取有关问题的帮助。

可通过 Lenovo 授权服务提供商获取硬件服务。要查找 Lenovo 授权提供保修服务 的服务提供商,请访问 <https://datacentersupport.lenovo.com/serviceprovider>, 然后使 用筛选功能搜索不同国家/地区的支持信息。要查看 Lenovo 支持电话号码,请参阅 <https://datacentersupport.lenovo.com/supportphonelist> 了解所在区域的支持详细信息。

# <span id="page-188-0"></span>**附录 B 声明**

Lenovo 可能不会在全部国家/地区都提供本文档中讨论的产品、服务或功能特性。有关您当前所在 区域的产品和服务的信息,请向您当地的 Lenovo 代表咨询。

任何对 Lenovo 产品、程序或服务的引用并非意在明示或暗示只能使用该 Lenovo 产品、程序或服 务。只要不侵犯 Lenovo 的知识产权, 任何同等功能的产品、程序或服务, 都可以代替 Lenovo 产 品、程序或服务。但是,用户需自行负责评估和验证任何其他产品、程序或服务的运行情况。

Lenovo 公司可能已拥有或正在申请与本文档中所描述内容有关的各项专利。提供本文档并非要 约,因此本文档不提供任何专利或专利申请下的许可证。您可以用书面方式将查询寄往以下地址:

Lenovo (United States), Inc. <sup>1009</sup> Think Place Morrisville, NC <sup>27560</sup> U.S.A. Attention: Lenovo VP of Intellectual Property

LENOVO"按现状"提供本出版物,不附有任何种类的(无论是明示的还是暗含的)保证,包括 但不限于暗含的有关非侵权、适销性和特定用途适用性的保证。部分管辖区域在特定交易中不允许 免除明示或暗含的保修,因此本条款可能不适用于您。

本信息中可能包含技术方面不够准确的地方或印刷错误。此处的信息将定期更改;这些更改将编 入本资料的新版本中。Lenovo 可以随时对本出版物中描述的产品和/或程序进行改进和/或更改, 而不另行通知。

本文档中描述的产品不应该用于移植或其他生命支持应用(其中的故障可能导致人身伤害或死 亡)。本文档中包含的信息不影响或更改 Lenovo 产品规格或保修。根据 Lenovo 或第三方的知识 产权,本文档中的任何内容都不能充当明示或暗含的许可或保障。本文档中所含的全部信息均在特 定环境中获得,并且作为演示提供。在其他操作环境中获得的结果可能不同。

Lenovo 可以按其认为适当的任何方式使用或分发您所提供的任何信息,而无须对您承担任何责任。

本文档对非 Lenovo 网站的任何引用均仅为方便起见,并不以任何方式充当对此类网站的担保。 此类网站中的资料并非本 Lenovo 产品资料的一部分,因此使用此类网站带来的风险将由您自行 承担。

此处包含的任何性能数据都是在受控环境下测得的。因此,在其他操作环境中获得的数据可能会有 明显的不同。有些测量可能是在开发级系统上进行的,因此不保证与一般可用系统上进行的测量结 果相同。此外,有些测量可能是通过推算估计出的。实际结果可能会有差异。本文档的用户应验 证其特定环境的适用数据。

### **商标**

Lenovo、Lenovo 徽标和 ThinkSystem 是 Lenovo 在美国和/或其他国家或地区的商标。

Intel 和 Xeon 是 Intel Corporation 在美国和/或其他国家或地区的商标。

Microsoft 和 Windows 是 Microsoft 企业集团的商标。

Linux 是 Linus Torvalds 的注册商标。

其他公司、产品或服务名称可能是其他公司的商标或服务标记。

### **重要注意事项**

处理器速度指示微处理器的内部时钟速度;其他因素也会影响应用程序性能。

CD 或 DVD 光驱速度是可变读取速率。实际速度各有不同,经常小于可达到的最大值。

当指代处理器存储、真实和虚拟存储或通道容量时, KB 代表 1024 字节, MB 代表 1048576 字 节,GB 代表 1073741824 字节。

当指代硬盘容量或通信容量时,MB 代表 1000000 字节, GB 代表 1000000000 字节。用户可访问 的总容量可因操作环境而异。

内置硬盘的最大容量假定更换任何标准硬盘,并在所有硬盘插槽中装入可从 Lenovo 购得的当前 支持的最大容量硬盘。

达到最大内存可能需要将标准内存更换为可选内存条。

每个固态存储单元的写入循环次数是单元必然会达到的一个固有、有限的数字。因此,固态设备具 有一个可达到的最大写入循环次数,称为 total bytes written (TBW)。超过此限制的设备可能无法 响应系统发出的命令或可能无法向其写入数据。Lenovo 不负责更换超出其最大担保编程/擦除循环 次数(如设备的正式发表的规范所记载)的设备。

Lenovo 对于非 Lenovo 产品不作任何陈述或保证。对于非 Lenovo 产品的支持(如果有)由第三 方提供,而非 Lenovo。

部分软件可能与其零售版本(如果存在)不同,并且可能不包含用户手册或所有程序功能。

### **电信监管声明**

本产品在您所在的国家/地区可能尚未通过以任何方式连接到远程通信网络的认证。在进行任何此 类连接之前,可能需要获得进一步的认证。如有任何疑问,请联系 Lenovo 代表或经销商。

### **电子辐射声明**

在将显示器连接到设备时,必须使用显示器随附的专用显示器线缆和任何抑制干扰设备

如需其他电子辐射声明,请访问:

<http://thinksystem.lenovofiles.com/help/index.jsp>

# **中国台湾 BSMI RoHS 声明**

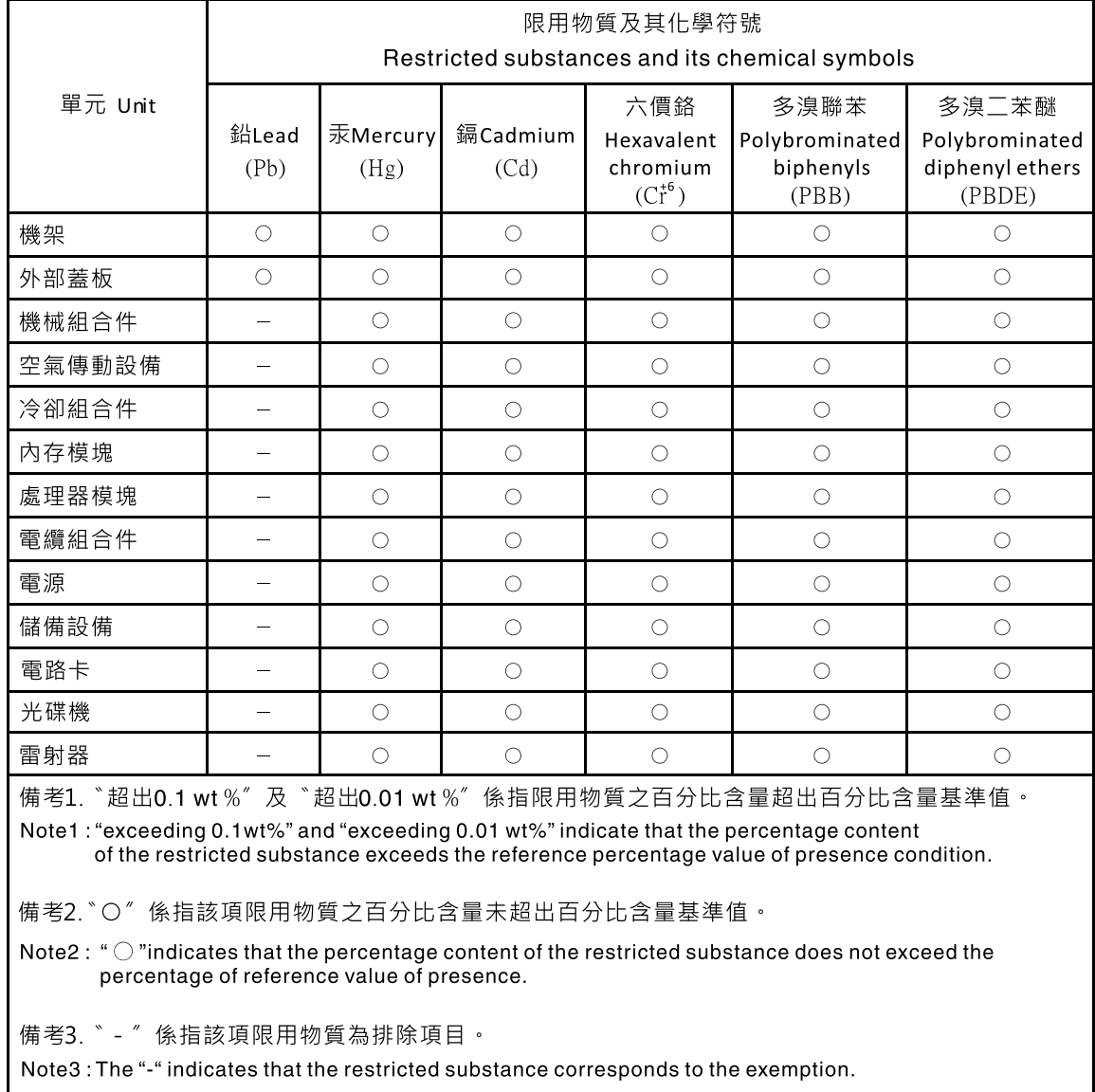

# **中国台湾进口和出口联系信息**

提供中国台湾进口和出口联系信息。

# 委製商/進口商名稱: 台灣聯想環球科技股份有限公司 進口商地址: 台北市南港區三重路 66 號 8 樓 進口商電話: 0800-000-702

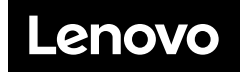